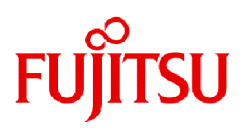

# **Fujitsu Software PRIMECLUSTER Global File Services**

# Configuration and Administration Guide 4.7

Linux

J2UL-2828-01ENZ0(01) July 2023

# **Preface**

Global File Services is called "GFS" in the document.

This manual explains the functions, settings, and operations of GFS.

#### **Target Readers**

This manual is intended for all the users operating the products with the GFS Shared File System (e.g. PRIMECLUSTER.)

To read this manual, readers will require a general knowledge of UNIX and Linux(R) operating systems.

Because GFS Shared File System uses the functions of PRIMECLUSTER, readers will also need knowledge of cluster control as used in a PRIMECLUSTER system.

Because GFS Shared File System uses the functions of PRIMECLUSTER Global Disk Services, readers will also need knowledge of shared volume as used in a PRIMECLUSTER Global Disk Services.

#### **Organization**

This manual is organized as below.

Chapter 1 File System Functions

This chapter describes the functions and features of the GFS Shared File System.

Chapter 2 File System Structure

This chapter describes the structure of the GFS Shared File System.

Chapter 3 Failure Recovery

This chapter describes the failure recovery functions of the GFS Shared File System.

Chapter 4 File System Design

This chapter describes the main features of the operational design of the GFS Shared File System.

Chapter 5 Management Partition

This chapter describes the management partition.

Chapter 6 Starting and Exiting the Management View

This chapter describes the topology, preparation, and operation to use the GFS Management View.

Chapter 7 Operation Management View Screen Elements

This chapter describes the screen elements of the GFS Management View.

#### Chapter 8 Management Partition Operations (GUI)

This chapter describes how to operate the management partition by the GFS Management View.

Chapter 9 Management Partition Operations (Command)

This chapter describes how to operate the management partition by commands.

#### Chapter 10 File System Operations (GUI)

This chapter describes how to operate the GFS Shared File System by the GFS Management View.

Chapter 11 File System Operations (Command)

This chapter describes how to operate the GFS Shared File System by commands.

#### Chapter 12 File System Management

This chapter describes the procedures for managing the GFS Shared File System using basic commands.

Chapter 13 File System Backing-up and Restoring

This chapter describes how to backing up and restoring data in the GFS Shared File System.

#### Chapter 14 Tuning

This chapter describes how to use a variety of utilities to optimize and make effective use of the GFS Shared File System.

#### Chapter 15 Migration to the GFS Shared File System

This chapter describes how to migrate from existing file systems to the GFS Shared File Systems.

Appendix A List of Messages

This appendix describes GFS Shared File System messages.

Appendix B Reference Manual

This appendix describes management commands of the GFS Shared File System.

#### Appendix C Troubleshooting

This appendix describes how to collect troubleshooting information and take corrective action in the event of a GFS Shared File System failure.

#### Appendix D systemd Services and Startup Daemons, and Port Numbers in GFS

This appendix provides the explanations on systemd services and startup daemons in GFS, and the port numbers being used.

Appendix E GFS Tasks that Operate Periodically by the cron Daemon

This appendix describes the GFS tasks that operate periodically by the cron daemon.

Appendix F Resident Processes in GFS and Monitoring Target

This appendix describes the resident processes in GFS and the necessity of monitoring them.

#### Appendix G Release information

This appendix describes the main contents for change of this manual.

#### Glossary

The glossary defines the terms related to the GFS Shared File System.

### **Related documentation**

Please refer to the following manuals if necessary:

- PRIMECLUSTER Concepts Guide
- PRIMECLUSTER Installation and Administration Guide
- PRIMECLUSTER Web-Based Admin View Operation Guide
- PRIMECLUSTER Cluster Foundation (CF) Configuration and Administration Guide
- PRIMECLUSTER Reliant Monitor Services (RMS) with Wizard Tools Configuration and Administration Guide
- PRIMECLUSTER Global Disk Services Configuration and Administration Guide
- PRIMECLUSTER Global Link Services Configuration and Administration Guide: Redundant Line Control Function
- PRIMECLUSTER Messages
- FJQSS (Information Collection Tool) User's Guide

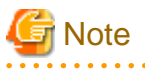

A related document of PRIMECLUSTER includes the following documents besides the above-mentioned manuals.

- PRIMECLUSTER Software Release Guide and Installation Guide The software release guide and installation guide appended to each product of PRIMECLUSTER. The data is stored on DVD of the product. For information about the file name, see "Product introduction."

### **Manual Printing**

Use the PDF file to print this manual.

Adobe Reader is required to read and print this PDF file. To get Adobe Reader, see Adobe Systems Incorporated's website.

#### **Online Manuals**

To reference the online manual, use the Cluster management server to register the user name in user group wvroot, clroot, cladmin, or clmon.

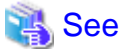

To enter a user group and meaning thereof, see "PRIMECLUSTER Web-Based Admin View Operation Guide."

#### **Notational Conventions**

#### Notation

#### Prompts

Command line examples that require system administrator (or root) rights to execute are preceded by the system administrator prompt, the hash sign (#). Command line examples that do not require system administrator rights are preceded by a dollar sign (\$).

#### Manual page section numbers

Section No. of manual page

Section numbers of the manual page appear in brackets after the commands of Linux(R) operating system and PRIMECLUSTER. Example:  $cp(1)$ 

#### The keyboard

Keystrokes that represent nonprintable characters are displayed as key icons such as [Enter] or [F1]. For example, [Enter] means press the key labeled *Enter*; [Cntl]+[B] means hold down the key labeled *Cntl* or *Control* and then press the [B] key.

#### Italic type

Italic types represent variables which need to be replaced by specific numerical values or character strings.

#### Description on OS

[RHEL8] represents information essential for using Red Hat Enterprise Linux 8.

[RHEL9] represents information essential for using Red Hat Enterprise Linux 9.

### Symbol

Material of particular interest is preceded by the following symbols in this manual:

# **P** Point

Describes the contents of an important point. 

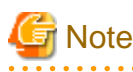

Describes the points the users should pay close attention to.

# Information

Provides useful information related to the topic. 

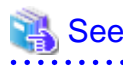

Provides manuals for users' reference.

 $\overline{a}$   $\overline{a}$   $\overline{a}$   $\overline{a}$   $\overline{a}$   $\overline{a}$ 

### **Date of publication and edition**

February 2023, First edition July 2023, 1.1

### **Trademarks**

- UNIX is a registered trademark of The Open Group.
- Red Hat and Red Hat Enterprise Linux are registered trademarks of Red Hat, Inc. in the U.S. and other countries.
- Linux(R) is the registered trademark of Linus Torvalds in the U.S. and other countries.
- Oracle and Java are registered trademarks of Oracle and/or its affiliates. Other names may be trademarks of their respective owners.
- Microsoft, Internet Explorer, and Windows are trademarks of the Microsoft group of companies.
- Other product names are product names, trademarks, or registered trademarks of these companies.

Copyright (c) 1983-1989 Portions may be derived from Berkeley BSD system, licensed from the U. of CA.

### **Export Controls**

Exportation/release of this document may require necessary procedures in accordance with the regulations of your resident country and/or US export control laws.

#### **Acknowledgement**

This product includes software developed by the University of California, Berkeley and its contributors.

#### **Requests**

- No part of this document may be reproduced or copied without permission of Fujitsu Limited.
- The contents of this document may be revised without prior notice.

Copyright Fujitsu Limited 2023

# Revision History

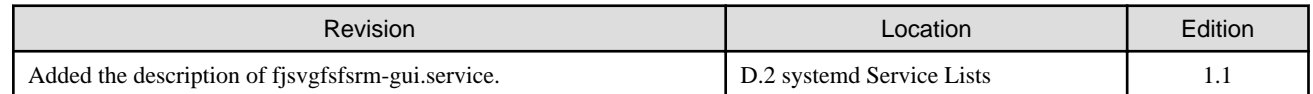

# **Contents**

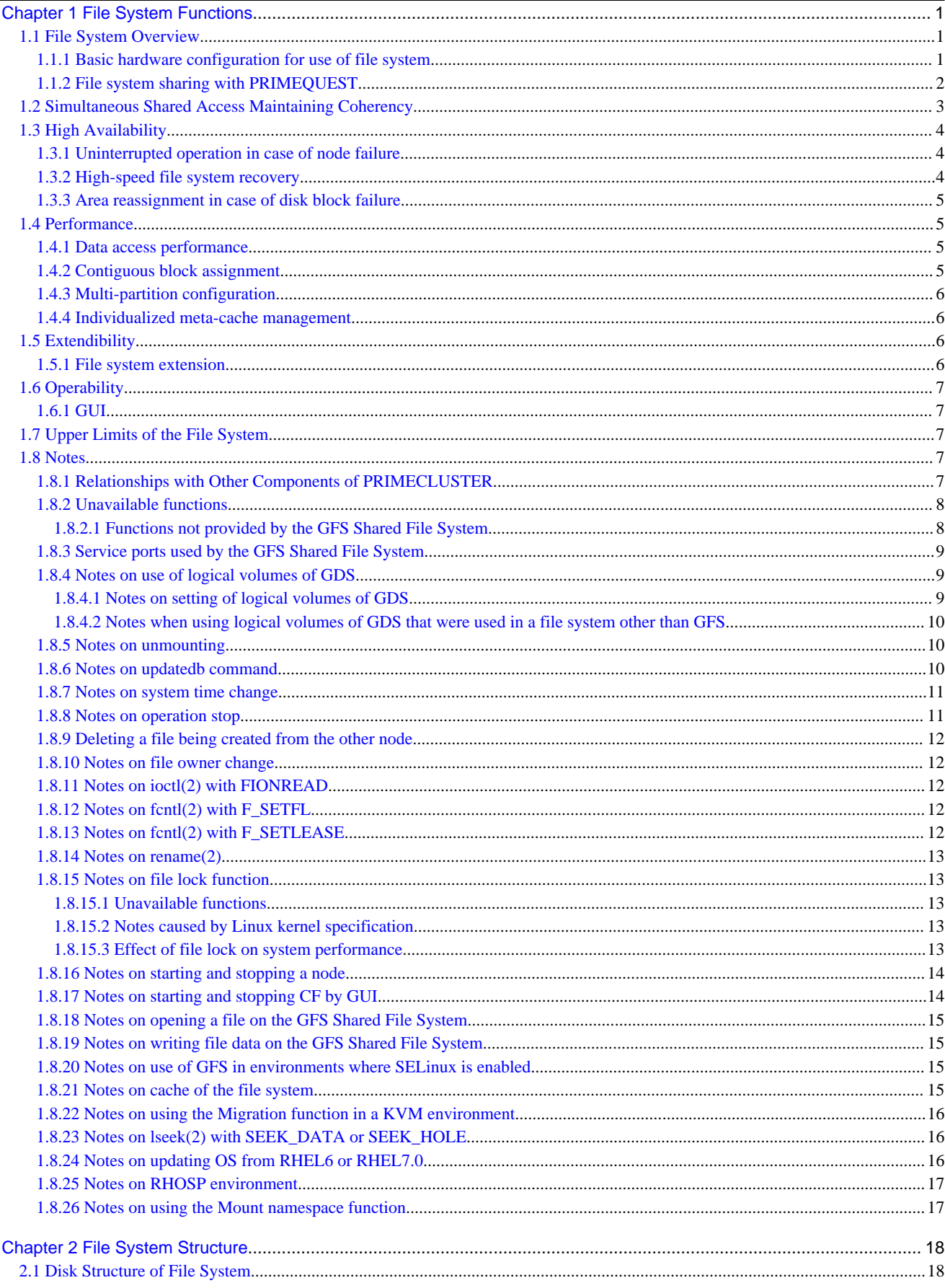

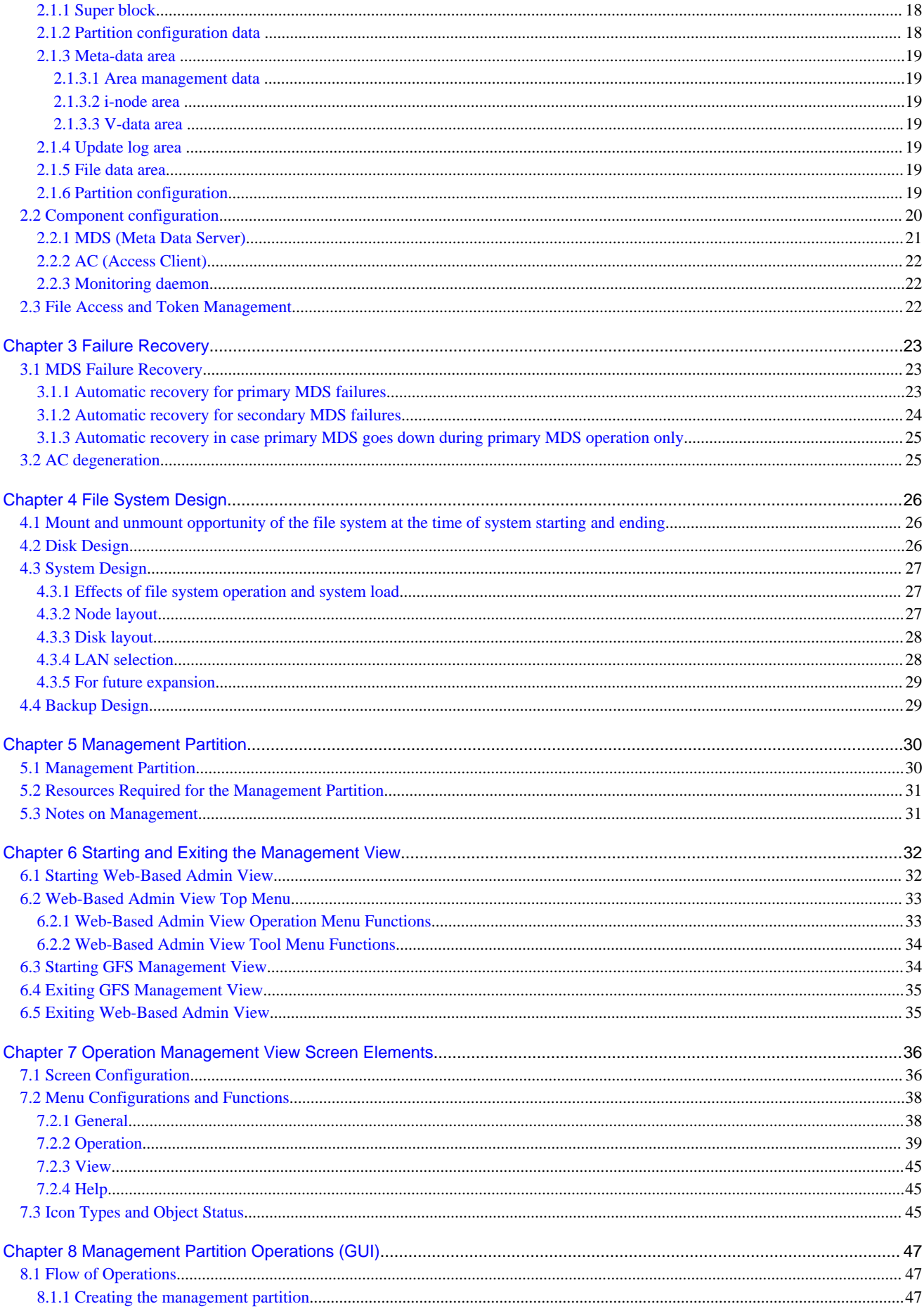

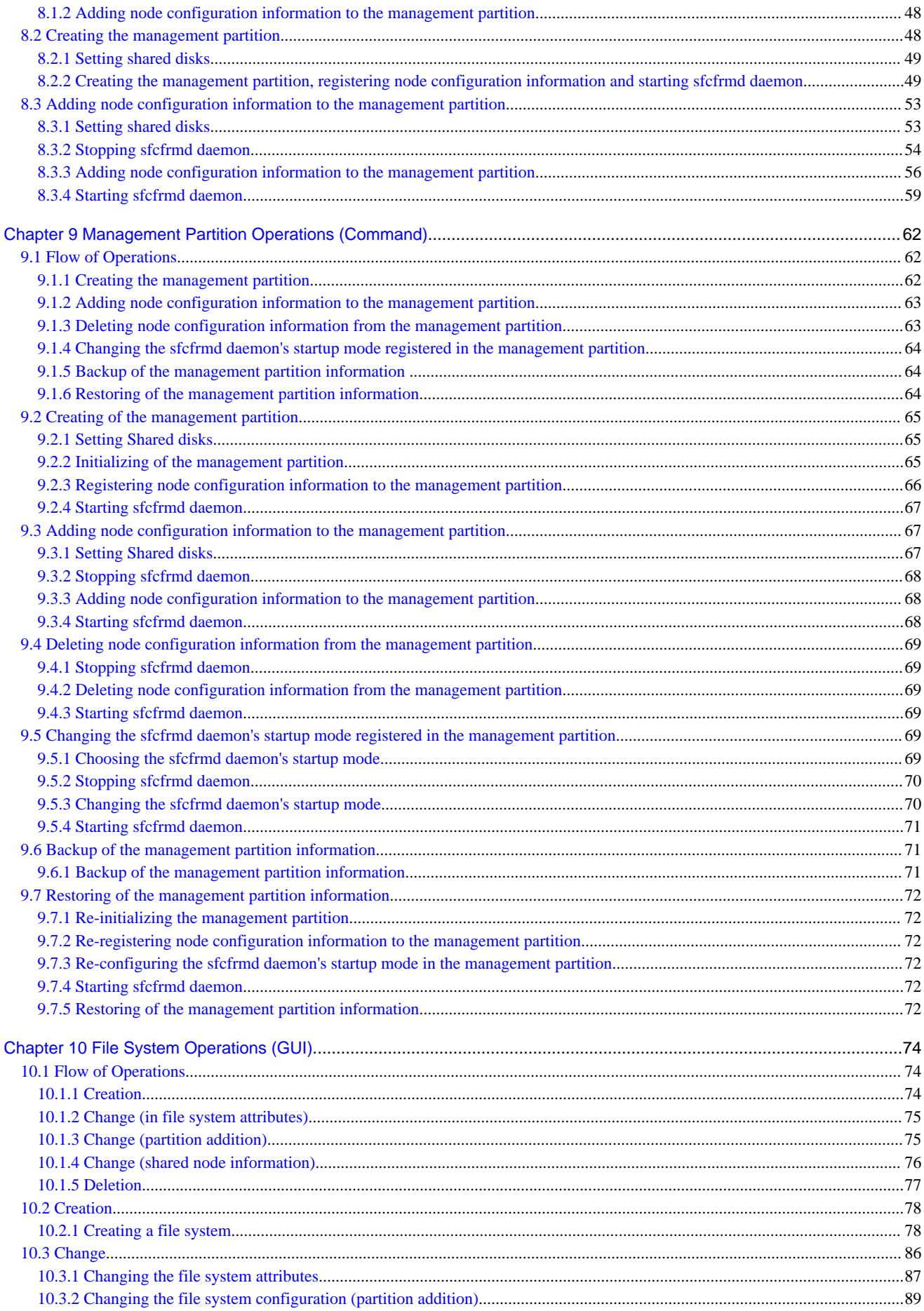

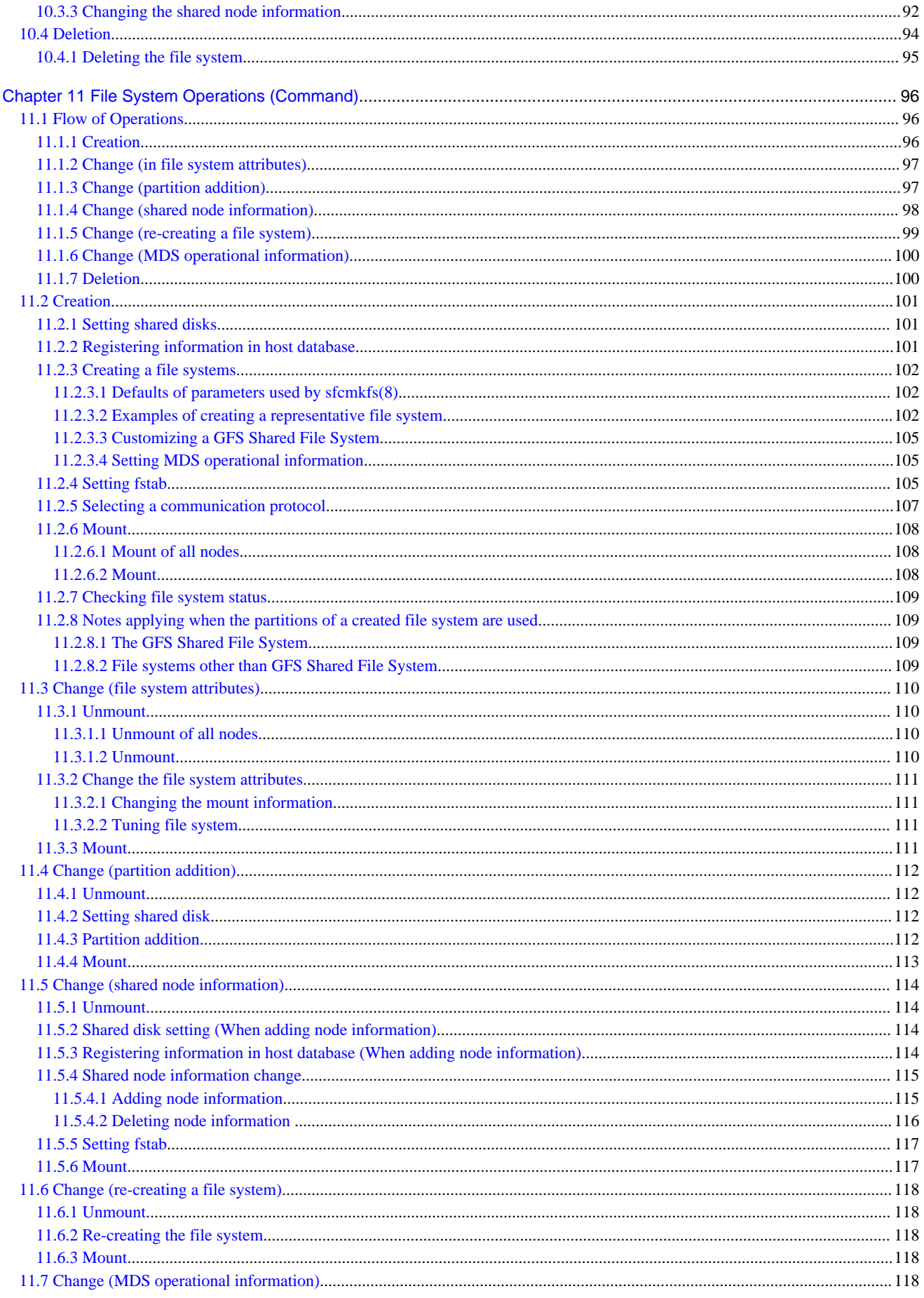

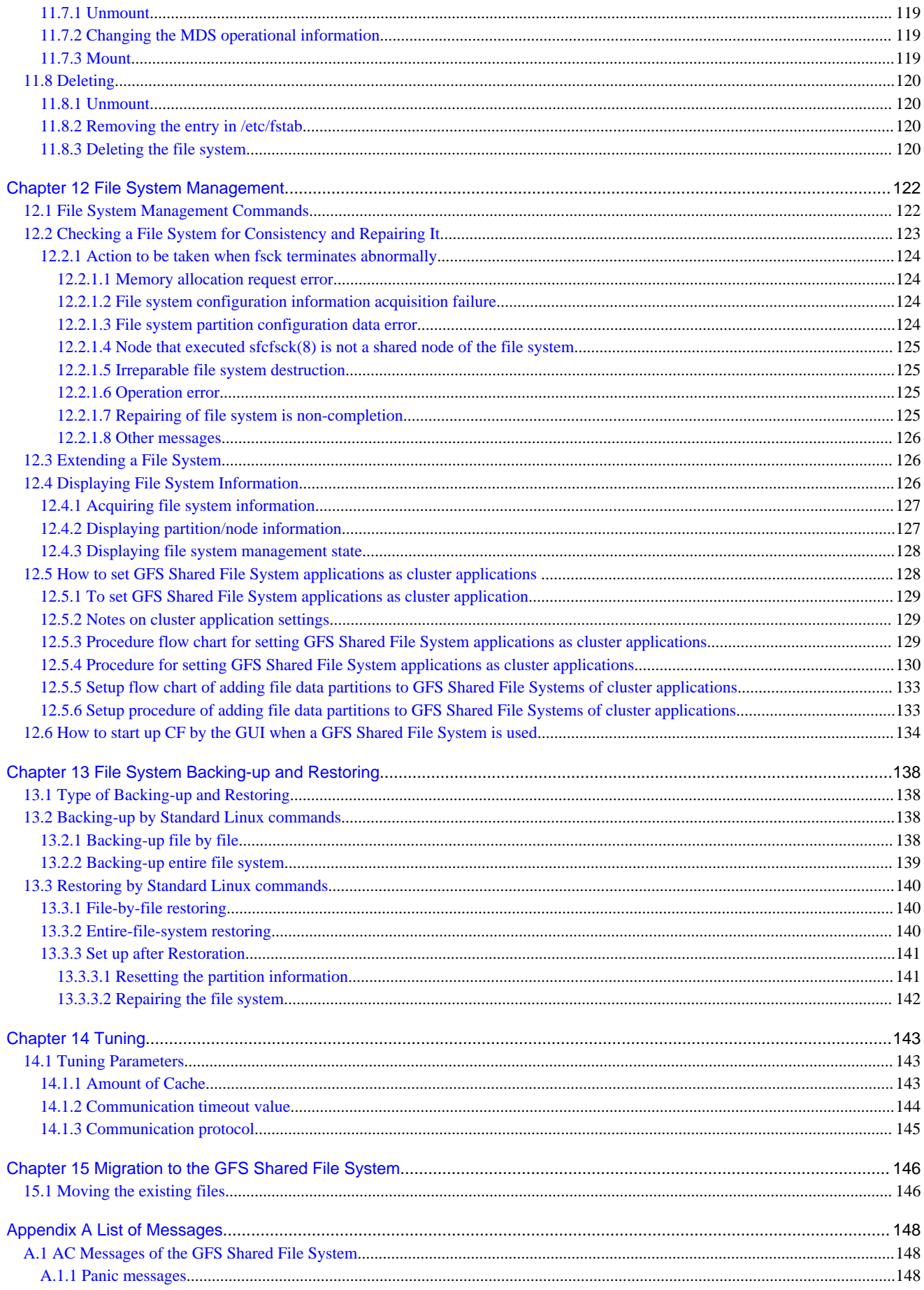

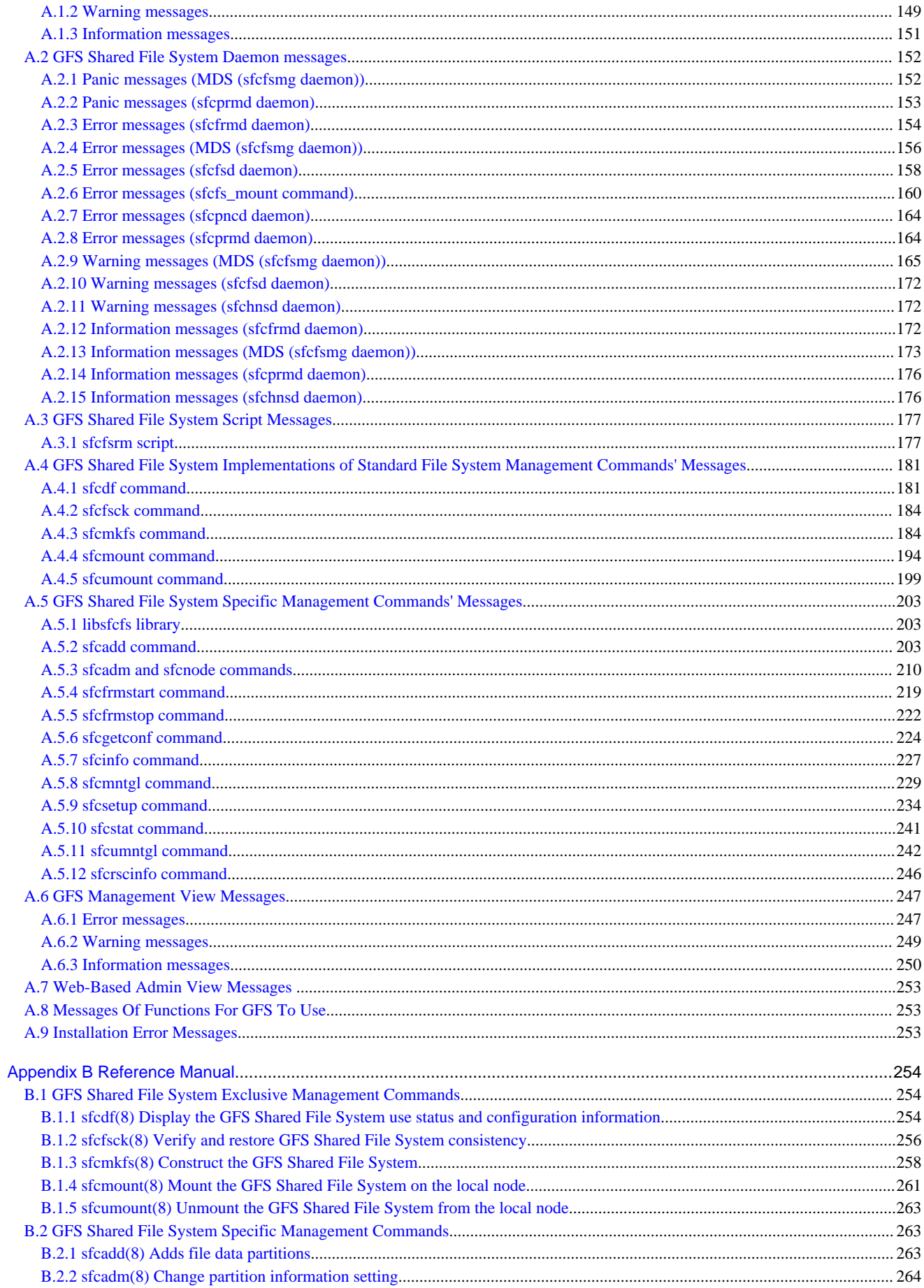

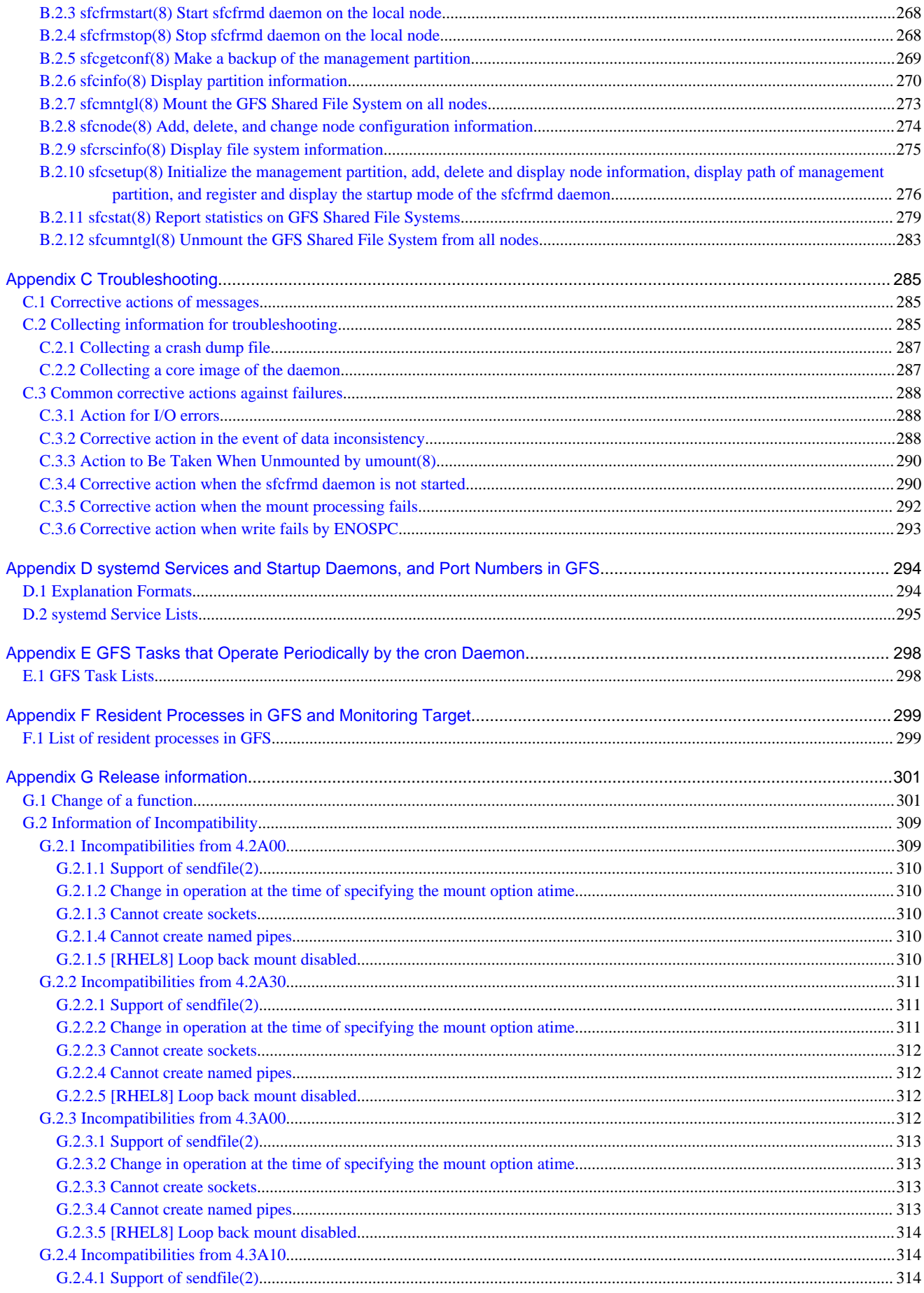

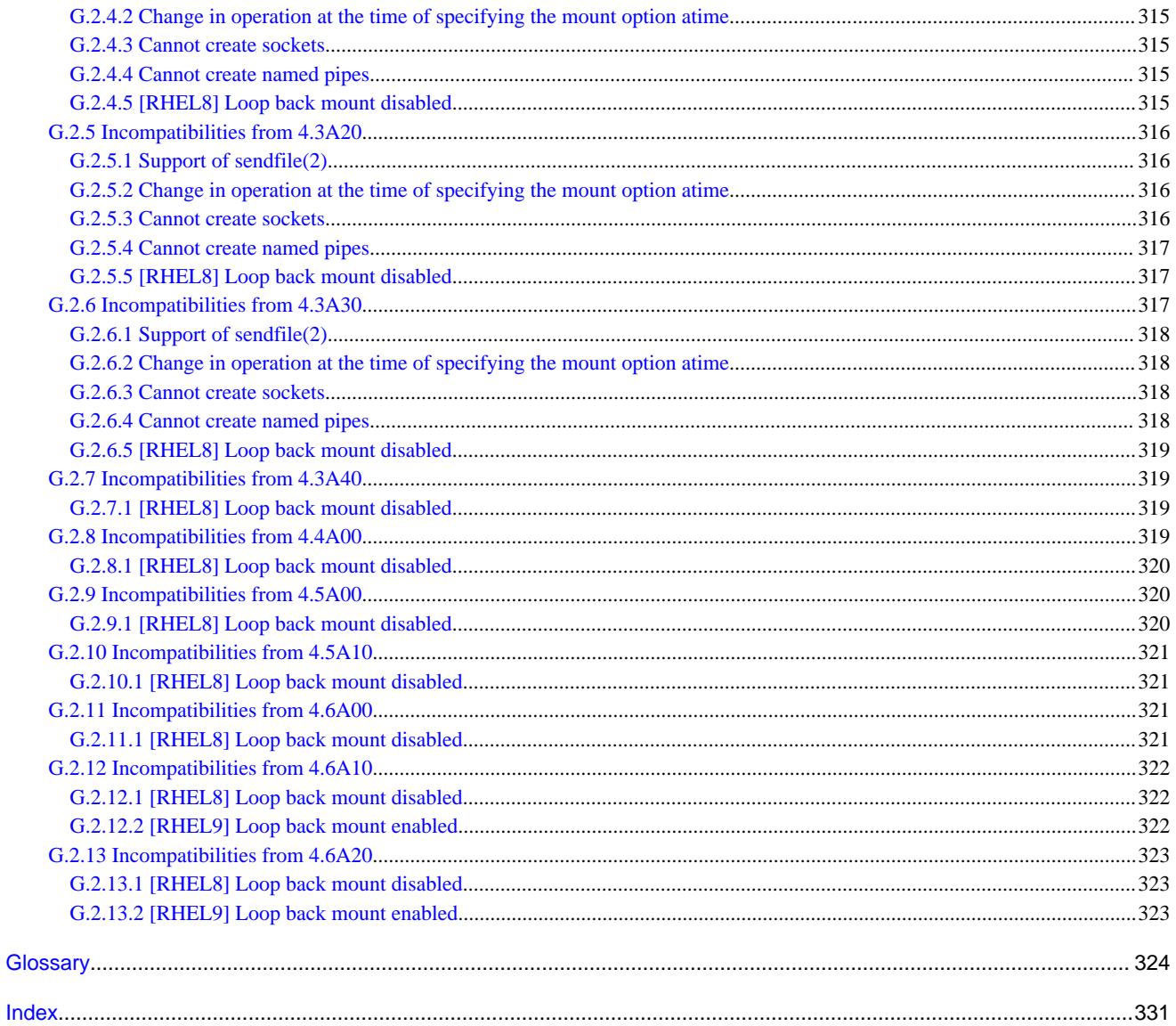

# <span id="page-13-0"></span>**Chapter 1 File System Functions**

This chapter describes the functions and features of the Global File Services (hereinafter GFS) Shared File System.

# **1.1 File System Overview**

The GFS Shared File System allows simultaneous access to it from multiple Linux systems in an integrated manner. (A file system of this type is referred to as a shared file system. A file system such as xfs that will be used only within a **node** is referred to as a local file system.)

With GFS Shared File System commercial systems can enjoy high reliability and high performance without changing applications code due to Application Program Interface (API) compatibility with xfs/ext4.

The GFS Shared File System maintains data consistency even if file data is updated from multiple nodes. So, applications on different nodes can deliver application data without changing applications code.

It is suitable for demands for high-availability in file systems due to non-disruptive file operation on another node even if one node fails.

The GFS Shared File System has the following functions:

- Simultaneous shared access from multiple nodes to files or file systems
- Maintaining consistency for **file data** referenced or updated from multiple nodes
- File access using a file cache on each node
- Continuous file operation on other nodes if one node fails while maintaining file system consistency
- High-speed file system recovery function
- High-speed I/O processing by contiguous block assignment to areas in a file
- Support of multi-partition to implement I/O processing load distribution
- Support of multi-partition to implement the extension of file system size without rebuilding file system
- GUI-based file system operation

Like the xfs/ext4 file system, the following application interface is commonly available:

- 64-bit file system interface
- Advisory file lock

See

For the functions that are unavailable with the GFS Shared File System, see ["1.8.2 Unavailable functions](#page-20-0)."

**1.1.1 Basic hardware configuration for use of file system**

The following basic configuration is required to build the GFS Shared File System:

- Shared disk device, which provides simultaneous access between nodes sharing the file system
- One or more NICs for the cluster interconnect to monitor internodes communication failures.
- GUI display personal computer
- NIC for public LAN

<span id="page-14-0"></span>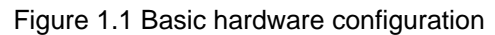

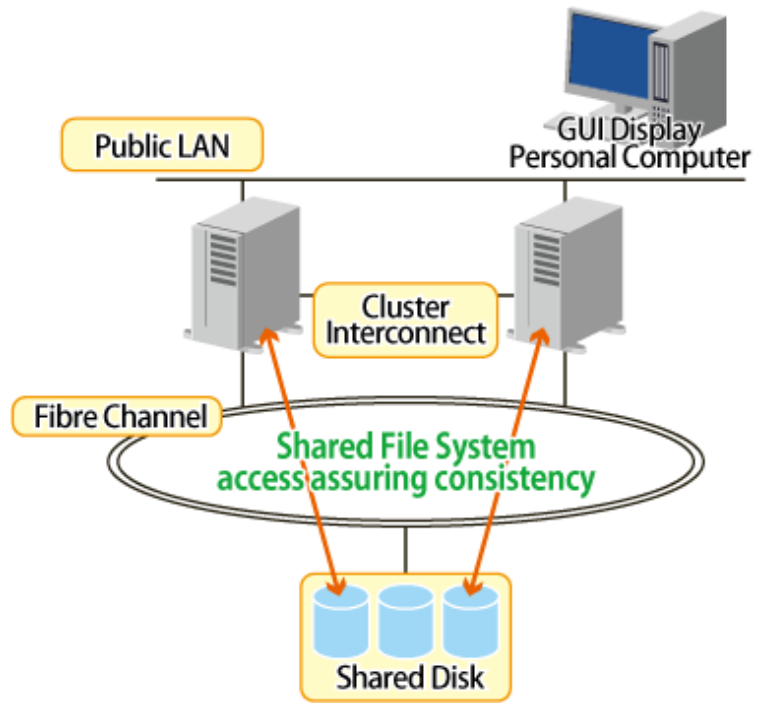

# **1.1.2 File system sharing with PRIMEQUEST**

The PRIMEQUEST can be used for multiple nodes by splitting one frame into multiple partitions. Using the GFS Shared File System in this configuration allows a file system to be shared between nodes.

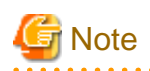

Partitions as used here refer to nodes split into multiple nodes through logical partitioning of the system. 

. . . . . . . . . . . . . . .

<span id="page-15-0"></span>Figure 1.2 File system sharing with PRIMEQUEST

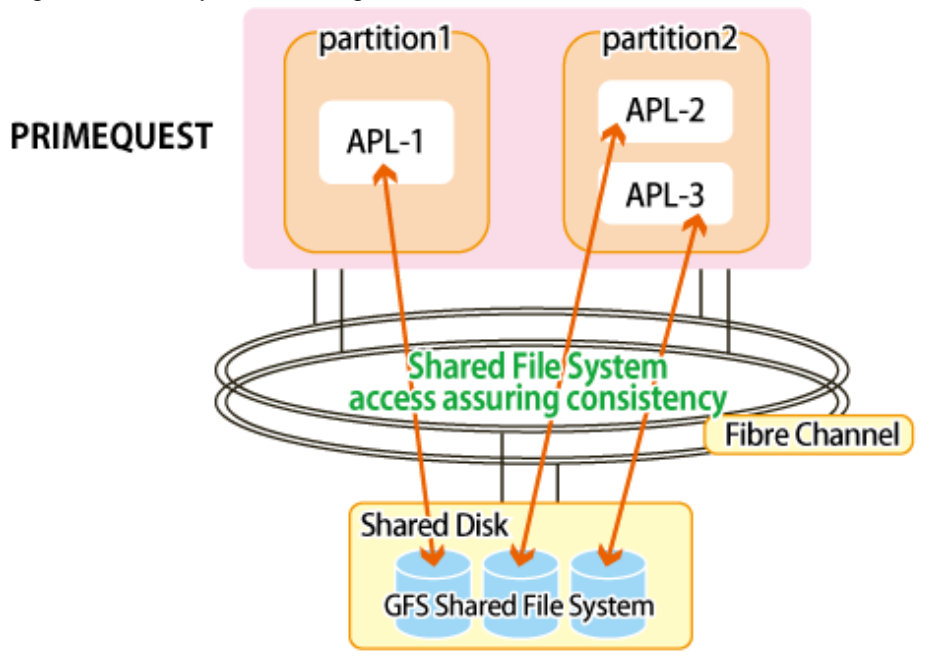

**GFS: Global File Services** 

# **1.2 Simultaneous Shared Access Maintaining Coherency**

The GFS Shared File System provides to access and update a file system on a shared disk device from multiple nodes simultaneously. The GFS Shared File System maintains consistency in updating from multiple nodes to files or file systems.

In this way, applications on multiple nodes can modify data mutually and read the latest data. A conventional UNIX file system API makes such operations available.

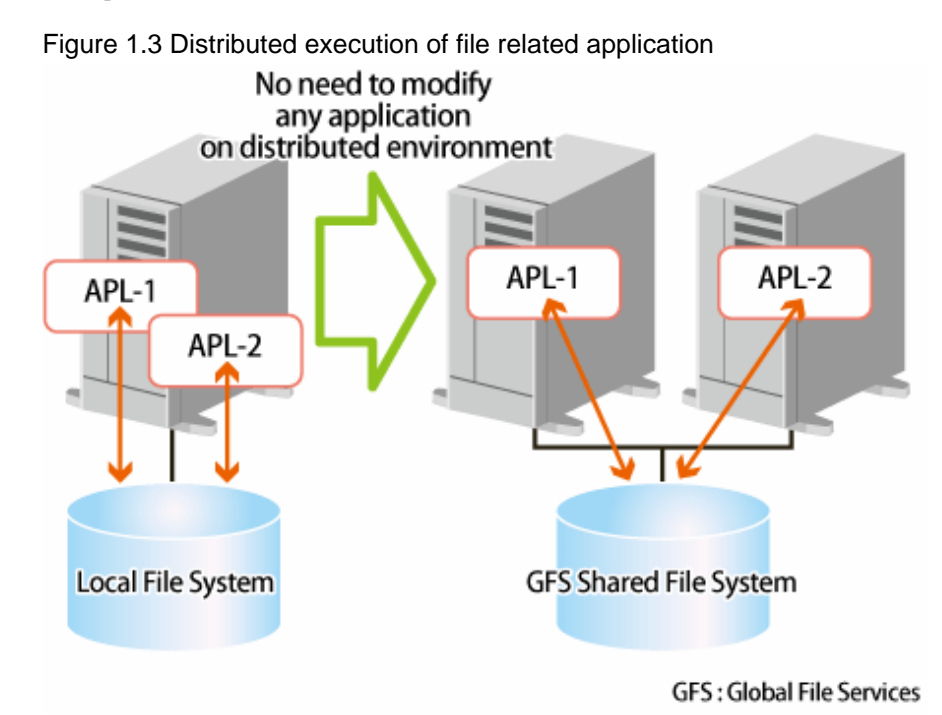

- 3 -

# <span id="page-16-0"></span>**1.3 High Availability**

The GFS Shared File System allows continuous access to file systems if a node failure or disk block failure occurs.

# **1.3.1 Uninterrupted operation in case of node failure**

For more information on the uninterrupted operation function, see "[Chapter 3 Failure Recovery.](#page-35-0)"

If one node fails and the GFS Shared File System is being used from multiple nodes, the other nodes can continue file accesses. The file system data retained by the failing node is automatically recovered in consistency within the GFS Shared File System from the other nodes. In other words, application programs operating on the other nodes can continue without a file system operation error.

See

### Figure 1.4 Uninterrupted operation in case of node failure

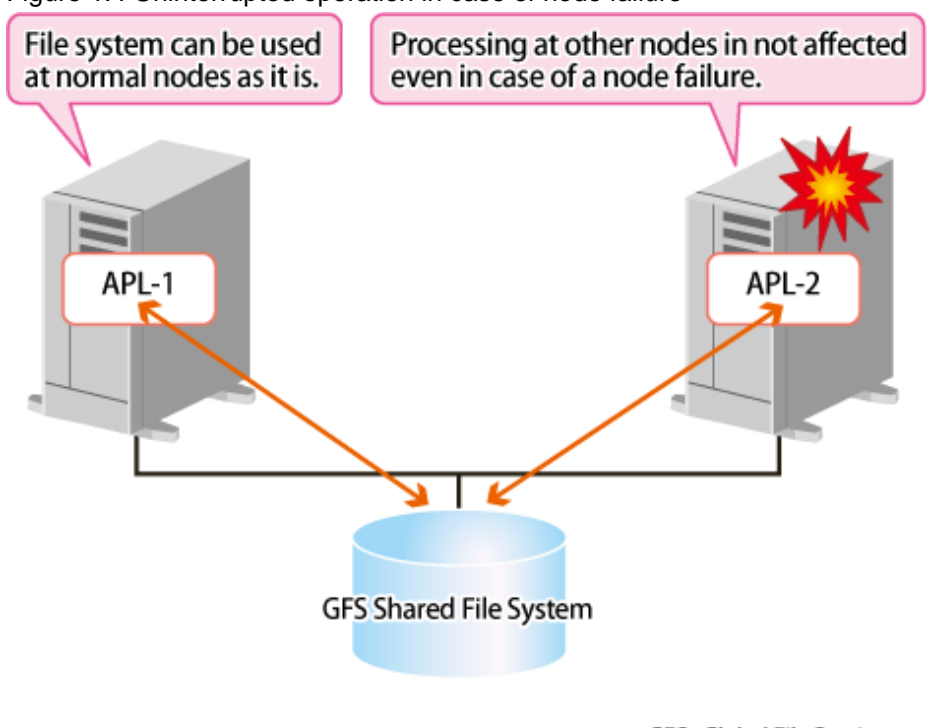

## **GFS: Global File Services**

# **1.3.2 High-speed file system recovery**

In case of a **node** failure,  $\frac{f}{sck(8)}$  must be executed for an ordinary file system to recover consistency. In most file systems, it is necessary to inspect all of the **meta-data** for the systems in order to recover consistency. If a node failure occurs, considerable time may be required before the file system actually becomes available.

The GFS Shared File System records operations that have changed the file system structure in an area called updated log. These operations include file creation and deletion. Using the **data** in the update log area allows the file system to recover from a system failure in less than a minute.

When recovering from a system failure, the GFS Shared File System retrieves the update log in the recovery process. The file system then decides whether to invalidate or complete the file system operation that was done, and reflects the result. The file system structure can then be mounted and used without fully checking it.

As mentioned in "1.3.1 Uninterrupted operation in case of node failure", the GFS Shared File System operating on multiple **node**s does not require execution of **sfcfsck**(8) because recovery processing of consistency is performed automatically in case of a node failure.

<span id="page-17-0"></span>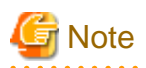

The **sfcfsck**(8) full check mode is also provided. To recover the file system from a hardware failure on the disk, execution of **sfcfsck**(8) in the full check mode may be required.

## **1.3.3 Area reassignment in case of disk block failure**

The GFS Shared File System automatically assigns another disk block to a new meta-data area if a disk block hardware failure occurs. Assignment allows continuous file system processing if a disk failure occurs only on a specific block.

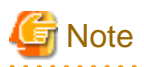

This function only suppresses use of a block where an I/O error has occurred. If a request to use the same block is issued, however, an I/ O error may occur again. In the case of an I/O error, the error must be corrected because the response time for that request increases. If block reassignment by such an I/O error occurs, back up the file system first. Then correct the hardware by replacing the failed disk with a new one, and restore the backed-up data to recover the file system.

# **1.4 Performance**

The GFS Shared File System has the following functions for implementing file system access at high speed:

# **1.4.1 Data access performance**

The GFS Shared File System allows access to the file system on the **shared disk device** from multiple **node**s. Conventional distributed file systems have transferred file system data from management servers to clients that have actually issued an access request via a LAN in the network. However, the GFS Shared File System accesses the disk directly from a request node, reducing network load and speeding up response time for a read or write request in comparison with NFS.

# **1.4.2 Contiguous block assignment**

The GFS Shared File System assigns contiguous blocks to file data to take better advantage of batch I/O processing to improve the file system performance. The GFS Shared File System manages area on the extent-base for assigning contiguous blocks. For the range of blocks that can be acquired contiguously, the file system manages area assignment using a file offset, a start block number, and the number of blocks used.

The file system also takes into consideration the possibility of contiguous block assignment when extending the file.

Following picture shows a block assignment example that a file has three extents which locate 0, 64 megabytes, 96 megabytes file offset and 64 megabytes, 32 megabytes, 4 megabytes extent length respectively.

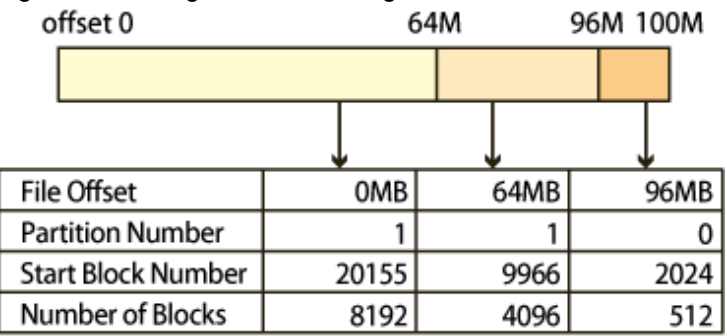

Figure 1.5 Contiguous block assignment

Empty file data areas are also managed in the extent base to implement high-speed assignment of optimum empty areas.

# <span id="page-18-0"></span>**1.4.3 Multi-partition configuration**

The GFS Shared File System can unify partitions into one file system.

With the GFS Shared File System and addition of partitions, you can easily solve the problem of data insufficiency.

In multi-partition configuration, a round robin allocation system allows that different files can be allotted to different partitions, thus improving file system performance by distributing the I/O loads to different disks.

# **1.4.4 Individualized meta-cache management**

The GFS Shared File System has the original cache management for meta-data. Many conventional file systems have managed meta-data in a uniform manner. However, the GFS Shared File System provides individualized management of **i-node**, directory block, and indirect extent management information areas on disks, taking into consideration the characteristics of the access. As a result, it improves the cachehit ratio and reducing resources used.

# **1.5 Extendibility**

The GFS Shared File System is capable of easily extending its data partitions by specifying free disk partitions, providing a quick solution if the file system capacity is insufficient.

# **1.5.1 File system extension**

The GFS Shared File System can expand a file system by just adding partitions. File capacity insufficiency can be resolved without complicated operations for backup and/or re-creation of the file system.

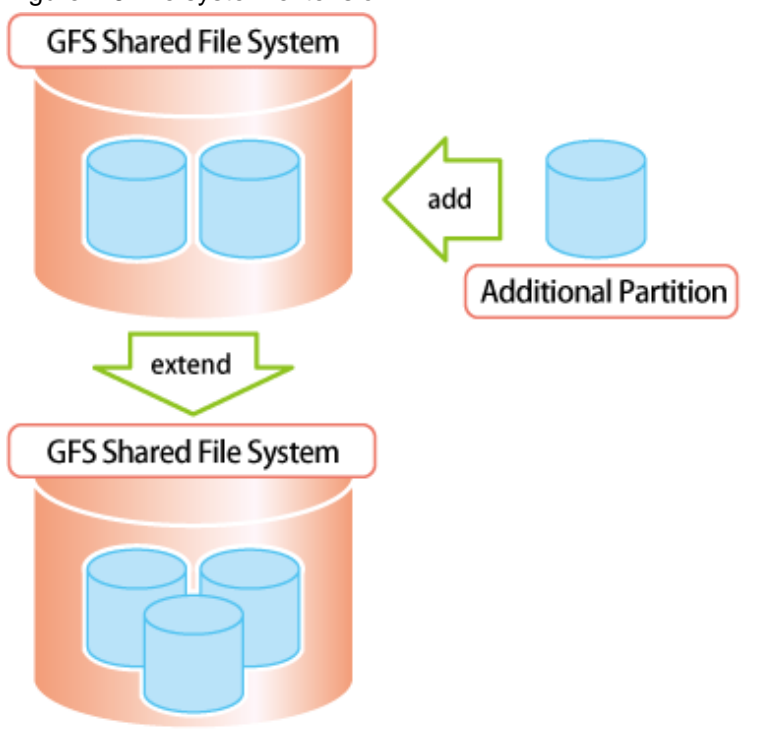

Figure 1.6 File system extension

**GFS: Global File Services** 

# <span id="page-19-0"></span>**1.6 Operability**

# **1.6.1 GUI**

The GFS Shared File System allows a GUI to be used to create, delete, operate, and modify its data and monitor its status.

# **1.7 Upper Limits of the File System**

The following table lists the upper limits of the GFS Shared File System on a file system basis.

#### Table 1.1 Upper limits of file system

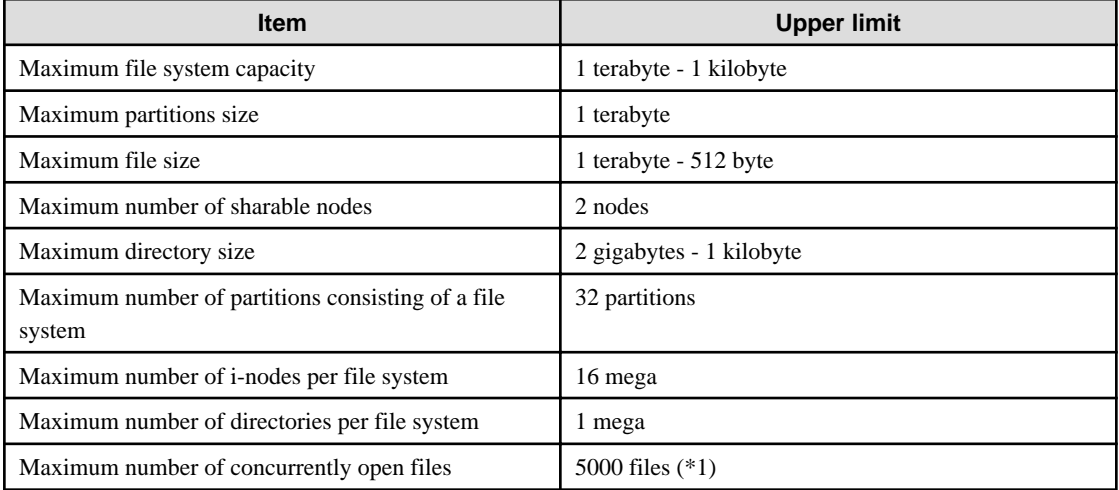

\*1 Maximum number of files can be opened at a time on one node.

The maximum number of GFS Shared File Systems in a cluster system is 10.

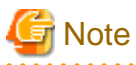

We recommend you to lessen the number of the GFS Shared File Systems simultaneously used in one cluster system as much as possible. When you use many GFS Shared File Systems, please allot a sufficient number of CPUs to relevant nodes, and carry out system verification in advance.

. . . . . . . . . . .

# **1.8 Notes**

See

Below are notes on using the GFS Shared File System.

# **1.8.1 Relationships with Other Components of PRIMECLUSTER**

Cluster Interconnect Protocol (CIP) must have been set up, as it is used for the **sfcfrmd** daemon of the GFS Shared File System.

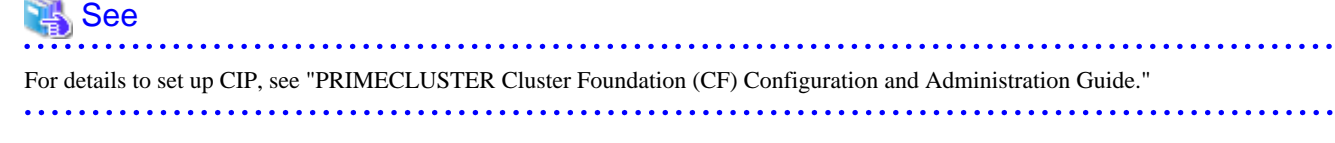

Global Disk Services (hereinafter GDS) is used to create logical volumes for use by the GFS Shared File System.

### For notes, see ["1.8.4 Notes on use of logical volumes of GDS](#page-21-0)."

<span id="page-20-0"></span>For details to set up GDS, see "PRIMECLUSTER Global Disk Services Configuration and Administration Guide." 

The GFS Shared File System must work with the other nodes in the same cluster and must recognize that each node works correctly. When a node downs, it turns to be the state called LEFTCLUSTER. If there is a node with this state, it is impossible to change the management state of the GFS Shared File System. To keep the GFS Shared File System operational whenever a node downs, set up the Shutdown Facility so that the LEFTCLUSTER state will turn into the DOWN state automatically.

# See

For details of the Shutdown Facility and the Monitoring Agents, refer to the following manuals.

- "Setting up the Shutdown Facility" of "PRIMECLUSTER Installation and Administration Guide"
- "PRIMECLUSTER SF" of "PRIMECLUSTER Concepts Guide"
- "Shutdown Facility" of "PRIMECLUSTER Cluster Foundation (CF) Configuration and Administration Guide"

## **1.8.2 Unavailable functions**

## 1.8.2.1 Functions not provided by the GFS Shared File System

The GFS Shared File System explained in this guide does not provide the following functions:

- Use as a root file system, /usr, /var, /opt
- To use as a mount point
- quota function
- ACL function
- Asynchronous I/O function
- File sharing with other nodes by an NFS
- Setting of hard link for a directory
- Direct I/O function
- Mandatory file lock
- File creation and access of the following file types:
	- Block special files
	- Character special files
	- Named pipes
	- Sockets
- The strict file terminal management in the case of write(2) for open(2) file for which specified **O\_APPEND** compete with write(2) from other nodes
- Guaranteeing the atomicity of the write for the following operations from other nodes, when data written by write(2), writev(2), pwrite(2) is stored in several blocks.

write(2), writev(2), pwrite(2), truncate(2), ftruncate(2), creat(2), open(2) (with O\_TRUNC)

- Changing **PROT\_READ** and **PROT\_WRITE** using **mprotect**(2)
- Enabling lease between nodes using fcntl(2) with F\_SETLEASE or F\_GETLEASE.
- Using remap\_file\_pages(2) or mmap(2) with MAP\_POPULATE
- $\text{mmap}(2)$  from another node to a writable file opened by  $\text{open}(2)$
- Writable  $open(2)$  from another node to a file mapped by  $name(2)$
- <span id="page-21-0"></span>- open(2) from another node to a mmap(2) file for which MAP\_SHARED and PROT\_WRITE are specified
- mmap(2) which specifies MAP\_SHARED and PROT\_WRITE from another node to a open(2) file
- Assurance of data consistency when  $\text{mmap}(2)$  is executed for  $\text{open}(2)$  files from other nodes
- Assurance of data consistency when  $open(2)$  is executed for  $mmap(2)$  files from other nodes
- Using **fallocate**(2)
- Mounting function using **mount**(8)
- Unmounting function using **umount**(8)
- Using **open**(2) with **O\_TMPFILE** to generate an unnamed temporary file
- Sharing physical data blocks between multiple files (reflink)
- Using **renameat2**(2) with flags other than **RENAME\_NOREPLACE**
- Suspending and resuming new modifications to the filesystem using **fsfreeze**(8)

## **1.8.3 Service ports used by the GFS Shared File System**

In the GFS Shared File Systems, TCP service ports within the range of 9200 to 9263, and 9300 are reserved.

If these port numbers conflict with those for other applications, change the entry port number beginning with sfcfs- and sfcfsrm in the /etc/ services file. If you need to change the port numbers, be aware that the port numbers beginning with sfcfs- and sfcfsrm must be the same on all the nodes.

## **1.8.4 Notes on use of logical volumes of GDS**

GDS is volume management software designed to improve the availability and operation manageability of information stored on disk units of the Storage Area Network (SAN). Various kinds of access controls can be performed on the logical volumes of GDS to protect data against damage due to unauthorized access.

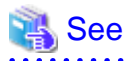

For the operations of disk classes to which logical volumes of GDS belong, refer to the description of Class operation of "Operation" "GDS Management View" in "PRIMECLUSTER Global Disk Services Configuration and Administration Guide." For the operations of logical volumes of GDS, refer to the description of Volume operation of "Operation" "GDS Management View" in "PRIMECLUSTER Global Disk Services Configuration and Administration Guide."

## 1.8.4.1 Notes on setting of logical volumes of GDS

To use a logical volume of GDS in the GFS Shared File System, make the following settings:

- The disk class to which the logical volume belongs is of type: "shared".
- All nodes sharing the GFS Shared File System are specified in the scope of the disk cluster to which the logical volume belongs.
- When the attribute lock mode of the logical volume is **lock=off**, the volume is started automatically.
- The attribute access mode of the logical volume is set as read-write.

To use the GFS Shared File Systems, logical volumes of GDS must be **ACTIVE**. If they are **STOP**, all accesses to the shared file systems will be prohibited.

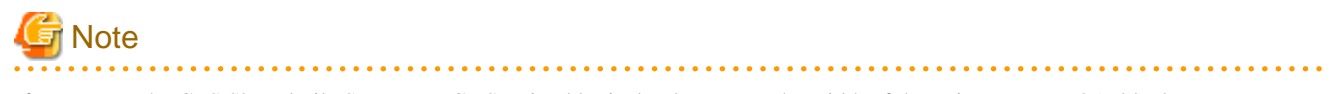

If you create the GFS Shared File System on GDS-striped logical volumes, set the width of the stripe group to 256 blocks or more.

<span id="page-22-0"></span>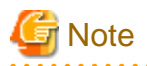

Do not use online volume expansion for the logical volume of GDS that is including GFS Shared File System. Because the copy of the super block and of the partition configuration information of the GFS Shared File System cannot be read when the size of the logical volumes of GDS is changed by the online volume expansion, the GFS Shared File System cannot be used.

If you want to expand the GFS Shared File System, add an unoccupied logical volume partition, or create a new logical volume and add it.

## 1.8.4.2 Notes when using logical volumes of GDS that were used in a file system other than GFS

If the logical volume of GDS had been used for a file system other than GFS before, clear 1 MB from the beginning of it with dd(1) to zero before using it for a GFS Shared File System.

The execution example is shown below.

# dd bs=1M count=1 if=/dev/zero of=/dev/sfdsk/gfs01/dsk/volume01 <Enter>

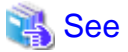

For details of  $dd(1)$ , see the online manual page.

## **1.8.5 Notes on unmounting**

You must use **sfcumount**(8) or **sfcumntgl**(8) to unmount a GFS Shared File System.

If the GFS Shared File System is unmounted with **umount**(8) by mistake, the file system cannot be mounted or unmounted. Restoration of such a file system can be performed in the manner described in ["C.3.3 Action to Be Taken When Unmounted by umount\(8\).](#page-302-0)"

## **1.8.6 Notes on updatedb command**

Function to retrieve the location of the file at high speed is provided in Linux as the **locate** command. The **updatedb** command is periodically executed to update the file name database used by this function. The updatedb command retrieves the file on each file system, and updates the file name database.

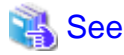

For details about the **updatedb** and **locate** commands, see **updatedb**(8) and **locate**(1) on the online manual pages.

While the **updatedb** command is executed to look for GFS Shared File System, file access performance can deteriorate considerably. To evade it, it is recommended to set up not to register the files on GFS Shared File System to the file name database.

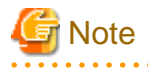

The file on the GFS Shared File System cannot be retrieved by the **locate** command when setting up it.

So as not to register the files on the GFS Shared File System to the file name database, add "sfcfs" to PRUNEFS parameter (specifies the file system excluded from the retrieval object by the updatedb command) defined in /etc/updatedb.conf. It must be set up on all nodes which share the GFS Shared File System. The following shows an example of setting.

```
# cat /etc/updatedb.conf <Enter>
PRUNE_BIND_MOUNTS = "yes"
PRUNEFS = "9p afs anon_inodefs auto autofs bdev binfmt_misc (text omitted) tmpfs ubifs udf 
usbfs sfcfs"
PRUNENAMES = ".git .hg .svn"
```
<span id="page-23-0"></span>PRUNEPATHS = "/afs /media /mnt /net /sfs /tmp /udev /var/cache/ccache /var/lib/yum/yumdb /var/ spool/cups /var/spool/squid /var/tmp"

When the files on the GFS Shared File System is registered to the file name database, deterioration in the file access performance can be reduced while the updatedb command operates by setting as follows.

- Set the execution time of the updatedb command to when GFS Shared File System is accessed fewer according to the user operation.
- Adjust the execution time of the updatedb command to avoid executing the updatedb command simultaneously by the nodes which shared GFS Shared File System.

Usually, the updatedb command is executed from the mlocate-updatedb service. The execution time of mlocate-updatedb service is setting in /usr/lib/systemd/system/mlocate-updatedb.timer. Change the settings of mlocate-updatedb.timer as necessary.

Change the mlocate-updatedb.timer setting according to the following procedure.

1. Copy the /usr/lib/systemd/system/mlocate-updatedb.timer unit file to the /etc/systemd/system directory.

# cp /usr/lib/systemd/system/mlocate-updatedb.timer /etc/systemd/system/ <Enter>

2. Edit the copied unit file.

# vi /etc/systemd/system/mlocate-updatedb.timer <Enter>

3. Apply the copied unit file to systemd.

# systemctl daemon-reload <Enter>

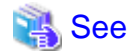

For details of the procedure of the changing mlocate-updatedb.timer, see "Working with systemd unit file" in the Red Hat manual "Configuring basic system settings."

For details of the contents of **mlocate-updatedb.timer**, see **systemd.timer**(5).

## **1.8.7 Notes on system time change**

Do not perform the following operation while a GFS Shared File System is working.

- Change the system time by the **date**(1) command etc.

If the system time is changed by the date(1) command, the file system will be blockaded. The monitoring mechanism on a GFS Shared File System might not be operated normally due to a sudden change of the system time.

To resume the system operation, mount again after unmounting the file system.

### **1.8.8 Notes on operation stop**

Be sure to unmount all the GFS Shared File System in a node, before stopping the operation of a GFS Shared File System using the following command.

```
# systemctl stop fjsvgfsfsrm2.service <Enter>
# systemctl stop fjsvgfsfsrm.service <Enter>
# systemctl start fjsvgfsfsrm2.service <Enter>
```
When the command mentioned above is executed with GFS Shared File System mounted, the mount information of GFS Shared File System remains, so mounting or unmounting the file system becomes impossible. In this case, reboot the node to restarting the operation of GFS Shared File System.

## <span id="page-24-0"></span>**1.8.9 Deleting a file being created from the other node**

When you are handling GFS Shared File Systems, do not execute unlink(2) or rename(2) for a file being created by open(2) with  $O_C$ CREAT or by  $\text{create}(2)$ , from the other node.

If you execute unlink(2) or rename(2) for a file being created by open(2) with O\_CREAT or by creat(2) from the other node, unlink(2) or rename(2) will return an exit code, but open(2) or creat(2) might encounter an **ENOENT** error.

Accordingly, commands (\*1) that are using the **open**(2) or **creat**(2) might also return an error code.

\*1 Creating a file with touch(1) returns an error code of 1.

## **1.8.10 Notes on file owner change**

If you need to change the file owner (\*1) after changing the file mode (\*2) to the same file, perform both operations on the same node.

\*1 File owner change using a command such as  $\mathbf{chown}(1)$ ,  $\mathbf{chown}(2)$ , or  $\mathbf{chown}(2)$ 

\*2 File mode change using a command such as  $\text{chmod}(1)$ ,  $\text{chmod}(2)$ , or  $\text{chmod}(2)$ 

If you perform file owner change after file mode change for the same file from the other node, the file might go back to the previous mode. You can prevent this problem by acquiring (\*3) updated file information before changing file owner.

 $*3$  File information acquisition using a command such as  $stat(1)$ ,  $stat(2)$ , or  $fstat(2)$ 

# **1.8.11 Notes on ioctl(2) with FIONREAD**

If you need to execute **ioctl**(2) with **FIONREAD** after changing the file size  $(*1)$  to the same file, perform both operations on the same node.

\*1 File size change using a command such as  $write(2)$ ,  $truncate(2)$ , or  $ftruncate(2)$ 

If you execute the **joct** $(2)$  after changing the file size for the same file from the other node, the file might calculate the prefetch quantity based on the old file size. You can prevent this problem by acquiring (\*2) updated file size before executing the command.

 $*2$  File information acquisition using a command such as  $stat(1)$ ,  $stat(2)$ , or  $fstat(2)$ 

# **1.8.12 Notes on fcntl(2) with F\_SETFL**

If you need to execute fcntl(2) with F\_SETFL and change the file owner (\*1), perform both operations on the same node.

 $*1$  File owner change using a command such as  $\text{chown}(1)$ ,  $\text{chown}(2)$ , or  $\text{chown}(2)$ 

If you execute  $fcnt(2)$  with  $F\_SETFL$  and change the file owner on each of nodes,  $fcnt(2)$  might check permission and change the open flag, with the old file owner information.

If you need to execute fcntl(2) with F\_SETFL and change the file owner on each of nodes, please update the file information ( $*2$ ) before executing  $fcntl(2)$ .

\*2 File information acquisition using a command such as  $stat(1)$ ,  $stat(2)$ , or  $fstat(2)$ 

# **1.8.13 Notes on fcntl(2) with F\_SETLEASE**

If you need to execute  $fcntl(2)$  with  $F\_SETLEASE$  and change the file owner (\*1), perform both operations on the same node.

\*1 File owner change using a command such as  $\text{chown}(1)$ ,  $\text{chown}(2)$ , or  $\text{chown}(2)$ 

If you execute fcntl(2) with F\_SETLEASE and change the file owner on each of nodes, fcntl(2) might check permission and set a file lease, with the old file owner information.

If you need to execute fcntl(2) with F\_SETLEASE and change the file owner on each of nodes, please update the file information (\*2) before executing  $fcntl(2)$ .

\*2 File information acquisition using a command such as  $stat(1)$ ,  $stat(2)$ , or  $fstat(2)$ 

## <span id="page-25-0"></span>**1.8.14 Notes on rename(2)**

The following describes notes for executing **rename**(2).

- If a directory is specified for the place from which a file is moved, **rename**(2) must not be used for the directory's parent directory.
	- If rename(2) is executed by mistake, file operation may hang. If this occurs, reboot a node where the file hangs and recover the failed file.
- When changing a file name in the same directory, specify the name so that absolute path and relative path will not coexist in newpath and oldpath arguments of **rename**(2).

## **1.8.15 Notes on file lock function**

This section describes notes on file lock function that is used in the GFS Shared File System.

### 1.8.15.1 Unavailable functions

The GFS Shared File System does not support the following functions:

- File lock between nodes to files other than regular file
- Deadlock check function between nodes with another file system

## 1.8.15.2 Notes caused by Linux kernel specification

The following functions might not operate normally because of the Linux kernel specification.

- Setting and getting of file lock when SEEK\_END is specified

When you execute the operation that sets or gets a file lock with **SEEK\_END** to the same file after the operation that changes the size of the file by  $\text{write}(2)$ ,  $\text{truncated}(2)$  or the  $\text{fruncated}(2)$ , etc, execute the operation on the same node. When operations to the same file are executed on a different node, the file lock operation might be done with the old file size. When it wants to execute above-mentioned two operation on a different node, the issue can be evaded by getting the latest size of the file by  $stat(1)$ ,  $stat(2)$ , and the  $fstat(2)$ , etc. before file lock operation with **SEEK\_END**.

- The setting of file lock between the process, its child processes and the threads that it generated

File operation might hang up when the following operation competes for the same file.

- 1. The setting operation of file lock by thread that process(A) generated
- 2. The setting operation of file lock by process(A)
- 3. The terminating operation of process(B) that process(A) generated or The **close**(2) operation in process(B) for the file that is target of file lock setting in 1 or 2

Or

- 1. The setting operation of file lock by thread that process(A) generated
- 2. The setting operation of file lock by the child process(C) that process (A) generated
- 3. The terminating operation of process(C) or The close(2) operation in process(A) for the file that is target of file lock setting in 1 or 2

When the file operation hangs up, it is possible to recover from the state which has hung up by terminating by  $\textbf{kill}(1)$  the process which has hung up.

## 1.8.15.3 Effect of file lock on system performance

If many file locks are set on a GFS Shared File System, the system performance can be affected as follows:

- Loads on the memory will be increased by increase in amount of memory used by MDS.
- Loads on CPU will be intensive by the file lock processing.
- <span id="page-26-0"></span>- If there are many processes that wait for the file lock, and the following operations are executed, loads in the network might be temporarily increased.
	- 1. The file lock is released. or
	- 2. The node where the process setting file lock exists goes down.
- If the recovery procedure is executed when many file locks are set, it will take time and fail.

## **1.8.16 Notes on starting and stopping a node**

Please note the following points when you start the node.

- The following message may be output. However, it does not affect the starting operation.

```
kernel: Request for unknown module key 'FUJITSU Software: Fujitsu BIOS DB FJMW 
Certificate: Hexadecimal, forty-digit' err -11
```
Please note the following points when you stop the node.

- Before stopping a node, please stop all the applications on a node accessing GFS Shared File System.
- Use shutdown(8) to stop a node. If reboot(8), halt(8), or poweroff(8) is used to stop a node, GFS may not work correctly.
- If you stop plural nodes including the node that operates the primary MDS, stop the node that operates the primary MDS at the end. Otherwise, it might take time to stop the nodes.

## Information

If the GFS Shared File System is unmounted by sfcumntgl(8) on all nodes before the node is stopped when all shared nodes of the GFS Shared File System are stopped, the order of stopping the node need not be considered.

. . . . . . . . . . . . . . . . . . . .

## **1.8.17 Notes on starting and stopping CF by GUI**

Please note the following points when you start CF by GUI.

- The following message may be output. However, it does not affect the starting operation.

```
kernel: Request for unknown module key 'FUJITSU Software: Fujitsu BIOS DB FJMW 
Certificate: Hexadecimal, forty-digit' err -11
```
- In degenerated operation in which a part of cluster nodes is stopped, CF cannot be started by GUI. In this case, reboot the node. The following message will be output when the node is rebooted.

```
WARNING: sfcfsrm:5001: Starting the sfcfrmd daemon was suspended because quorum does not 
exist
```
See ["C.3.4 Corrective action when the sfcfrmd daemon is not started](#page-302-0)" to take corrective action.

Please note the following points when you stop CF by GUI.

- If you want to stop CF on the plural nodes including the node that operates the primary MDS, stop CF on the node that operates the primary MDS at the end. Otherwise, it might take time to stop CF.

# **Information**

If the GFS Shared File System is unmounted by sfcumntgl(8) on all nodes before CF is stopped when all CF of a shared node of the GFS Shared File System is stopped, the order of stopping CF need not be considered.

## <span id="page-27-0"></span>**1.8.18 Notes on opening a file on the GFS Shared File System**

The number of files that can be concurrently open on one node at one time is limited in the GFS Shared File System. The maximum number is 5000 files per file system. When open(2) is attempted for the file on the GFS Shared File System exceeding the maximum number, open(2) will fail and ENFILE will be returned as an error number.

## **1.8.19 Notes on writing file data on the GFS Shared File System**

The GFS Shared File System uses extent based area management. If a file has many extents, some of extents are stored as indirect extent management information in V-data area.

In this case, an allocation of new blocks could induce a rebuilding of indirect extent management information. It would consume many Vdata area. To prevent V-data starvation, GFS prevents an allocation of new block when V-data area usage exceeds 80%. In this case, a system-call (e.g.  $write(2)$ ) which attempts to allocate a new block fails with **ENOSPC**.

Deleting unused files or directories or moving them into other file systems helps you to reduce V-data area usage.

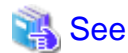

For information on how to check usage of V-data area, see ["B.1.1 sfcdf\(8\) Display the GFS Shared File System use status and configuration](#page-266-0) [information.](#page-266-0)"

# **1.8.20 Notes on use of GFS in environments where SELinux is enabled**

In environments where SELinux is enabled, the security context of a file on the GFS Shared File System cannot be changed.

## **1.8.21 Notes on cache of the file system**

When accessing a large number of files continuously, it takes a lot of time to access files and it may affect the performance and operation of the entire system for the following reasons:

- It takes time to get new page cache with increase of unused page cache.
- If the release process runs to keep the number of i-node cache of the meta-data server below the limit value, the system load increases.

Consider the following corrective actions:

- Before and after processing, you can clear all caches for GFS if you unmount target file systems on all nodes and then mount them. By doing this, you can prevent the increase of the processing time due to unused cache.
- By dividing the process accessing a large number of files continuously into small steps and setting the processing intervals with sleep(3), the load of the entire system may be reduced and the performance of other processing that runs concurrently may be improved.
- If accessing total of 50000 files or more on all nodes continuously, it is recommended to release dentry caches periodically to discard GFS page cache.

Release unused dentry caches according to the following procedure.

1. Check the usage status of dentry caches.

```
# /bin/cat /proc/sys/fs/dentry-state <Enter>
411155 391674 45 0 0 0
```
The second field indicates the number of unused dentry caches.

2. Release unused dentry caches.

```
# /bin/echo 2 > /proc/sys/vm/drop_caches <Enter>
```
<span id="page-28-0"></span>**Note** Caches other than the GFS file system are released with the command. Information You can periodically check and release unused dentry caches by using **cron**(8). 

## **1.8.22 Notes on using the Migration function in a KVM environment**

In a system where the Migration function is used in a KVM environment, set the communication timeout value of the GFS Shared File System to 630 seconds or more.

It prevents a GFS Shared File System from being blockaded by detecting a communication timeout during the Migration.

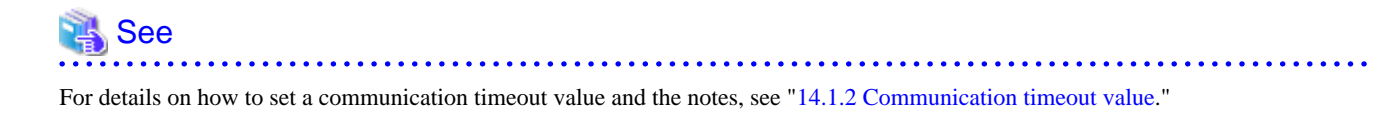

# **1.8.23 Notes on lseek(2) with SEEK\_DATA or SEEK\_HOLE**

When lseek(2) with SEEK\_DATA or SEEK\_HOLE is executed to a file on the GFS Shared File System, the behavior is as follows:

- When the specified offset does not exceed the end of the file
	- SEEK\_DATA:
		- Set the file offset to the specified offset.
	- SEEK\_HOLE:
		- Set the file offset to the end of the file.
- When the specified offset exceeds the end of the file

lseek(2) fails (return code: -1, errno: ENXIO).

# Information

- Specify SEEK\_DATA and SEEK\_HOLE in the third argument of lseek(2).
- Specify the offset in the second argument of **lseek**(2).

# **1.8.24 Notes on updating OS from RHEL6 or RHEL7.0**

Please note the following points when OS is updated from RHEL6 or RHEL7.0.

When using GFS in an environment where SELinux is enabled, due to the specification change in OS, the SELinux security context of a file on the GFS Shared File System displayed by the following operations is changed:

. . . . . . . . . . . . . . . . . . .

- When the following command is executed to display the list of the GFS Shared File System (if the previous OS version is RHEL7.0)
	- mount(8) without option specified
- When the following commands are executed to display the security context of the file on the GFS Shared File System
	- $\text{dir}(1)$  -Z, --context
	- $-$ **ls** $(1)$  -Z, --context
	- $vdir(1)$  -Z, --context
- <span id="page-29-0"></span>-  $find(1)$  -printf "%Z"
- stat(1) without option specified, -c %C, --format=%C, --printf=%C

The following SELinux security context is displayed:

Before Update:

system\_u:object\_r:file\_t:s0

After Update:

system\_u:object\_r:unlabeled\_t:s0

It has no effect other than changing the display.

## **1.8.25 Notes on RHOSP environment**

In Red Hat OpenStack Platform (hereinafter RHOSP) environment, set the communication timeout value of the GFS Shared File System to 630 seconds or more.

When a node fails in RHOSP environment, this setting prevents the GFS Shared File System from being blockaded by detecting a communication timeout during MDS failure recovery.

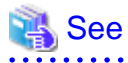

```
For details on how to set a communication timeout value and the notes, see "14.1.2 Communication timeout value."
```
## **1.8.26 Notes on using the Mount namespace function**

Please note the following points when you use the Mount namespace function.

- Do not mount or unmount the GFS Shared File System in a process whose mount namespace is unshared.
- Do not unmount the GFS Shared File System if there is a process which mounts it as private mount.

Use the following method to check if there is a process which mounts the GFS Shared File System as private mount.

```
# grep "\- sfcfs" /proc/*/mountinfo | egrep -v "shared:|master:" <Enter>
#
```
If nothing is output, there is no process which mounts the GFS Shared File System as private mount.

# <span id="page-30-0"></span>**Chapter 2 File System Structure**

This chapter describes the structure of the GFS Shared File System.

# **2.1 Disk Structure of File System**

This section describes the disk structure of the GFS Shared File System.

As illustrated below, the disk structure of the GFS Shared File System consists of the following elements:

- Super block
- Partition configuration data
- Meta-data area (area management data, i-node area, V-data area)
- Update log area
- File data area

Figure 2.1 Disk structure of the GFS Shared File System

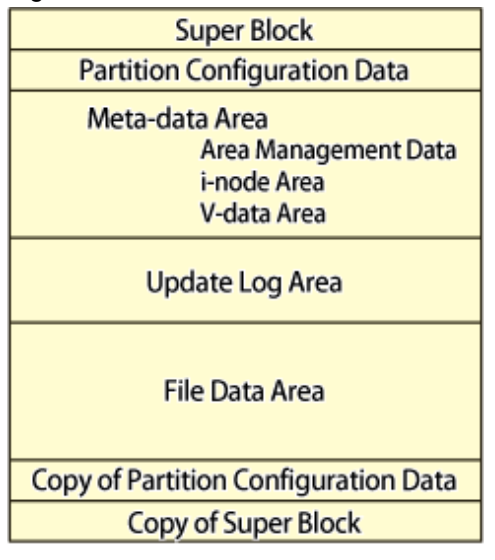

The GFS Shared File System manages the V-data area in units of 1,024 bytes and the file data area in unit of 8,192 bytes.

Conventional file systems have decentralized meta-data areas on their disks. However, the GFS Shared File System centralizes meta-data to improve meta-data access performance. Besides, localizing updated portions upon recovery of the file system allows the update log area to shorten the recovery time.

# **2.1.1 Super block**

Super block contains a file system type, creation and update dates, label data, size and layout of the file system, and a data history of empty areas.

The copy of super block at the end of the file system exists to allow continuous processing if a disk device block failure occurs in the area where the super block is stored.

# **2.1.2 Partition configuration data**

The partition configuration information contains the following information:

- What partitions are used to configure a file system. A GFS Shared File System can consist of multiple partitions.
- Area allocation in the partition

In order to expand the file system configuration and change the shared device information, the partition area will be changed.

<span id="page-31-0"></span>Similar to the super block, the partition configuration data is important for operation of the file system and is designed to have a partition copy at the end of the file system and to be resistant to disk device block failures.

## **2.1.3 Meta-data area**

This section describes the area of meta-data management. The meta-data area is an area for storing meta-data, which exists only in a representative partition.

### 2.1.3.1 Area management data

Area management data includes the allocation information of i-node, V-data and file data.

File data allocation information is managed in extent-base while combining a part to include extent information with a list managed with a degree of continuity.

When a file system is created with **sfcmkfs**(8), an area of the fixed size is allocated for management information, i-nodes and V-data.

## 2.1.3.2 i-node area

The i-node area is a data structure containing file data. The pointer to extent information including the file data and the file type, length, owner, group IDs, and access right are stored in each i-node. There is one i-node for each file.

### 2.1.3.3 V-data area

The V-data area includes a directory block, a symbolic link path name, and indirect extent management information. An area is obtained from this area if necessary. The V-data area is managed in units of 1,024 bytes for efficient use of directory blocks.

## **2.1.4 Update log area**

The update log area stores a history of file system structure changes for high-speed file system recovery. This area is maintained as a cyclic log.

The update log area contains data about the following processes:

- Acquiring or releasing an **i-node**
- Updating i-node data
- Allocating or releasing an extent, which is a group of contiguous file system data blocks handled as a single unit
- Acquiring or releasing V-data
- Updating V-data

The GFS Shared File System assures that data is written in the V-data area before the file system structure is updated. If a system failure occurs, file system consistency is restored by using sfcfsck(8) to either invalidate or re-execute unprocessed changes on the file system. Also, system failure recovery processing is conducted. Only changes to the file system structure are recorded in the update logs; file-data is not recorded.

## **2.1.5 File data area**

The file data area is an area for storing file data. In these areas, 8192 bytes areas are defined as the minimum block, and blocks are managed for contiguous allocation in a file area.

## **2.1.6 Partition configuration**

A GFS Shared File System can consist of single partition or multiple partitions. In the multi-partition configuration, multiple partitions are allocated to single file system.

Meta-data area and update log area are gathered by one partition and posted. The partition posted meta-data area is called the representative partition.

In a single partition configuration, a meta-data area, an update log area, and a file data area are allocated to one partition.

### <span id="page-32-0"></span>Figure 2.2 Single partition configuration

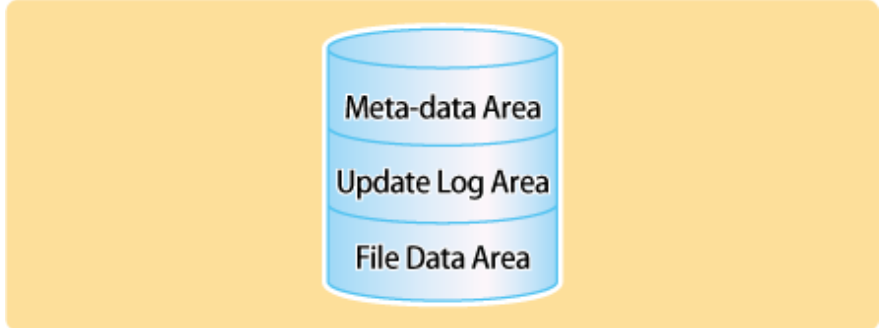

In the multi-partition configuration, the file data area can hold multiple partitions. Also, the file system can be created by detaching the file data area from the meta data area.

Typical examples of multi-partition configurations are shown on the following.

1. Adding a file data area to another partition. (file data area addition)

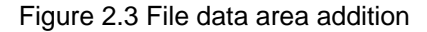

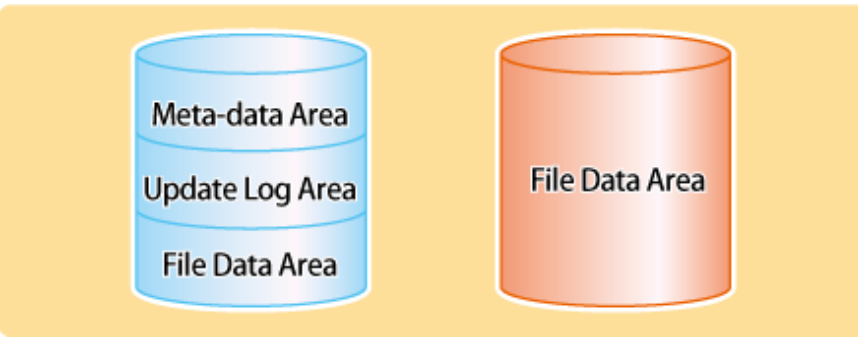

2. Partition configuration in which the file data area is separated from the representative partition.

### Figure 2.4 File data area separation

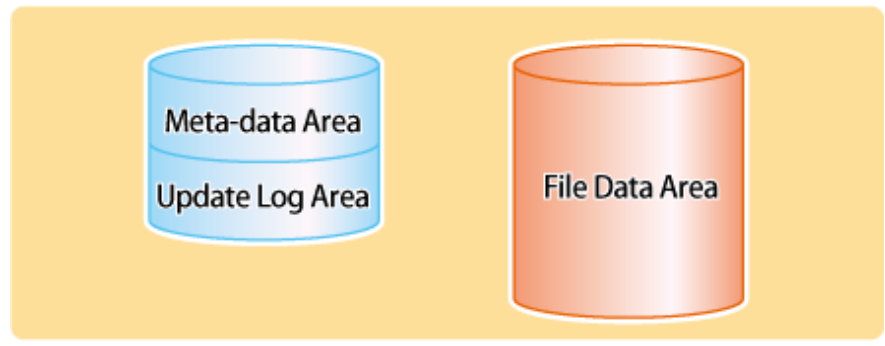

In a multi-partition configuration, super block and partition configuration data are maintained in all partitions.

# **2.2 Component configuration**

The component configuration of the GFS Shared File System is illustrated below.

The GFS Shared File System consists mainly of three components:

1. MDS (Meta-data server)

The file system server function component (sfcfsmg) of the GFS Shared File System

2. AC (Access client)

The file system client function component (kernel component AC) of the GFS Shared File System

<span id="page-33-0"></span>3. Monitoring daemons (sfcfrmd, sfcprmd, sfcfsd, sfchnsd, sfcpncd) The control function component of MDS, AC and composition component of GFS Shared File System.

Figure 2.5 Component composition

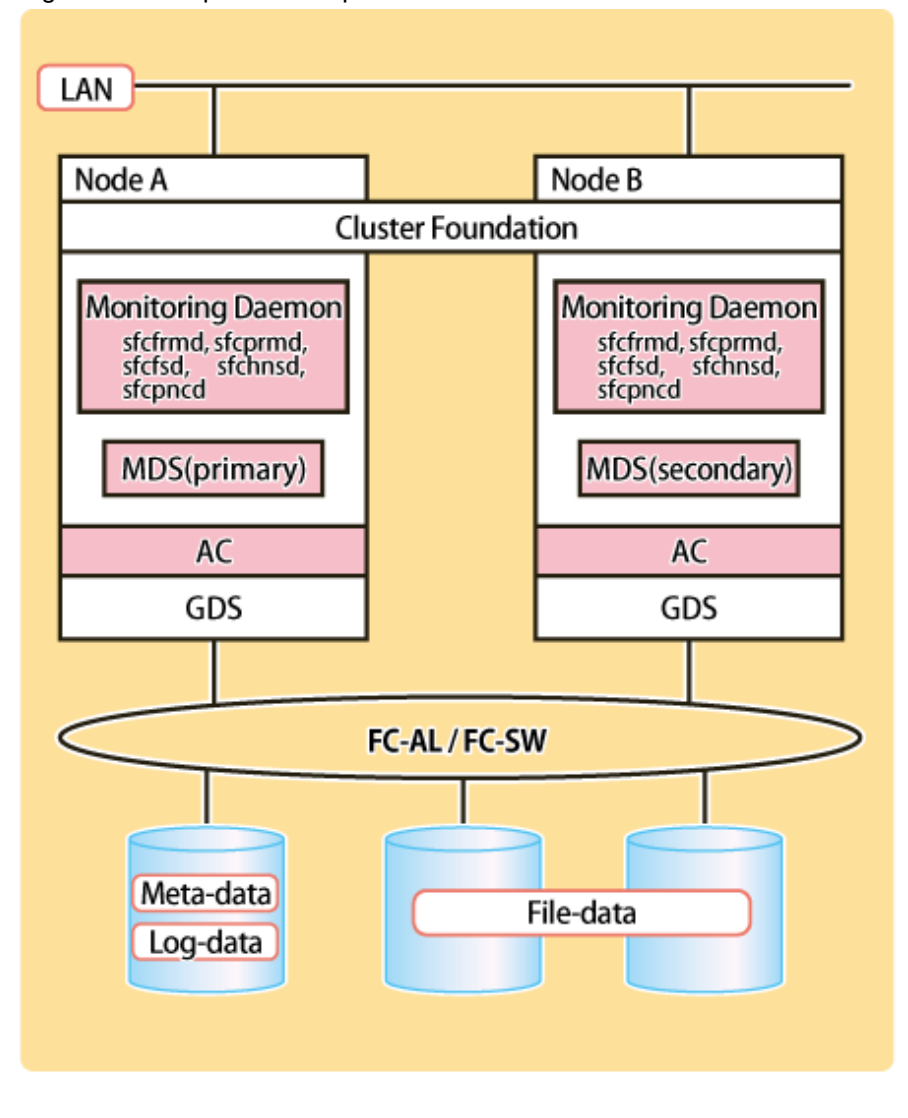

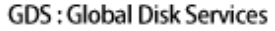

## **2.2.1 MDS (Meta Data Server)**

The MDS is a server daemon that manages the meta-data of the GFS Shared File System and operates as a user process. There are two processes of primary MDS and secondary MDS for each file system. Two nodes of those that shares a file system are predefined as MDS nodes and MDS operates on one of these nodes. The MDS nodes are only the two nodes of the primary and secondary MDS node.

The secondary MDS is used for standby and runs on a different node from the primary MDS. However, when only one of MDS nodes is active, the secondary MDS does not run. The MDS uses multithreading in order to execute processing requests from AC in parallel.

The MDS has the following major functions:

- Token management
- Meta-data area management
- Update log area management
- File data area management
- File system free area management

<span id="page-34-0"></span>- AC node management

## **2.2.2 AC (Access Client)**

This client processes requests from an application that accesses the GFS Shared File System. It operates within the kernel. Access clients exist on all the nodes where the GFS Shared File System is mounted. The AC allows cache management of meta-data and file data within the client.

## **2.2.3 Monitoring daemon**

- sfcfrmd

Receives a request from the sfcfsd or the commands and provides the communication paths of commands-sfcfsd, commands-sfcprmd and inter-node. Configuration database management and the management partition I/O functions are also provided.

- sfcprmd

Used to monitor the startup, stop, or failure of the processes that shares the GFS Shared File System. When the configuration process starts or executes another daemon or command, a request is transmitted to sfcprmd, and then sfcprmd executes a daemon or a command as required.

The process from which a request is transmitted is referred to as the client process, while the process to be started from sfcprmd as required is referred to as the target process.

The target process is monitored by sfcprmd and, when the process terminates normally or abnormally, the status is posted to the client process.

- sfcfsd

Provides MDS/AC control functions such as the GFS Shared File System operation start/stop, failover of MDS.

- sfchnsd

Used to provide functions such as node down event reception, domain-wide lock, membership information acquisition, and node state acquisition.

- sfcpncd

Performs live monitoring of sfcprmd that is to be monitored. When the process to be monitored abnormally ends (process down), this daemon makes system go down in order to maintain consistency of file systems.

# **2.3 File Access and Token Management**

Each AC caches file data to improve file system performance. Since it is necessary to manage discard operation of cache to ensure consistency in each file system, the GFS Shared File System uses file-exclusive tokens (referred to hereafter as tokens) for management.

A token guarantees that the AC can access files. The token contains information that indicates how it accesses a particular file. An AC must have a token of a file when the AC accesses the file. Two types of tokens are provided: one that ensures **meta-data** access and another that ensures file data access.

- Meta-data access and token management

The meta-data token required to access i-node and V-data.

- File data access and token management

Tokens are used to access file data in ordinary files. The two types of available tokens (write authority and read authority) are managed in units of logical blocks. Such operations as simultaneously reading from the same block and simultaneously reading from/writing to different blocks in the same file can be performed simultaneously by multiple shared nodes without degrading performance. The file data token is required to access ordinary files.

# <span id="page-35-0"></span>**Chapter 3 Failure Recovery**

This chapter describes the following failure recovery functions of the GFS Shared File System:

- MDS Failure Recovery
- **AC** degeneration

# **3.1 MDS Failure Recovery**

If a MDS fails by node down, the GFS Shared File System automatically performs failure recovery to continue operation of the file system.

The following provides an overview of the operations performed if either the primary MDS or secondary MDS fails.

# **3.1.1 Automatic recovery for primary MDS failures**

There is one case in which the standby secondary **MDS** becomes the primary MDS to continue operation. This case occurs if both the primary MDS and secondary MDS are set up as operable and the primary MDS fails by node down. In this case, the following process is performed:

1. Switching the secondary MDS to the primary MDS

The secondary MDS operates as the primary MDS in place of the primary MDS that has failed.

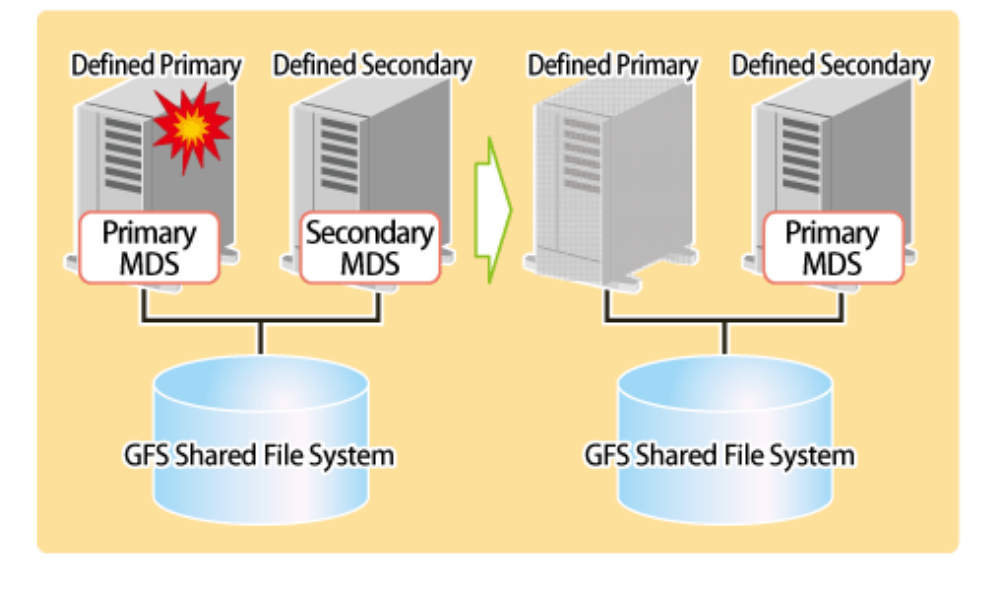

**GFS: Global File Services** 

### 2. Replaying the update log

The new primary MDS replays the update log to ensure consistency of the file system.

3. Resuming processing after MDS switching

The AC sends a processing request to the new primary MDS. Until that request is accepted, all access to the file system is blocked.
### 4. Restarting the failed MDS

Usually, the MDS is restarted as the secondary MDS.

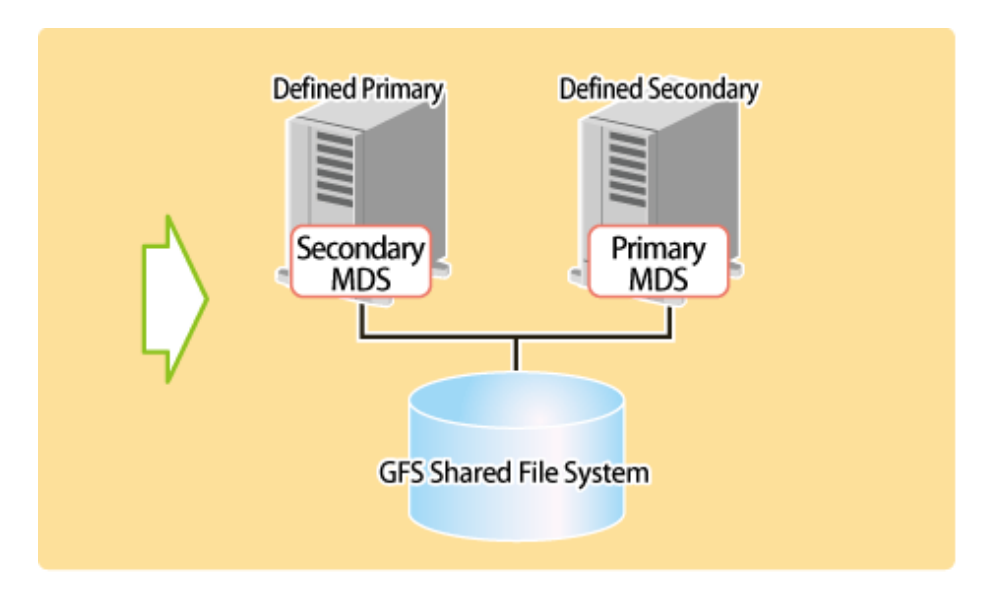

**GFS: Global File Services** 

# **3.1.2 Automatic recovery for secondary MDS failures**

If the secondary MDS fails because of a node failure, the primary MDS will not be affected. It will continue operation without the secondary MDS. In this case, the following process is performed:

1. Restarting the failed MDS

The MDS is restarted as a secondary MDS.

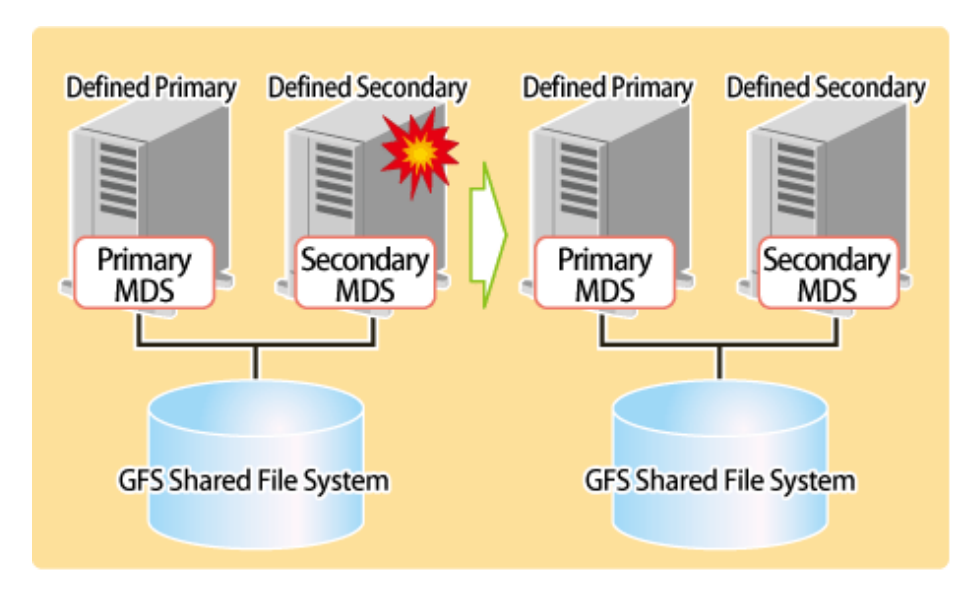

**GFS: Global File Services** 

2. Making the restarted secondary MDS effective

The AC performs the processing necessary for recognizing the restarted secondary MDS.

### **3.1.3 Automatic recovery in case primary MDS goes down during primary MDS operation only**

If the primary MDS goes down in a state in which the MDS nodes are degraded only during primary MDS operation, the following processing is performed automatically.

1. Restarting the failed MDS

The MDS is started as the primary MDS again.

2. Replaying the update log

The new primary MDS replays the update log to ensure the consistency of the file system.

3. Resuming processing after MDS switching

The AC makes a processing request to the new primary MDS.

## **3.2 AC degeneration**

If the GFS Shared File System is mounted, MDS will hold the information on the AC. When the node to which AC operates is downed, MDS cancels the information on the AC automatically, and continuation of management of the file system in a normal node is performed automatically.

# **Chapter 4 File System Design**

This chapter describes the main features of the operational design of the GFS Shared File System.

# **4.1 Mount and unmount opportunity of the file system at the time of system starting and ending**

In the GFS Shared File System, a setup for mounting and unmounting automatically at the time of system starting and ending differs from that of xfs, ext4, etc.

The mount options field of /etc/fstab must contain noauto in the GFS Shared File System. A setup of the automatic mount at system startup is determined by setting a parameter "mount options" to "noatrc" in /etc/fstab or not.

- When noatrc is not described in the mount options field of /etc/fstab
- The automatic mounting is performed by starting the fjsvgfsfsrm service on system startup.
- When noatrc is described in the mount options field of /etc/fstab

The automatic mounting is not performed on system startup.

GFS Shared File Systems are automatically unmounted by stopping the fjsvgfsfsrm service when the system is shut down.

**Note** 

It is necessary to set the management partition and the GDS volumes where partitions of the GFS Shared File System that will automatically be mounted are allocated to automatically become **ACTIVE** during system startup.

## See

For more information about GDS, see "PRIMECLUSTER Global Disk Services Configuration and Administration Guide."

## **4.2 Disk Design**

This section describes the disk design to create a GFS Shared File System.

GFS Shared File System requires GDS logical volumes for not only a file system but also a management partition (to manage the important information for GFS Shared File System operation).

The number of required GDS logical volumes is shown in the following table.

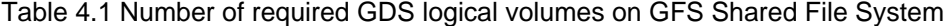

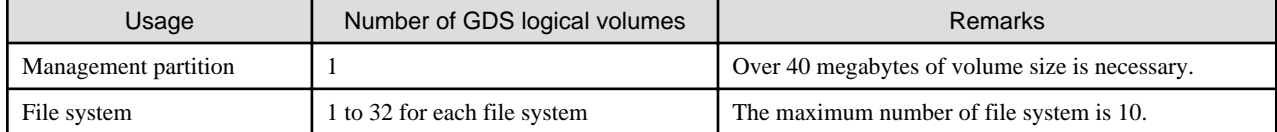

GDS : Global Disk Services

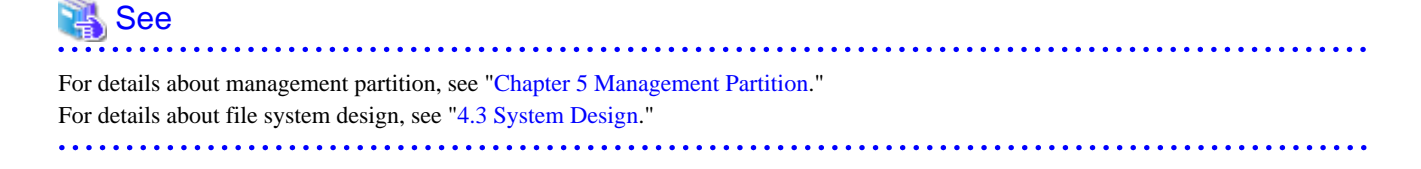

## <span id="page-39-0"></span>**4.3 System Design**

This section describes the following items that must be considered in creating or using the GFS Shared File System:

- Effects of file system operation and system load
- Node layout
- Disk layout
- LAN selection
- For future expansion

### **4.3.1 Effects of file system operation and system load**

To maintain strict file system consistency, the GFS Shared File System processing can significantly slow down during the following operations:

- File access

- Open and close a file for *each* successive read or write, without putting all I/O together within one open and close.
- Sequential write with a small record size (less than 1 megabyte). It can cause a fragmentation of a file data.
- Deleting 1000 or more open files at once.

If one or more of the above situations occur, you can improve file system performance by changing open/close frequency or timing of the target file, or optimizing I/O size.

- Confliction between nodes, and directory access.
	- Frequently referencing a file from other nodes that is frequently updated from one or more nodes.
	- Frequently updating the same block in the same file from two or more nodes.
	- Frequently creating or deleting files or directories in the same directory from multiple nodes, and repeatedly monitoring directory updates with **readdir** $(2)$  or **stat** $(2)$ .
	- When an  $\text{ls}(1)$  command with the -l option and a command requiring attributes of files in the directory such as  $\text{cp}(1)$ ,  $\text{du}(1)$ , and tar(1) are both issued in a directory containing more than 10000 files.

If one or more of the above situations occurs, you can improve file system performance by changing the monitoring or access frequency, or dividing up files into separate directories.

CPU load or I/O load may be concentrated on the MDS node that manages the file system meta-data operates. A heavy load here indicates that operations, which require updating of the file system meta-data, such as file creation, deletion, or extension, are frequently being done. In such cases, file system throughput may improve by optimizing the layout of the meta-data area and update log area. An alternative is to increase CPU throughput of the MDS node operates.

### **4.3.2 Node layout**

In the GFS Shared File System, up to two nodes can share one file system simultaneously. Therefore, file system processing can continue even if the node (on which MDS manages file system meta-data) fails. For such operation, you must select two nodes on which MDS can operate and set these nodes as MDS nodes. From the MDS nodes, select the primary MDS node (on which the primary MDS usually operates), the secondary MDS node (on which the secondary MDS usually operates).

## See

For details on the effects of MDS node settings, see ["3.1 MDS Failure Recovery.](#page-35-0)" 

As previously described in "4.3.1 Effects of file system operation and system load," the following should be taken into consideration:

- CPU and I/O loads accompanying updating of the meta-data of the file system that occur on the MDS node operates

- CPU throughput, I/O throughput, memory capacity, and swap area

# **Note**

When activating the secondary MDS, activation of the primary MDS may take the time for a while. . . . . . . . . . . . . . . . . 

### **4.3.3 Disk layout**

In the GFS Shared File Systems, area of a disk configuring the file system consists of the following area:

- meta-data area
- update log area
- data area

The primary MDS references or updates two areas: the meta-data area and the update log area. The **AC** references or updates the data area.

A GFS Shared File System can consist of a single partition or multiple partitions. The file system with multiple partitions can improve I/ O performance.

For example, in an environment where bottlenecks of intensive file data access will reduce the I/O performance of the file system, load balancing with access control will be enabled by configuring the file data area with multiple partitions. Also, the file data area is detached from the representative partition, and the meta data area and update log area can be detached from the file data area. This will increase the performance and throughput of file data I/O.

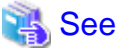

For more information about available partition configurations, see ["2.1.6 Partition configuration](#page-31-0)."

### **4.3.4 LAN selection**

In the GFS Shared File System, the **MDS** communications needed to obtain meta-data and to maintain consistency are processed through the LAN.

Set up the LAN path while keeping the following in mind.

- LAN traffic volume and LAN load
- Redundant Configuration Definition for a LAN fault

The GFS Shared File System has been designed in order not to increase the LAN load. But, the load intensity can be high under certain operation conditions. When a higher load is imposed on the LAN due to another processing, the more response time may be consumed in accessing the GFS Shared File System.

The LAN load status can be checked with  $ip(8)$ .

The use of the following is recommended when the load on a file system is large or when the response time is more important than other factors.

- High-speed LAN
- Private LAN

In the GFS Shared File System, specific nodes blockade the file systems if an error occurs in the communications between MDS and node AC. This is done because AC determines file system processing cannot be continued. To avoid problems in the communication paths, it is recommended to establish a multiplex communication path using Redundant Line Control Function of Global Link Services (hereinafter GLS).

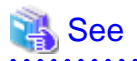

For more information about the selection and settings of GLS redundant line switching mode, see "PRIMECLUSTER Global Link Services Configuration and Administration Guide: Redundant Line Control Function."

## **4.3.5 For future expansion**

When a GFS Shared File System is created with **sfcmkfs**(8), the file system is configured, considered for future expansion by default. Check the parameter values in the following table and see if they are sufficient for the future expansion. For example, the partition addition function cannot add partitions exceeding the -o maxvol parameter of sfcmkfs(8). In this case, to expand the file system, the current data must be backed up and then deleted, a new file system must be created, and the data must be restored.

In preparation for file system capacity expansion for future needs, create a file system, estimating the maximum size for expansion.

| sfcmkfs(8) parameter | <b>Default</b>                          | <b>Meaning</b>                  |
|----------------------|-----------------------------------------|---------------------------------|
| maxdsz               | File data area size at<br>specification | Maximum file data area size     |
| maxnode              | 16                                      | Maximum number of sharing nodes |
| maxvol               | 16                                      | Maximum number of partitions    |

Table 4.2 Parameter that you should confirm for future expansion

# **4.4 Backup Design**

This section describes the hardware required to back up and restore file systems, and also describes how to back up and restore them in the GFS Shared File System.

- Required hardware

A tape unit or hard disk unit is used to back up the GFS Shared File System.

- Backing-up and restoring procedure

The GFS Shared File System backs up and restores file systems with the following methods:

- Backing up and restoring the entire file system:  $dd(1)$
- Backing up and restoring the file system on a file basis:  $\text{cpio}(1L)$  or  $\text{tar}(1)$

If the GFS Shared File System consists of multiple partitions, backing-up and restoring should be done on a **partition** basis. If tape devices and hard disk devices are configured, considered for a load distribution control of assigning I/O transactions, backing-up and restoring tasks can be distributed on all the nodes, and this will reduce the time required to back up and restore each partition.

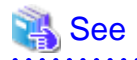

For more information about backing-up and restoring in the GFS Shared File System, see "[Chapter 13 File System Backing-up and](#page-150-0) [Restoring](#page-150-0)." 

# <span id="page-42-0"></span>**Chapter 5 Management Partition**

This chapter describes purposes and functions of management partitions.

For information on how to operate management partitions, see the following;

- ["Chapter 8 Management Partition Operations \(GUI\)"](#page-59-0)
- ["Chapter 9 Management Partition Operations \(Command\)](#page-74-0)"

## **5.1 Management Partition**

Management partitions provide the important information for GFS Shared File System operation. Also, it is used for the "sfcfrmd" daemon to maintain data integrity. The management partition contains the following information:

- 1. Information of each node constituting the GFS Shared File System.
- 2. Information linking to a shared node and a shared device in each GFS Shared File System.
- 3. MDS and AC allocation information for each GFS Shared File System.

The node information of 1 must be set up using  $s$ fcsetup(8). The information of 2 and 3 can be set up, modified and added with sfcmkfs(8), sfcadm(8), sfcnode(8) and sfcadd(8). The sfcgetconf(8) command is available for backing-up the information within the management partition.

Figure 5.1 Configuration of the connection between nodes and the management partition

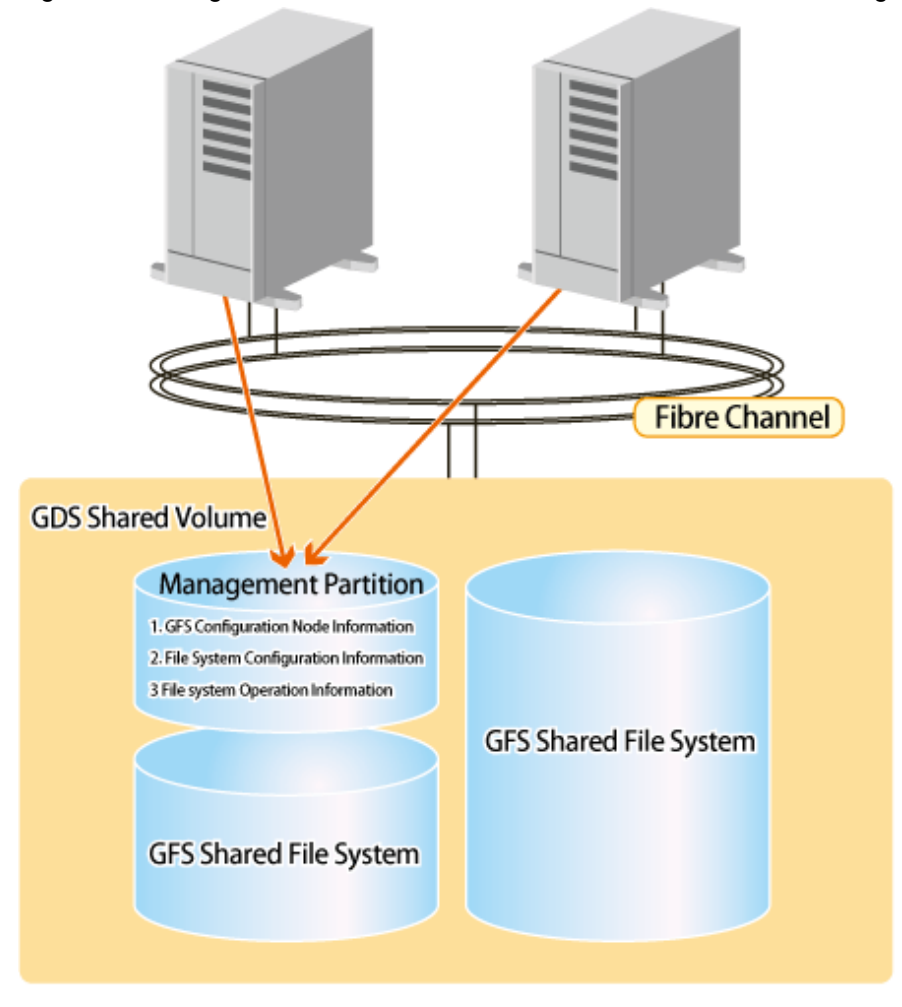

**GDS: Global Disk Services GFS: Global File Services** 

## **5.2 Resources Required for the Management Partition**

The GFS Shared File System requires, in addition to the volumes that shares the file system, one GDS Shared volume that is exclusively for the management partition for each cluster system. Even when using two or more file systems, the number of required management partitions is one.

Specify a volume size of at least 40 megabytes for the management partition.

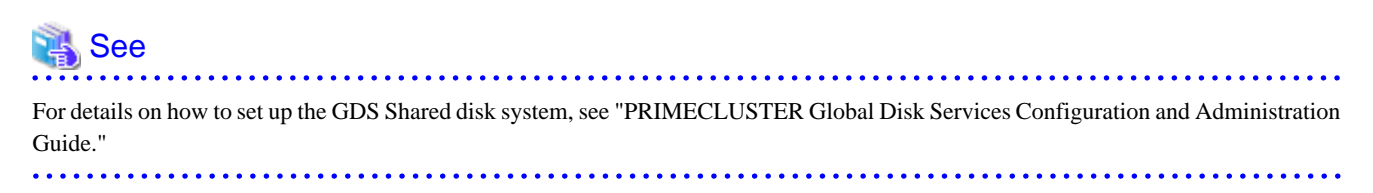

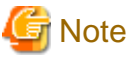

A setup of the volume which creates the management partition should set to "shared" the type of a disk class with which volume belongs. Also, all the nodes that share the GFS Shared File System must be specified as the scope of the disk class to which the volume belongs. Moreover, the settings must be such that the volume is automatically activated when the node is started.

Set "no" to [ Exclusive use ] of the disk class use including the volume where the management partition exists in.

If a disk class that includes volumes with management partitions is set in a GDS resource of a cluster application by mistake, the volume will not enter **ACTIVE** automatically during node startup. Therefore, the GFS Shared File Systems does not work.

## **5.3 Notes on Management**

If a failure occurs in the management partition, the GFS Shared File System within a cluster system stops. If I/O to the management partition fails, GFS may panic the node with an I/O error in order to maintain the consistency of the file system. To overcome this, it is recommended to mirror the volumes within the management partition.

Also, prior to changing the configuration of the file system, make a backup of the management partition information with **sfcgetconf**(8).

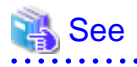

For details on backup of the management partition, see ["9.6 Backup of the management partition information](#page-83-0)" and ["9.7 Restoring of the](#page-84-0) [management partition information.](#page-84-0)" 

# <span id="page-44-0"></span>**Chapter 6 Starting and Exiting the Management View**

Start the GFS Management View from the Web-Based Admin View menu screen by using the Java application installed on a client. This chapter describes how to start and exit the GFS Management View.

For information about the following items, all of which are necessary for using the GFS Management View, see "PRIMECLUSTER Web-Based Admin View Operation Guide":

- Topology
- Preparation
- Starting Screen
- Operating Screen

Note that, because the GFS Shared File System is subject to the following functions, they must be usable prior to starting file system operation:

- Global Disk Services
- Cluster Foundation

For details on each function, see the following:

- "PRIMECLUSTER Global Disk Services Configuration and Administration Guide"
- "PRIMECLUSTER Cluster Foundation (CF) Configuration and Administration Guide "

When startup of the GFS Management View is enabled, you can operate the management partition with the GUI. For details, see the following:

- ["Chapter 8 Management Partition Operations \(GUI\)"](#page-59-0)

If the management partition has already been created, the file system can be operated with the GUI. For details, see the following:

- ["Chapter 10 File System Operations \(GUI\)"](#page-86-0)

If the management partition or the file system is to be operated from the command line, you do not have to make any Management View settings.

## **6.1 Starting Web-Based Admin View**

If all preparations are complete, start Web-Based Admin View using the following procedures.

1. Click the shortcut of the Java application (PRIMECLUSTER Web-Based Admin View Startup) to start Web-Based Admin View.

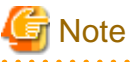

Startup by using the Java Web Start and the Java Plug-in is not supported.  2. If the Web-Based Admin View is started, the user login screen will appear as follows.

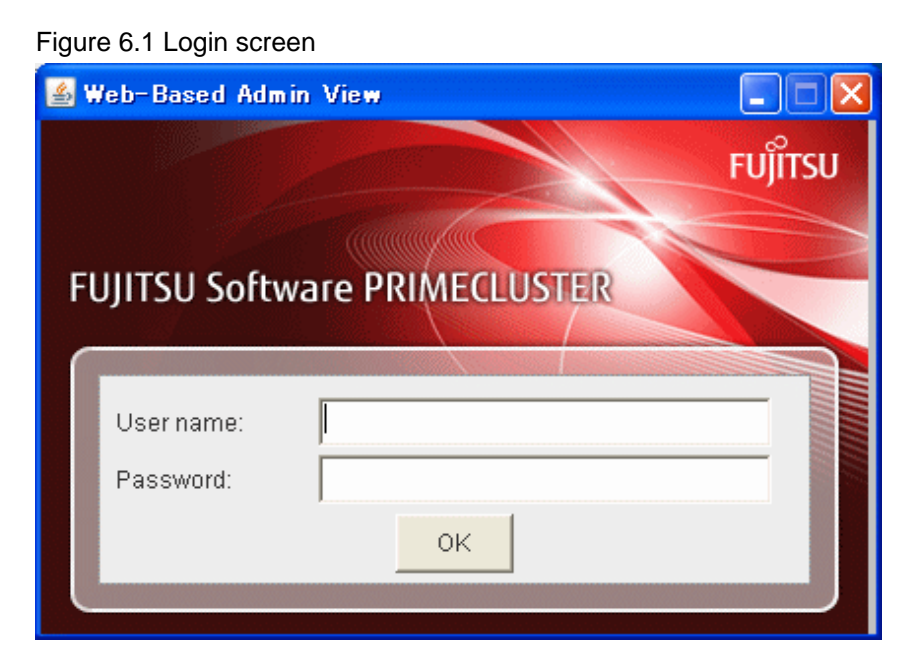

Enter user name and password for the management server then click the <OK> button.

# Note

The user login screen cannot be closed by clicking the  $\langle X \rangle$  button in the upper right corner of the screen.

. . . . . . . . . . . . . . . . . .

3. When the user authentication processing is completed, the top menu of the Web-Based Admin View will appear.

# **6.2 Web-Based Admin View Top Menu**

After starting Web-Based Admin View has started, the [Web-Based Admin View operation Screen] appears.

Web-Based Admin View allows you to operate and manage GFS, set environment from the WWW screen.

Top menu refers to the Web-Based Admin View operation menu.

### **6.2.1 Web-Based Admin View Operation Menu Functions**

The Web-Based Admin View operation menu supports the following functions related with the GFS Shared File System.

### Table 6.1 Web-Based Admin View Operation Menu Description

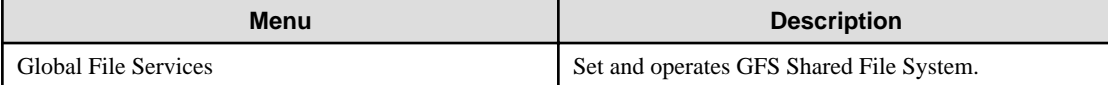

GFS : Global File Services

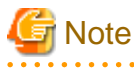

- Note that the contents of the Web-Based Admin View operation menu vary depending on the installed product.

- When a dialog is displayed because of an error in Web-Based Admin View, the picture on the right side of the Web-Based Admin View top menu also turns red. If other screens hide the dialog, clicking the red picture brings the dialog box to the front. To find some errors occurred surely, the picture on the right side of the Web-Based Admin View top menu must be always displayed.

### **6.2.2 Web-Based Admin View Tool Menu Functions**

For information about the Web-Based Admin View Tool Menu, see "PRIMECLUSTER Web-Based Admin View Operation Guide."

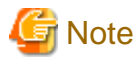

In "PRIMECLUSTER Web-Based Admin View Operation Guide," replace the term "Cluster Management view" with "GFS Management View."

## **6.3 Starting GFS Management View**

Select the [Global File Services] Menu on the Web-Based Admin View operation menu, the GFS Management screen (hereafter referred to as the main screen) opens.

From the main screen, you can create the management partition, create a file system, change a file system's configuration, and delete a file system.

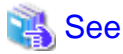

For more information, see ["Chapter 8 Management Partition Operations \(GUI\)"](#page-59-0) and "[Chapter 10 File System Operations \(GUI\).](#page-86-0)" <u>a a a a a a a a a</u>

### Figure 6.2 GFS Management Main Screen

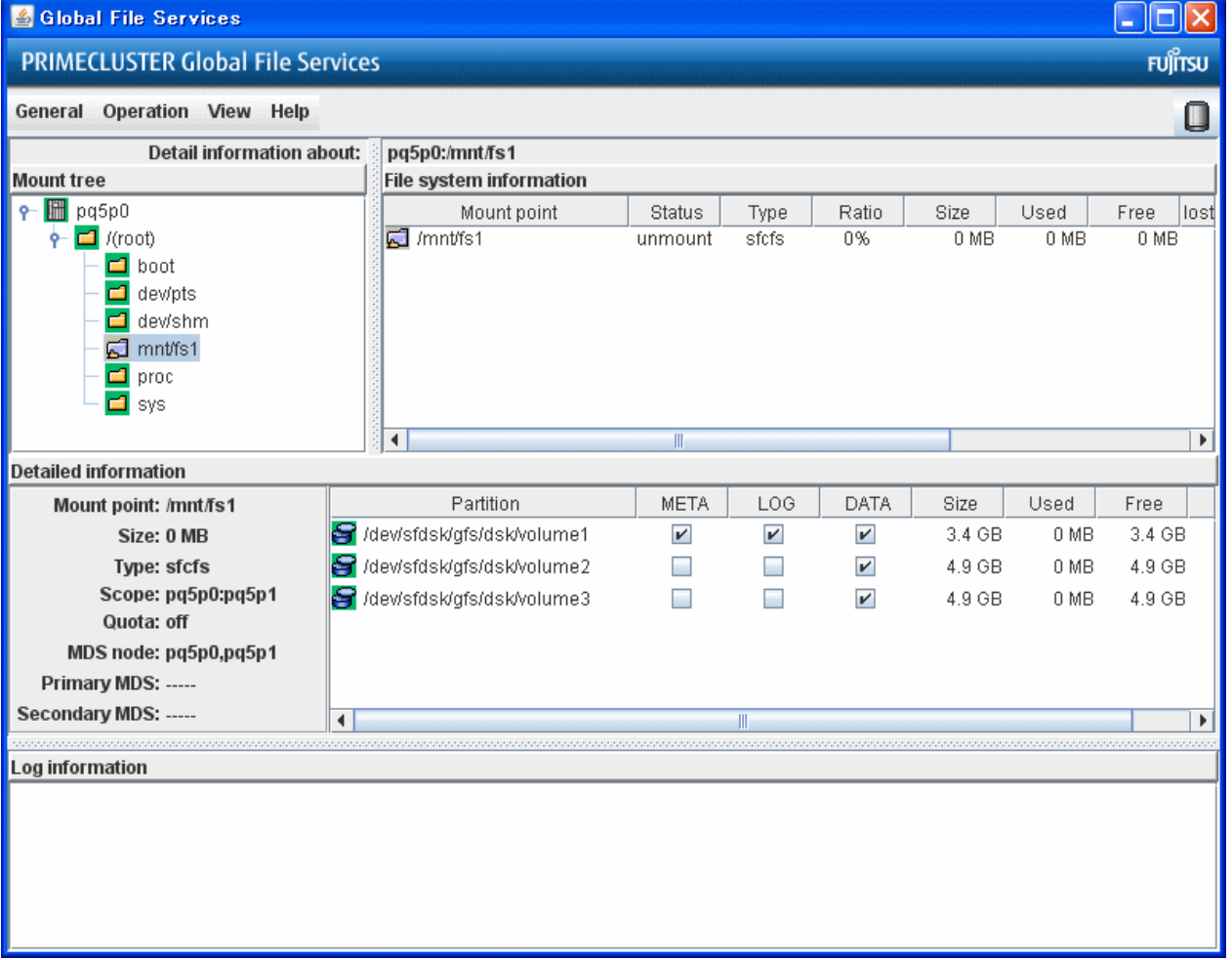

If there is more than one node, [Select Node] Screen appears on top of the main screen. Select the desired node. The selected node can be changed from the main screen.

Figure 6.3 Select Node Screen

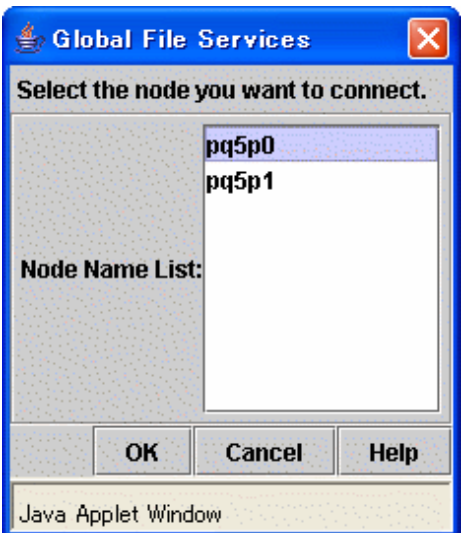

# **6.4 Exiting GFS Management View**

To exit the GFS Management View, click <Exit> button on the [General] menu. The following message will appear.

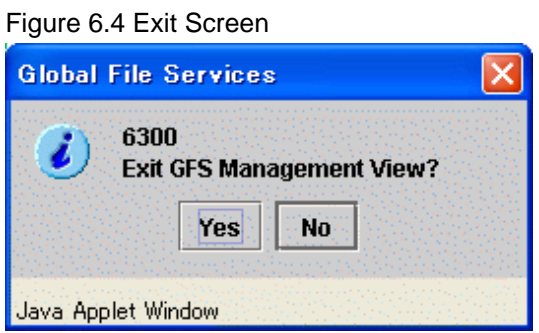

If you click <Yes> button, the Web-Based Admin View Screen (top menu) is displayed.

If you click <No> button, the main screen is displayed again.

# **6.5 Exiting Web-Based Admin View**

Exit Web-Based Admin View, as follows:

- 1. Select the <Logout> button on the top menu.
- 2. The user login screen is displayed. Select the <X> button in the upper right corner of the Web-Based Admin View menu screen while the user login screen remains displayed.

# **Chapter 7 Operation Management View Screen Elements**

This chapter describes the screen elements of the GFS Management View.

## **7.1 Screen Configuration**

### **Main screen**

Select Global File Services from Web-Based Admin View, and the screen below appears.

From this main screen, you can create a file system, change a file system's configuration and delete a file system.

Screen configuration of main screen is shown below.

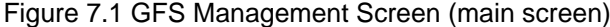

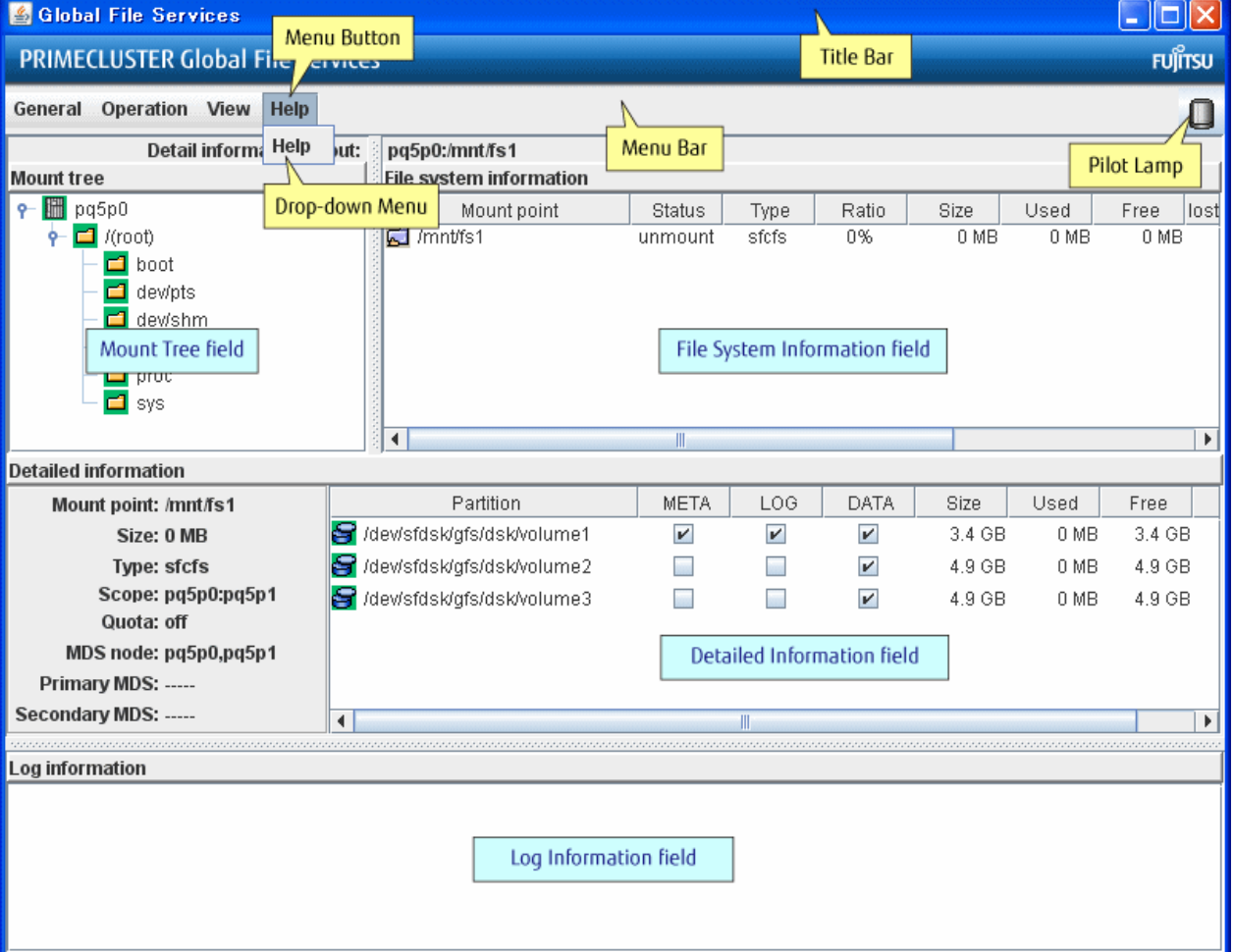

#### Mount Tree field

File systems accessible from the node selected with [Select Node] in the [General] menu on the main screen can be displayed in the tree structure. The tree displays only file systems listed in /etc/fstab.

When the GFS Management screen appears, the [Select Node] screen appears first to select target node.

### File System Information field

Displays the file systems for the node/directory selected from the "Mount Tree field". If the file system is unmounted state, 0 is displayed in the size.

Each object has an icon representing the object type. If the file system type is sfcfs, icons are color-coded so that the status of the objects can be determined at a glance.

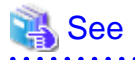

For an explanation of icon types and object status, see "[7.3 Icon Types and Object Status](#page-57-0)."

#### Detailed Information field

When the type of the file system selected in the "Mount Tree field" or the "File System Information field" is sfcfs, that file system's detailed information such as the placement of the MDS and the state of quota are displayed.

If the file system is unmounted state, 0 is displayed in the size in a left column.

The size of the data area is displayed in the size in the column of each right partition. Therefore, the size column is not displayed as for the partition without the data area.

#### Log Information field

Displays messages concerning the GFS Shared File System daemon program. The node name that the message was displayed is added at the head of each message.

#### Title Bar

Displays screen title [Global File Services].

#### Menu Bar

Display the menu buttons.

#### Menu Button

Allow you to control the objects selected on screen.

There are <General>, <Operation>, <View> and <Help>.

#### Drop-down Menu

When a menu button from the Menu Bar is selected, a Drop-down Menu appears.

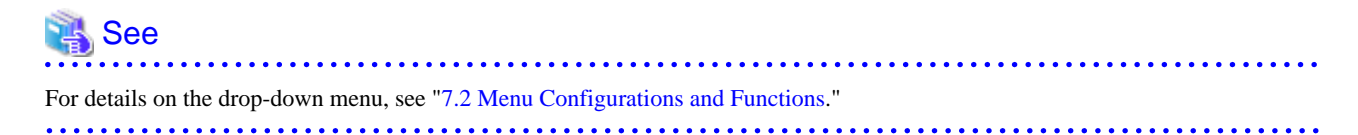

#### Pilot Lamp

Shows the status of monitored objects.

The lamp can indicate the following status.

#### Table 7.1 Types of Pilot Lamp

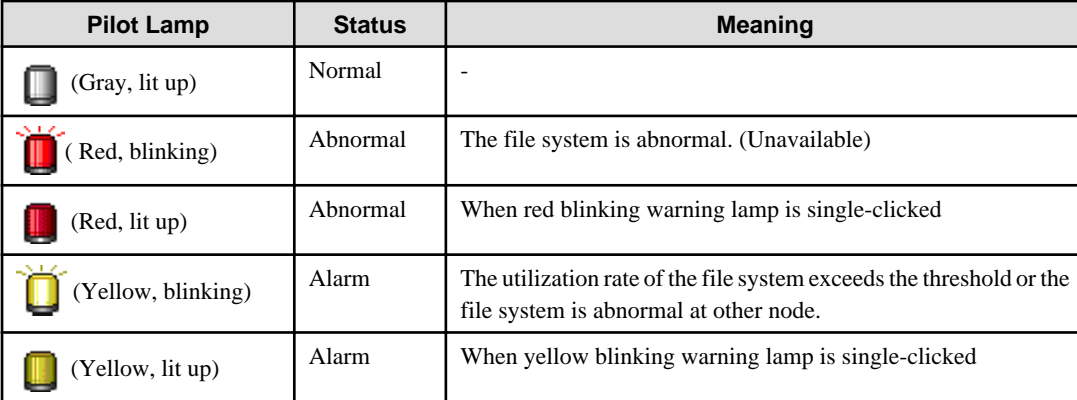

When a field cannot be fully displayed, move a mouse cursor to that part that is not being displayed clearly. A popup display will appear.

In a pop-up list of the scope, information on the nodes sharing the file system is displayed in the node (host) name format. When several host names are specified, they are displayed in parentheses.

# <span id="page-50-0"></span>**7.2 Menu Configurations and Functions**

Each menu button has a Drop-down Menu; you can operate the selected object on screen. This section explains the menu configuration and functions.

## **7.2.1 General**

### Figure 7.2 General menu

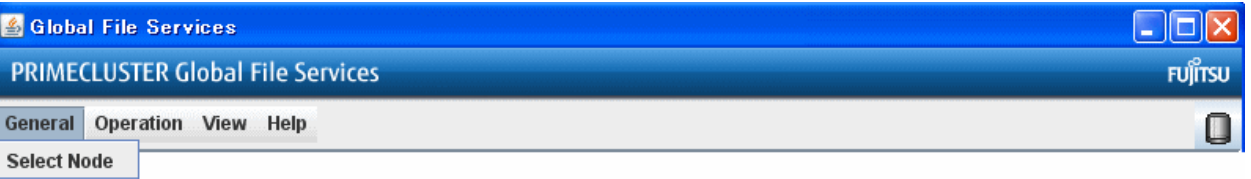

### Select Node

Exit

Select the node you want to operate, and click <OK> button. Only one node can be selected at a time.

If you do not need selecting node, click <Cancel> button.

Figure 7.3 [General]: [Select Node] Screen

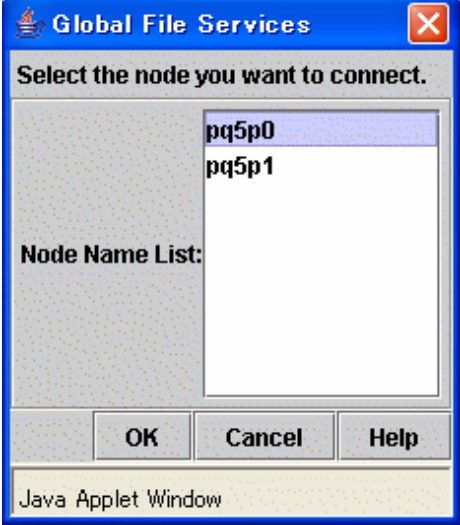

### Exit

Exits Global File Services.

Figure 7.4 [General]: [Exit] Screen

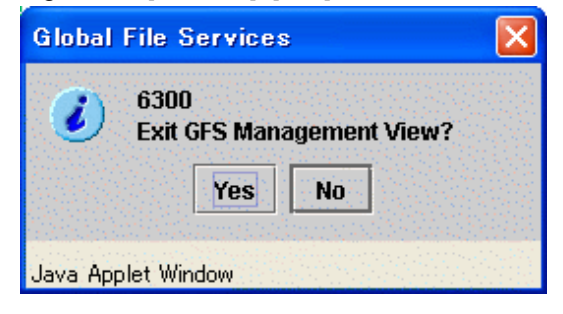

## **7.2.2 Operation**

### Figure 7.5 Operation menu

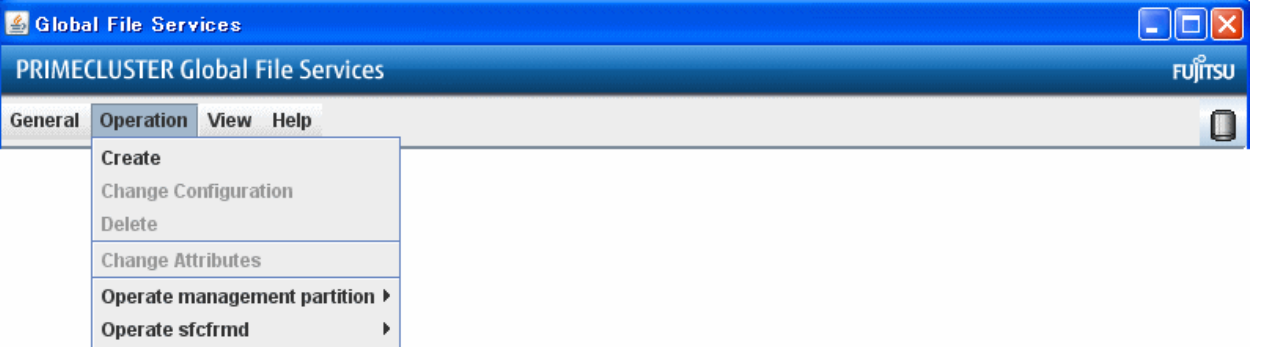

### Create

Creates a file system.

. . . . . . . . . . . . . . .

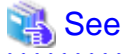

For details, see "[10.2.1 Creating a file system](#page-90-0)."

Figure 7.6 [Operation]: [Create] Screen

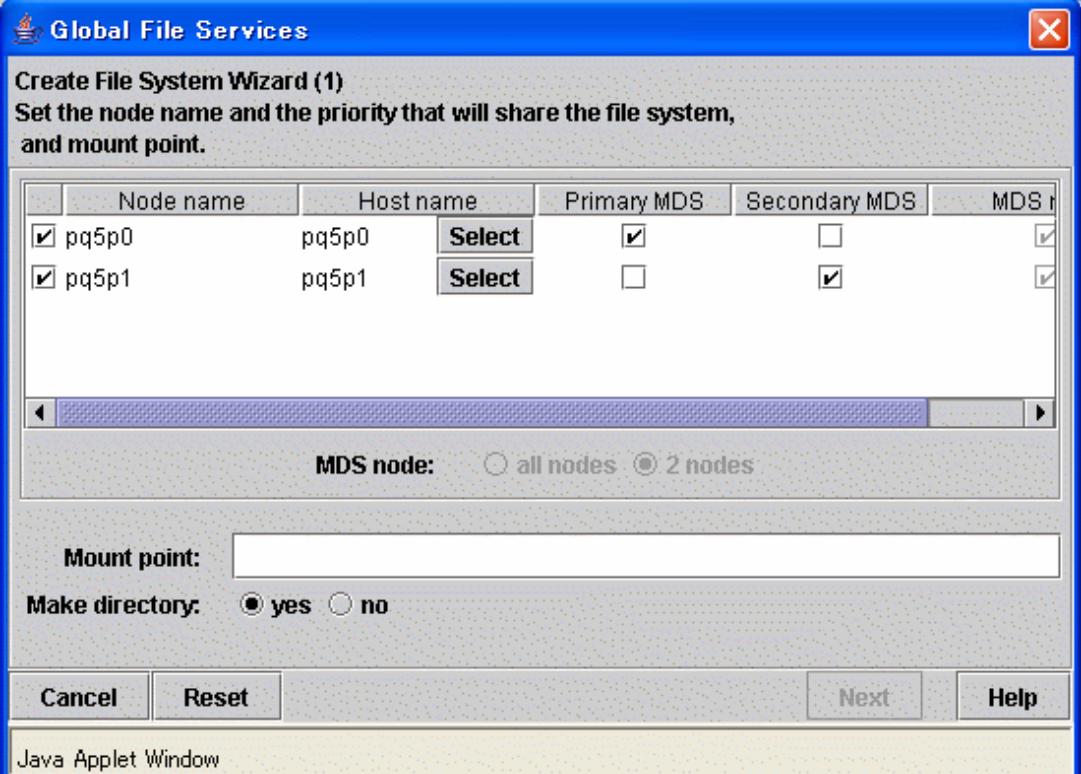

### Change Configuration

Changes the partition configuration of a file system.

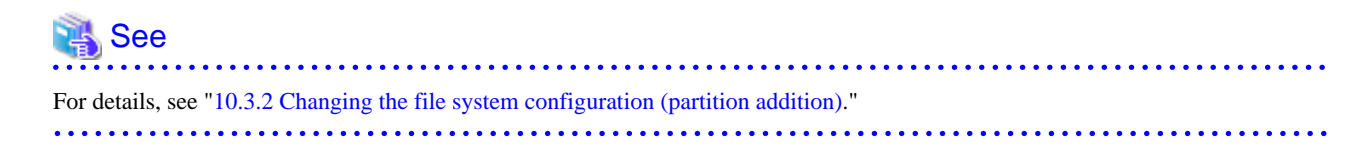

Figure 7.7 [Operation]: [Change Configuration] Screen

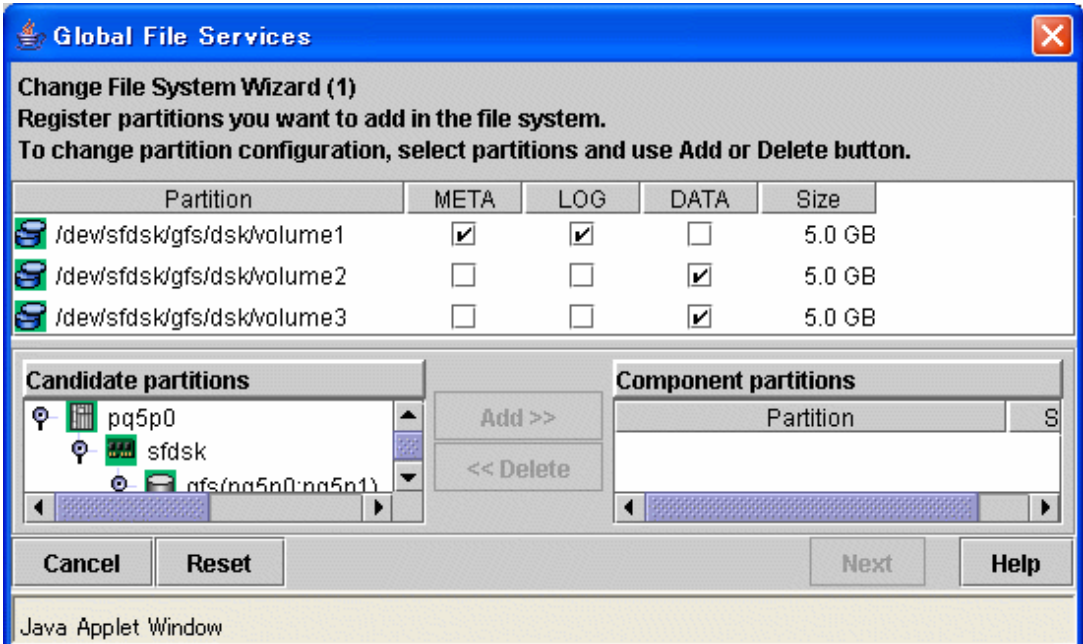

#### Delete

Deletes a file system.

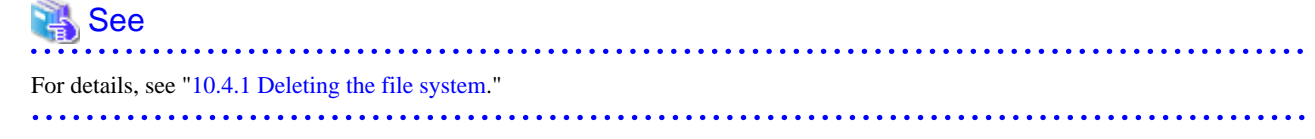

Figure 7.8 [Operation]: [Delete] Screen

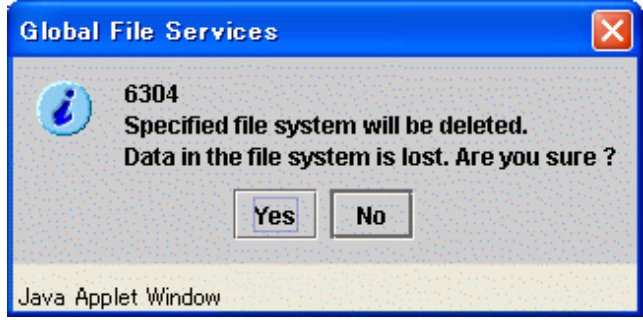

Change Attributes

Changes the mount information, share information, and detailed information for a file system.

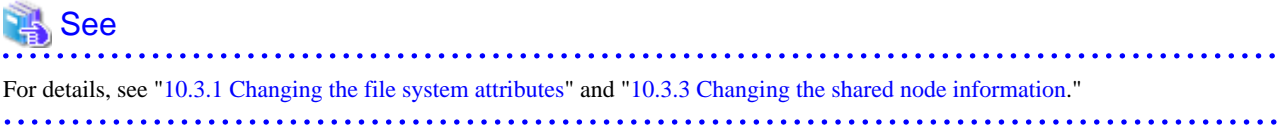

Figure 7.9 [Operation]: [Change Attributes] Screen

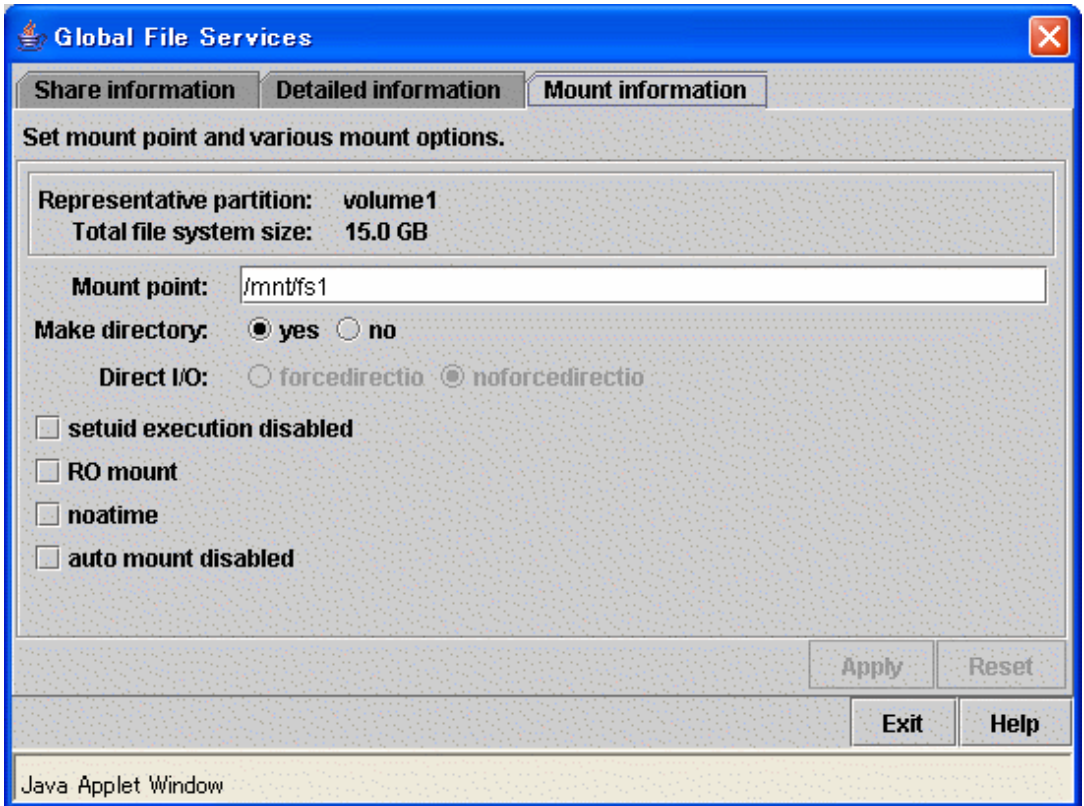

### Operate management partition

You can create the management partition, register and add node information.

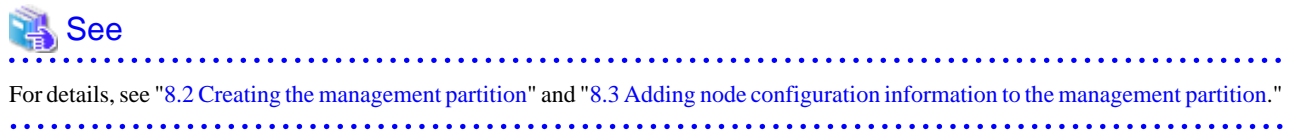

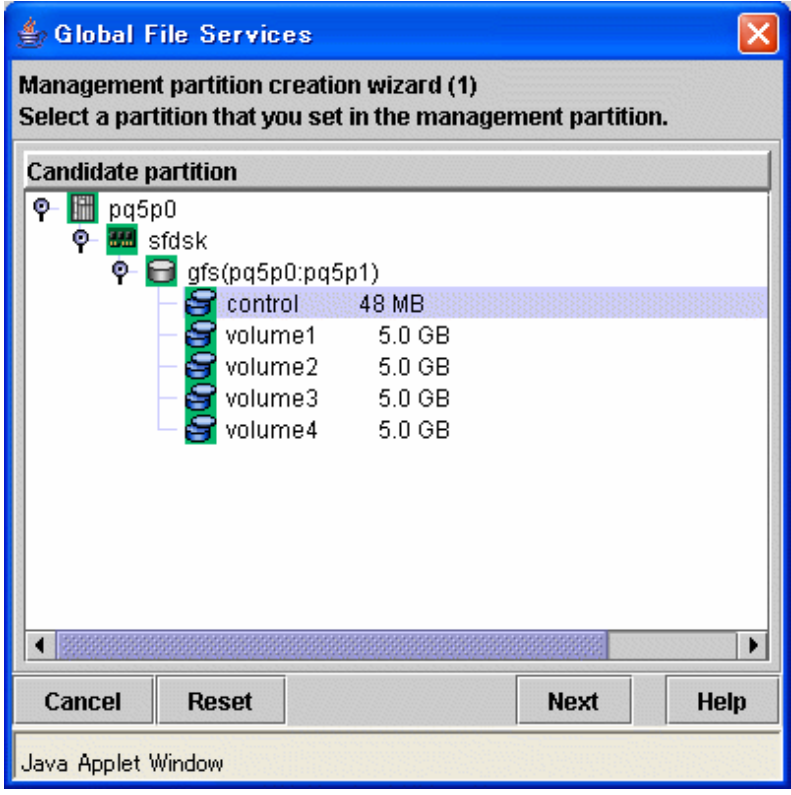

Figure 7.10 [Operation]:[Operate management partition]:[Create] Screen 1

Figure 7.11 [Operation]:[Operate management partition]:[Create] Screen 2

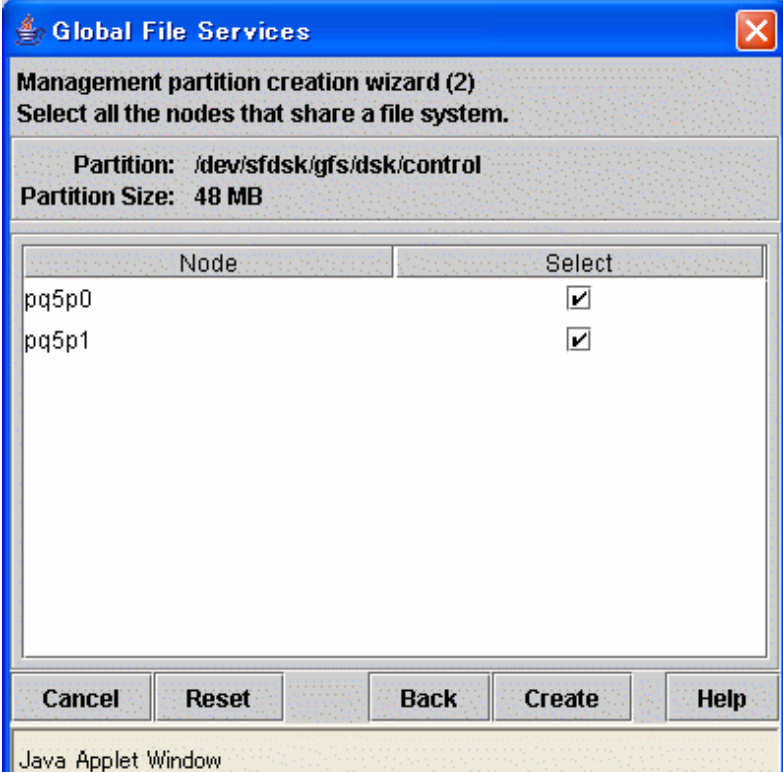

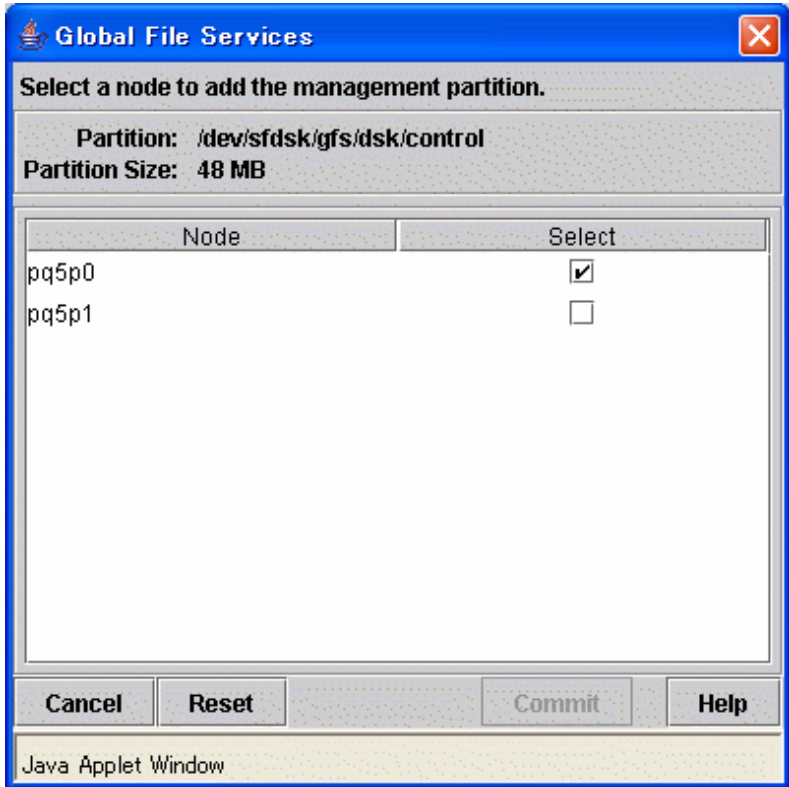

Figure 7.12 [Operation]:[Operate management partition]:[Add node] Screen

### Operate sfcfrmd

sfcfrmd daemon can be started or stopped.

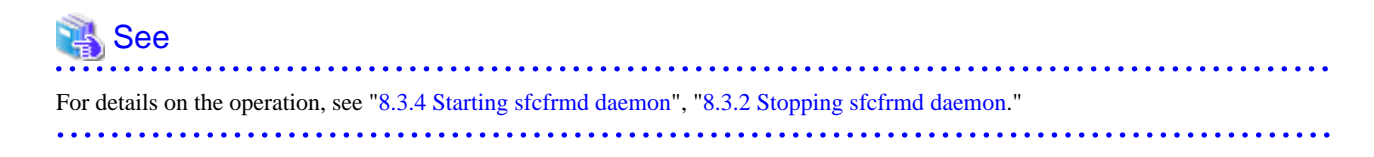

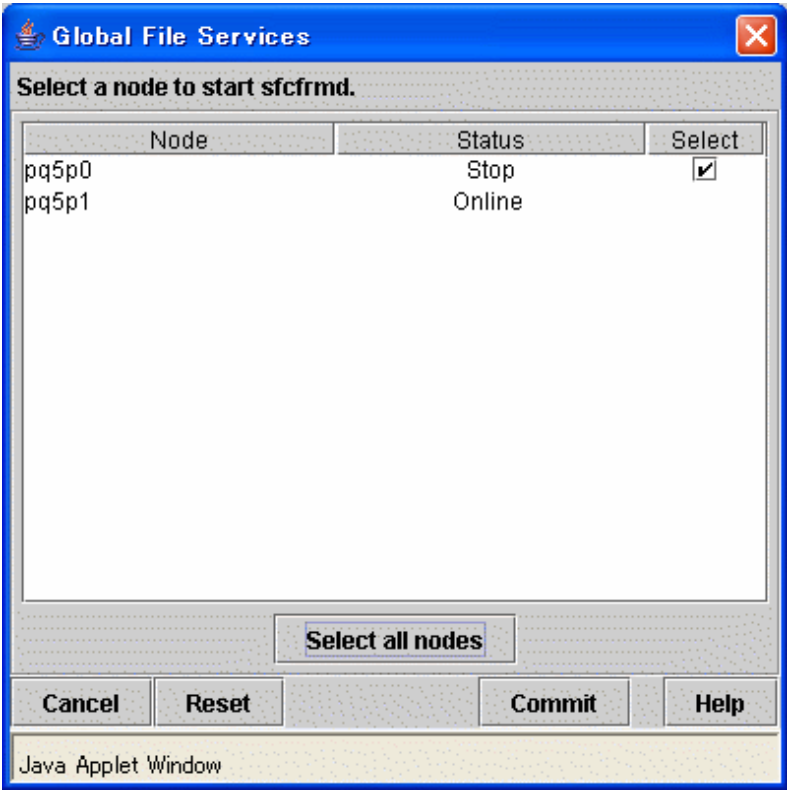

Figure 7.13 [Operation]: [Operate sfcfrmd]:[Start] Screen

Figure 7.14 [Operation]: [Operate sfcfrmd]:[Stop] Screen

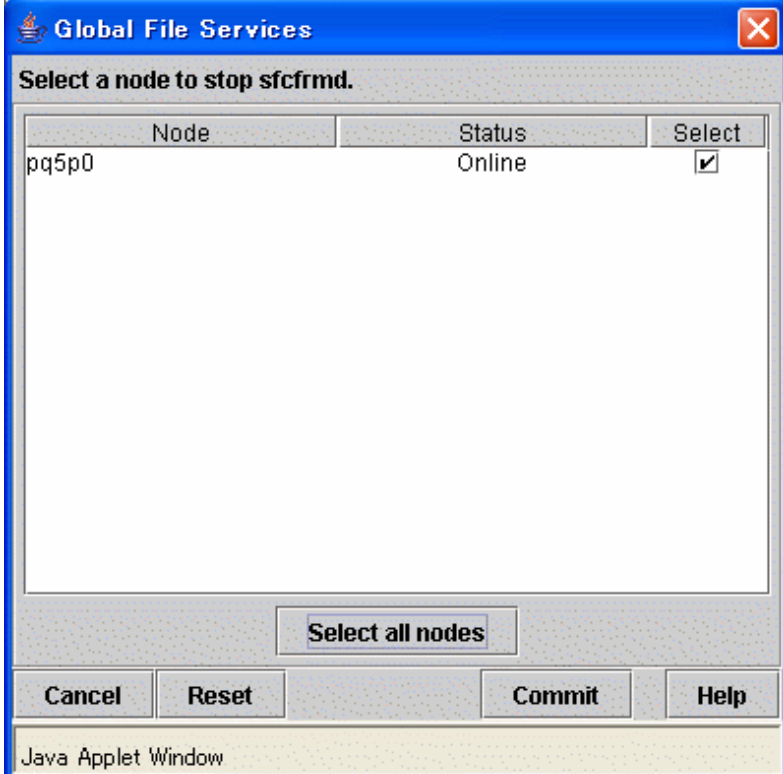

### <span id="page-57-0"></span>**7.2.3 View**

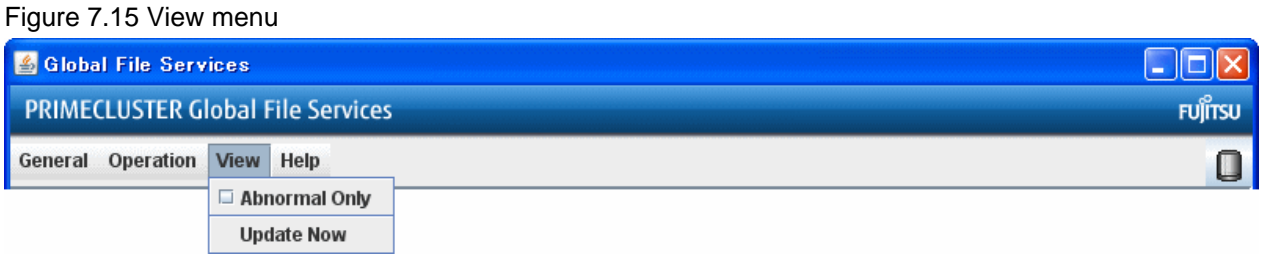

### Abnormal Only

Only displays file systems with abnormalities.

### Update Now

Display the latest file system information.

## **7.2.4 Help**

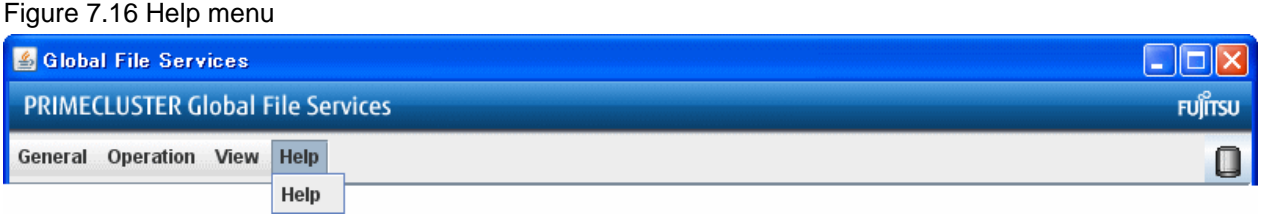

Help

Displays help information.

# **7.3 Icon Types and Object Status**

GFS Management View uses icons to show object types and status.

The status and icons are shown below.

1. Node

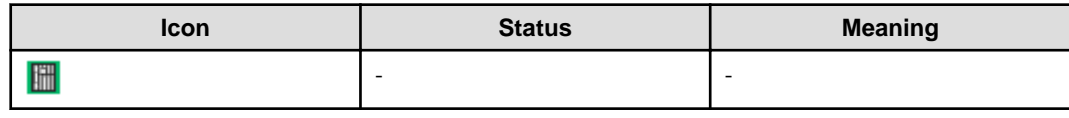

2. Adapter

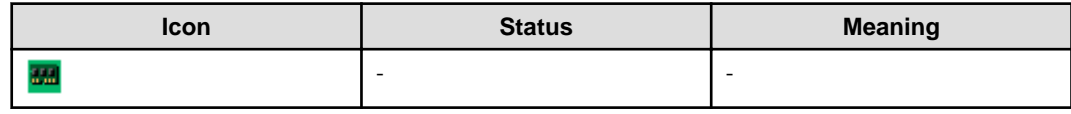

3. File system (sfcfs)

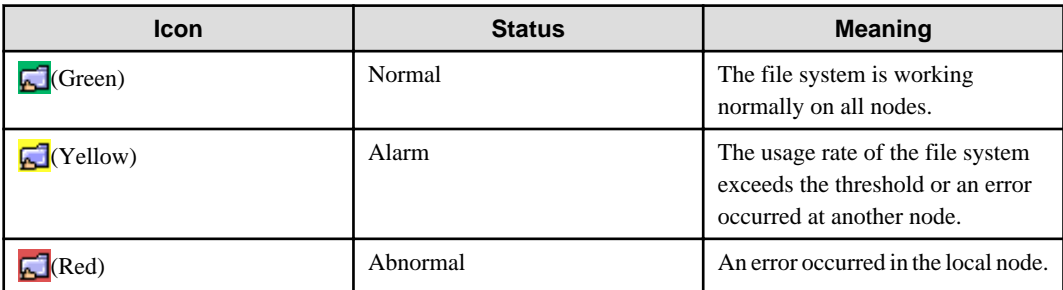

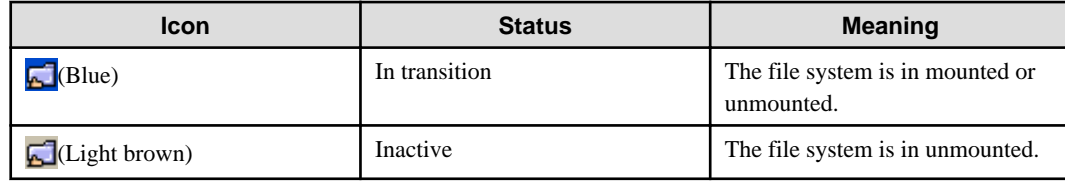

4. File system (xfs, ext4, etc.)

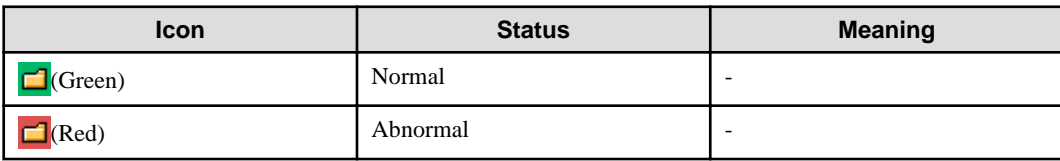

5. Physical Disk

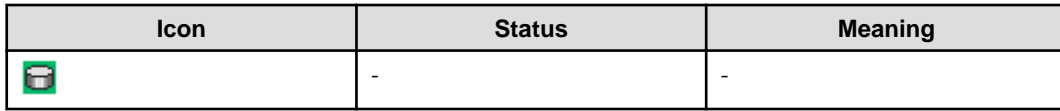

### 6. Partition

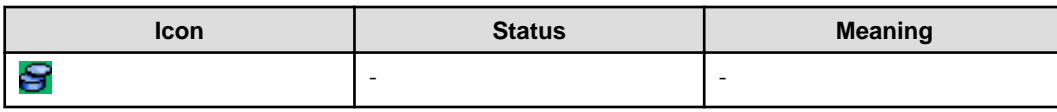

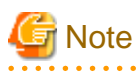

### File system status

The GFS Shared File System (file system type: sfcfs) is displayed as normal until it is accessed, and then the abnormality is detected. Even if the file system is unmounted, the icon shows the status.

 $\frac{1}{2} \left( \frac{1}{2} \right) \left( \frac{1}{2} \right) \left( \frac{1}{2} \right) \left( \frac{1}{2} \right)$ 

When the file system type is xfs, ext4, etc., the status is not shown under an unmounted status. 

# <span id="page-59-0"></span>**Chapter 8 Management Partition Operations (GUI)**

This chapter describes how to operate the management partition by the GFS Management View.

Note that, because the GFS Shared File System is subject to the following functions, they must be usable prior to starting file system operation:

- Global Disk Services
- Cluster Foundation

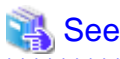

For details on each function, see the following:

- "PRIMECLUSTER Global Disk Services Configuration and Administration Guide"

- "PRIMECLUSTER Cluster Foundation (CF) Configuration and Administration Guide "

To execute the management partition operation, the GFS Management View settings must have been made in advance. For details, see the following:

- " [Chapter 6 Starting and Exiting the Management View"](#page-44-0)

. . . . . . . . . . . . .

When you want to create a file system immediately after you create a management partition, see the following:

- " [Chapter 10 File System Operations \(GUI\)](#page-86-0)"
- " [Chapter 11 File System Operations \(Command\)"](#page-108-0)

## **8.1 Flow of Operations**

This section describes the flow of Management Partition operations of the GFS Management View.

### **8.1.1 Creating the management partition**

The following figure describes the flow of operations for creating a file system. For details on operations in the following figure, see "[8.2](#page-60-0) [Creating the management partition.](#page-60-0)"

<span id="page-60-0"></span>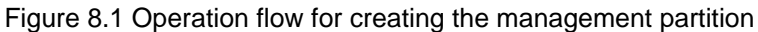

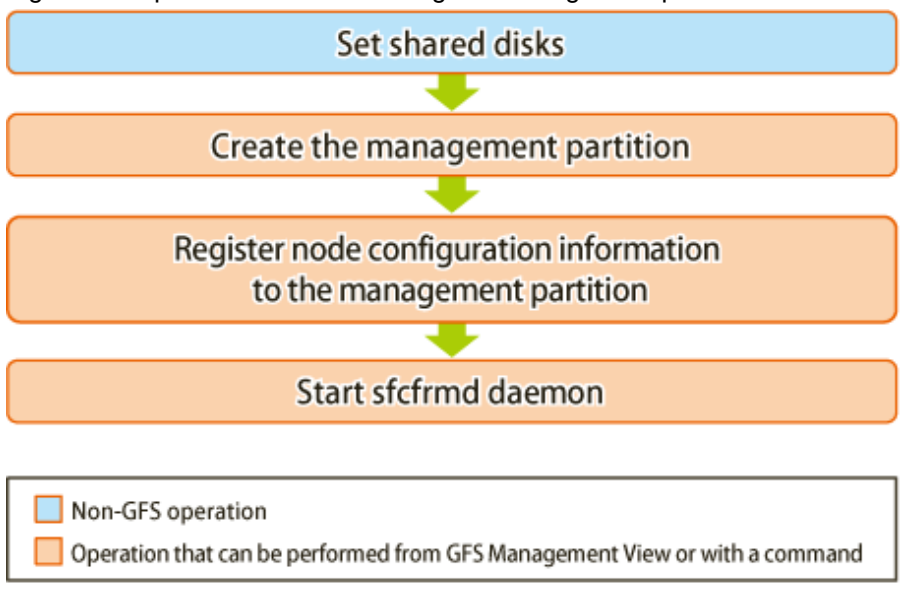

**GFS: Global File Services** 

### **8.1.2 Adding node configuration information to the management partition**

The following figure describes the flow of operations for adding node configuration information to the management partition. For details on operations in the following figure, see "[8.3 Adding node configuration information to the management partition.](#page-65-0)"

Figure 8.2 Operation flow for adding node configuration information to the management partition

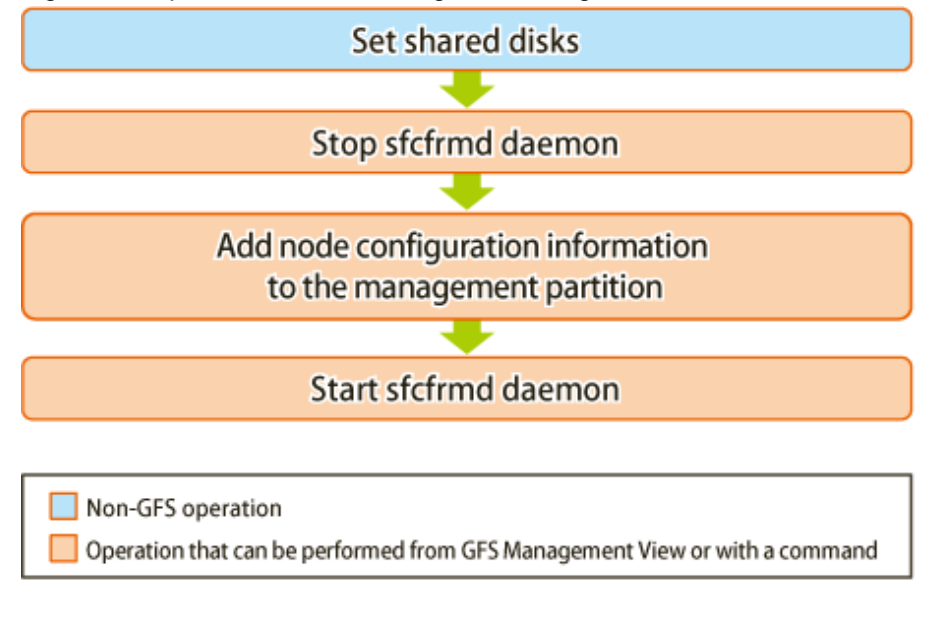

**GFS: Global File Services** 

## **8.2 Creating the management partition**

This section describes how to create the management partition.

<span id="page-61-0"></span>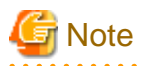

Before creating the management partition, confirm that a cluster partition error has not occurred. If a cluster partition error has occurred, fix the cluster partition error first.

# See

For information on how to check whether a cluster partition error has occurred and, how to fix a cluster partition error, see "[C.3.4 Corrective](#page-302-0) [action when the sfcfrmd daemon is not started.](#page-302-0)"

## **8.2.1 Setting shared disks**

The device used as a management partition of a GFS Shared File System needs to fulfill the following conditions.

- Size should be 40 megabytes or more. (At least 40 megabytes will be required for the management partition.)
- It is the GDS logical volume and a status should be "ACTIVE." (Check with the sdxinfo(8))
- It is shared from all the nodes that use a file system. (Check with the **sdxinfo**(8))

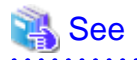

For details on the sdxinfo(8), see "Appendix B.1.6 sdxinfo" in "PRIMECLUSTER Global Disk Services Configuration and Administration Guide."

GDS logical volume used as management partition should be set up as follows.

- Set up the type of a disk class with which GDS logical volume belongs as shared.(Change GDS class attributes)
- Set all the nodes that share GFS Shared File System as the scope of the disk class to which logical volume belongs.(Change GDS class attributes)

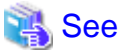

For information on logical volume operation, see the relevant item in "Operation" "GDS Management View" in "PRIMECLUSTER Global Disk Services Configuration and Administration Guide."

**8.2.2 Creating the management partition, registering node configuration information and starting sfcfrmd daemon**

Creating the management partition and registering node configuration information can be done after selecting [Operation]:[Operate management partition]:[Create] on the GFS Management View.

Figure 8.3 Management partition creation wizard (1)

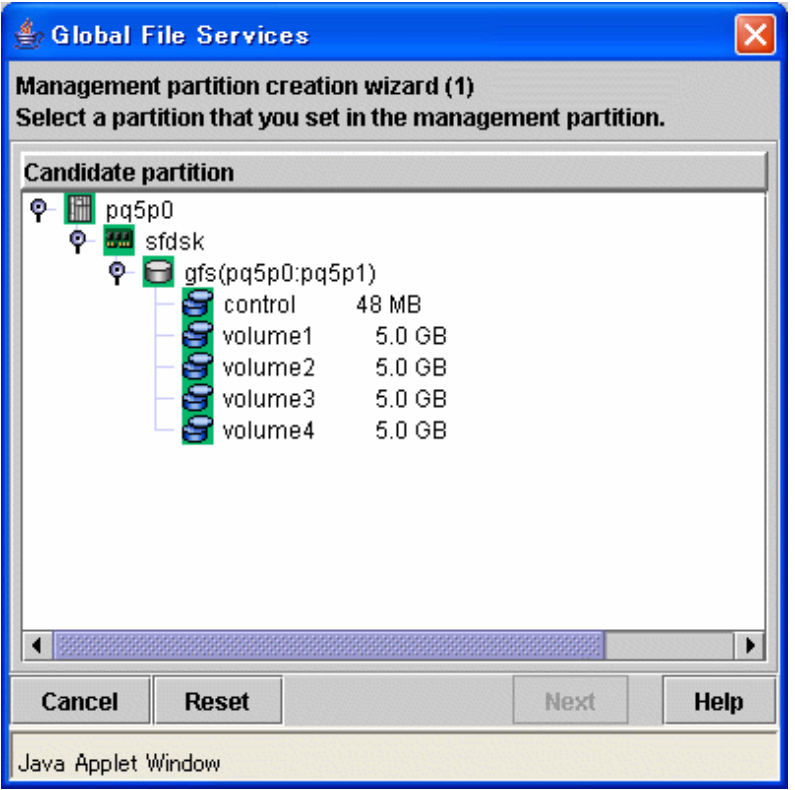

In the [Management partition creation wizard (1)] screen, select partition used as management partition.

In [Candidate partition], partitions that can use as management partition at the node executing management partition creation are displayed. If the partition used as management partition is selected with the check mark, it becomes possible to click the <Next> button.

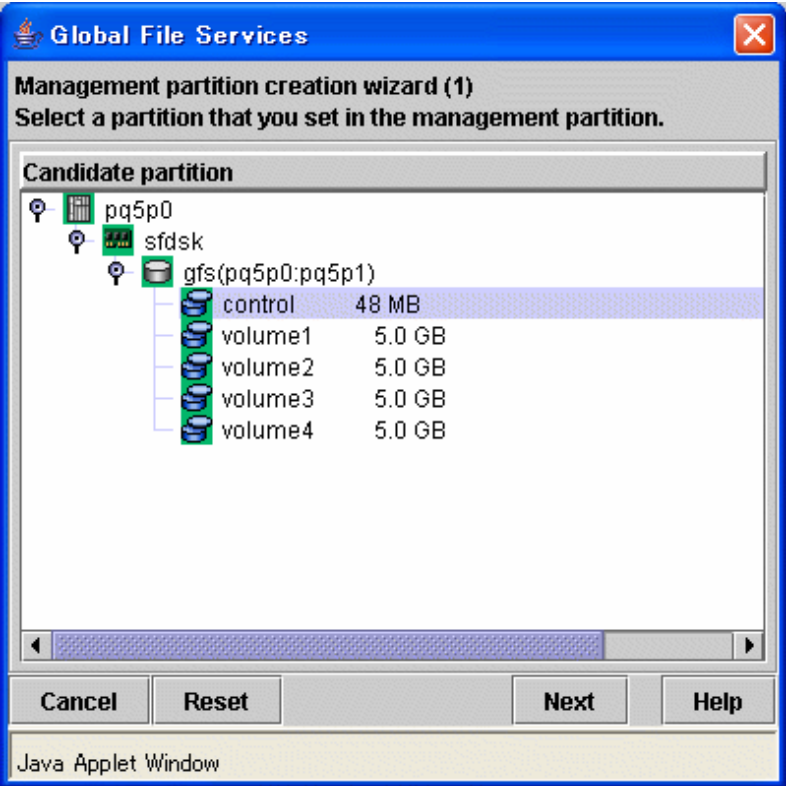

After selecting the partition use as management partition from [Candidate partition], it will go to [Management partition creation wizard (2)] screen if you click <Next> button.

To stop the creation of the management partition, click the <Cancel> button.

To restore the selection state to the default value, click the <Reset> button.

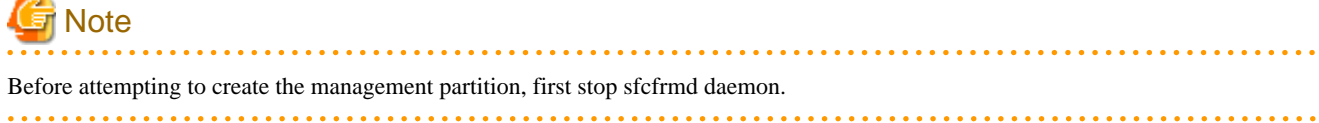

# **Note**

Partitions that are used as management partitions cannot be initialized from the GFS Management View. Please do with **sfcsetup**(8). For details, see "[9.2.2 Initializing of the management partition.](#page-77-0)" 

Figure 8.4 Management partition creation wizard (2)

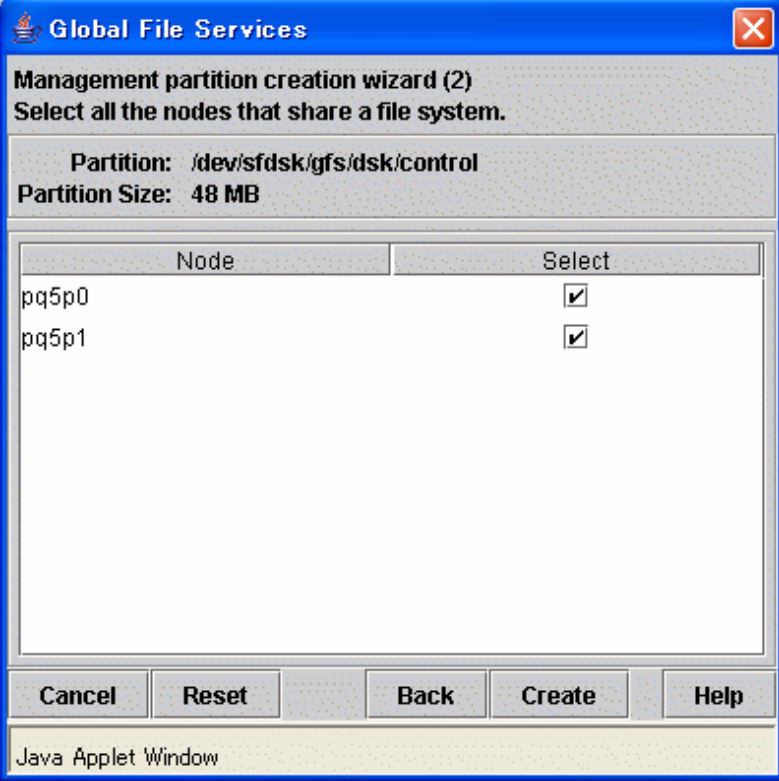

In the [Management partition creation wizard (2)] screen, select (with the check mark) nodes to register into management partition selected in the [Management partition creation wizard (1)] screen.

In [Node], the node included in the scope of the disk class to which the GDS logical volume selected as a management partition at the [Management partition creation wizard (1)] screen belongs is displayed. By the default, [Select] of all nodes are checked.

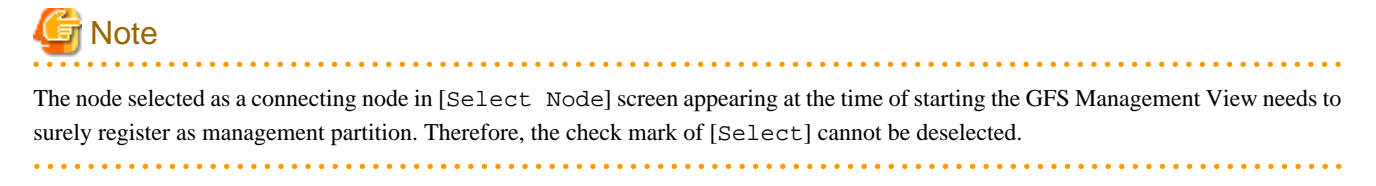

To stop creation processing of the management partition, click the <Cancel> button.

To restore the selection state to the default value after change [Select] value, click the <Reset> button.

Click <Back> button when returning to the screen that selects the partition creating as a management partition.

When the check state of [Select] button of a node registering with a management partition is checked and the <Create> button is clicked, the following messages will be displayed.

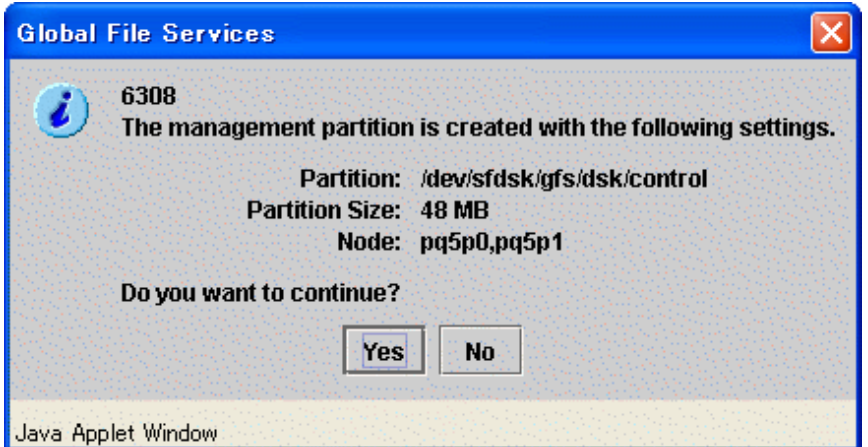

Processing will be interrupted, if you click the <No> button of the displayed message.

Creating management partition is started, if you click <Yes> button. It cannot be interrupted after creating management partition is started.

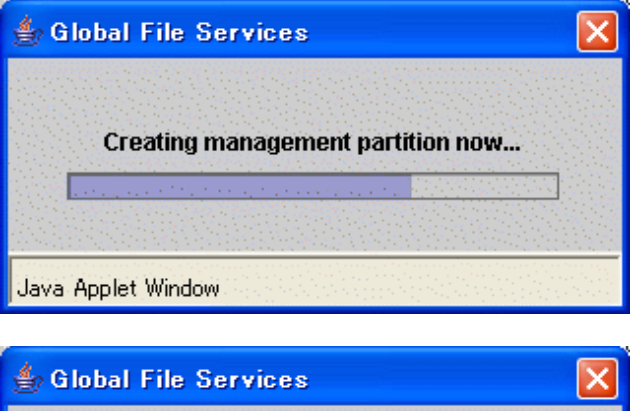

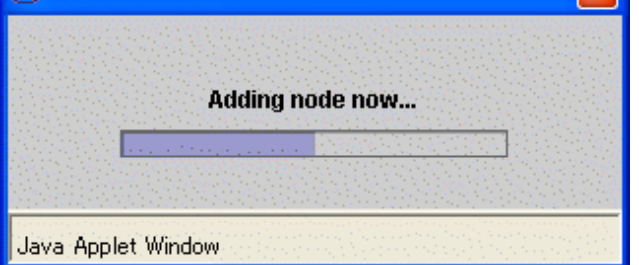

Start sfcfrmd daemon on the node registered with management partition.

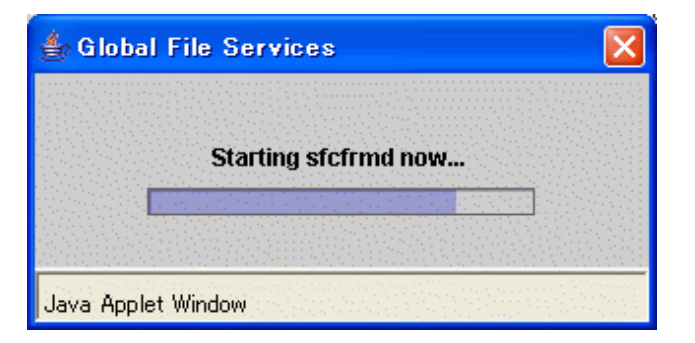

<span id="page-65-0"></span>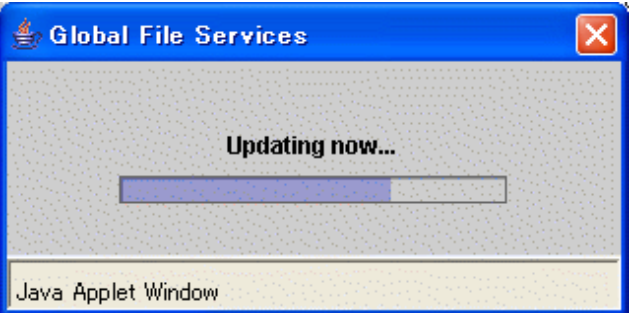

The following message appears and management partition creation is completed.

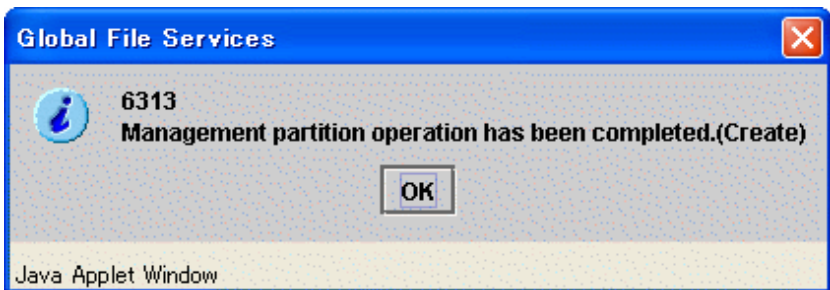

## **8.3 Adding node configuration information to the management partition**

This section describes how to add node configuration information to the management partition.

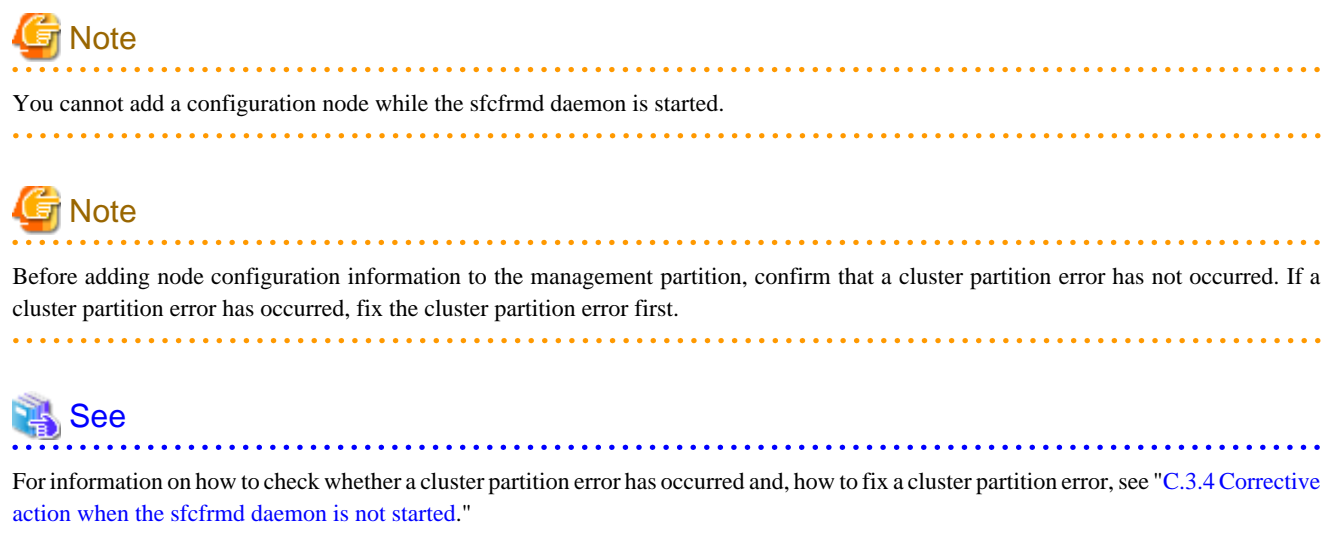

### **8.3.1 Setting shared disks**

The node added as configuration node needs to be included in the scope of disk class to which GDS logical volume shared by all nodes registered to management partition belongs.

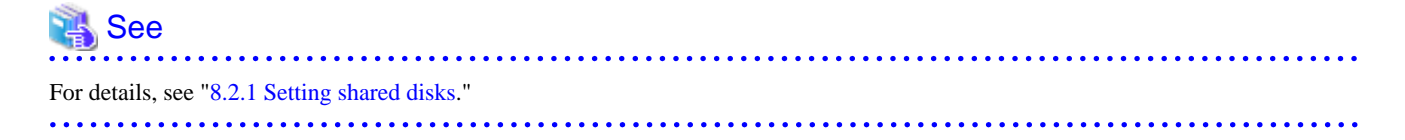

## <span id="page-66-0"></span>**8.3.2 Stopping sfcfrmd daemon**

You can stop sfcfrmd daemon by selecting [Operation]: [Operate sfcfrmd]:[Stop] on the GFS Management View.

You must stop sfcfrmd daemon in all nodes when node configuration information is added to management partition.

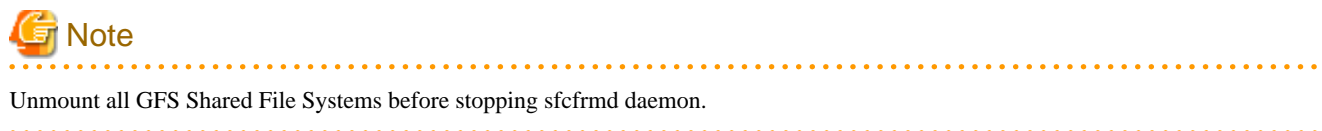

# Information

If node configuration information is added to management partition without stopping sfcfrmd daemon, sfcfrmd daemon under running is stopped automatically under processing of adding node configuration information to management partition. . . . . . . . . . . . . . . . . . . .

Figure 8.5 sfcfrmd daemon stop node selecting dialog box

 $\ddotsc$ 

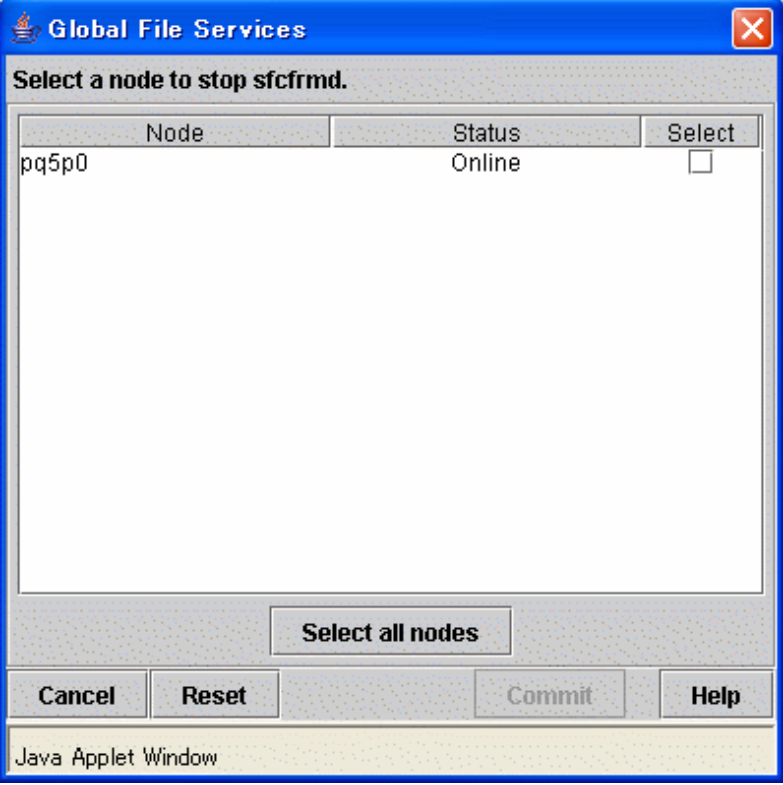

In the [sfcfrmd daemon stop node selecting dialog box], select the check mark of node stopping sfcfrmd daemon.

In [Node], all nodes registered to management partition are displayed. If you select [Select] of node stopping sfcfrmd daemon, <Commit> button can be clicked.

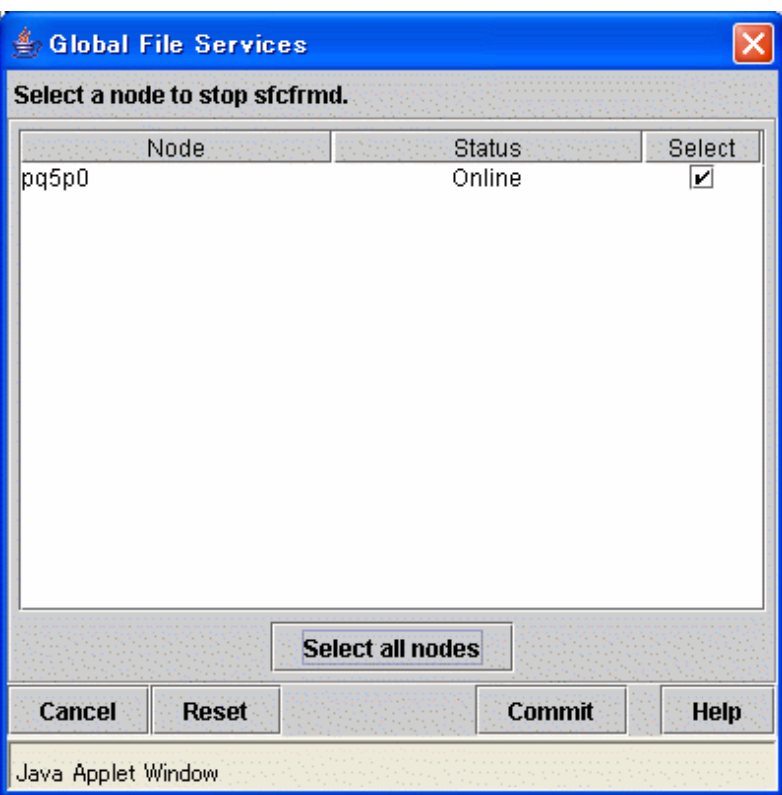

If you click the <Select all nodes> button, all the nodes will be checked.

To restore the selection state to the default value, click the <Reset> button.

To cancel stopping sfcfrmd daemon, click the <Cancel> button.

When you click <Commit> button, the following messages will be displayed.

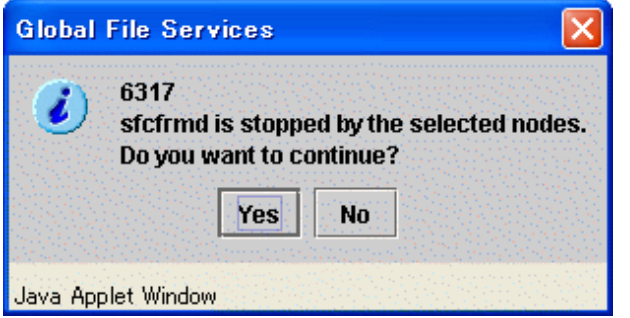

Processing will be interrupted, if you click the <No> button of the displayed message.

Stopping sfcfrmd daemon is started, if you click <Yes> button. It cannot be interrupted after stopping sfcfrmd daemon is started.

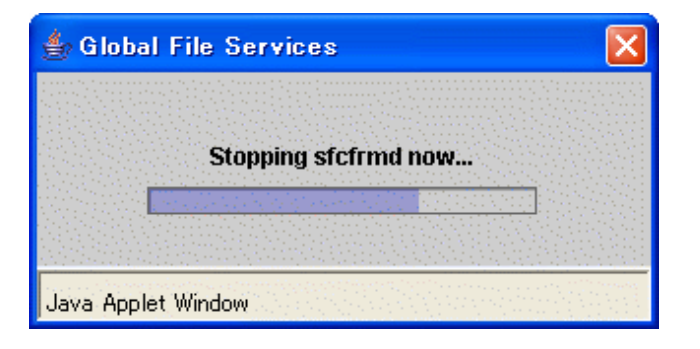

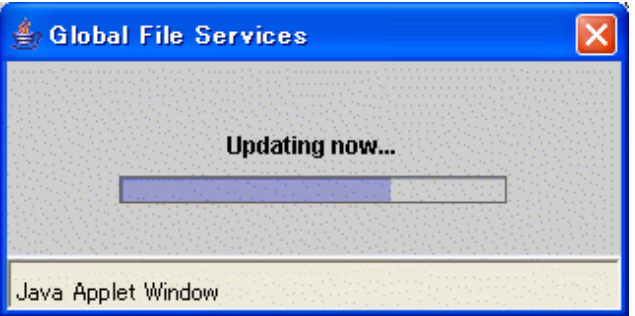

The following message appears and stopping sfcfrmd daemon is completed.

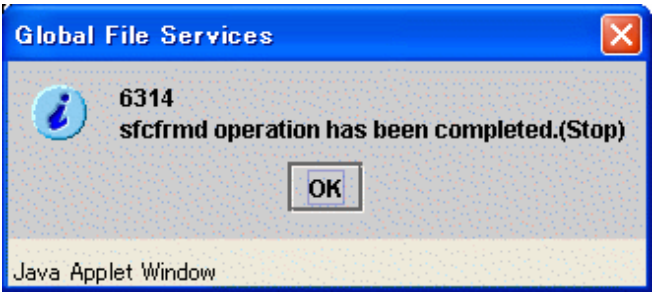

## **8.3.3 Adding node configuration information to the management partition**

Node configuration information can be added to the management partition by selecting [Operation]:[Operate management partition]:[Add node] on the GFS Management View.

If the node which newly added to management partition is selected as a connecting node in [Select Node] screen appearing at the time of starting the GFS Management View, following message will appear when [Operation]:[Operate management partition]: [Add node] menu is selected.

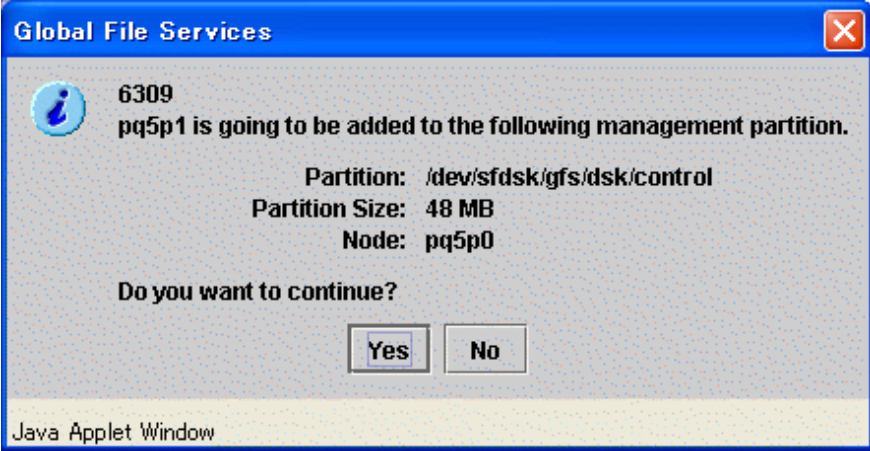

Processing will be interrupted, if you click the <No> button of the displayed message.

It will go to the screen that selects the node added to a management partition if a <Yes> button is clicked.

If the node which is already registered into the management partition is selected as a connecting node in [Select Node] screen appearing at the time of starting the GFS Management View, message does not appear and it will go to the screen that selects the node added to a management partition.

Figure 8.6 Management partition - Node selection dialog box

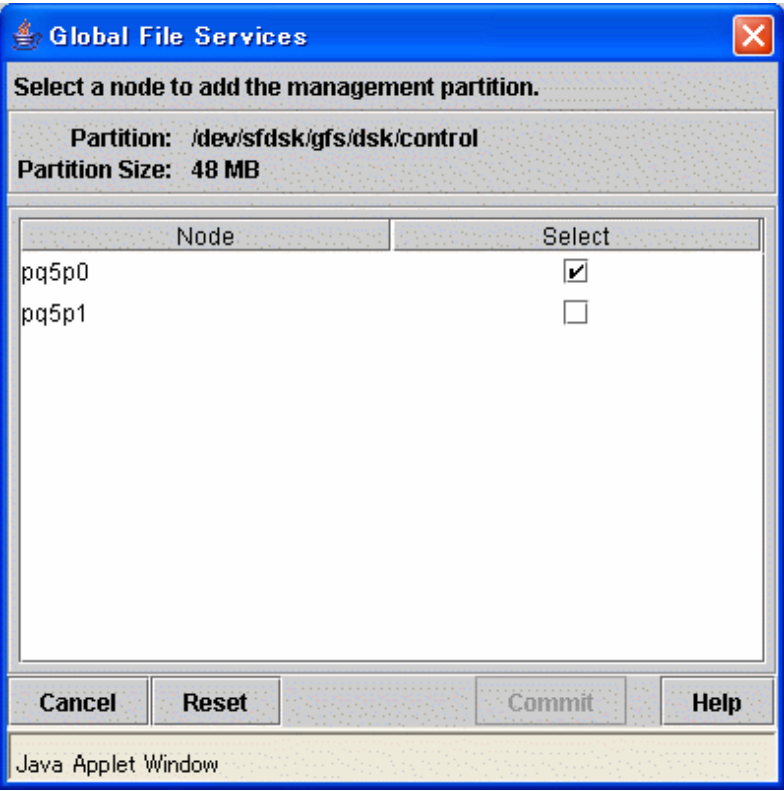

In the [Management partition - Node selection dialog box], select the node that adds the node configuration information to management partition.

In [Node], all nodes included in the scope of the disk class to which the GDS logical volume used as a management partition belong are displayed. By the default, it checks as follows.

- When the node which is already registered into the management partition is selected as a connecting node in [Select Node] screen appearing at the time of starting the GFS Management View.

[Select] of the node registered into management partition is checked.

- When the node which newly added to management partition is selected as a connecting node in [Select Node] screen appearing at the time of starting the GFS Management View.

[Select] of the node registered into management partition and the node connected in [Select Node] screen is checked.

If [Select] of node added to management partition is selected with the check mark, it becomes possible to click the <Commit> button.

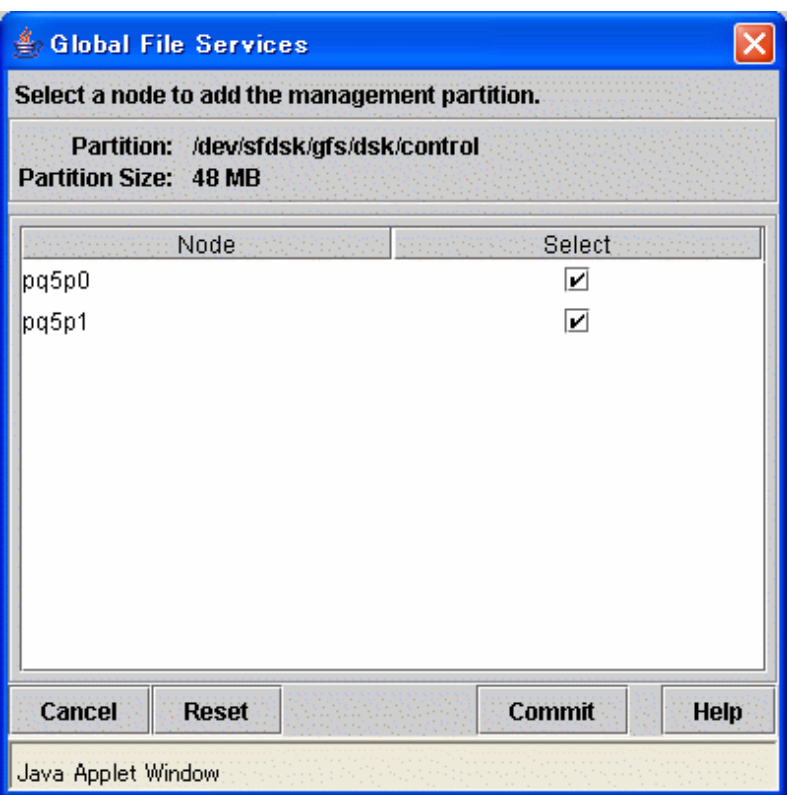

To stop to add nodes to the management partition, click the <Cancel> button.

To restore the selection state to the default value, click the <Reset> button.

After selecting (with the check mark) [Select] of added node and the <Commit> button is clicked, the following messages will be displayed.

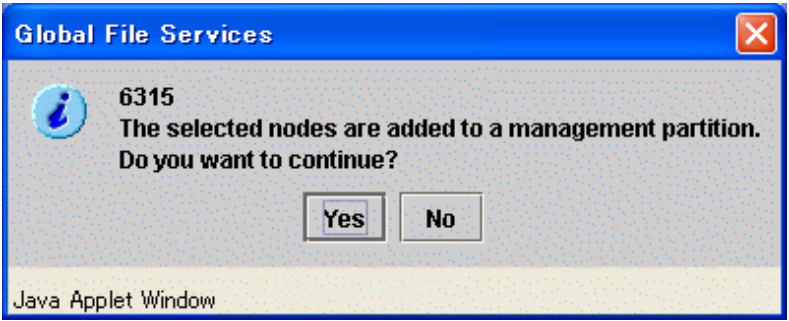

Processing will be interrupted, if you click the <No> button of the displayed message.

Adding node to management partition is started, if you click <Yes> button. It cannot be interrupted after adding node to management partition is started.

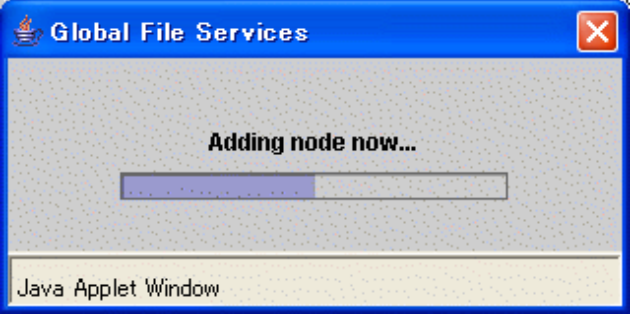

<span id="page-71-0"></span>sfcfrmd daemon of the node newly added to management partition is started.

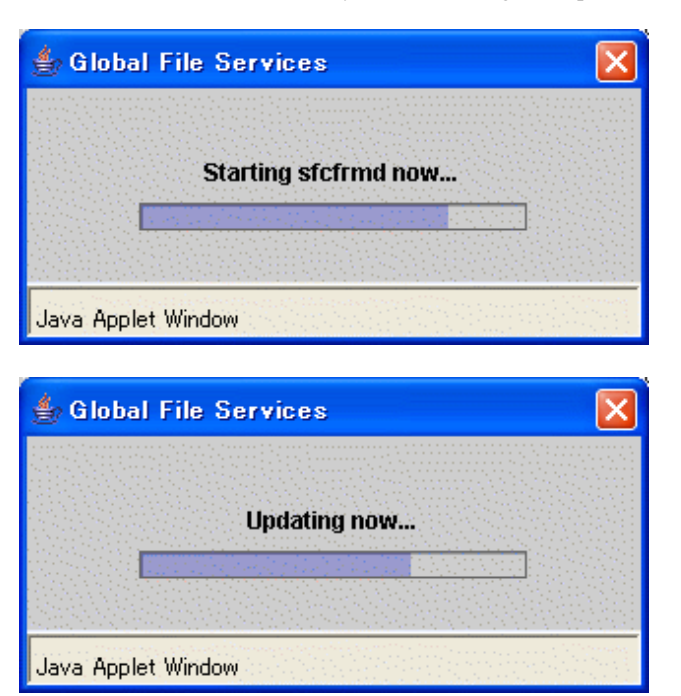

The following message appears and addition of the node to management partition is completed.

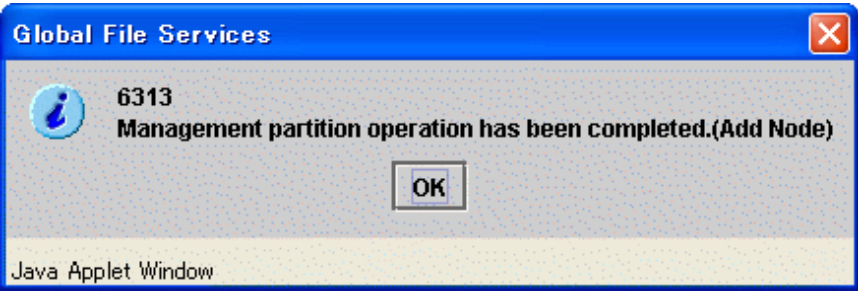

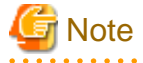

Since the GFS Management View does not support the deletion of node configuration information from the management partition, you cannot clear the check mark corresponding to a node that is already registered.

### **8.3.4 Starting sfcfrmd daemon**

You can start sfcfrmd daemon by selecting [Operation]: [Operate sfcfrmd]:[Start] on the GFS Management View.

You must start sfcfrmd daemon in all nodes after node configuration information is added to management partition.

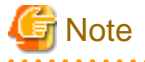

. . . . . . .

To start sfcfrmd daemon, you must register the node configuration information to the management partition in advance.

Only when you stop sfcfrmd daemon manually before adding the node configuration information to management partition, start sfcfrmd daemon.

In the [sfcfrmd daemon start node selection dialog box], select node starting sfcfrmd daemon.
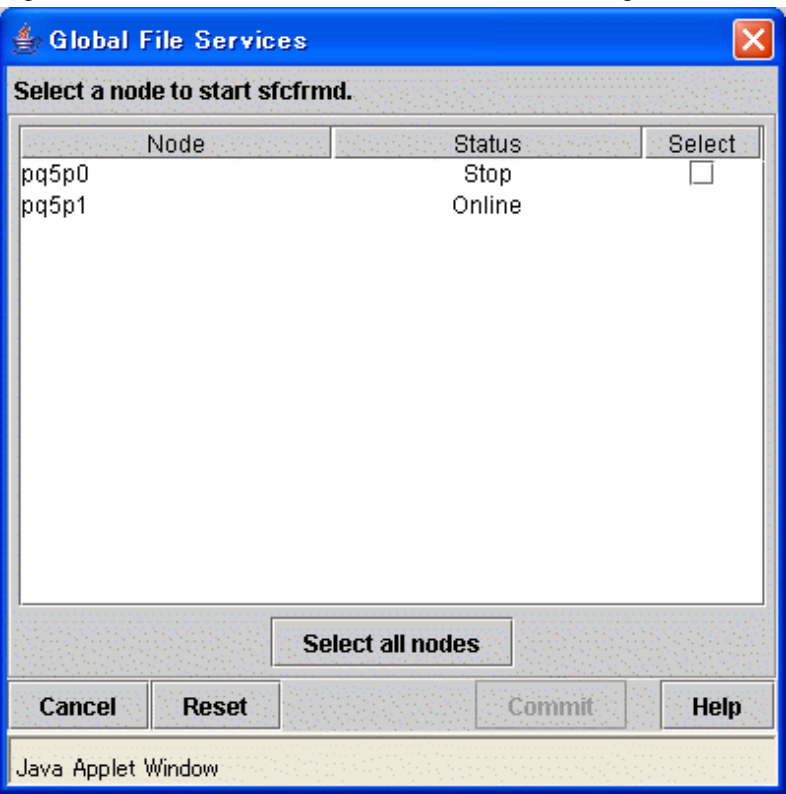

Figure 8.7 sfcfrmd daemon start node selection dialog box

In [Node], all nodes registered to management partition are displayed. If you mark [Select] of node starting sfcfrmd daemon, <Commit> button can be clicked.

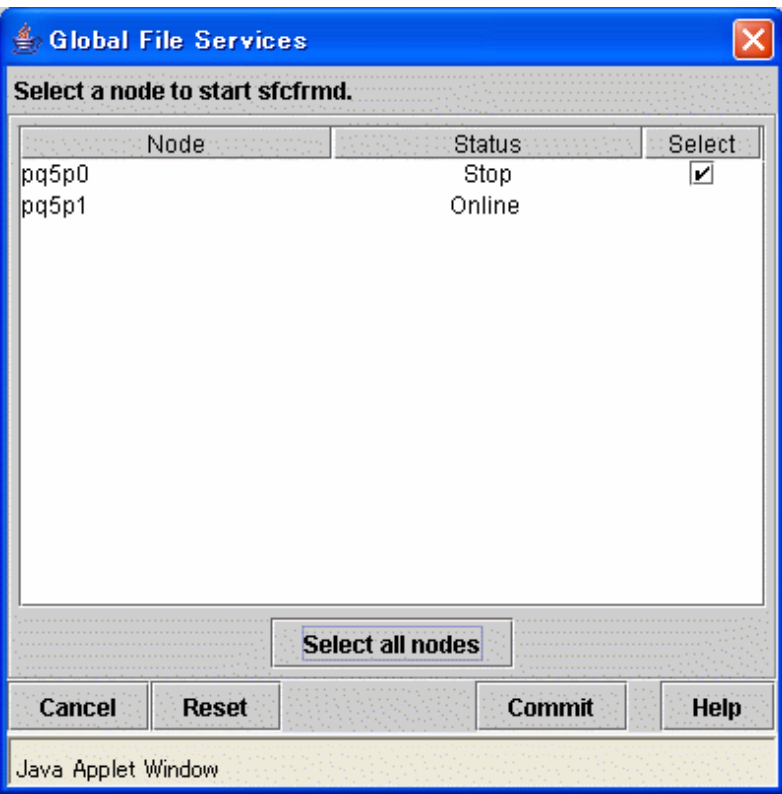

If you click the <Select all nodes> button, all the nodes will be checked.

To cancel starting sfcfrmd daemon, click the <Cancel> button.

To restore the selection state to the default value, click the <Reset> button.

When you click <Commit> button, the following messages will be displayed.

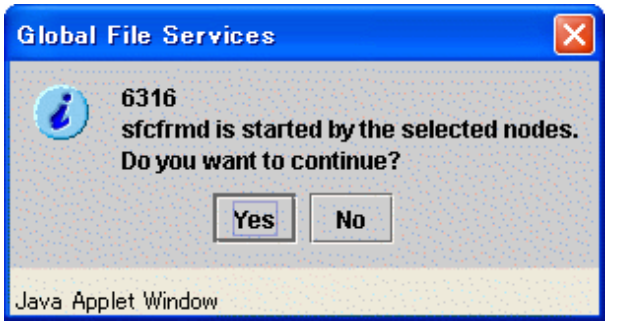

Processing will be interrupted, if you click the <No> button of the displayed message.

Starting sfcfrmd daemon is started, if you click <Yes> button. It cannot be interrupted after starting sfcfrmd daemon is started.

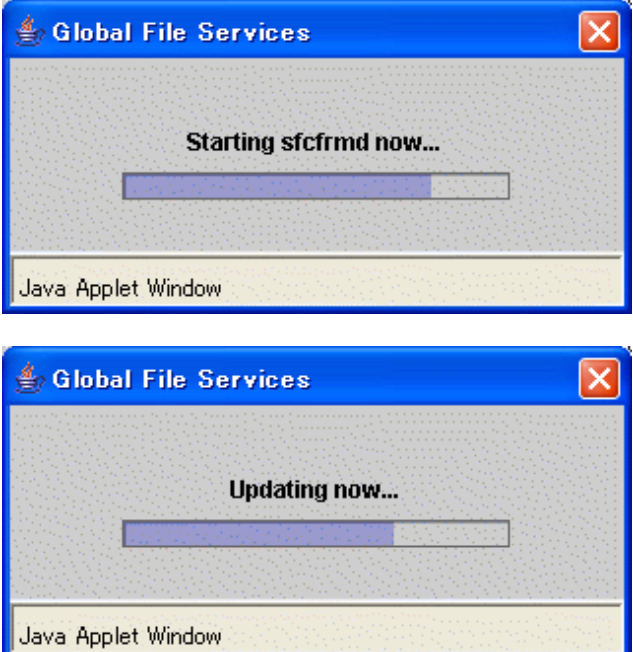

The following message appears and starting sfcfrmd daemon is completed.

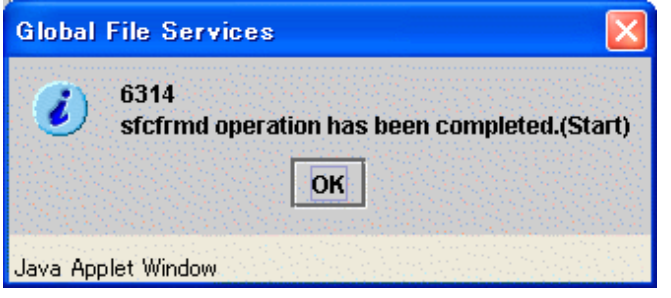

## <span id="page-74-0"></span>**Chapter 9 Management Partition Operations (Command)**

This chapter describes how to operate the management partition by commands.

Note that, because the GFS Shared File System is subject to the following functions, they must be usable prior to starting file system operation:

- Global Disk Services
- Cluster Foundation

See

For details on each function, see the following:

- "PRIMECLUSTER Global Disk Services Configuration and Administration Guide"
- "PRIMECLUSTER Cluster Foundation (CF) Configuration and Administration Guide"
- . . . . . . . . . . . . . .

. . . . . . . . . . .

If you want to create a file system immediately after creating a management partition, see either of the following:

- ["Chapter 11 File System Operations \(Command\)](#page-108-0)"
- ["Chapter 10 File System Operations \(GUI\)"](#page-86-0)

## **9.1 Flow of Operations**

This section describes the flow of operations in management partition.

### **9.1.1 Creating the management partition**

The following figure describes the flow of creating the management partition.

For details on operations in the following figure, see ["9.2 Creating of the management partition](#page-77-0)."

Figure 9.1 Operation flow for creating the management partition

Set shared disks Initialize the management partition Resister node configuration information to the management partition Start sfcfrmd daemon Non-GFS operation Operation that can be performed from GFS Management View or with a command

**GFS: Global File Services** 

### **9.1.2 Adding node configuration information to the management partition**

The following figure describes the flow of operations for addition of node configuration information to the management partition.

For details on operations in the following figure, see ["9.3 Adding node configuration information to the management partition](#page-79-0)."

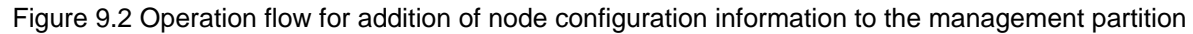

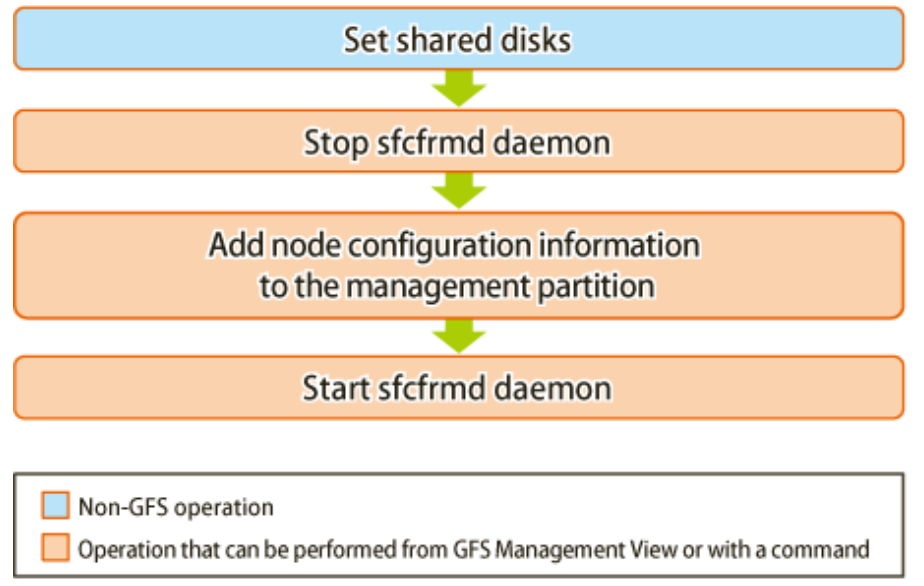

**GFS: Global File Services** 

### **9.1.3 Deleting node configuration information from the management partition**

The following figure describes the flow of operations for deleting node configuration information from the management partition. For details on operations in the following figure, see ["9.4 Deleting node configuration information from the management partition.](#page-81-0)"

Figure 9.3 Operation flow for deleting node configuration information from the management partition

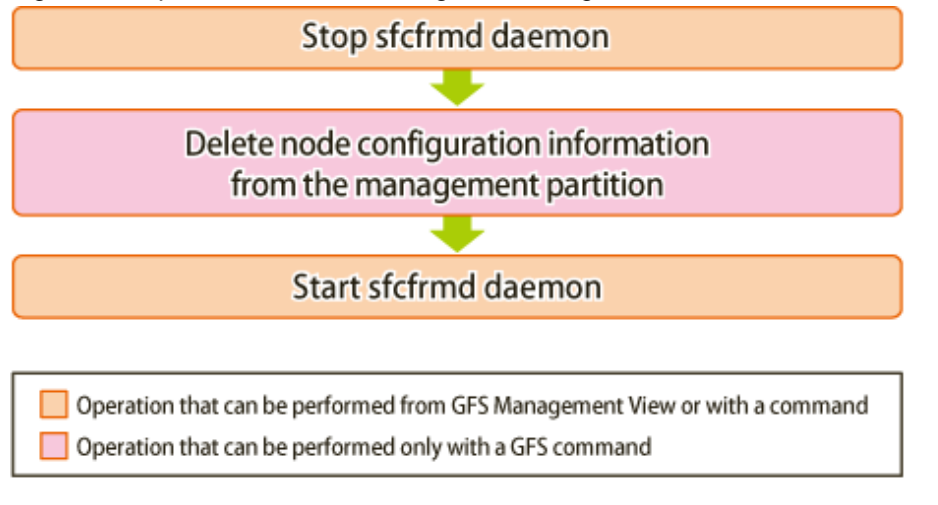

**GFS: Global File Services** 

### **9.1.4 Changing the sfcfrmd daemon's startup mode registered in the management partition**

The following figure describes the flow of operations for changing the sfcfrmd daemon's startup mode registered in the management partition.

For details on operations in the following figure, see "[9.5 Changing the sfcfrmd daemon's startup mode registered in the management](#page-81-0) [partition.](#page-81-0)"

Figure 9.4 Operation flow for changing the sfcfrmd daemon's startup mode registered in the management partition

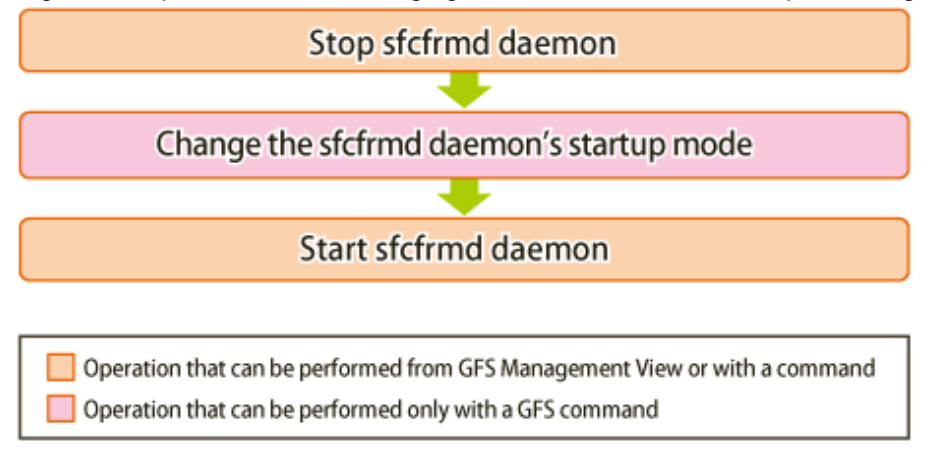

**GFS: Global File Services** 

### **9.1.5 Backup of the management partition information**

The following figure describes the flow of operations for backup of the management partition information.

For details on operations in the following figure, see ["9.6 Backup of the management partition information.](#page-83-0)"

Figure 9.5 Operation flow for backup of the management partition information

Back up the management partition information

Operation that can be performed only with a GFS command

**GFS: Global File Services** 

### **9.1.6 Restoring of the management partition information**

The following figure describes the flow of operations for restoring of the management partition information.

For details on operations in the following figure, see ["9.7 Restoring of the management partition information](#page-84-0)."

<span id="page-77-0"></span>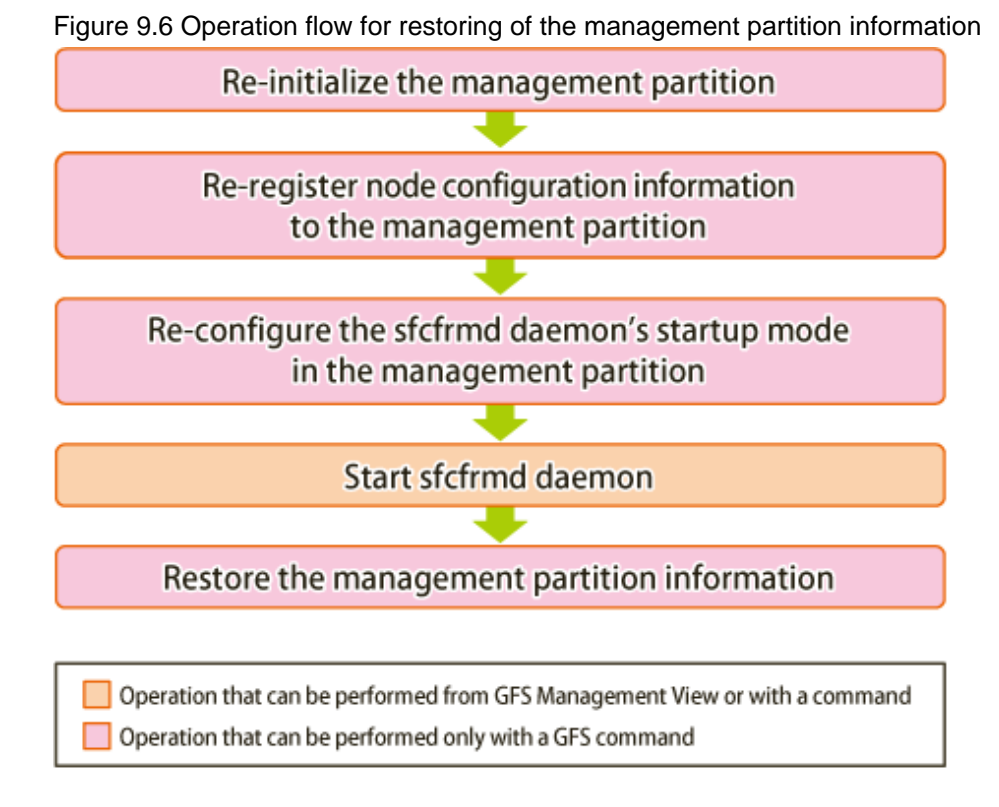

**GFS: Global File Services** 

. . . . . . . . . . . . . . . . .

## **9.2 Creating of the management partition**

This section describes how to create the management partition information.

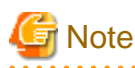

Before creating of the management partition, confirm that a cluster partition error has not occurred. If a cluster partition error has occurred, fix the cluster partition error first.

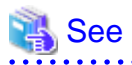

For information on how to check whether a cluster partition error has occurred and, how to fix a cluster partition error, see "[C.3.4 Corrective](#page-302-0) [action when the sfcfrmd daemon is not started.](#page-302-0)"

## **9.2.1 Setting Shared disks**

The management partition of the GFS Shared File System is created on the GDS logical volume of the shared device.

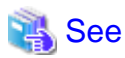

. . . . . . . . . . . . . . . . . . . For information about the shared device, see "[8.2.1 Setting shared disks.](#page-61-0)"

### **9.2.2 Initializing of the management partition**

Use the **sfcsetup(8)** command with the -c option to initializing the management partition.

<span id="page-78-0"></span>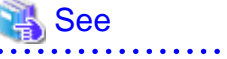

. . . . . . . . . . . . . . . . . . For details on **sfcsetup(8)**, see  $s$  fcsetup(8).

## **Note**

To initialize the management partition, sfcfrmd daemon must have already been stopped on the cluster system.

The example of initializing /dev/sfdsk/gfs/dsk/control as a management partition is shown as follows.

# sfcsetup -c /dev/sfdsk/gfs/dsk/control <Enter>

## <u>ज</u>ि Note

Please confirm whether to meet the following requirements beforehand in the case re-initialized the management partition.

- All the GFS Shared File Systems must be deleted.
- All the node information must not be registered in the management partition.

When a partition that is already initialized as the management partition is to be initialized again, execute the command with the -f option specified, as shown below:

. . . . . . . . . . . . . . . . .

# sfcsetup -c -f /dev/sfdsk/gfs/dsk/control <Enter>

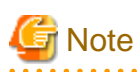

Initialization of a management partition sets the sfcfrmd daemon's startup mode to **wait**. Use the **sfcsetup(8)** command with the -m option to change the sfcfrmd daemon's startup mode.

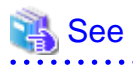

For details of the sfcfrmd daemon's startup mode, see "[9.5.1 Choosing the sfcfrmd daemon's startup mode.](#page-81-0)" For details of changing the sfcfrmd daemon's startup mode, see "[9.5.3 Changing the sfcfrmd daemon's startup mode](#page-82-0)."

### **9.2.3 Registering node configuration information to the management partition**

sfcsetup(8) command with the -a option registers node configuration information to the management partition.

An example of registering node configuration information to the management information is shown below.

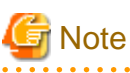

Register node configuration information on all the nodes on which will be shared GFS Shared File Systems. and a share of

1. Registering a node in the management partition

# sfcsetup -a /dev/sfdsk/gfs/dsk/control <Enter>

<span id="page-79-0"></span>2. The path name of the management partition that has been set up can be confirmed by executing the **sfcsetup(8)** command with the -**p** option specified.

```
# sfcsetup -p <Enter>
/dev/sfdsk/gfs/dsk/control
```
3. Registered node configuration information can be confirmed by executing sfcsetup(8) with no option specified.

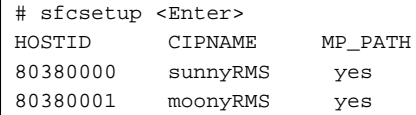

### **9.2.4 Starting sfcfrmd daemon**

The sfcfrmd daemon is started by all nodes so that operation may begin. Use the sfcfrmstart(8) command to start sfcfrmd daemon.

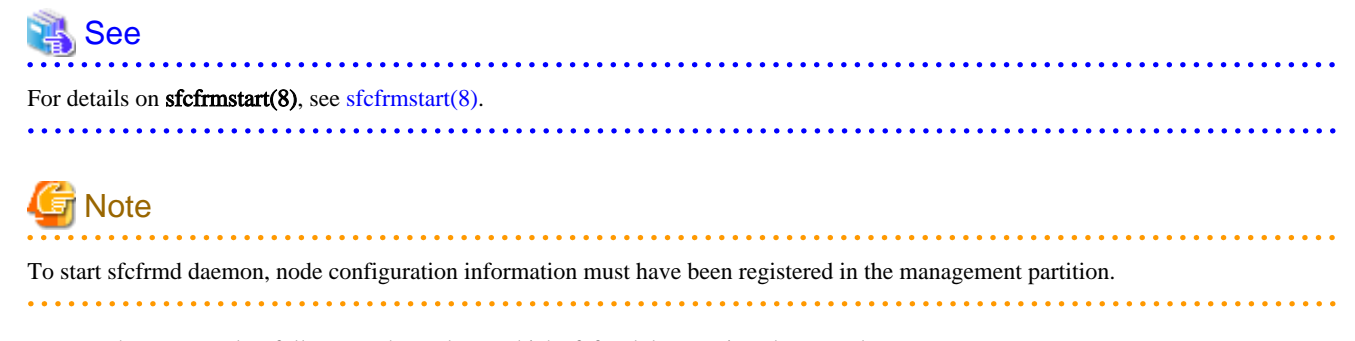

Execute the command as follows on the node on which sfcfrmd daemon is to be started.

# sfcfrmstart <Enter>

## **9.3 Adding node configuration information to the management partition**

This section describes how to add node configuration information to the management partition.

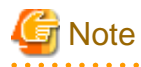

Before adding node configuration information to the management partition, confirm that a cluster partition error has not occurred. If a cluster partition error has occurred, fix the cluster partition error first.

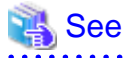

For information on how to check whether a cluster partition error has occurred and, how to fix a cluster partition error, see "[C.3.4 Corrective](#page-302-0) [action when the sfcfrmd daemon is not started.](#page-302-0)"

### **9.3.1 Setting Shared disks**

It is necessary to set nodes that will be added as configuration nodes in the scope of the disk class to which the GDS logical volume belongs. This GDS logical volume is shared among the nodes that are registered in the management partition.

<span id="page-80-0"></span>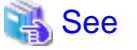

For information about the shared device, see "[8.2.1 Setting shared disks.](#page-61-0)"

### **9.3.2 Stopping sfcfrmd daemon**

The sfcfrmd daemon should be stopped on all nodes in the clustered system to add node configuration information to the management partition. Use sfcfrmstop(8) to stop sfcfrmd daemon.

### See

For details on **sfcfrmstop(8)**, see [sfcfrmstop\(8\)](#page-280-0).

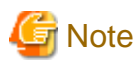

Please unmount all GFS Shared File Systems before stopping a sfcfrmd daemon.

Execute the command as follows on all the nodes in the cluster system.

# sfcfrmstop <Enter>

### **9.3.3 Adding node configuration information to the management partition**

sfcsetup(8) command with the -a option adds node configuration information to the management partition.

An example of adding node configuration information to the management information is shown below.

Perform the following operations at the adding node.

- 1. Add node configuration information to the management partition.
	- # sfcsetup -a /dev/sfdsk/gfs/dsk/control <Enter>
- 2. The path name of the management partition that has been set up can be confirmed by executing the **sfcsetup(8)** command with the -p option specified.

```
# sfcsetup -p <Enter>
/dev/sfdsk/gfs/dsk/control
```
3. Added node configuration information can be confirmed by executing sfcsetup(8) with no option specified.

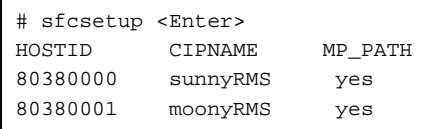

### **9.3.4 Starting sfcfrmd daemon**

The sfcfrmd daemon is started by all nodes so that operation may begin.

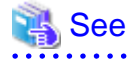

For details of starting sfcfrmd daemon, see "[9.2.4 Starting sfcfrmd daemon](#page-79-0)."

## <span id="page-81-0"></span>**9.4 Deleting node configuration information from the management partition**

This section describes how to delete node configuration information from the management partition.

### **9.4.1 Stopping sfcfrmd daemon**

The sfcfrmd daemon should be stopped on all nodes in the clustered system to deleting node information from the management partition.

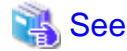

### **9.4.2 Deleting node configuration information from the management partition**

When you delete node configuration information from the management partition, you will execute **sfcsetup(8)** with -d option. As a result, it is deleted node information that executed **sfcsetup(8)**, from the management partition. And it is deleted the management partition from executed sfcsetup(8) node.

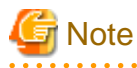

Please confirm whether to meet the following requirements beforehand when you delete node configuration information from the management partition.

- The GFS Shared File System that includes the shared node to be deleted does not exist.

On the node that is to be deleted, execute the command as shown below:

For details of stopping sfcfrmd daemon, see "[9.3.2 Stopping sfcfrmd daemon](#page-80-0)."

# sfcsetup -d <Enter>

### **9.4.3 Starting sfcfrmd daemon**

The sfcfrmd daemon is started by all nodes so that operation may begin.

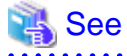

For details of starting sfcfrmd daemon, see "[9.2.4 Starting sfcfrmd daemon](#page-79-0)."

## **9.5 Changing the sfcfrmd daemon's startup mode registered in the management partition**

This section describes how to change the sfcfrmd daemon's startup mode.

### **9.5.1 Choosing the sfcfrmd daemon's startup mode**

In the GFS Shared File System, monitoring daemons such as sfcfrmd, sfcprmd, sfcfsd, sfchnsd, and sfcpncd monitor the cluster state. The monitoring daemons also ensure that only a single primary MDS is running on a given cluster at one time, so file system access is consistent on all nodes.

If the state of some of the nodes in the cluster cannot be confirmed due to a cluster partition error, the node that is operating the primary MDS cannot be determined because a quorum does not exist. In this case, the GFS Shared File System services suspended startup of the sfcfrmd daemon, in order to ensure data consistency.

<span id="page-82-0"></span>There are two available sfcfrmd daemon's startup modes following:

- wait

When a node is started up, the startup of the sfcfrmd daemon will be suspended until a cluster quorum exists, and also startup of nodes will be suspended at the same time.

And, when the CF is started up by the GUI, the startup of the sfcfrmd daemon is given up if a quorum does not exist.

- wait\_bg

When a node is started up or the CF is started up by the GUI, the startup of the sfcfrmd daemon will be suspended in the background until it can confirm that a cluster quorum exists. Node startup or CF startup will continue.

When the value is omitted (When initializing management partition), the default is "wait".

If the GFS Shared File System is used for cluster applications, please choose wait.

If the GFS Shared File System is not used for cluster applications, you can choose wait\_bg. In this case, the cluster applications will be started without waiting for the GFS Shared File System become usable. Also, the time required for system startup can be reduced.

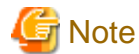

- If you start some of the nodes after stopping all the nodes in the cluster, the state of nodes that are not operated in a cluster system cannot be confirmed. So, the startup of the sfcfrmd daemon is suspended until all nodes are operated in a cluster system.
- If wait is set and you want to start up CF by the GUI after stopping CF on all the nodes, see "[12.6 How to start up CF by the GUI when](#page-146-0) [a GFS Shared File System is used](#page-146-0)."

## Information

When a node's startup is suspended, you can login to system using the network.

### **9.5.2 Stopping sfcfrmd daemon**

To change the sfcfrmd daemon's start mode registered in the management partition, the sfcfrmd daemon must be stopped on all the cluster nodes.

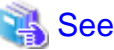

For details of stopping sfcfrmd daemon, see "[9.3.2 Stopping sfcfrmd daemon](#page-80-0)." 

### **9.5.3 Changing the sfcfrmd daemon's startup mode**

To change the sfcfrmd daemon's startup mode, use the -m option of sfcsetup(8).

How to change the sfcfrmd daemon's startup mode to wait\_bg is explained below.

1. Confirm the current the sfcfrmd daemon's startup mode.

```
# sfcsetup -m <Enter>
wait
```
2. Change the sfcfrmd daemon's startup mode.

```
# sfcsetup -m wait_bg <Enter>
```
3. Confirm the sfcfrmd daemon's startup mode after change.

```
# sfcsetup -m <Enter>
wait_bg
```
### **9.5.4 Starting sfcfrmd daemon**

Start the sfcfrmd daemon on all the nodes.

 See For details of starting sfcfrmd daemon, see "[9.2.4 Starting sfcfrmd daemon](#page-79-0)." 

### **9.6 Backup of the management partition information**

This section describes how to back up the management partition information.

### **9.6.1 Backup of the management partition information**

Use the sfcgetconf(8) command to make a backup of the management partition information.

The method of backup of the management partition information is explained below.

# sfcgetconf \_backup\_file\_ <Enter>

## **See**

For details on **sfcgetconf** $(8)$ , see **sfcgetconf** $(8)$ .

. . . . . . . . . . . . .  $\overline{a}$   $\overline{a}$   $\overline{a}$   $\overline{a}$   $\overline{a}$ 

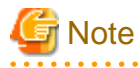

To back up management partition information with **sfcgetconf(8)**, the sfcfrmd daemon should be operating by the execution node. If sfcfrmd daemon is not operating, start it by using **sfcfrmstart(8)**. For details, see "[9.2.4 Starting sfcfrmd daemon](#page-79-0)."

Make a backup of the management partition information, after changing the configuration of the file system by **sfcmkfs(8)**, **sfcadd(8)**, sfcadm(8), sfcnode(8).

sfcgetconf(8) generate a shell script \_backup\_file\_:

The contents of the shell script are explained below.

```
# cat _backup_file_ <Enter>
#!/bin/sh
# This file is made by:
# sfcgetconf _backup_file_
# Thu Mar 14 09:23:04 2011
#---- fsid : 1 ----
# MDS primary (port) : host1 (sfcfs-1)
# MDS secondory (port) : host2 (sfcfs-1)
# MDS other
# AC : host1,host2
# options :
# device : /dev/sfdsk/gfs01/dsk/volume01
sfcadm -m host1,host2 -g host1,host2 -p sfcfs-1,sfcfs-1 /dev/sfdsk/gfs01/dsk/volume01
...
```
## <span id="page-84-0"></span>**9.7 Restoring of the management partition information**

This section describes how to restore of the management partition information.

### **9.7.1 Re-initializing the management partition**

If a disk failure occurs in the GDS volume that was being used as the management partition, initialize the management partition in the GDS volume in which the disk unit was replaced, after you replace the disk unit.

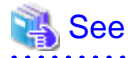

For details of initializing of the management partition, see "[9.2.2 Initializing of the management partition](#page-77-0)."

### **9.7.2 Re-registering node configuration information to the management partition**

Re-register node configuration information to the re-initialized management partition.

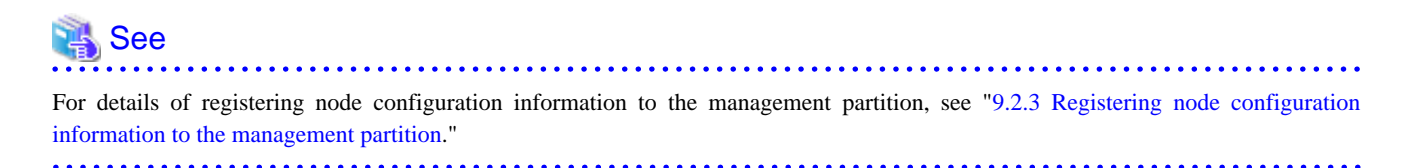

### **9.7.3 Re-configuring the sfcfrmd daemon's startup mode in the management partition**

Re-configure the sfcfrmd daemon's startup mode in the management partition.

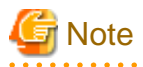

The registered sfcfrmd daemon's startup mode is wait when the management partition is initialized. If another sfcfrmd daemon's startup mode is selected, this operation is required.

. . . . . . . . . . . . . . . . .

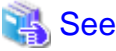

For details of changing the sfcfrmd daemon's startup mode, see "[9.5.3 Changing the sfcfrmd daemon's startup mode](#page-82-0)."

### **9.7.4 Starting sfcfrmd daemon**

The sfcfrmd daemon is started by all nodes so that operation may begin.

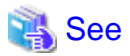

For details of starting sfcfrmd daemon, see "[9.2.4 Starting sfcfrmd daemon](#page-79-0)."

### **9.7.5 Restoring of the management partition information**

The shell script generated by **sfcgetconf(8)** in ["9.6.1 Backup of the management partition information"](#page-83-0) is executed by the restoring of management partition information.

The method of restoring of the management partition information is explained below.

```
# sh _backup_file_ <Enter>
get other node information start ... end
```
## <span id="page-86-0"></span>**Chapter 10 File System Operations (GUI)**

This chapter describes how to operate the GFS Shared File System by the GFS Management View.

The structure of this chapter is the same as that of ["Chapter 11 File System Operations \(Command\).](#page-108-0)" For details about command operation, see "[Chapter 11 File System Operations \(Command\)](#page-108-0)."

The management partition settings must have been made before you create a file system.

For information on the outline of the management partition, see the following:

- ["Chapter 5 Management Partition"](#page-42-0)

For details on how to set up the management partition, see the following:

- ["Chapter 8 Management Partition Operations \(GUI\)"](#page-59-0)
- ["Chapter 9 Management Partition Operations \(Command\)](#page-74-0)"

Start file system operation after you have created a file system. For details on file system operation, see the following:

- ["Chapter 12 File System Management](#page-134-0)"

## **10.1 Flow of Operations**

This section explains the flow of file system operations of the GFS Management View.

### **10.1.1 Creation**

The following figure shows the basic design flow for creating a file system in the GFS Shared File System.

Figure 10.1 Operation flow for creating file system

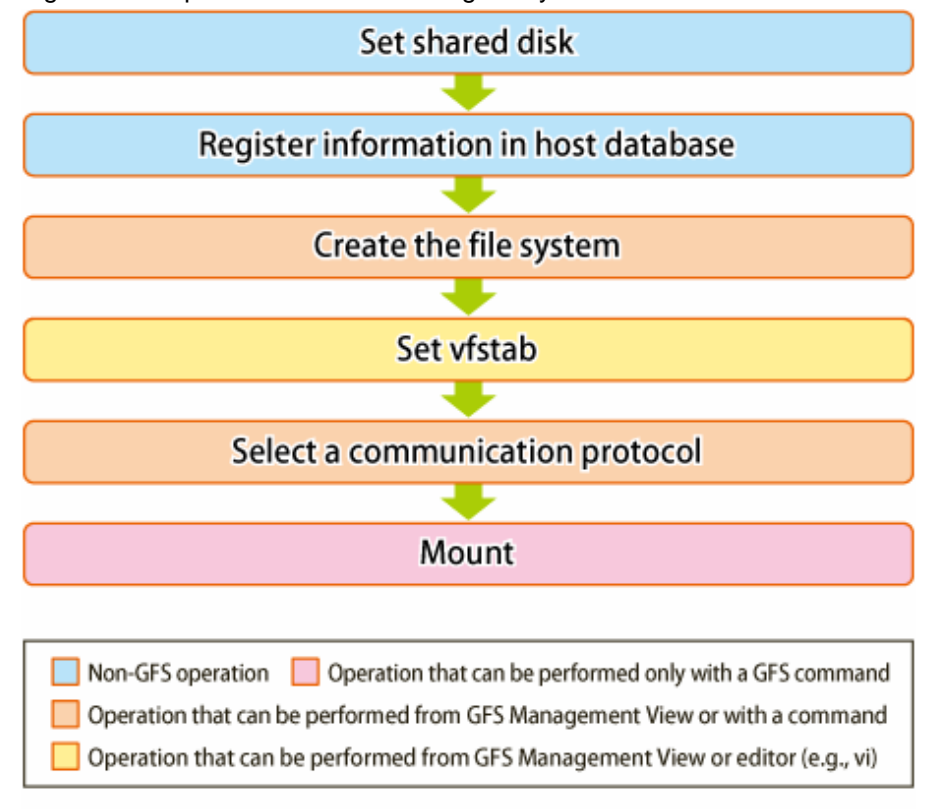

**GFS: Global File Services** 

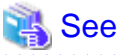

For details about GUI operation in the above figure, see ["10.2 Creation](#page-90-0)." For details about command operation in the above figure, see "[11.2 Creation.](#page-113-0)"

### **10.1.2 Change (in file system attributes)**

Using the GFS Management View, the following file system attributes can be changed:

- Mount information
- File system tuning

The following figure shows the basic design flow for changing the file system attributes in the GFS Shared File System.

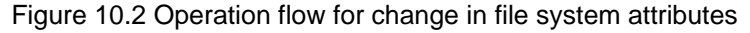

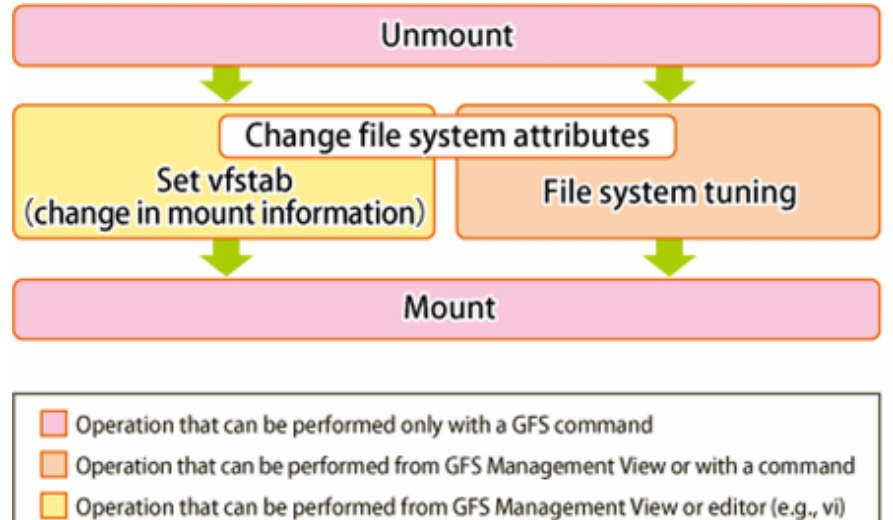

**GFS: Global File Services** 

## See

For details about GUI operation in the above figure, see ["10.3.1 Changing the file system attributes](#page-99-0)." For details about command operation in the above figure, see "[11.3 Change \(file system attributes\)](#page-122-0)."

### **10.1.3 Change (partition addition)**

Using the GFS Management View, the following configuration changes can be made:

- Addition of a file data partition

The following figure shows the basic design flow for changing the file system configuration in the GFS Shared File System.

#### Figure 10.3 Operation flow for partition addition

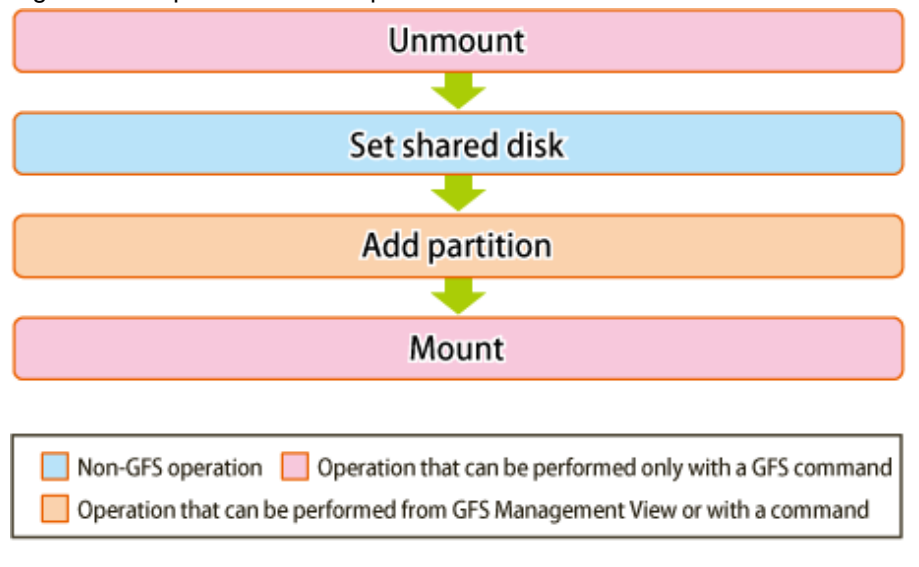

**GFS: Global File Services** 

#### See For details about GUI operation in the above figure, see ["10.3.2 Changing the file system configuration \(partition addition\).](#page-101-0)" For details about command operation in the above figure, see "[11.4 Change \(partition addition\).](#page-124-0)" . . . . . . . . . . . . . . . . . . . .

## **10.1.4 Change (shared node information)**

The following describes the flow of operations to change information about nodes sharing a file system. Information about nodes sharing a file system can be changed only when the file system is unmounted on all nodes.

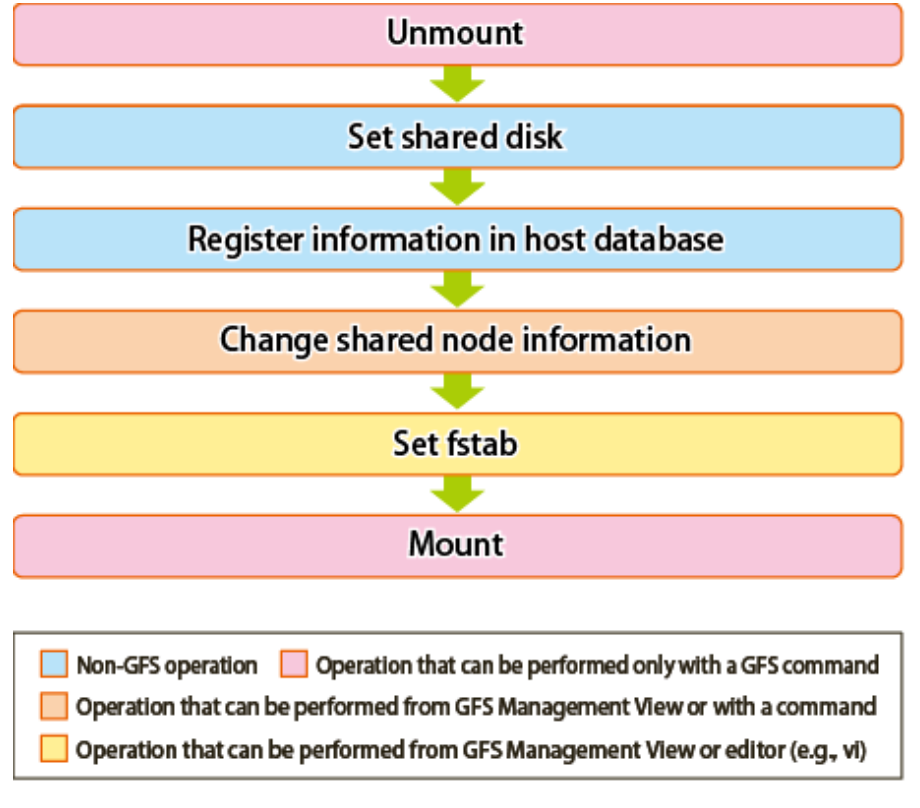

Figure 10.4 Operation flow for changing shared node information

**GFS: Global File Services** 

## See

For details about GUI operation in the above figure, see ["10.3.3 Changing the shared node information](#page-104-0)." For details about command operation in the above figure, see "[11.5 Change \(shared node information\)](#page-126-0)." . . . . . . . . . . 

### **10.1.5 Deletion**

The following describes the flow of operations to delete a file system. A file system can be deleted only when the file system is unmounted on all nodes.

#### <span id="page-90-0"></span>Figure 10.5 Operation flow for deleting a file system

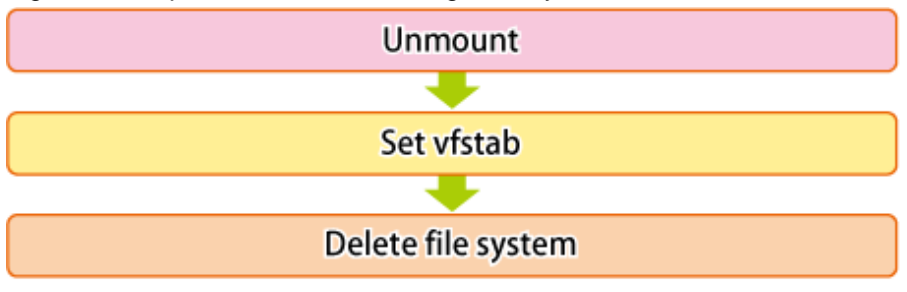

Operation that can be performed only with a GFS command Operation that can be performed from GFS Management View or with a command Operation that can be performed from GFS Management View or editor (e.g., vi)

**GFS: Global File Services** 

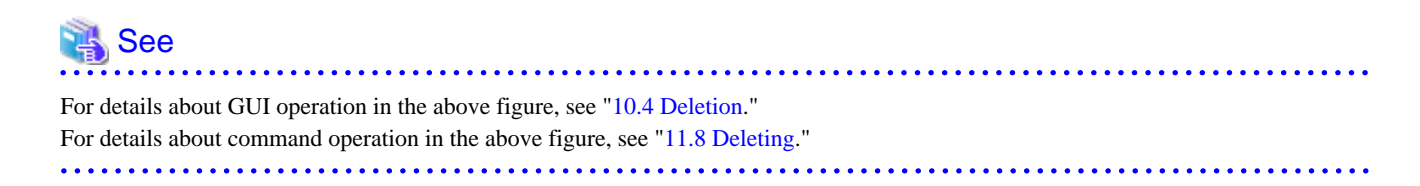

### **10.2 Creation**

This section explains how to create a file system.

It is easy to create a file system because the file system creation operation uses a wizard.

To start the file system creation wizard, Click [Create] on the [Operation] drop-down menu.

# **Note**

#### Note of Operation

- Information that has already been input becomes invalid and the default value corresponding to information newly set on the previous screen is set when <Next> button is selected after <Back> button is selected on the wizard screen and the operation that exerts the influence on the following screens is done.
- The information changed on the Management View is updated on the main screen by clicking [Update Now] on the [View] dropdown menu.

### **10.2.1 Creating a file system**

The following describes the procedure for creating a file system.

#### **(1) Setting a shared disk device**

The GFS Shared File System uses logical volumes of GDS as shared devices. The status of the logical volumes of GDS must be **ACTIVE** on each node.

<u>. . . . . . . . . . . . .</u>

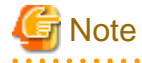

GDS logical volume should be set up as follows.

- Set up the type of a disk class with which GDS logical volume belongs as shared.(Change GDS class attributes)

<span id="page-91-0"></span>- Set all the nodes that share GFS Shared File System as the scope of the disk class to which logical volume belongs.(Change GDS class attributes)

### See

When creating a GFS Shared File System on the logical volume of GDS that was used in the file system other than GFS, see ["1.8.4.2 Notes](#page-22-0) [when using logical volumes of GDS that were used in a file system other than GFS.](#page-22-0)" 

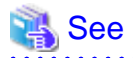

For GDS disk class operations, see the applicable items under "Operation" "GDS Management View" in "PRIMECLUSTER Global Disk Services Configuration and Administration Guide."

For the logical volume operations of GDS, see the applicable items under "Operation" "GDS Management View" in "PRIMECLUSTER Global Disk Services Configuration and Administration Guide."

. . . . . . . . . . . . . . . . . . . . . . . . . . . .

#### **(2) Registering information in host database**

MDS communicates with AC by using the IP address corresponding to the host name of the node that shares the GFS Shared File System. Therefore, the host name of the shared node and the IP address are registered in host database (for example: /etc/hosts).

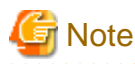

- The IP address type of the shared node needs to match the communication protocol selected in ["\(9\) Selecting a communication](#page-98-0) [protocol](#page-98-0)." If they are not matched, the GFS Shared File System cannot be mounted.
- Register the host name of the shared node as the canonical host name (for /etc/hosts, the host name described in the left end).
- The following two IP address types are available for the GFS Shared File System:
	- Unique Local Unicast Address
	- Global Unicast Address
- The setting of host database must be the same on all the shared nodes. If it is not, MDS down recovery fails and it may trigger a file system blockade or system panic.

## See

For details on /etc/hosts, see hosts(5) of the online manual page. 

#### **(3) Setting share information**

Click [Create] on the [Operation] menu and the [Create File System Wizard] screen appears. It is shown in the following "Figure Create File System Wizard (1)."

In the [Create File System Wizard (1)] screen, set the node information and enter the mount point.

Figure 10.6 Create File System Wizard (1)

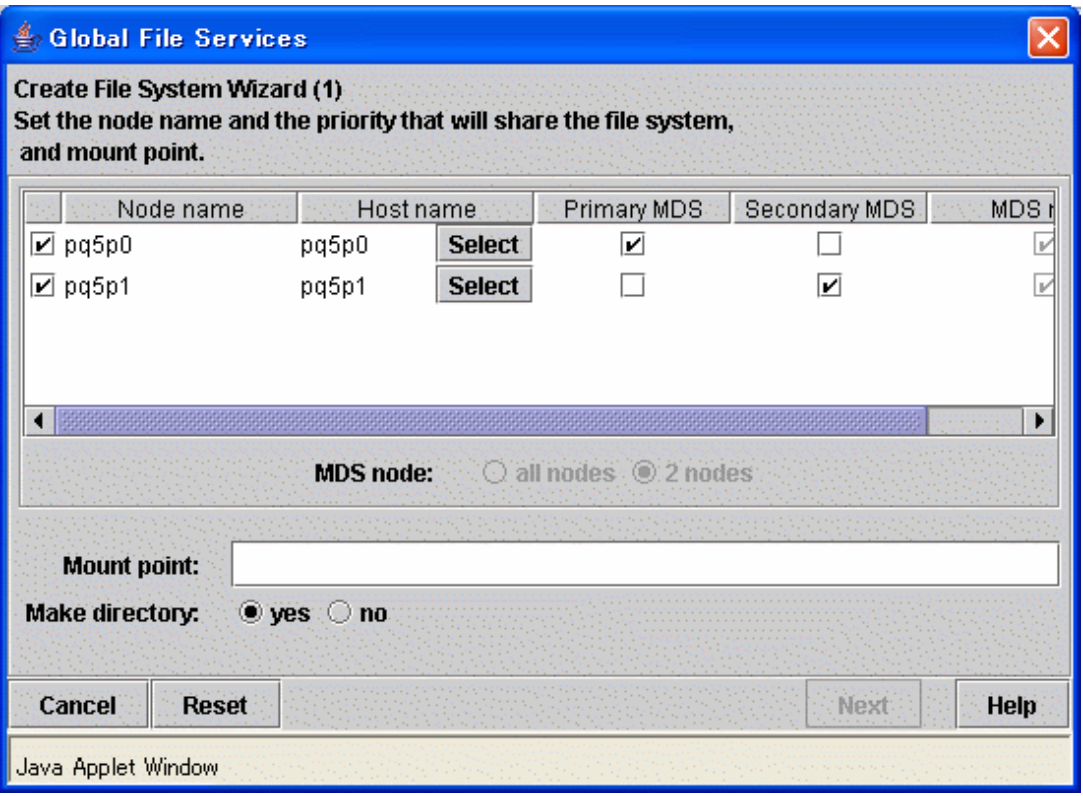

#### Selecting node names

In the [Node name], select the names of the sharing nodes. Be sure to select two nodes. It is not possible to deselect the local node.

#### Selecting host names

In order to select host names other than the host names displayed, click the <Select> button then select the LAN host that will be used for each node in the following [Host Name Selection Wizard] screen. If you do not click the <Select> button, the displayed host name will be used.

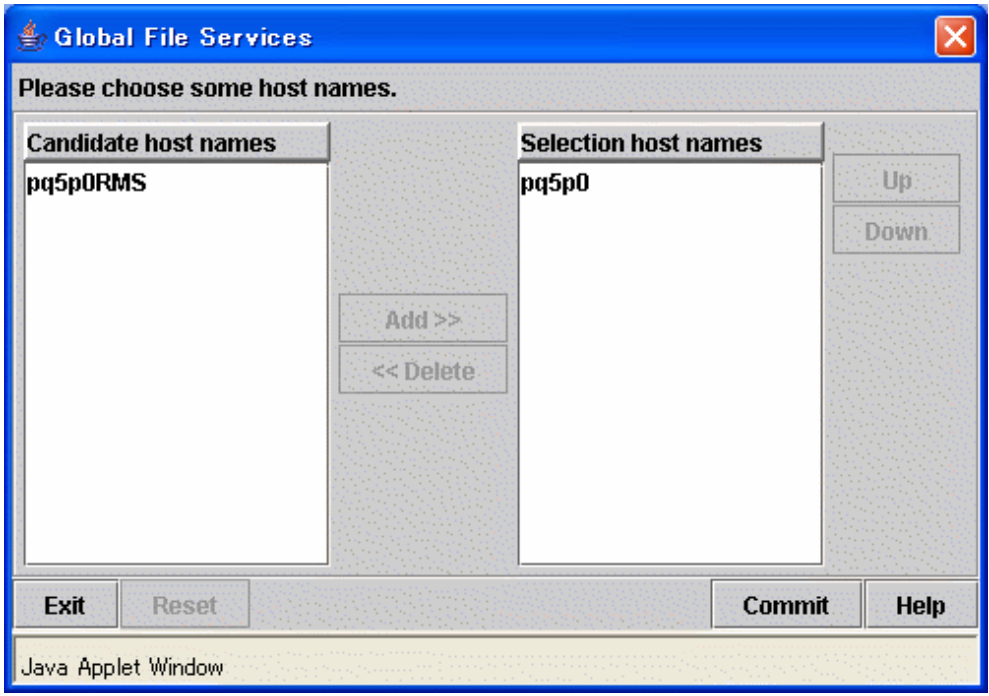

#### Figure 10.7 Host Name Selection Wizard

Please choose the host name of LAN used from the left-hand side [Candidate host names]. Then please click the <Add> button in order to add to the right-hand side [Selection host names]. Note that only one host name can be selected at a time in [Selection host names]. If you want to change [Selection host names], delete the host name being selected in [Selection host names].

Selecting the primary MDS and secondary MDS

Specify the nodes on which the [Primary MDS] and [Secondary MDS] will be started. A single, unique node must be selected for each MDS.

Setting mount point and creating a directory

Specify the full path name of a mount point in the [Mount point] field. If <yes> button is selected for [Make directory], a directory is created with the following attributes:

Owner: root Group: sys Access right: 775

After setting the area information items, click the <Next> button to proceed to the next screen which is shown in the following "Figure Create File System Wizard (2)."

To restore the settings to their default values, click the <Reset> button.

To cancel the file system creates operation, click the <Cancel> button.

#### **(4) Selecting a partition**

After completing the MDS configuration, the register partition screen will be displayed. It is shown in the following "Figure Create File System Wizard (2)."

Figure 10.8 Create File System Wizard (2)

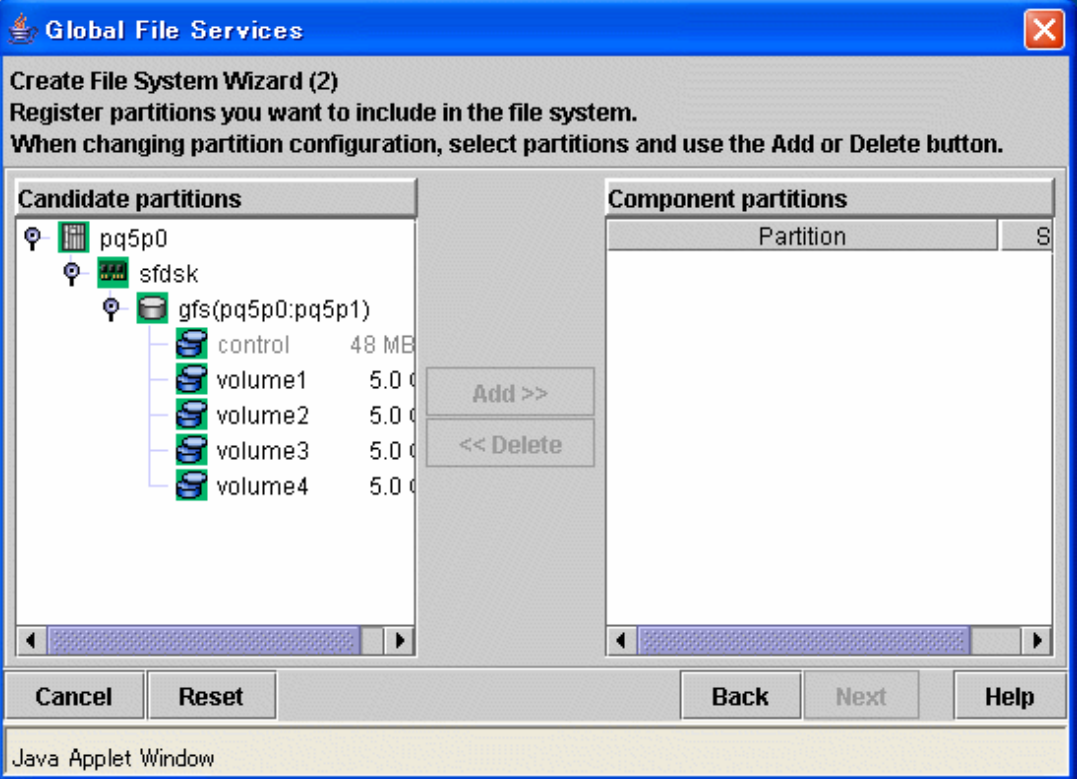

Select the partition from [Candidate partitions] field, and click the <Add> button. More than one partition can be selected at a time. However, cannot select a partition that is a part of existing file system or a management partition.

After selecting a partition, click the <Next> button to continue. The next screen is shown in "Figure Create File System Wizard (3)."

To cancel all selections of the partition currently displayed on [Component partitions] field, click the <Reset> button.

To return to the [Create File System Wizard (1)] screen, click the <Back> button.

To cancel the file system creates operation, click the <Cancel> button.

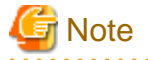

If the GDS logical volume is not ACTIVE, it cannot be selected as a configuration partition. If it needs to be selected as a configuration partition, bring the logical volume into ACTIVE.

#### **(5) Setting partition information**

In the [Create File System Wizard (3)] screen, select the area (META/LOG/DATA) to be assigned to each partition selected in the [Create File System Wizard (2)].

The partition to which META is assigned becomes a representative partition.

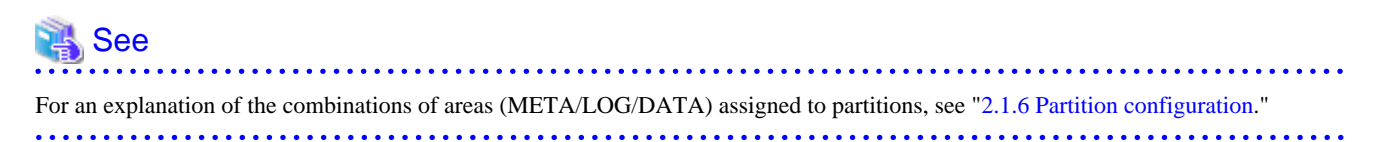

Figure 10.9 Create File System Wizard (3)

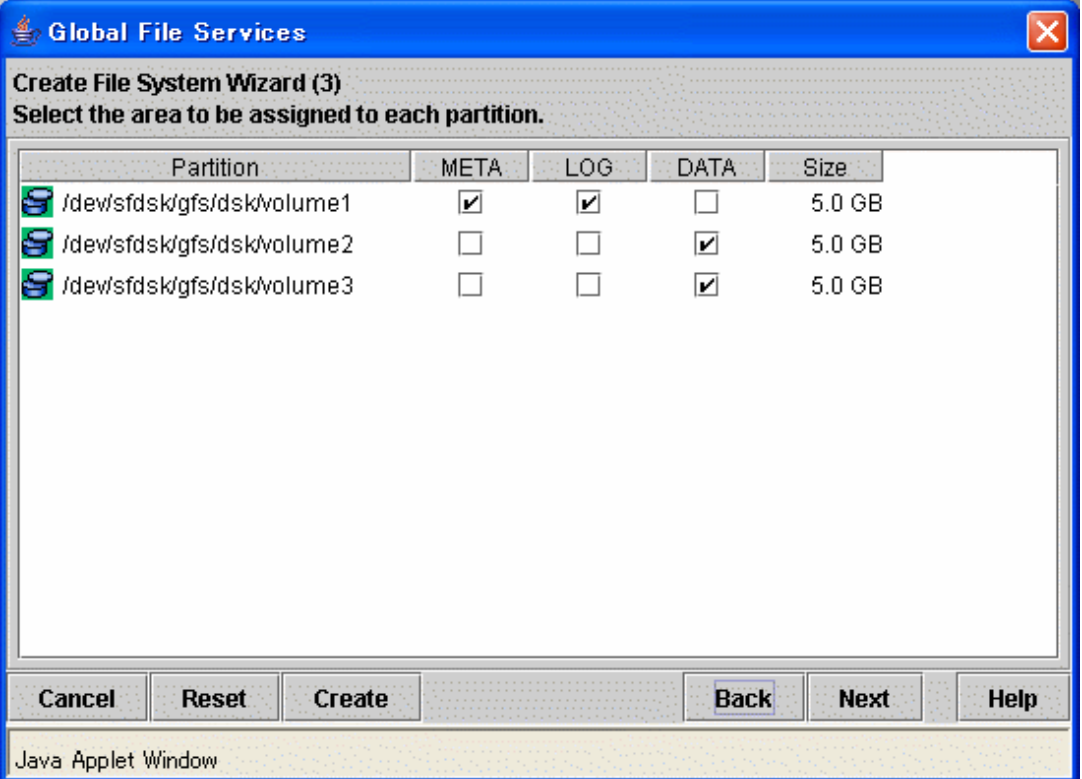

After setting the area information items, click the <Next> button to proceed to the next screen which is shown in the following "Figure Create File System Wizard (4)."

To restore the settings to their default values, click the <Reset> button.

To return to the [Create File System Wizard (2)] screen, click the <Back> button.

To cancel the file system creation operation, click the <Cancel> button.

If you do not need to change extended information, detailed information and mount information, click the <Create> button to create the file system.

#### **(6) Setting extended information**

In the [Create File System Wizard (4)] screen, the [extended information] values should be set such that they allow for future expansion of the file system and configuration changes.

Figure 10.10 Create File System Wizard (4)

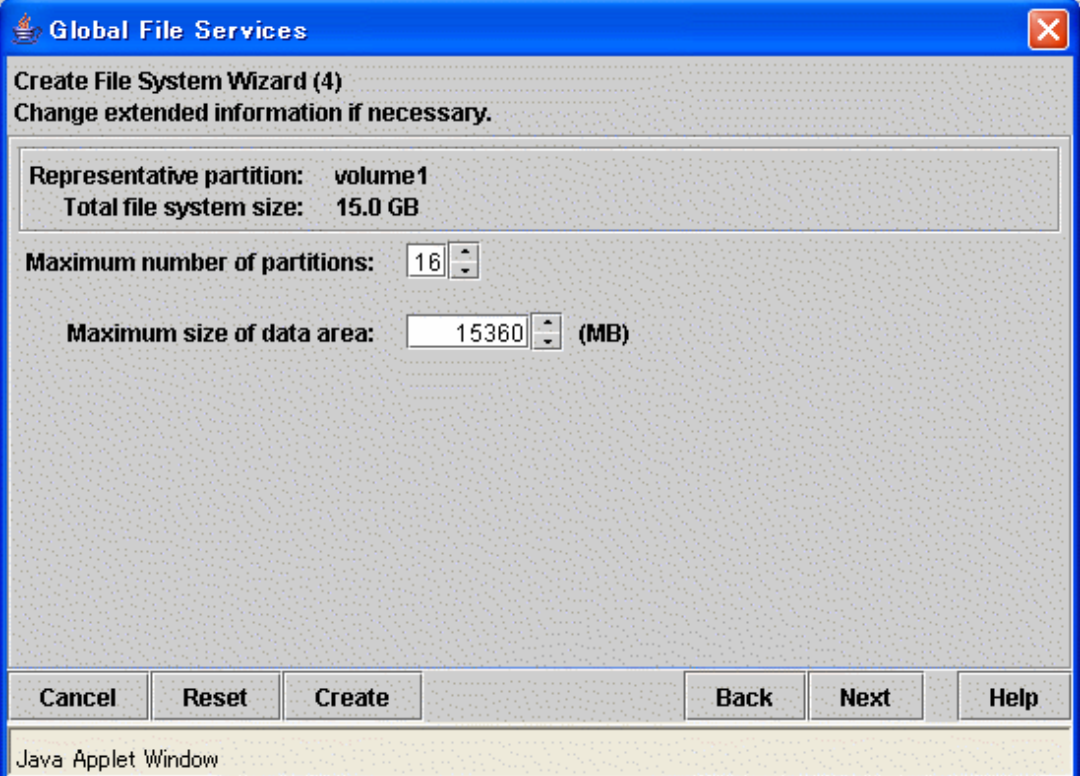

## **Note**

Set the maximum number of partitions and the maximum size of data area after adequately considering future data area expansion for the file system to be created. For details, see "[4.3.5 For future expansion.](#page-41-0)" 

### See

The above parameter for expansion setup corresponds to specific **sfcmkfs**(8) options of the GFS Shared File System as follows:

- [Maximum number of partitions]: maxvol=n
- $Maximum size of data areal: maxdsz=n$

For details about the parameters, see [sfcmkfs\(8\)](#page-270-0).

When the extended information items are correct, click the <Next> button to proceed. The next screen is shown in the following "Figure Create File System Wizard (5)."

To restore the settings to their default values, click the <Reset> button.

To return to the [Create File System Wizard (3)] screen, click the <Back> button.

To cancel the file system creation operation, click the <Cancel> button.

If you do not need to change the detailed information and mount information, click the <Create> button to create the file system.

#### **(7) Setting detailed information**

In the [Create File System Wizard (5)], set the detailed information.

Figure 10.11 Create File System Wizard (5)

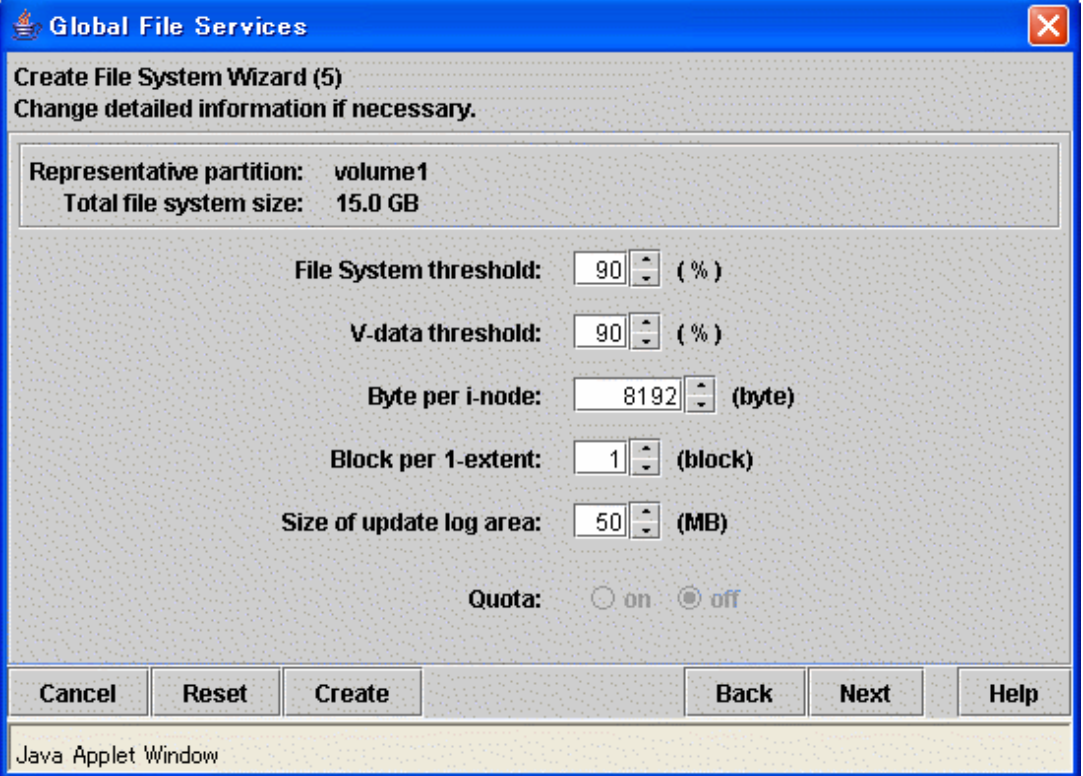

## See

The above parameter for expansion setup corresponds to specific **sfcmkfs**(8) options of the GFS Shared File System as follows:

- [File System threshold]: free=n
- [V-data threshold]: mfree=n
- [Byte per i-node]: nbpi=n
- [Block per 1-extent]: nblkpext=n
- [Size of update log area]:  $\log_{10} z=n$

For details about the parameters, see [sfcmkfs\(8\)](#page-270-0).

## **Note**

The [File System threshold] is the value obtained by subtracting from 100 the minimum percentage of free area in the file system specified by the -o free option of  $sfcmkfs(8)$ .

The [V-data threshold] is the value obtained by subtracting from 100 the minimum percentage of free area in the V-data area specified by the -o mfree option of sfcmkfs(8).

**. . . . . . . . . . . . . .** .

When the detailed information items are correct, click the <Next> button to continue. The next screen is shown in the following "Figure Create File System Wizard (6)."

To restore the settings to their default values, click the <Reset> button.

To return to the [Create File System Wizard (4)] screen, click the <Back> button.

To cancel the file system creation operation, click the <Cancel> button.

If you do not need to change the mount information, click the <Create> button to create the file system.

#### **(8) Setting mount information**

In the [Create File System Wizard (6)] screen, set the mount information.

#### Figure 10.12 Create File System Wizard (6)

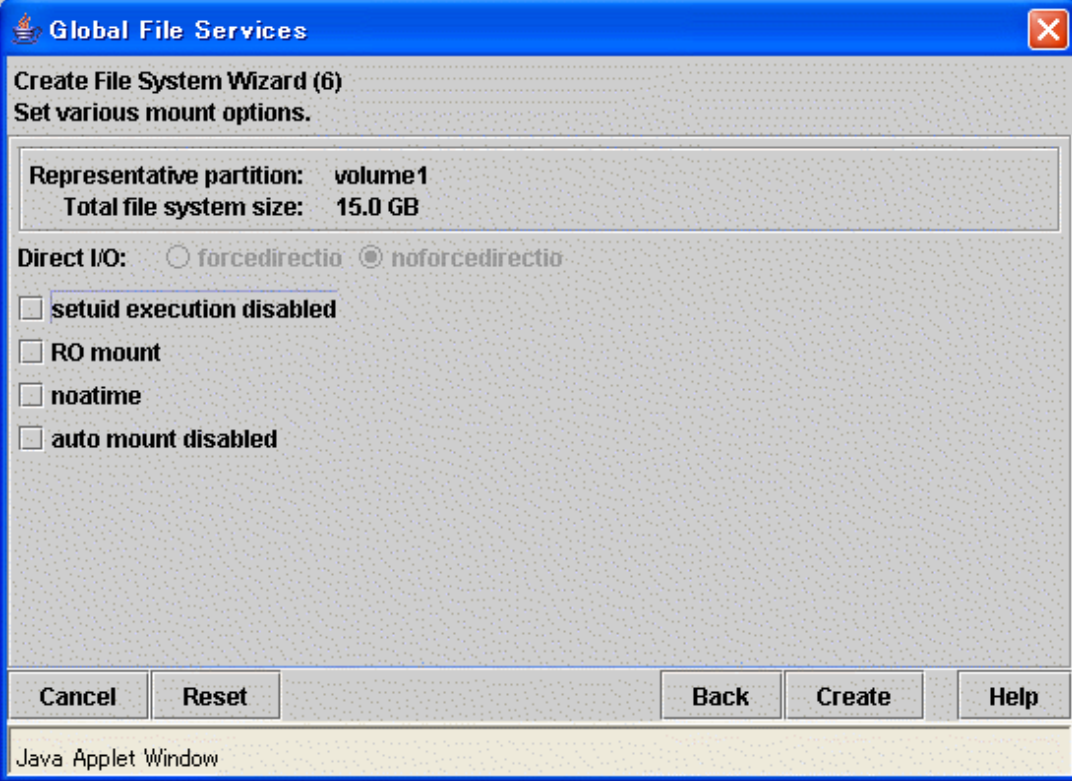

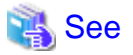

The above each mount option corresponds to mount option of **sfcmount(8)** as follows:

- [setuid execution disabled]: nosuid
- [RO mount]: ro
- [noatime]: noatime
- [auto mount disabled]: noatrc

For details about the parameters, see [sfcmount\(8\)](#page-273-0).

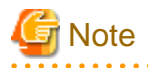

The mount option strictatime cannot be specified with the GFS Management View. When specifying strictatime, directly edit /etc/fstab of all the nodes that share a file system after clicking the <Create> button.

After setting the mount information, click the <Create> button to create the file system.

To restore the settings to their default values, click the <Reset> button.

To return to the [Create File System Wizard (5)] screen, click the <Back> button.

<span id="page-98-0"></span>To cancel the file system creation operation, click the <Cancel> button.

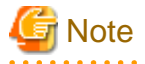

If you create a file system by clicking the <Create> button, the GFS Management View will automatically add an entry to /etc/fstab.

#### **(9) Selecting a communication protocol**

After completing a file system creation, determine either IPv6 or IPv4 to be used as a communication protocol between MDS and AC.

The default (a communication protocol to be registered when creating a file system) is IPv4.

The setting of a communication protocol is performed in [Detailed information] of the [File System Attributes] screen started by clicking [Change Attributes] on the [Operation] menu of the GFS Management View. When using IPv4, this setting is not required.

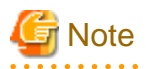

- A communication protocol can be set for each file system; however, we recommend that users set the same communication protocol for all the file systems so that it can be easily managed.

. . . . . . . . . . . . . . .

- Select the communication protocol that matches the IP address type of the shared node registered in host database in "[\(2\) Registering](#page-91-0) [information in host database](#page-91-0)." If you have selected a communication protocol that does not match it, the GFS Shared File System cannot be mounted.

See

For details of setting a communication protocol, see ["10.3.1 Changing the file system attributes"](#page-99-0) in this manual. . . . . . . . . . . . . . . . . 

#### **(10) Mounting the file system**

Mount the file system.

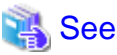

For information on how to mount the file system using a command, see "[11.2.6 Mount](#page-120-0)."

### **10.3 Change**

The GFS Management View provides three change operations:

- Changing the file system attributes
- Changing the file system configuration (partition addition)
- Changing the shared node information

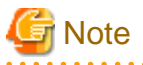

#### Note of Operation

- The information changed on the Management View is updated on the main screen by clicking [Update Now] on the [View] dropdown menu.

- If the sfcfs information is not available, the file system cannot be changed. Take action according to the output error message.

### <span id="page-99-0"></span>**10.3.1 Changing the file system attributes**

The following describes the procedure for changing file system attributes using the GFS Management View.

Changing the file system attributes includes changing the mount information.

#### **(1) Unmounting a file system**

Before changing the file system attribute, unmount the file system on all the nodes.

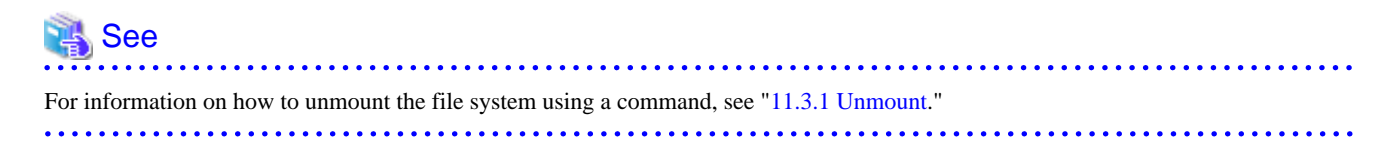

#### **(2) Selecting a file system**

From the [Mount tree] or [File system information] field in the main screen, select the file system you want to change. Only file systems of the sfcfs type can be selected.

Click [Change Attributes] on the [Operation] menu, and the [File System Attributes] screen appears.

From the [File System Attributes] screen, the [Mount information], [Share information], and [Detailed information] can be selected using the screen switching tabs.

#### **(3) Changing the mount information**

In the [Mount information], the mount information can be changed.

To change the settings, change the corresponding parameters.

To restore the settings to their previous values, click the <Reset> button.

To execute the mount information change operation, click the <Apply> button.

Specify the full path name of a mount point in the [Mount point] field. If [yes] is selected for [Make directory], a directory is created with the following attributes:

Owner: root Group: sys Access permissions: 775 Figure 10.13 Mount information for file system attributes

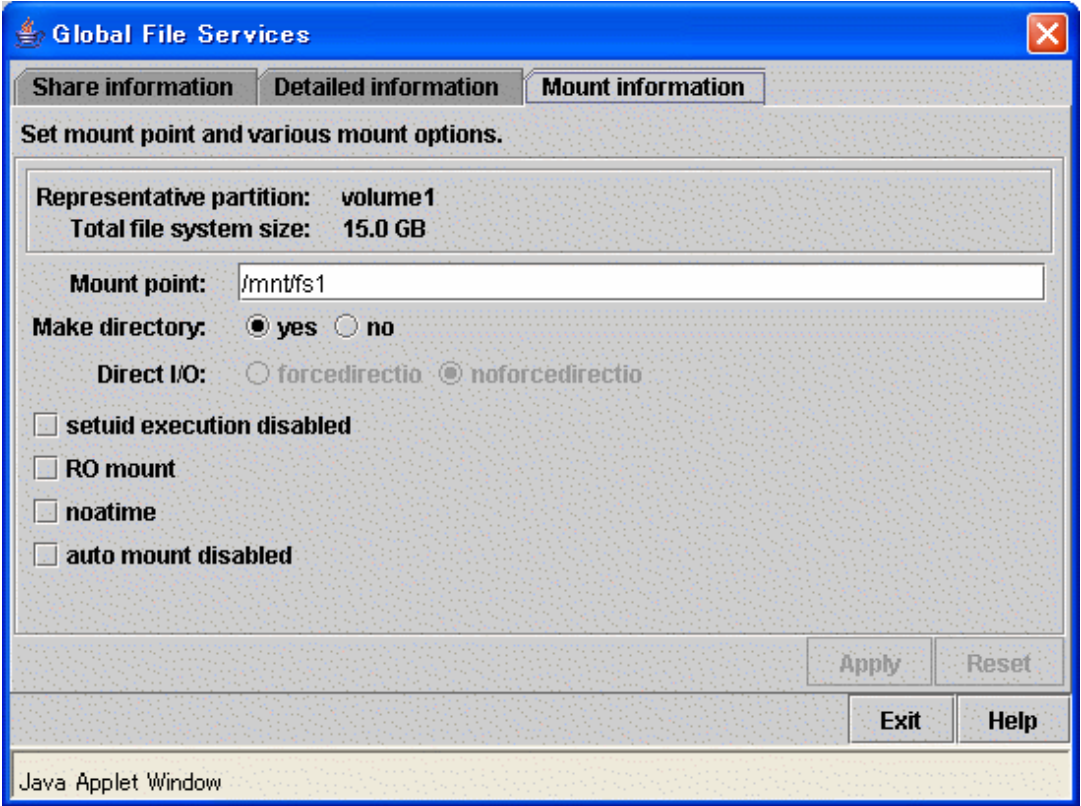

See

The above each mount option corresponds to mount option of **sfcmount(8)** as follows:

- [setuid execution disabled]: nosuid
- [RO mount]: ro
- [noatime]: noatime
- [auto mount disabled]: noatrc

For details about the parameters, see [sfcmount\(8\).](#page-273-0)

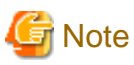

- If you change the mounting information by clicking the <Apply> button, the GFS Management View will automatically add the information in /etc/fstab.

- The mount option strictatime cannot be specified with the GFS Management View. When specifying strictatime, directly edit /etc/fstab of all the nodes that share a file system after clicking the <Apply> button. a a a a a

#### **(4) Changing detailed information**

In the [Detailed information], tune the file system.

To change the settings, change the corresponding parameters.

To restore the settings to their previous values, click the <Reset> button.

To execute the detailed information change operation, click the <Apply> button.

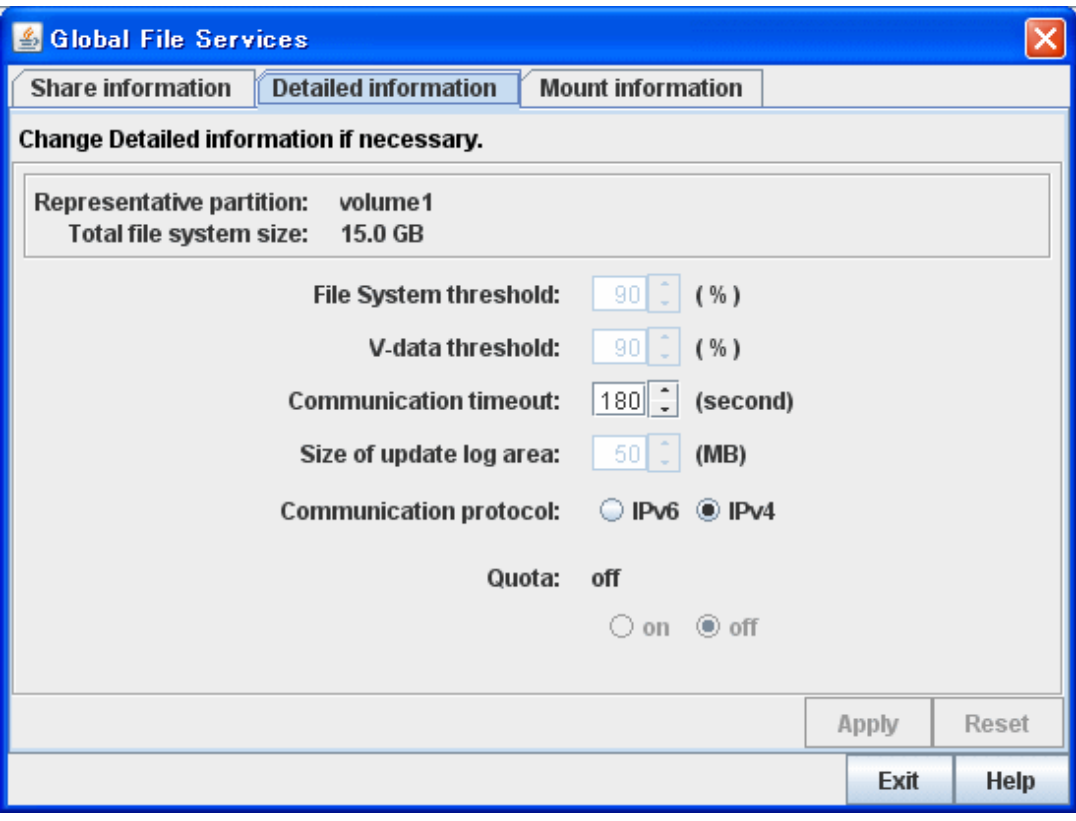

<span id="page-101-0"></span>Figure 10.14 Detailed information for file system attributes

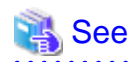

The variable parameter of detailed information corresponds to the tuning parameter of the GFS Shared File System as follow:

- [Communication timeout]: CON\_TIMEOUT

- [Communication protocol]: SFCFS IPV6

For details about the tuning parameter, see "[14.1.2 Communication timeout value"](#page-156-0) and ["14.1.3 Communication protocol"](#page-157-0) in this manual. 

\*\*\*\*\*\*\*\*\*\*\*\*\*\*\*\*\*\*\*\*\*\*\*\*\*\*

#### **(5) Mounting a file system**

After the completion of the file system attribute change operation, a file system is in mounted.

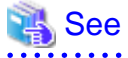

For information on how to mount the file system using a command, see "[11.2.6 Mount](#page-120-0)."

### **10.3.2 Changing the file system configuration (partition addition)**

This section explains the procedure for adding file data partitions.

You can easily change file system configuration using a wizard.

To start the Change File System Configuration Wizard, click [Change Configuration] on the [Operation] drop-down menu.

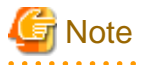

Note of Operation

Information that has already been input becomes invalid and the default value corresponding to information newly set on the previous screen is set when <Next> button is selected after <Back> button is selected on the wizard screen and the operation that exerts the influence on the following screens is done.

#### **(1) Unmounting a file system**

Before changing the file system configuration, unmount the file system on all the nodes.

### See

For details about command, see "[11.3.1 Unmount](#page-122-0)." 

#### **(2) Setting shared disk device**

A partition that will be added to the GFS Shared File System must be a logical volume of a GDS shared class. Also, the GDS logical volume must be ACTIVE.

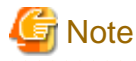

GDS logical volume should be set up as follows.

- Set up the type of a disk class with which GDS logical volume belongs as shared.(Change GDS class attributes)

- Set all the nodes that share GFS Shared File System as the scope of the disk class to which logical volume belongs.(Change GDS class attributes)

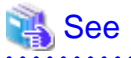

When adding the logical volume of GDS, which was used in a file system other than GFS, as the partition of the GFS Shared File System, see "[1.8.4.2 Notes when using logical volumes of GDS that were used in a file system other than GFS](#page-22-0)."

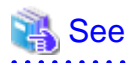

For GDS disk class operations, see the applicable items under "Operation" "GDS Management View" in "PRIMECLUSTER Global Disk Services Configuration and Administration Guide."

For GDS logical volume operations, see the applicable items under "Operation" "GDS Management View" in "PRIMECLUSTER Global Disk Services Configuration and Administration Guide."

**(3) Selecting a file system**

From the [Mount tree] or [File system information] field in the main screen, select the file system to be changed. Only file systems of the **sfcfs** type can be selected.

Click [Change Configuration] on the [Operation] menu, the [Change File System Configuration Wizard (1)] screen appears.

#### **(4) Selecting a partition**

From the [Candidate partitions] field, select the partition to be added and click the <Add> button. More than one partition can be selected at a time. Note that those partitions that are already in use for file systems cannot be selected.

To cancel all selections of the partition currently displayed on [Component partitions] field, click the <Reset> button.

#### Figure 10.15 Change File System Configuration Wizard (1)

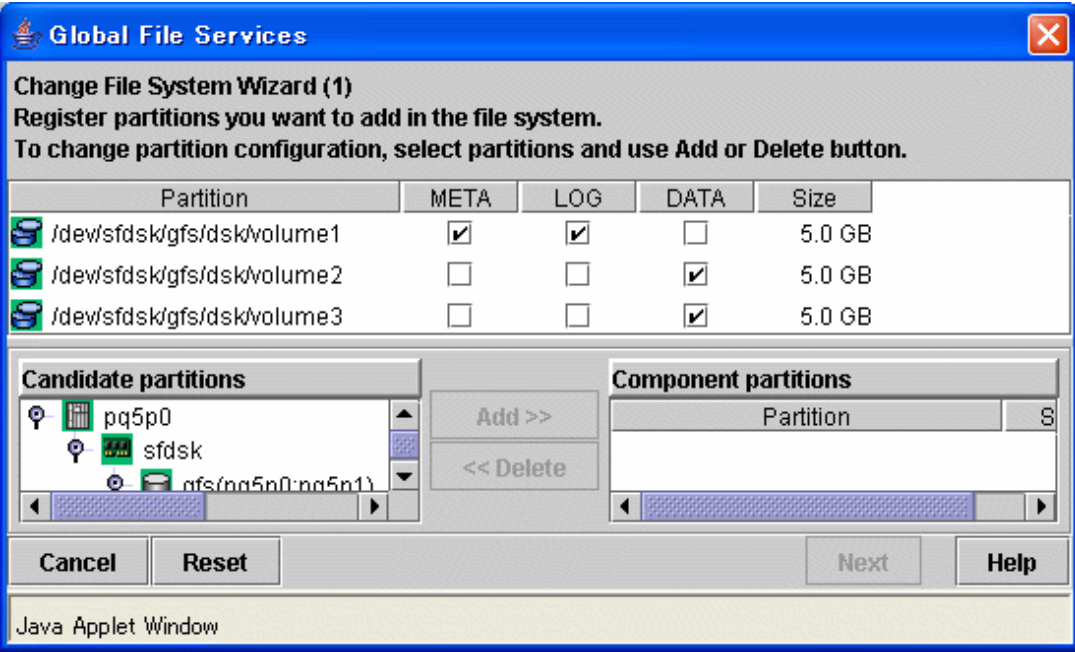

After selecting the partitions, click the <Next> button to continue. The next screen is shown in the following "Figure Change File System" Configuration Wizard (2)."

To cancel the file system configuration change operation, click the <Cancel> button.

#### **(5) Checking partition information**

In the [Change File System Configuration Wizard (2)] screen, confirm the file system configuration including adding partition.

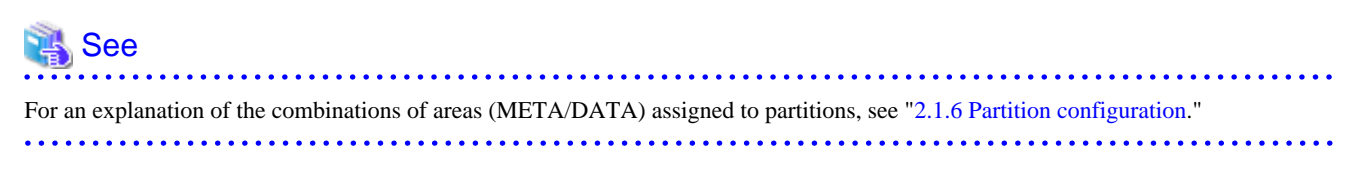

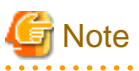

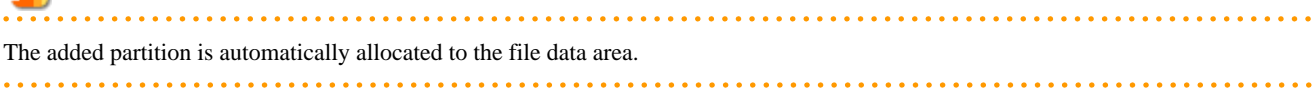

<span id="page-104-0"></span>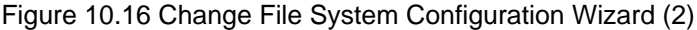

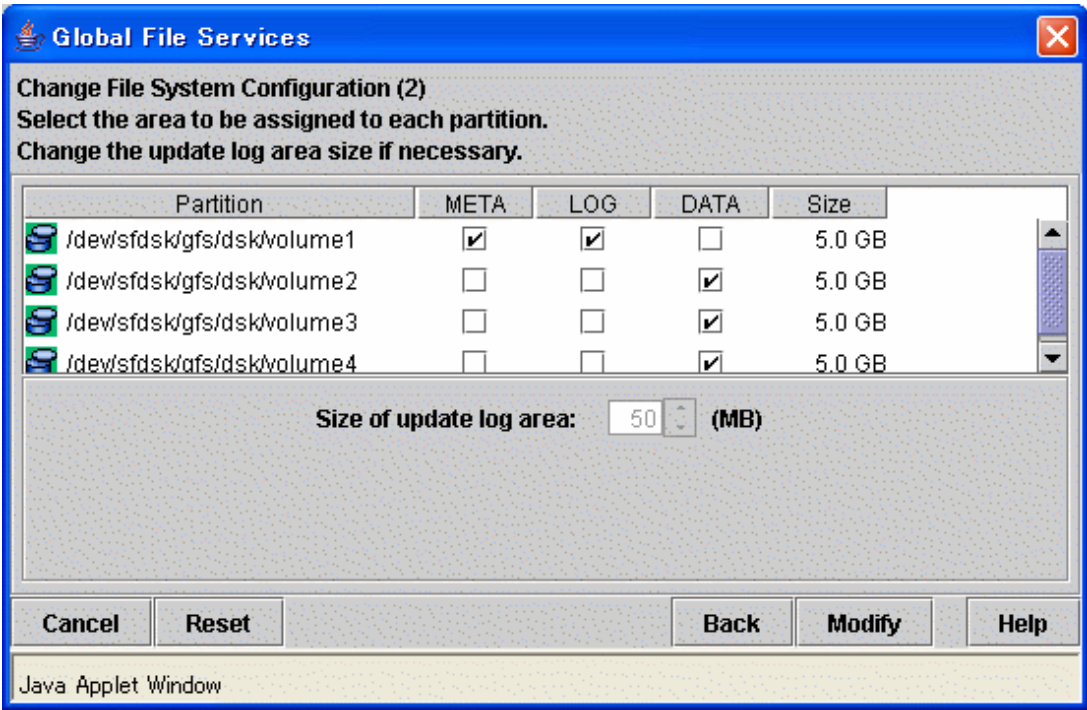

After confirming the information items, click the  $\leq M \leq i \leq y$  button to execute the file system configuration change operation.

To return to the [Change File System Configuration Wizard (1)], click the <Back> button.

To cancel the file system configuration change operation, click the <Cancel> button.

#### **(6) Mounting a file system**

After completion of the file system attribute change operation, mount the file system if the file system is unmounted.

### See For details about command, see "[11.2.6 Mount](#page-120-0)."

### **10.3.3 Changing the shared node information**

The following describes the procedure for changing sharing-node information using the GFS Management View.

#### **(1) Unmounting a file system**

Before changing the shared node information, unmount the file system on all the nodes.

#### See For details about command, see "[11.3.1 Unmount](#page-122-0)."

#### **(2) Selecting a file system**

From the [Mount tree] or [File system information] field in the main screen, select the file system you want to change. Only file systems of the sfcfs type can be selected.

Click [Change Attributes] on the [Operation] menu and go to [Share information] screen using the screen-switching tab.

#### **(3) Changing share information**

In the [Share information], the information on the nodes sharing the file system can be changed.

To change the settings, change the corresponding parameters.

To restore the settings to their previous values, click the <Reset> button.

#### Figure 10.17 Share information for file system attributes

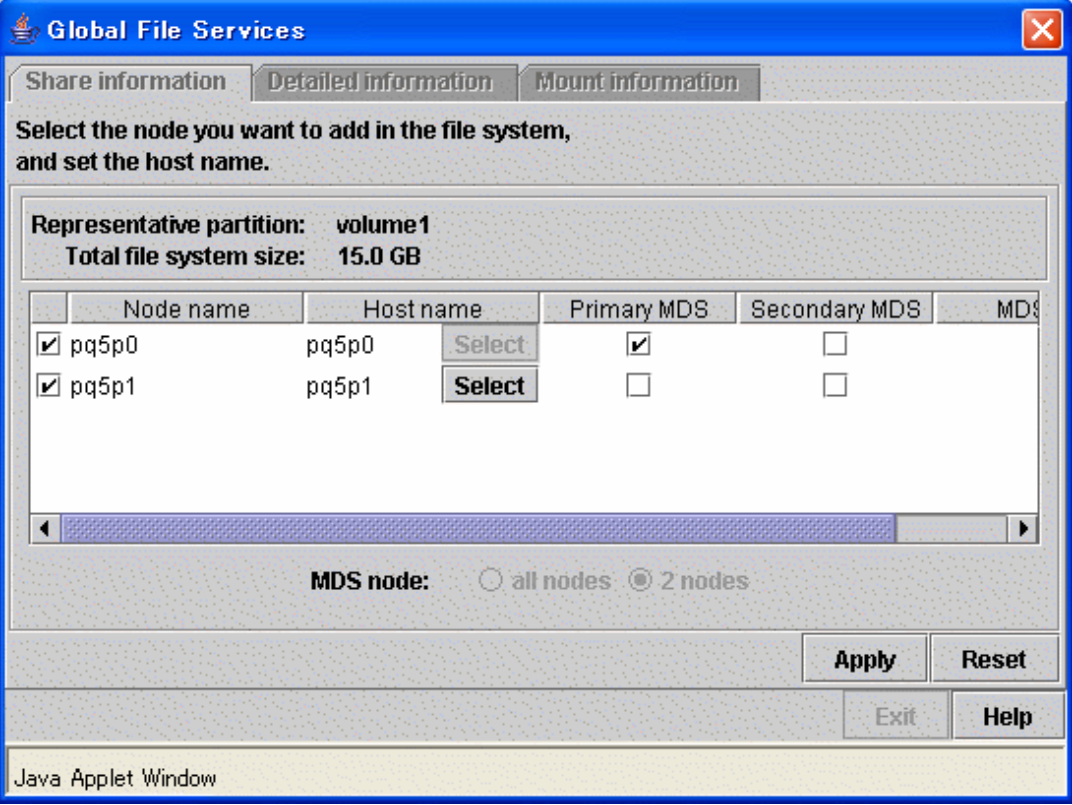

#### Selecting node names

In the [Node name] column, select the names of the sharing nodes. Be sure to select two nodes. It is not possible to deselect the local node, the primary MDS or the secondary MDS.

#### Selecting a host name

In order to select host names other than the host names displayed, click the <Select> button. Then select the LAN host that will be used for each node in the following [Host Name Selection Wizard] screen.

If you do not click the <Select> button, the displayed host name will be used.

The host name for each node already selected cannot be changed. Delete the host name being selected, and select the LAN host from the candidate hosts then add it to the hosts for selection.

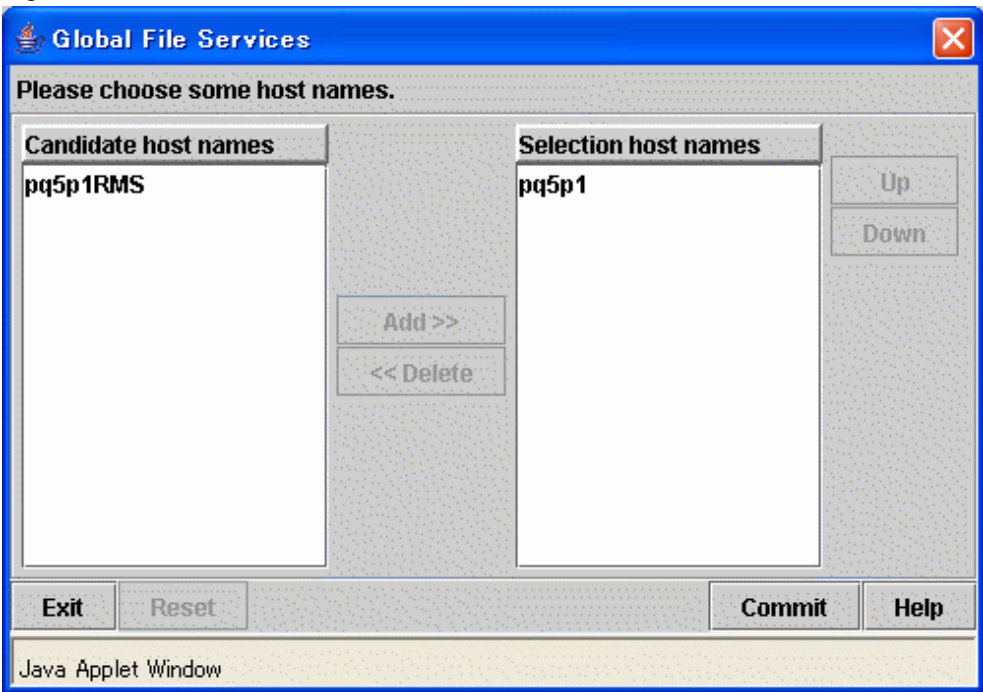

#### <span id="page-106-0"></span>Figure 10.18 Host Name Selection Wizard

## **Note**

#### Primary MDS and Secondary MDS

The [Primary MDS] and [Secondary MDS] cannot be changed. If a change is necessary, the file system must be deleted and re-created. 

#### **(4) Confirming the sharing-node information change operation**

To execute the sharing-node information change operation, click the <Apply> button.

## **Note**

If you change sharing-node information by clicking the  $\langle \text{Apply} \rangle$  button, the GFS Management View will automatically add and change the entry in /etc/fstab.

#### **(5) Mounting a file system**

After completion of the file system attributes change operation, mount the file system.

. . . . . . . . . . .

## See

. . . . . . . . . .

For details about command, see "[11.2.6 Mount](#page-120-0)."

## **10.4 Deletion**

This section explains how to delete a file system.

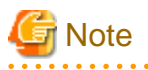

#### Note of Operation

- The information changed on the Management View is updated on the main screen by clicking [Update Now] on the [View] dropdown menu.
- If the sfcfs information is not available, the file system cannot be changed. Take action according to the output error message.

### **10.4.1 Deleting the file system**

The following describes the procedure for deleting a file system using the GFS Management View.

#### **(1) Unmount the file system**

Unmount the file system on all nodes before deletion.

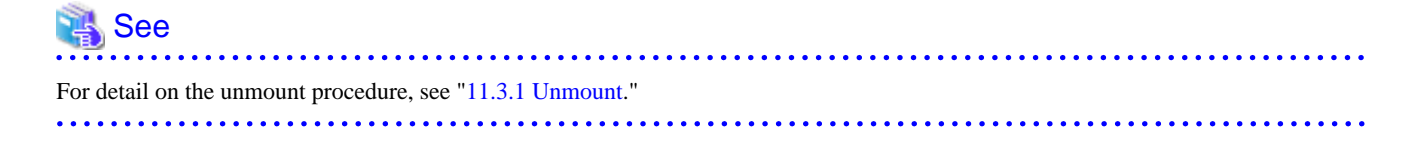

#### **(2) Selecting the file system**

From the [Mount tree] or [File system information] field in the main screen, select the file system to be deleted. Only file systems of the sfcfs type can be selected.

#### **(3) Deleting the file system**

Click [Delete] on the [Operation] menu and the following warning message appears.

To delete the file system, click the <Yes> button.

To cancel the deletion of the file system, click the <No> button.

#### Figure 10.19 File system deletion warning message

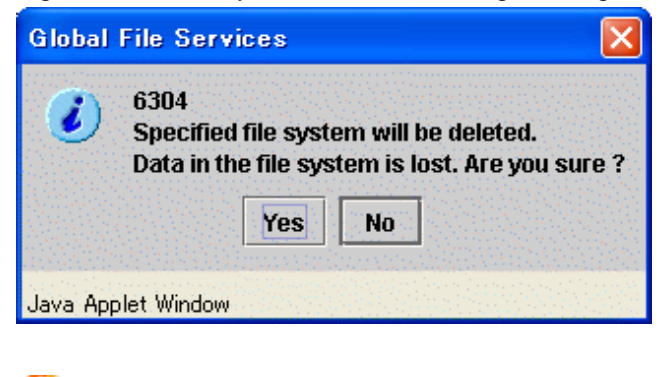

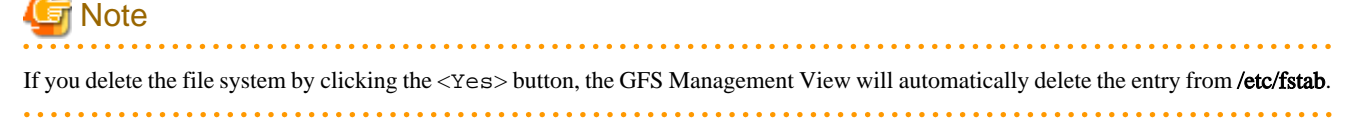
# <span id="page-108-0"></span>**Chapter 11 File System Operations (Command)**

This chapter describes how to operate the GFS Shared File System by commands.

The structure of this chapter is the same as that of ["Chapter 10 File System Operations \(GUI\)](#page-86-0)." For details about GUI operation, see ["Chapter 10 File System Operations \(GUI\).](#page-86-0)"

The management partition settings must have been made before you create a file system.

For information on the outline of the management partition, see the following:

- ["Chapter 5 Management Partition"](#page-42-0)

For details on how to set up the management partition, see the following:

- ["Chapter 8 Management Partition Operations \(GUI\)"](#page-59-0)
- ["Chapter 9 Management Partition Operations \(Command\)](#page-74-0)"

Start file system operation after you have created a file system. For details on file system operation, see the following:

- ["Chapter 12 File System Management](#page-134-0)"

# **11.1 Flow of Operations**

This section describes the flow of operations in the GFS Shared File System.

## **11.1.1 Creation**

The following figure shows the basic design flow for creating a file system in the GFS Shared File System.

Figure 11.1 Operation flow for creating file system

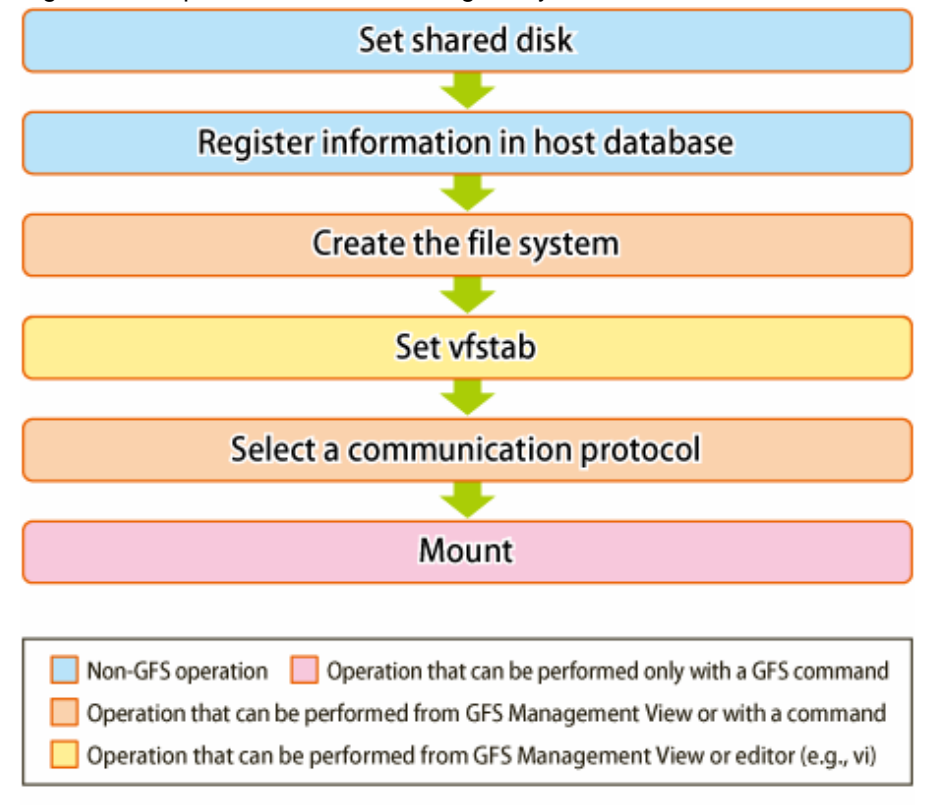

**GFS: Global File Services** 

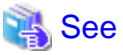

For details about command operation in the above figure, see "[11.2 Creation.](#page-113-0)" For details about GUI operation in the above figure, see ["10.2 Creation](#page-90-0)."

# **11.1.2 Change (in file system attributes)**

In the GFS Shared File System, the following file system attributes can be changed:

- Mount information
- File system tuning

The following figure shows the basic design flow for changing the file system attributes in the GFS Shared File System.

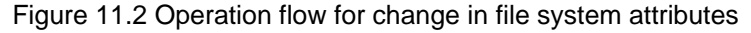

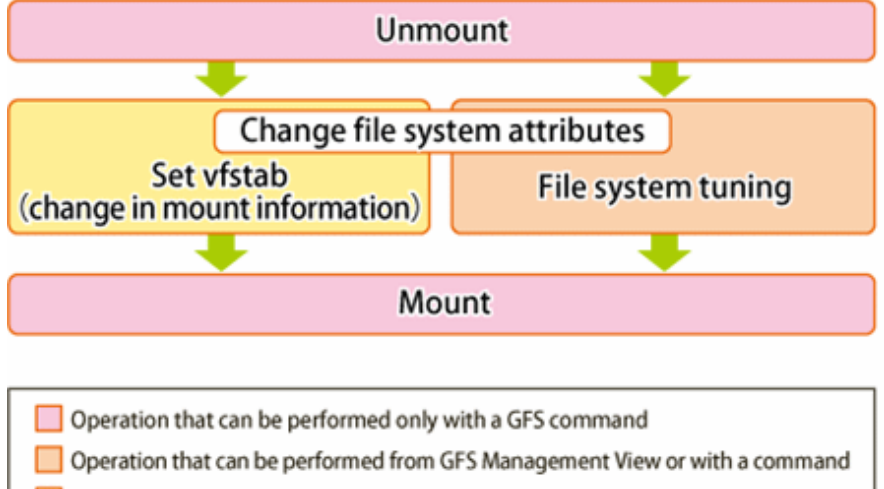

Operation that can be performed from GFS Management View or editor (e.g., vi)

**GFS: Global File Services** 

# See

For details about command operation in the above figure, see "[11.3 Change \(file system attributes\)](#page-122-0)." For details about GUI operation in the above figure, see ["10.3.1 Changing the file system attributes](#page-99-0)."

# **11.1.3 Change (partition addition)**

In the GFS Shared File System, the following information can be changed:

- Addition of file data partitions

The following figure shows the basic design flow for changing the file system configuration in the GFS Shared File System.

#### Figure 11.3 Operation flow for partition addition

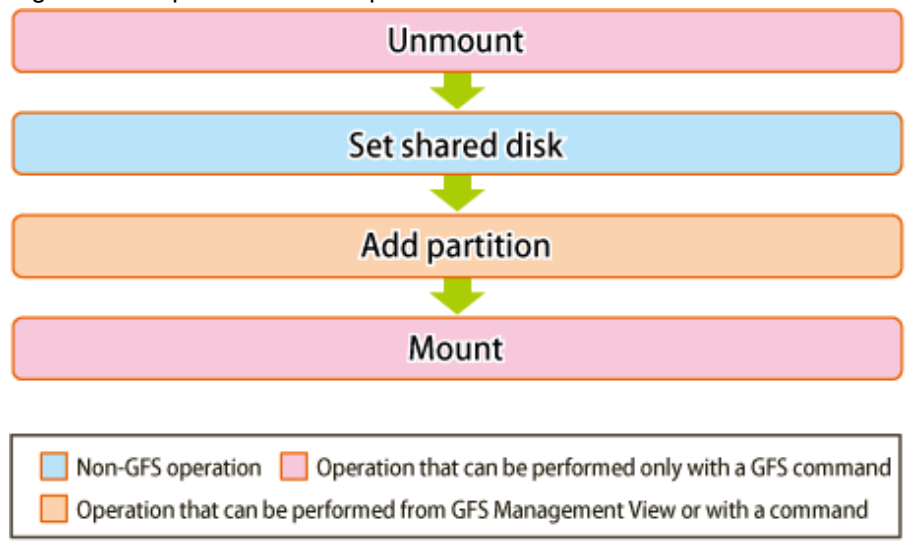

**GFS: Global File Services** 

# See For details about command operation in the above figure, see "[11.4 Change \(partition addition\).](#page-124-0)" For details about GUI operation in the above figure, see ["10.3.2 Changing the file system configuration \(partition addition\).](#page-101-0)"

# **11.1.4 Change (shared node information)**

In the GFS Shared File System, the following change of shared node information can be operated:

- Adding shared node information
- Deleting shared node information
- Updating shared node information

The following figure shows the basic design flow for changing the file system shared node information in the GFS Shared File System.

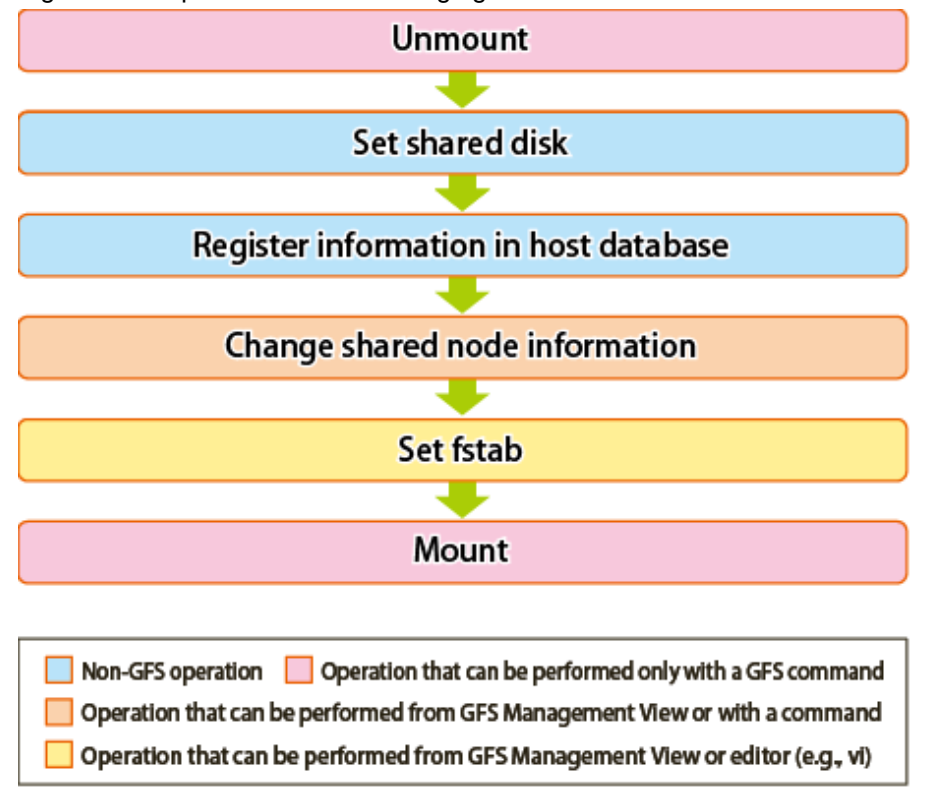

Figure 11.4 Operation flow for changing the shared node information

**GFS: Global File Services** 

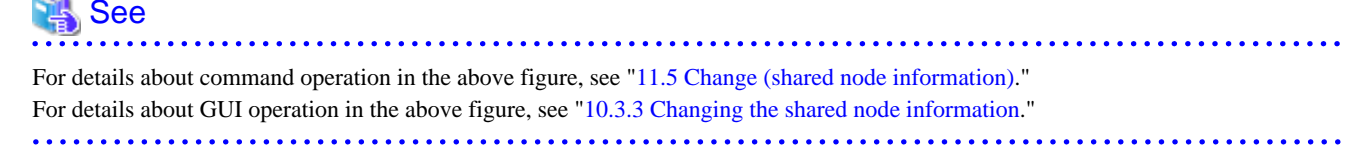

# **11.1.5 Change (re-creating a file system)**

The following figure shows the basic design flow for re-creating the file system in the GFS Shared File System.

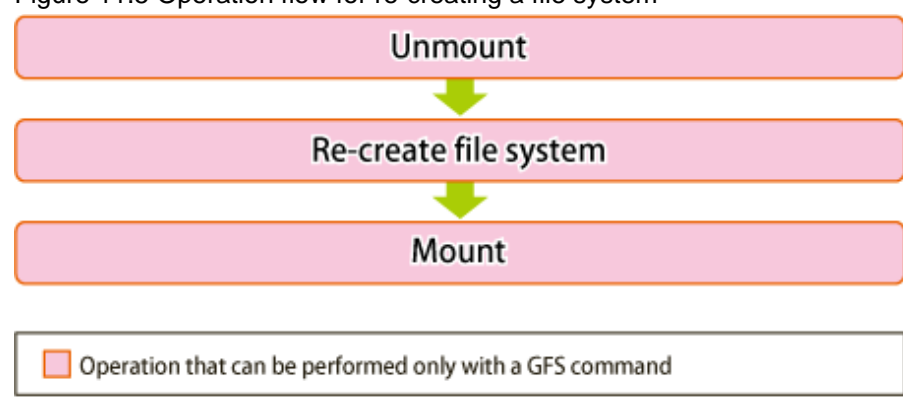

Figure 11.5 Operation flow for re-creating a file system

**GFS: Global File Services** 

 See For details about command operation in the above figure, see "[11.6 Change \(re-creating a file system\)](#page-130-0)."

# **11.1.6 Change (MDS operational information)**

The following figure shows the basic design flow for changing the MDS operational information in the GFS Shared File System.

Figure 11.6 Operation flow for changing the MDS operational information

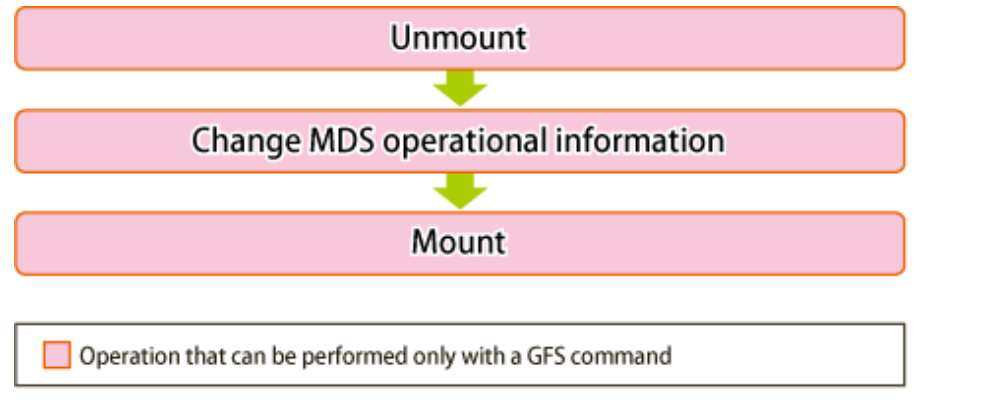

**GFS: Global File Services** 

. . . . . . . . . . . . . . . .

# See

For details about command operation in the above figure, see "[11.7 Change \(MDS operational information\)](#page-130-0)."

# **11.1.7 Deletion**

The following figure shows the basic design flow for deleting the file system in the GFS Shared File System.

#### Figure 11.7 Operation flow for deleting a file system

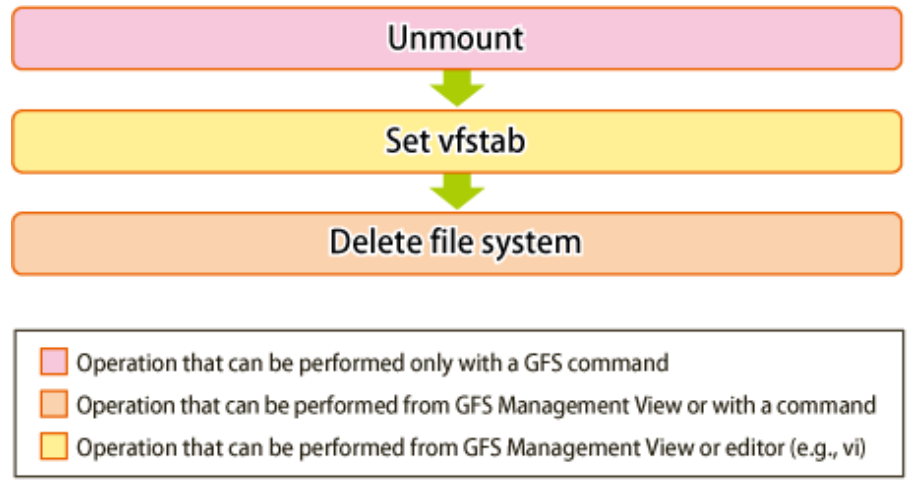

**GFS: Global File Services** 

<span id="page-113-0"></span>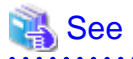

For details about command operation in the above figure, see "[11.8 Deleting.](#page-132-0)" For details about GUI operation in the above figure, see ["10.4 Deletion](#page-106-0)."

# **11.2 Creation**

This section describes the operations from GFS Shared File System creation to operation.

- 1. Setting up a shared disk
- 2. Registering information in host database
- 3. File system creation
- 4. Setting up /etc/fstab
- 5. Selecting a communication protocol
- 6. Mount
- 7. File system status check

Also, the notes are provided when the GFS Shared File System is created by using the partition that already used File System.

## **11.2.1 Setting shared disks**

The GFS Shared File System uses logical volumes of GDS as shared devices. The status of the logical volumes of GDS must be ACTIVE on each node.

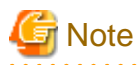

GDS logical volume should be set up as follows.

- Set up the type of a disk class with which GDS logical volume belongs as shared.(Change GDS class attributes)

. . . . . . . . . .

. . . . . . . . . . . .

- Set all the nodes that share GFS Shared File System as the scope of the disk class to which logical volume belongs.(Change GDS class attributes)

. . . . . .

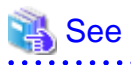

When creating a GFS Shared File System on the logical volume of GDS that was used in the file system other than GFS, see ["1.8.4.2 Notes](#page-22-0) [when using logical volumes of GDS that were used in a file system other than GFS.](#page-22-0)"

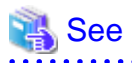

For GDS disk class operations, see the applicable items under "Operation" "GDS Management View" in "PRIMECLUSTER Global Disk Services Configuration and Administration Guide."

For GDS logical volume operations, see the applicable items under "Operation" "GDS Management View" in "PRIMECLUSTER Global Disk Services Configuration and Administration Guide."

<u>. . . . . . . .</u>

# **11.2.2 Registering information in host database**

MDS communicates with AC by using the IP address corresponding to the host name of the node that shares the GFS Shared File System. Therefore, the host name of the shared node and the IP address are registered in host database (for example: /etc/hosts).

**Note** 

- The IP address type of the shared node needs to match the communication protocol selected in "[11.2.5 Selecting a communication](#page-119-0) [protocol](#page-119-0)." If they are not matched, the GFS Shared File System cannot be mounted.
- Register the host name of the shared node as the canonical host name (for /etc/hosts, the host name described in the left end).
- The following two IP address types are available for the GFS Shared File System:
	- Unique Local Unicast Address
	- Global Unicast Address
- The setting of host database must be the same on all the shared nodes. If it is not, MDS down recovery fails and it may trigger a file system blockade or system panic.

See

For details on /etc/hosts, see hosts(5) of the online manual page.

# **11.2.3 Creating a file systems**

To create a GFS Shared File System, use sfcmkfs(8). Create the GFS Shared File System on any one of the file system shared nodes.

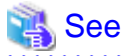

For details on sfcmkfs(8), see [sfcmkfs\(8\).](#page-270-0) . . . . . . . . . .

### 11.2.3.1 Defaults of parameters used by sfcmkfs(8)

Specifies a value of parameter along use of the file system that decided beforehand as had described in "[Chapter 4 File System Design.](#page-38-0)" The defaults of parameters used by sfcmkfs(8) are as follows:

. . . . . . . . . . . . . . . . . .

#### Table 11.1 Defaults of parameters used by sfcmkfs(8)

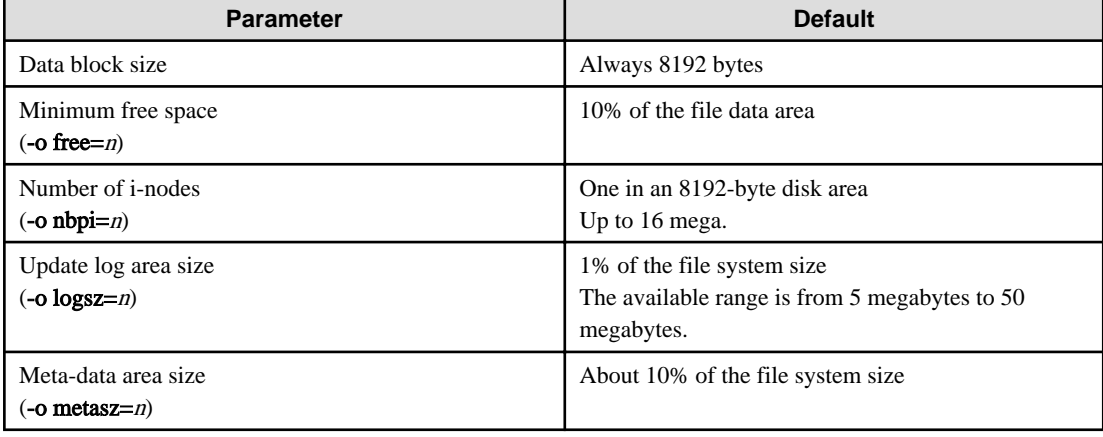

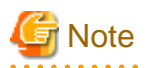

The use ratio of the meta-data area decreases by growing of the file system size when the meta-data area size is not specified.

### 11.2.3.2 Examples of creating a representative file system

Examples of creating a typical GFS Shared File System are given below.

#### **Single partition configuration**

To create a GFS Shared File System with a single partition, specify the partition configuring the file system. In this case, areas for all types of data (meta-data area, update log area, and file data area) are created in the representative partition.

The following is an example of using **sfcmkfs**(8) to create a file system with a single partition.

```
# sfcmkfs -o node=mikan,karin /dev/sfdsk/gfs01/dsk/volume01 <Enter>
   Representative partition (meta-data, log, and data): /dev/sfdsk/gfs01/dsk/volume01
   Shared hosts : mikan, karin 
   Primary MDS : mikan
   Secondary MDS : karin
```
# mikan karin **Primary MDS Secondary MDS** AC AC Volume<sub>01</sub> Meta-data

Update Log

**File Data** 

#### Figure 11.8 Single partition configuration

#### **Multiple partitions configuration (Multiple file data partitions configuration)**

To specify multiple partitions in the data area, specify a representative partition and file data partitions. In this case, a meta-data area, update log area, and data area are created in the representative partition.

The following is an example of using sfcmkfs(8) to create a file system with multiple file data partitions.

```
# sfcmkfs -o data=/dev/sfdsk/gfs01/dsk/volume02,data=/dev/sfdsk/gfs01/dsk/
volume03,node=mikan,karin /dev/sfdsk/gfs01/dsk/volume01 <Enter>
   Representative partition (meta-data, log, and data): /dev/sfdsk/gfs01/dsk/volume01
   Data partition: /dev/sfdsk/gfs01/dsk/volume02, /dev/sfdsk/gfs01/dsk/volume03
   Shared hosts: mikan,karin
   Primary MDS: mikan
   Secondary MDS: karin
```
Figure 11.9 Multiple data partitions configurations

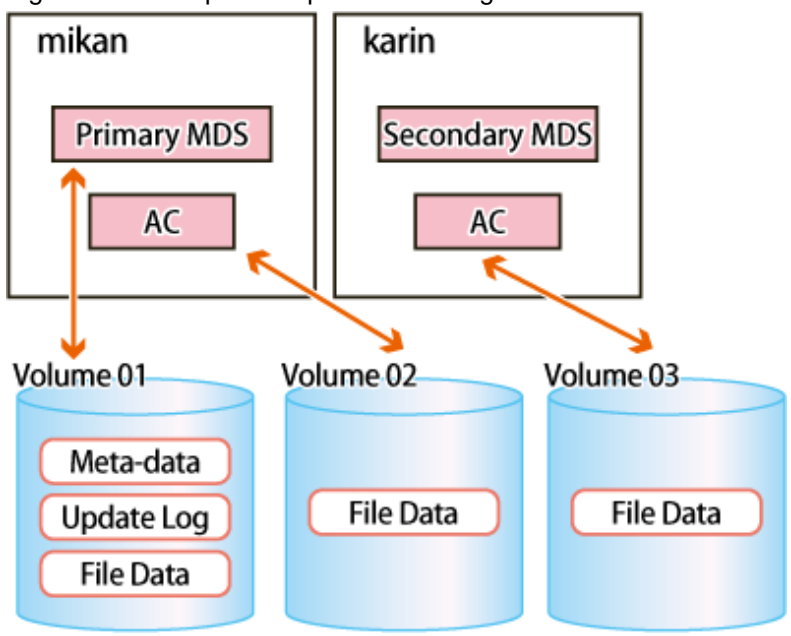

#### **Multiple partitions configuration (Separating the data area)**

If multi-partition of the file data area is specified with the "-o dataopt=y" option, representative partitions will not contain the file data area.

The following example shows how to create a file system where the file data area is not included in multiple file data partitions or representative partitions with sfcmkfs(8).

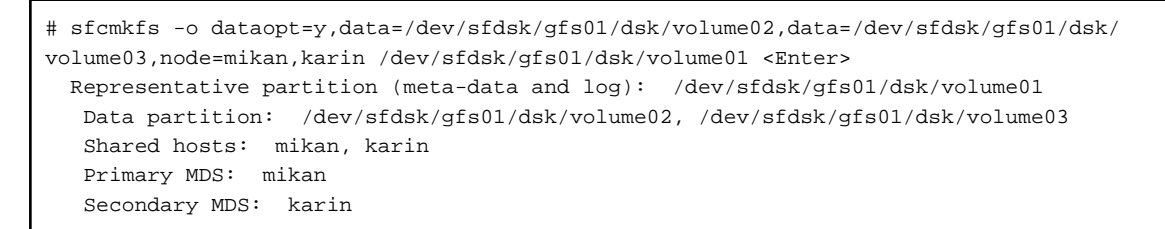

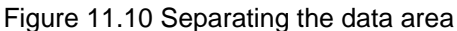

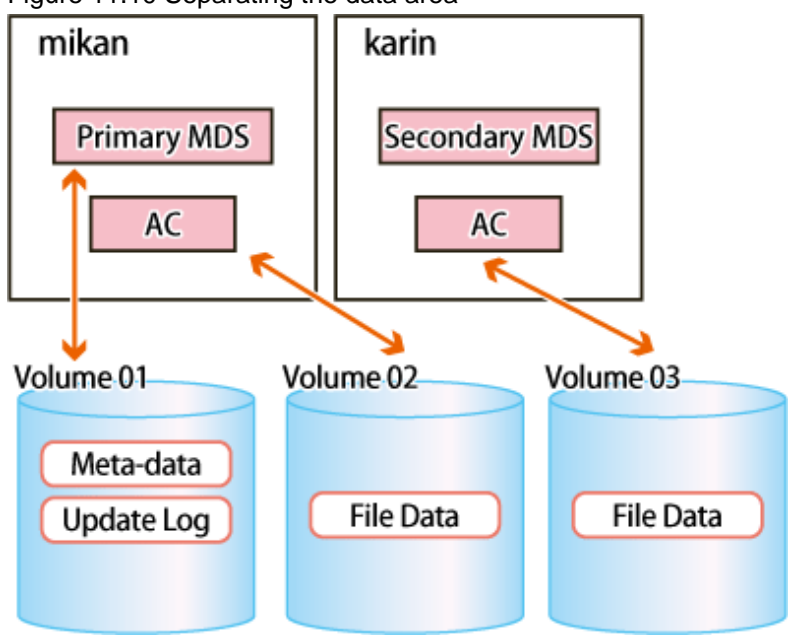

## <span id="page-117-0"></span>11.2.3.3 Customizing a GFS Shared File System

Parameters for customizing a file system are provided by **sfcmkfs**(8), which is used to create a GFS Shared File Systems. Typical parameters are described below.

#### **Update log area size (-o logsz=n)**

Specify the size of the update log area with a value from 5 to 100 megabytes. The default size of an update log area is of 1% of the file system size. If, however, 1% of the file system is less than 5 megabytes, 5 megabytes is set. Also, if the value is greater than 50 megabytes, 50 megabytes is set.

#### **Meta-data area size (-o metasz=n)**

Specifies the size of the meta-data area. The default is about 10% of the file system size. However, when the file system size is larger, the ratio of the meta-data area becomes smaller.

The minimum value that can be specified is same as default. The maximum value is minimum requirement size for managing 1-mega Vdata. (The total number of V-data of the file system can be confirmed by executing sfcdf(8).) However, larger value than the size of the representative partition cannot be specified.

#### **Maximum data area size (-o maxdsz=n)**

Specify the maximum total size of the file data area when adding a file data partition as an expansion to a GFS Shared File System. If a file data partition that exceeds the maximum data space, area management information might be insufficient. If this occurs, part of free file data space might not be used. You can add a file data partition using sfcadd(8).

The maximum size is less than 1048576 megabytes (1 terabyte).

#### **Maximum number of partitions (-o maxvol=n)**

Specify the maximum number of partitions that may ever comprise this GFS Shared File System. The types of partitions configuring the GFS Shared File System are the representative partition, update log partition, and file data partition. The value specified here is the total of the partitions of all types. The default value is 16. Specifiable values are 1 to 32.

### 11.2.3.4 Setting MDS operational information

The following shows an example of creating a typical GFS Shared File System with MDS operational information specified to improve availability:

#### **Priority settings for MDS placement**

Specify the priority of placing the primary MDS and secondary MDS using the shared host name in the -o node option of the sfcmkfs(8) command. The primary MDS and secondary MDS candidates are selected in the order the shared host names are specified. The primary MDS is ultimately determined based on operation status of actual shared nodes when starting the file system operation.

The following shows an example of creating a file system using sfcmkfs(8) specifying mikan as the primary MDS candidate and karin as the secondary MDS candidate.

```
# sfcmkfs -o node=mikan,karin /dev/sfdsk/gfs01/dsk/volume01 <Enter>
   Representative partition (meta-data,log and data): /dev/sfdsk/gfs01/dsk/volume01
   Shared hosts: mikan, karin
   Primary MDS: mikan
   Secondary MDS: karin
```
# **11.2.4 Setting fstab**

In the GFS Shared File System, it is necessary to code an entry that is to be mounted on /etc/fstab of all the nodes that share a file system. The entry to the same file system should be corresponding by all nodes that share the file system.

Entry of GFS Shared File System sets it to /etc/fstab explains as follows.

#### - device to mount field

Specify the path name of a block special file to the representative partition of the GFS Shared File System which does the mount.

#### - mount point field

Specify a directory becoming the mount point at the time of the abbreviation. Please specify the directory which there is in all nodes using file system in common.

### - file system type field

As a type of the file system, please specify sfcfs.

#### - mount options field

Please specify a mount option used in a mount. Please specify noauto by all means. The following table shows the detail of the mount options.

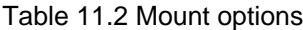

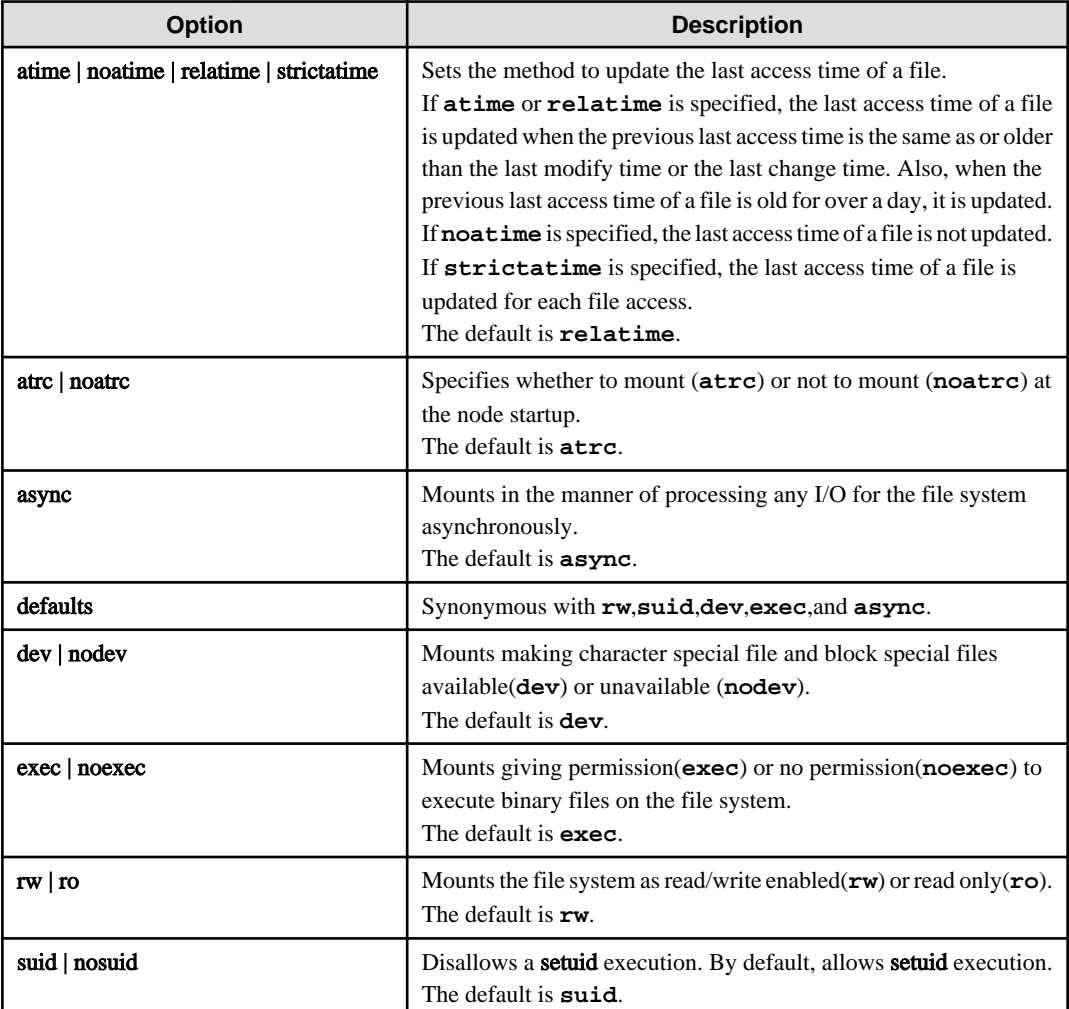

#### - dump frequency field

0 Please specify.

#### - fsck pass field

0 Please specify.

<span id="page-119-0"></span>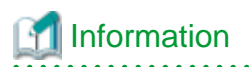

By writing the entries concerning the created file system in /**etc/fstab** on the node that does not share the file system, you can prevent the file system from being used by mistake as other file systems.

Examples of /etc/fstab entries are shown below:

Table 11.3 When mounting in rw mode at startup of the node:

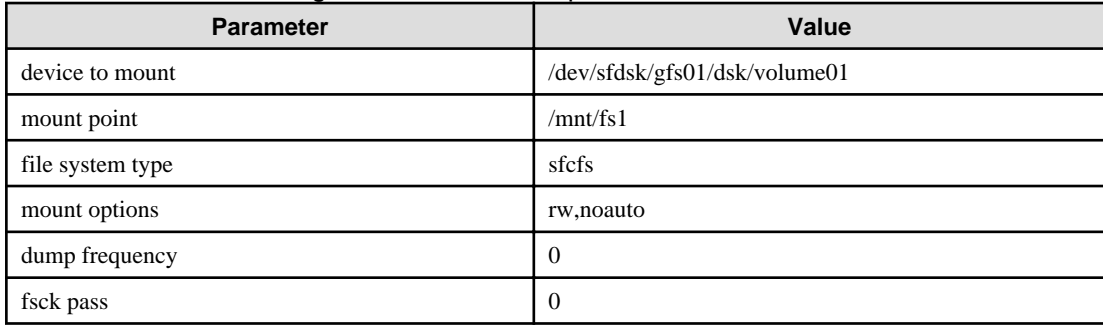

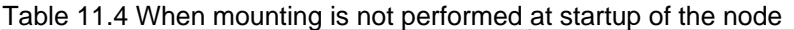

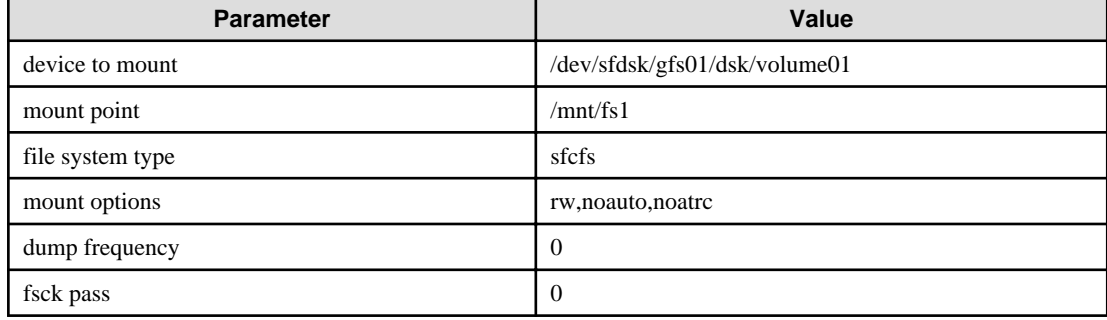

# **11.2.5 Selecting a communication protocol**

Determine either IPv6 or IPv4 to be used as a communication protocol between MDS and AC, and then set it for each file system.

The default (a communication protocol to be registered when creating a file system) is IPv4.

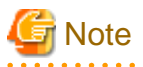

- A communication protocol can be set for each file system; however, we recommend that users set the same communication protocol for all the file systems so that it can be easily managed.

- Select the communication protocol that matches the IP address type of the shared node registered in host database in ["11.2.2 Registering](#page-113-0) [information in host database](#page-113-0)." If you have selected a communication protocol that does not match it, the GFS Shared File System cannot be mounted.

When using IPv6, the setting procedure is as follows. When using IPv4, this setting is not required.

1. Set 1 to the tuning parameter SFCFS\_IPV6.

# sfcadm -o SFCFS\_IPV6=1 /dev/sfdsk/gfs01/dsk/volume01 <Enter>

2. Check that 1 has been set to the tuning parameter SFCFS\_IPV6.

```
# sfcinfo -e /dev/sfdsk/gfs01/dsk/volume01 | grep SFCFS_IPV6 <Enter>
SFCFS_IPV6=1
```
## <span id="page-120-0"></span>**11.2.6 Mount**

If a GFS Shared File System is used, mount it on all the nodes.

To do so, execute the sfcmntgl(8) on any one of the nodes where the GFS Shared File System will be used.

If it is only used on one node, mount the file system using **sfcmount(8)**.

If this command is executed, sfcfsd and MDS will be started on a MDS node is configured. Then, the file system will be mounted on all the nodes.

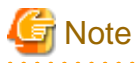

If the file system is not added in /etc/fstab, mounting of the file system will fail. Also, sfcmntgl(8) and sfcmount(8) are not used for the mount option. If either of them is executed, the current mount option that is specified for the mount option filed of /etc/fstab will be used.

### 11.2.6.1 Mount of all nodes

If the file system is mounted on all the nodes, execute sfcmntgl(8) on any one of the nodes.

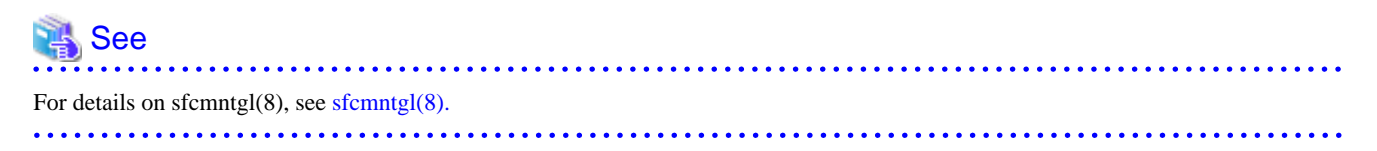

You can mount the file system on all the nodes as follows:

- When the mount point is specified:

# sfcmntgl /mnt/fs1 <Enter> Mount point: /mnt/fs1

- When a representative partition is specified:

```
# sfcmntgl /dev/sfdsk/gfs01/dsk/volume01 <Enter>
    Representative partition: /dev/sfdsk/gfs01/dsk/volume01
```
- When both the mount point and a representative partition are specified:

```
# sfcmntgl /dev/sfdsk/gfs01/dsk/volume01 /mnt/fs1 <Enter>
   Representative partition: /dev/sfdsk/gfs01/dsk/volume01
   Mount point: /mnt/fs1
```
If mounting fails for a node, the name of the node on which the failure occurred is reported.

### 11.2.6.2 Mount

If you want to mount a file system on specific nodes, use **sfcmount**(8). Then, the file system will only be mounted on the nodes where the file system will be shared.

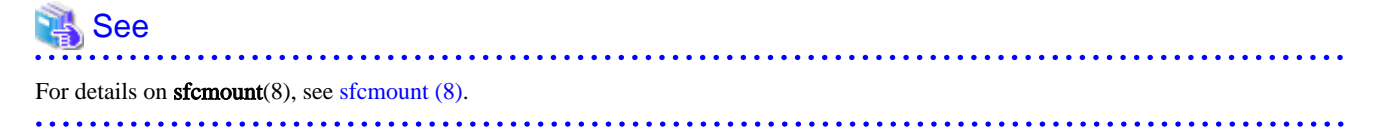

Mount the GFS Shared File System on the node as shown below:

- When the mount point is specified:

```
# sfcmount /mnt/fs1 <Enter>
   Mount point: /mnt/fs1
```
- When a representative partition is specified:

```
# sfcmount /dev/sfdsk/gfs01/dsk/volume01 <Enter>
   Representative partition: /dev/sfdsk/gfs01/dsk/volume01
```
- When both the mount point and a representative partition are specified:

```
# sfcmount /dev/sfdsk/gfs01/dsk/volume01 /mnt/fs1 <Enter>
   Representative partition: /dev/sfdsk/gfs01/dsk/volume01
   Mount point: /mnt/fs1
```
# **11.2.7 Checking file system status**

sfcrscinfo(8) can check if a GFS Shared File System can be mounted. Execute the command on any one of the nodes where the file system will be shared:

**. . . . . . . . . . . .** 

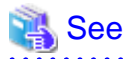

For details on [sfcrscinfo\(8\)](#page-287-0), see  $sfcrscinfo(8)$ .

The following example shows how to check the mount status of the GFS Shared File System whose representative partition is /dev/sfdsk/ gfs/dsk/volume01 with sfcrscinfo(8).

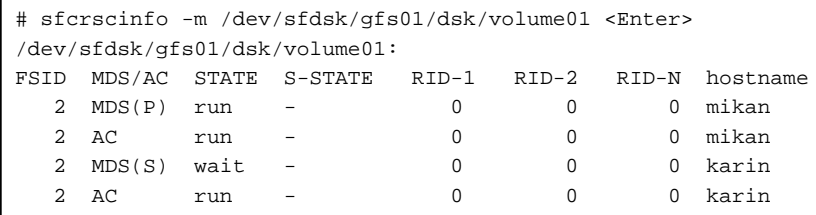

If following states can be confirmed, the file system is operated normally.

- Either state of MDS(P) or MDS(S) is "run-".
- States of access client (AC) within the range of a shared node of the object file system are "run-" all.

### **11.2.8 Notes applying when the partitions of a created file system are used**

When creating a GFS Shared File System using a partition of an existing file system, be aware of the following important information.

### 11.2.8.1 The GFS Shared File System

To use a partition that is already in use by an existing GFS Shared File System for a new GFS Shared File System, delete the existing file system and then create the new file system.

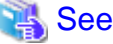

### For information about deleting a file system, see "[11.8 Deleting.](#page-132-0)"

### 11.2.8.2 File systems other than GFS Shared File System

To use a partition that is in use by a file system other than the GFS Shared File System, unmount the file system on all nodes and then delete in accordance with the procedure for that file system. Also, delete the definition in /etc/fstab and then create the GFS Shared File System.

# <span id="page-122-0"></span>**11.3 Change (file system attributes)**

To change mount information (GFS Shared File System attribute change) or tuning the file system, perform the following tasks:

- 1. Unmount
- 2. Change the file system attributes
- 3. Mount

# **11.3.1 Unmount**

To change the GFS Shared File System, unmount it on all the nodes.

First, stop using the file system by stopping applications.

Then, unmount the file system.

Check if the file system is unmounted properly on all the nodes using sfcrscinfo(8).

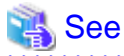

In order to use the process of the file system, execute fuser(1). For details about the command, see the online manual page. For information on how to check the file system status using sfcrscinfo(8), see ["11.2.7 Checking file system status.](#page-121-0)" 

### 11.3.1.1 Unmount of all nodes

To unmount the file system on all the nodes, use sfcumntgl(8). Execute the command on any one of the nodes where the file system is shared.

# See

```
sfcumntgl(8), see sfcumntgl(8).
```
- When the mount point is specified:

```
# sfcumntgl /mnt/fs1 <Enter>
   Mount point: /mnt/fs1
```
- When a representative partition is specified:

```
# sfcumntgl /dev/sfdsk/gfs01/dsk/volume01 <Enter>
   Representative partition: /dev/sfdsk/gfs01/dsk/volume01
```
If unmounting fails on a node, the name of the node on which the failure occurred is reported.

### 11.3.1.2 Unmount

To unmount the file system on specific nodes, use **sfcumount**(8). Execute the command on any one of the nodes where the file system is shared.

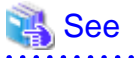

For details on **sfcumount**(8), see **sfcumount**(8).

Unmount the GFS Shared File System on the node as shown below:

- When the mount point is specified:

```
# sfcumount /mnt/fs1 <Enter>
   Mount point: /mnt/fs1
```
- When a representative partition is specified:

```
# sfcumount /dev/sfdsk/gfs01/dsk/volume01 <Enter>
   Representative partition: /dev/sfdsk/gfs01/dsk/volume01
```
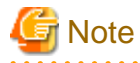

To unmount the GFS Shared File System, be sure to use sfcumount(8).

# **11.3.2 Change the file system attributes**

### 11.3.2.1 Changing the mount information

To change the mount information of the GFS Shared File System, change fstab information. The parameters of mount point and mount options can be changed.

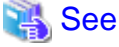

```
For details of setting fstab, see "11.2.4 Setting fstab."
```
### 11.3.2.2 Tuning file system

In the GFS Shared File System, each file system can be tuned for the following items:

- Communication timeout value (CON\_TIMEOUT)
- Communication protocol (SFCFS\_IPV6)

Execute sfcadm(8) to change the above value on any one of the nodes where the file system is shared.

# See

For details of sfcadm(8), see [sfcadm\(8\).](#page-276-0)

The following example shows how to set the timeout value to 240 seconds for the existing file system (/dev/sfdsk/gfs01/volume01) using

\*\*\*\*\*\*\*\*\*\*\*\*\*\*\*\*\*\*\*\*\*\*\*\*\*\*\*\*\*\*\*\*\*\*\*

sfcadm(8).

```
# sfcadm -o CON_TIMEOUT=240 /dev/sfdsk/gfs01/dsk/volume01 <Enter>
```
# See

```
For details about the tuning parameter, see "14.1.2 Communication timeout value" and "14.1.3 Communication protocol" in this manual.
```
### **11.3.3 Mount**

Mount the file system after completing the GFS Shared File System changes.

<span id="page-124-0"></span>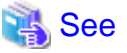

For details on how to mount the GFS Shared File System, see ["11.2.6 Mount](#page-120-0)."

# **11.4 Change (partition addition)**

To add a file data partition (GFS Shared File System configuration change), perform the following tasks:

- 1. Unmount
- 2. Setting shared disk
- 3. Adding a file data partition
- 4. Mount

### **11.4.1 Unmount**

Unmount the GFS Shared File System on all the nodes.

# See

For details on how to unmount the GFS Shared File System, see ["11.3.1 Unmount](#page-122-0)."

# **11.4.2 Setting shared disk**

The partition that will be added to GFS Shared File System must be GDS logical volume. The volume must be ACTIVE on each node.

. . . . . . . . . . . . . . . . .

# **Note**

GDS logical volume should be set up as follows.

- Set up the type of a disk class with which GDS logical volume belongs as shared.(Change GDS class attributes)
- Set all the nodes that share GFS Shared File System as the scope of the disk class to which logical volume belongs.(Change GDS class attributes)

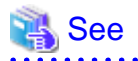

When adding the logical volume of GDS, which was used in a file system other than GFS, as the partition of the GFS Shared File System, see "[1.8.4.2 Notes when using logical volumes of GDS that were used in a file system other than GFS](#page-22-0)."

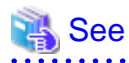

For GDS disk class operations, see the applicable items under "Operation" "GDS Management View" in "PRIMECLUSTER Global Disk Services Configuration and Administration Guide."

**\*\*\*\*\*\*\*\*\*\*\*\*\*** 

For GDS logical volume operations, see the applicable items under "Operation" "GDS Management View" in the "PRIMECLUSTER Global Disk Services Configuration and Administration Guide."

# **11.4.3 Partition addition**

To add a partition as file data area, use sfcadd(8). Execute the command on any one of the nodes where the file system is shared.

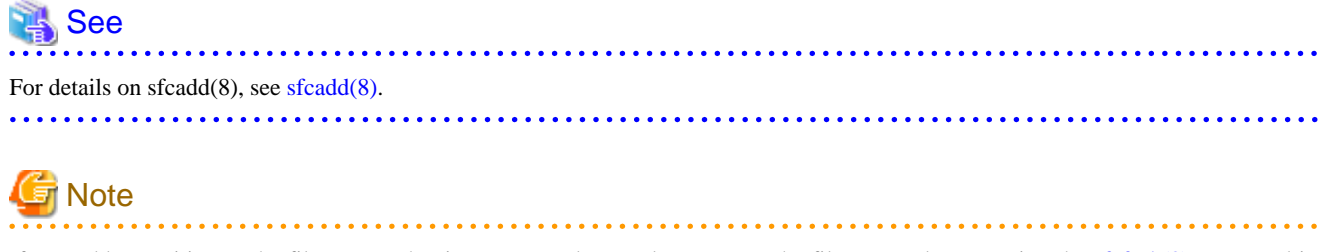

If you add a partition to the file system that is not stopped properly, recovery the file system by executing the  $sfsch}(8)$  command in advance.

How to add a file data partition (/dev/sfdsk/gfs01/dsk/volume02) to an existing file system (/dev/sfdsk/gfs01/dsk/volume01) by sfcadd(8)

is shown below.

1. Check the configuration of the current file system.

```
# sfcinfo /dev/sfdsk/gfs01/dsk/volume01 <Enter>
/dev/sfdsk/gfs01/dsk/volume01:
FSID special size Type mount
   1 /dev/sfdsk/gfs01/dsk/volume01(1e756) 14422 META -----
   1 /dev/sfdsk/gfs01/dsk/volume01(1e756) 5116 LOG -----
   1 /dev/sfdsk/gfs01/dsk/volume01(1e756) 95112 DATA -----
```
2. Add a file data partition (/dev/sfdsk/gfs01/dsk/volume02) as file data area.

# sfcadd -D /dev/sfdsk/gfs01/dsk/volume02 /dev/sfdsk/gfs01/dsk/volume01 <Enter>

3. Confirm that the file data partition has been added.

```
# sfcinfo /dev/sfdsk/gfs01/dsk/volume01 <Enter>
/dev/sfdsk/gfs01/dsk/volume01:
FSID special size Type mount
   1 /dev/sfdsk/gfs01/dsk/volume01(1e756) 14422 META -----
   1 /dev/sfdsk/gfs01/dsk/volume01(1e756) 5116 LOG -----
  1 /dev/sfdsk/gfs01/dsk/volume01(1e756) 95112 DATA
  1 /dev/sfdsk/qfs01/dsk/volume02(1e757) 65512 DATA
```
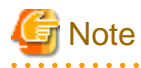

To add a file data partition, be aware of the following:

- A file data partition addition is not possible if doing so would exceed the maximum number of partitions (-o maxvol=n) for the file system, as specified by sfcmkfs(8).

. . . . . . . . . . . . . . . . .

- When file system's file data area size after adding partition exceeds the maximum file data area size specified by sfcmkfs(8) (-o maxds $z=n$ ), a part of free area in file data area might not be able to be used because of management region shortage.

### **11.4.4 Mount**

After the GFS Shared File System change is completed, mount the file system.

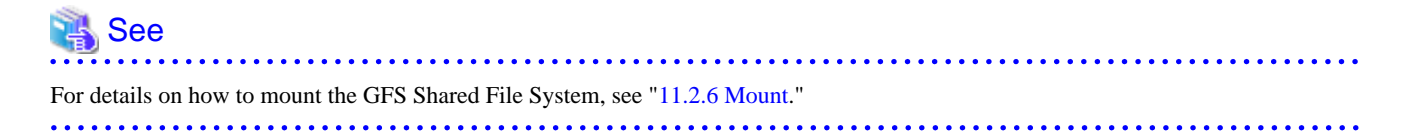

# <span id="page-126-0"></span>**11.5 Change (shared node information)**

To add or delete a node from the nodes where the GFS Shared File System is shared, perform the following:

- 1. Unmount
- 2. Shared disk setting (When adding node information)
- 3. Registering information in host database (When adding node information)
- 4. Shared node information change
- 5. Setting fstab
- 6. Mount

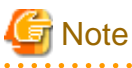

Addition of a node is not allowed if it exceeds the maximum size of the GFS Shared File System. See ["1.7 Upper Limits of the File System.](#page-19-0)"

A node where a primary MDS and secondary MDS are configured cannot be deleted from a group of shared nodes.

# **11.5.1 Unmount**

To change shared node information, unmount the GFS Shared File System on all the nodes.

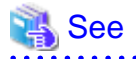

For details on how to unmount the GFS Shared File System, see ["11.3.1 Unmount](#page-122-0)."

# **11.5.2 Shared disk setting (When adding node information)**

When adding a node to a group of nodes that share the file system, be aware of the following important information.

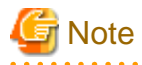

The node must be cluster-configured.

The node must provide the GFS Shared File System that is registered in the management partition.

It is necessary to include the adding node in the scope of the disk class of the GDS logical volumes that are used as management partition and GFS Shared File System.

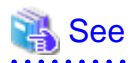

For information on how to add a node to a cluster system, see "Adding a new node to CF" of "PRIMECLUSTER Cluster Foundation (CF) Configuration and Administration Guide."

For information on how to operate a disk class to which the GDS logical volume belongs, see "Operation" "GDS Management View" in "PRIMECLUSTER Global Disk Services Configuration and Administration Guide."

For information on how to add a node to a group of nodes that provide the GFS Shared File System, see "[8.1.2 Adding node configuration](#page-60-0) [information to the management partition](#page-60-0)" or "[9.1.2 Adding node configuration information to the management partition.](#page-75-0)"

# **11.5.3 Registering information in host database (When adding node information)**

When adding a shared node, register its host name and IP address in host database (for example: /etc/host).

1. Register the host names and IP addresses of all the shared nodes in host database of the shared nodes to be added. You can check the host names of the existing shared nodes with the -n option of sfcinfo(8).

```
# sfcinfo -n /dev/sfdsk/gfs01/dsk/volume01 <Enter>
/dev/sfdsk/gfs01/dsk/volume01:
FSID hostID status hostname
   1 80a4f75b STOP sunny
```
2. Resister the host name and IP address of the shared node to be added in host database of the existing shared nodes.

```
E Note
```
Register the IP address that matches the communication protocol between MDS and AC. You can check the communication protocol with -e option of sfcinfo(8) on the existing shared node.

```
# sfcinfo -e /dev/sfdsk/gfs01/dsk/volume01 | grep SFCFS_IPV6 <Enter>
SFCFS_IPV6=1
```
If "SFCFS\_IPV6=1" is displayed, the communication protocol is IPv6. If "SFCFS\_IPV6=0" or nothing is displayed, the communication protocol is IPv4.

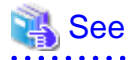

For notes on registering information in host database, see "[11.2.2 Registering information in host database](#page-113-0)." . . . . . . . . . . . . . 

# **11.5.4 Shared node information change**

The GFS Shared File System stores information about nodes that share the file system in each partition to restrict access from nodes other than the nodes that share the file system.

The node information mainly contains the following information:

- Host ID
- Host name

To add and delete node information for the file system, use sfcnode(8).

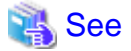

For details on the **sfcnode** $(8)$  options, see **sfcnode** $(8)$ .

#### 11.5.4.1 Adding node information

Described below is the procedure for using sfcnode(8) to add node information (moony) to an existing file system (/dev/sfdsk/gfs01/dsk/ volume01). Execute the command on any one of the nodes where the file system is shared.

1. Check that the target file system is unmounted on all nodes sharing the file system.

You can do this by checking that "STOP" is displayed in all status fields of the sfcinfo(8) outputs.

```
# sfcinfo -n /dev/sfdsk/gfs01/dsk/volume01 <Enter>
/dev/sfdsk/gfs01/dsk/volume01:
FSID hostID status hostname
   1 80a4f75b STOP sunny
```
2. Add the node information.

```
# sfcnode -a moony /dev/sfdsk/gfs01/dsk/volume01 <Enter>
```
3. Confirm that the node information has been added.

You can do this by checking that the moony field is newly displayed.

```
# sfcinfo -n /dev/sfdsk/gfs01/dsk/volume01 <Enter>
/dev/sfdsk/gfs01/dsk/volume01:
FSID hostID status hostname
   1 80a4f75b STOP sunny
   1 80960096 STOP moony
```
4. Confirm the MDS node.

You can do this by checking that the moony is not displayed as MDS(S).

```
# sfcrscinfo -m /dev/sfdsk/gfs01/dsk/volume01 <Enter>
/dev/sfdsk/gfs01/dsk/volume01:
FSID MDS/AC STATE S-STATE RID-1 RID-2 RID-N hostname
  1 MDS(P) stop - 0 0 0 sunny
  1 AC stop - 0 0 0 sunny
  1 AC stop - 0 0 0 moony
```
5. If it is necessary, set the added node as MDS node.

# sfcadm -g ,moony /dev/sfdsk/gfs01/dsk/volume01 <Enter>

6. Check if the node to the MDS node is configured has been added.

If moony is displayed as MDS(S), the node has been added.

```
# sfcrscinfo -m /dev/sfdsk/gfs01/dsk/volume01 <Enter>
/dev/sfdsk/gfs01/dsk/volume01:
FSID MDS/AC STATE S-STATE RID-1 RID-2 RID-N hostname
 1 MDS(P) stop - 0 0 0 sunny
1 AC stop - 0 0 0 sunny
  1 MDS(S) stop - 0 0 0 moony
  1 AC stop - 0 0 0 moony
```
### 11.5.4.2 Deleting node information

Described below is the procedure for using sfcnode(8) to delete node information (moony) from an existing file system (/dev/sfdsk/gfs01/ dsk/volume01). If you are deleting node information while the file system is unmounted, execute sfcnode(8) on a node that shares the target file system.

1. Check that the file system is unmounted in all nodes configuring the current file system and all nodes sharing the file system.

You can do this by checking that "STOP" is displayed in all status fields of the sfcinfo(8) outputs.

```
# sfcinfo -n /dev/sfdsk/gfs01/dsk/volume01 <Enter>
/dev/sfdsk/gfs01/dsk/volume01:
FSID hostID status hostname
   1 80a4f75b STOP sunny
   1 80960096 STOP moony
```
2. Confirm whether the node of the node information to delete is the MDS node.

You can do this by checking that the moony is displayed as MDS(S).

```
# sfcrscinfo -m /dev/sfdsk/gfs01/dsk/volume01 <Enter>
/dev/sfdsk/gfs01/dsk/volume01:
```

```
FSID MDS/AC STATE S-STATE RID-1 RID-2 RID-N hostname
 1 MDS(P) stop - 0 0 0 sunny
1 AC stop - 0 0 0 sunny
 1 MDS(S) stop - 0 0 0 moony
1 AC stop - 0 0 0 moony
```
3. If the node of the node information to delete is MDS node, delete it from the MDS node.

```
# sfcadm -g moony /dev/sfdsk/gfs01/dsk/volume01 <Enter>
```
4. Check if the node to the MDS node is configured has been deleted.

If moony is not displayed as MDS(S), the node has been deleted.

```
# sfcrscinfo -m /dev/sfdsk/gfs01/dsk/volume01 <Enter>
/dev/sfdsk/gfs01/dsk/volume01:
FSID MDS/AC STATE S-STATE RID-1 RID-2 RID-N hostname
  1 MDS(P) stop - 0 0 0 sunny
1 AC stop - 0 0 0 sunny
  1 AC stop - 0 0 0 moony
```
5. Delete the node information.

# sfcnode -d -h moony /dev/sfdsk/gfs01/dsk/volume01 <Enter>

6. Confirm that the node information has been deleted.

You can do this by checking that the moony field is not displayed in the sfcinfo(8) outputs.

```
# sfcinfo -n /dev/sfdsk/gfs01/dsk/volume01 <Enter>
/dev/sfdsk/gfs01/dsk/volume01:
FSID hostID status hostname
   1 80a4f75b STOP sunny
```
### **11.5.5 Setting fstab**

In the GFS Shared File System, it is necessary to add a mount entry to /etc/fstab on all of the nodes that are sharing a file system. In addition, if a mount entry is added to /etc/fstab on the node that is not sharing a file system, the special file is not used as other file systems even if mistaking.

Add the GFS Shared File System to /etc/fstab of nodes that have been added.

If nodes are deleted, change the /fstab settings so that the GFS Shared File System will not be mounted.

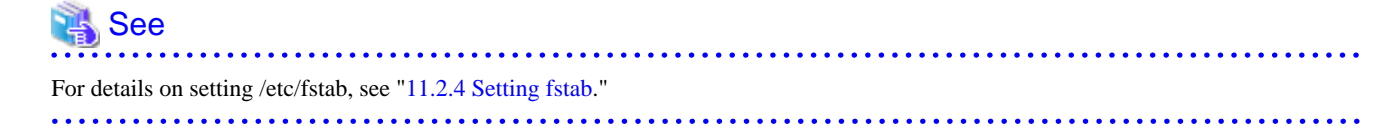

### **11.5.6 Mount**

After change of the shared node information is completed, mount the file system.

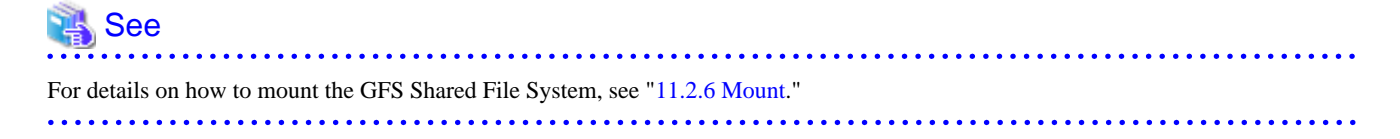

# <span id="page-130-0"></span>**11.6 Change (re-creating a file system)**

To recover the GFS Shared File System or restore all the files from the backup file to clear up the fragment, perform the following file system re-creating procedure.

- 1. Unmount
- 2. Re-creating the file system
- 3. Mount

### **11.6.1 Unmount**

To recreate the GFS Shared File System, unmount the file system.

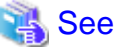

For details on how to unmount the GFS Shared File System, see ["11.3.1 Unmount](#page-122-0)."

# **11.6.2 Re-creating the file system**

To re-create the file system, use **sfcmkfs** (8). You can recreate the file system in the same configuration as before without having to delete it, using **sfcmkfs** (8) with the "-o force" option. Execute the command on any one of the nodes where the file system is shared.

. . . . . . . . . . . . . . . .

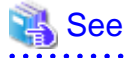

For details on the **sfcmkfs** $(8)$  options, see sfcmkfs $(8)$ .

The following is an example of using sfcmkfs(8) to re-create a file system with a single partition.

```
# sfcmkfs -o force,node=mikan,karin /dev/sfdsk/gfs01/dsk/volume01 <Enter>
   Representative partition (meta-data, log, and data): /dev/sfdsk/gfs01/dsk/volume01
   Shared hosts: mikan, karin
   Primary MDS: mikan
    Secondary MDS: karin
```
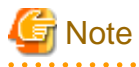

When the file system is re-created, data of the previous file system will be deleted. Back up your data if necessary.

### **11.6.3 Mount**

After re-creating of the GFS Shared File System is completed, mount the file system.

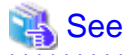

**11.7 Change (MDS operational information)**

For details on how to mount the GFS Shared File System, see ["11.2.6 Mount](#page-120-0)."

To change the MDS operational information of the GFS Shared File System, perform the following tasks:

- 1. Unmount
- 2. Changing the MDS operational information

3. Mount

## **11.7.1 Unmount**

To change the MDS operational information of the GFS Shared File System, unmount the file system.

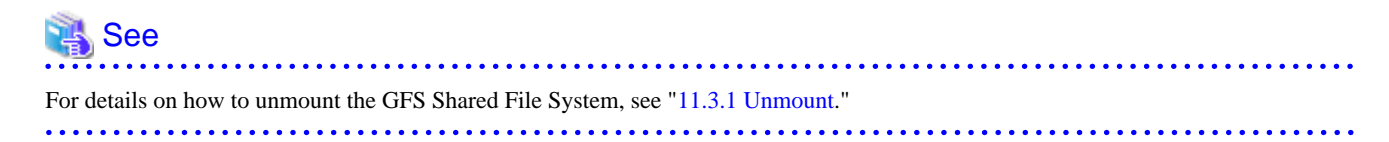

## **11.7.2 Changing the MDS operational information**

In the GFS Shared File System, information about all nodes that operate MDS is retained.

- Priority of nodes on which to place MDS as primary or secondary MDS

Use sfcadm(8) to change information about nodes on which MDS is placed.

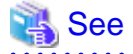

For details on sfcadm $(8)$  options, see sfcadm $(8)$ . 

The following example shows how to change the priority of the MDS nodes is configured to karin and mikan, using sfcadm(8).

1. Check the current file system configuration.

```
# sfcrscinfo -m /dev/sfdsk/gfs01/dsk/volume01 <Enter>
/dev/sfdsk/gfs01/dsk/volume01:
FSID MDS/AC STATE S-STATE RID-1 RID-2 RID-N hostname
 1 MDS(P) stop - 0 0 0 mikan
 1 AC stop - 0 0 0 mikan
 1 MDS(S) stop - 0 0 0 karin
 1 AC stop - 0 0 0 karin
```
You can check the priority of the MDS nodes are mikan and karin from the result of sfcrscinfo -m executed.

2. Change the priority of the MDS nodes is configured.

```
# sfcadm -g karin,mikan /dev/sfdsk/gfs01/dsk/volume01 <Enter>
```
3. Check if the priority of the MDS nodes is configured has been changed.

```
# sfcrscinfo -m /dev/sfdsk/gfs01/dsk/volume01 <Enter>
/dev/sfdsk/gfs01/dsk/volume01:
FSID MDS/AC STATE S-STATE RID-1 RID-2 RID-N hostname
  1 MDS(P) stop - 0 0 0 karin
1 AC stop - 0 0 0 karin
 1 MDS(S) stop - 0 0 0 mikan
 1 AC stop - 0 0 0 mikan
```
### **11.7.3 Mount**

After change of MDS operational information is completed, mount the file system.

 See For details on how to mount the GFS Shared File System, see ["11.2.6 Mount](#page-120-0)." 

# <span id="page-132-0"></span>**11.8 Deleting**

To delete the GFS Shared File System, perform the following tasks:

- 1. Unmount
- 2. Removing the entry in /etc/fstab
- 3. Deleting the file system

### **11.8.1 Unmount**

To delete the GFS Shared File System, unmount the file system. If there are any applications that are used for the file system, delete them as well.

# See

```
For details on how to unmount the GFS Shared File System, see "11.3.1 Unmount."
```
## **11.8.2 Removing the entry in /etc/fstab**

To delete the GFS Shared File System, delete the file system from /etc/fstab of all the nodes.

### **11.8.3 Deleting the file system**

To delete a file system that is not being used in the GFS Shared File System, use **sfcadm**(8) with the -D option specified. Execute the command on any one of the nodes where the file system is shared.

# See

```
For details on the sfcadm(8) options, see sfcadm(8).
```
How to delete a file system using  $\text{sfcadm}(8)$  is shown below.

1. Check the current file system information.

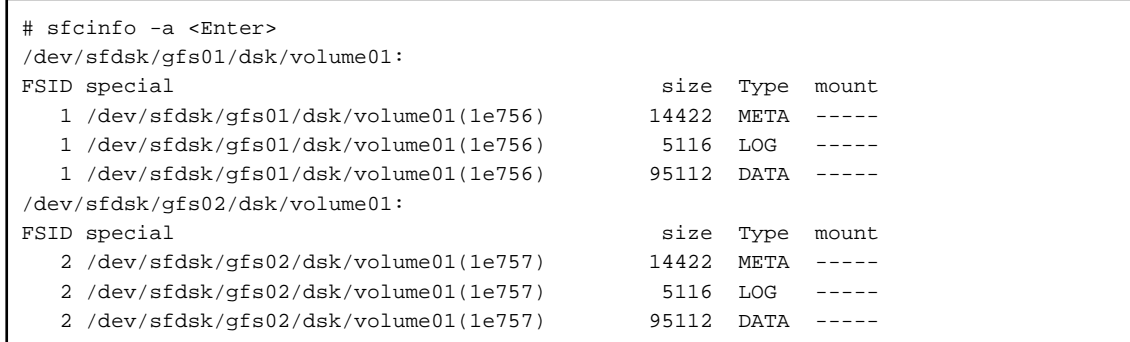

2. Delete the file system whose representative partition is /dev/sfdsk/gfs/dsk/volume01.

# sfcadm -D /dev/sfdsk/gfs02/dsk/volume01 <Enter>

3. Confirm that the file system has been deleted.

```
# sfcinfo -a <Enter>
/dev/sfdsk/gfs01/dsk/volume01:
FSID special size Type mount
  1 /dev/sfdsk/gfs01/dsk/volume01(1e756) 14422 META
```
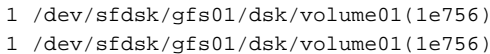

 $5116$  LOG -----1 ---- ---<br>95112 DATA -----

# <span id="page-134-0"></span>**Chapter 12 File System Management**

This chapter describes the procedures for managing the GFS Shared File System using basic commands.

To execute the procedure explained in this Chapter, a file system must have been created in advance.

For details on how to create a file system, see the following:

- ["Chapter 10 File System Operations \(GUI\)"](#page-86-0)
- ["Chapter 11 File System Operations \(Command\)](#page-108-0)"

# **12.1 File System Management Commands**

The GFS Shared File System provides exclusive management commands while file system management commands are multipurpose to support various types of file system.

The GFS Shared File System also provides specific management command for its unique features.

The following shows lists of file system management commands provided by the GFS. The lists show description of each command function and whether each command can be used when the target file system is in the mount or unmount state.

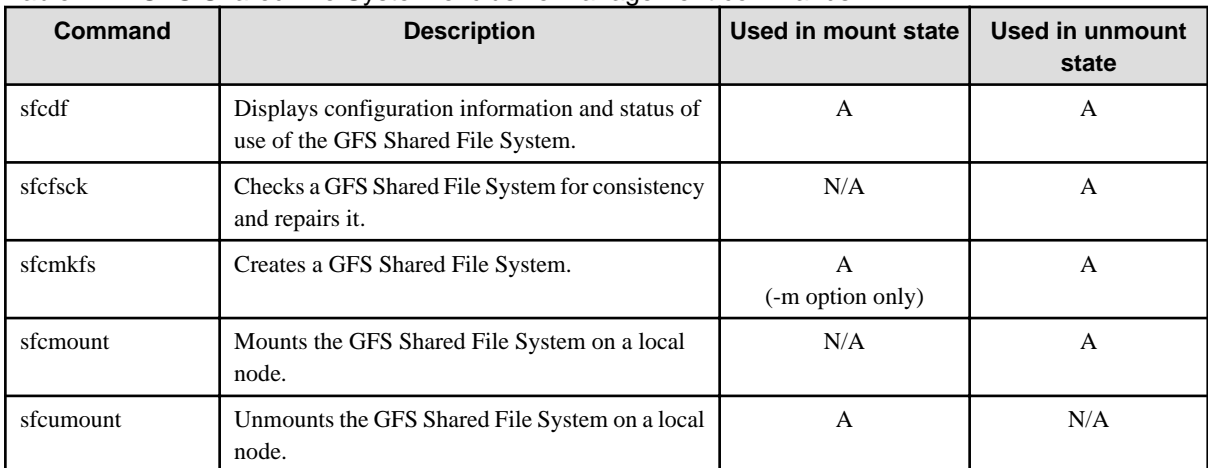

#### Table 12.1 GFS Shared File System exclusive management commands

GFS : Global File Services

A: Applicable, N/A: Not applicable

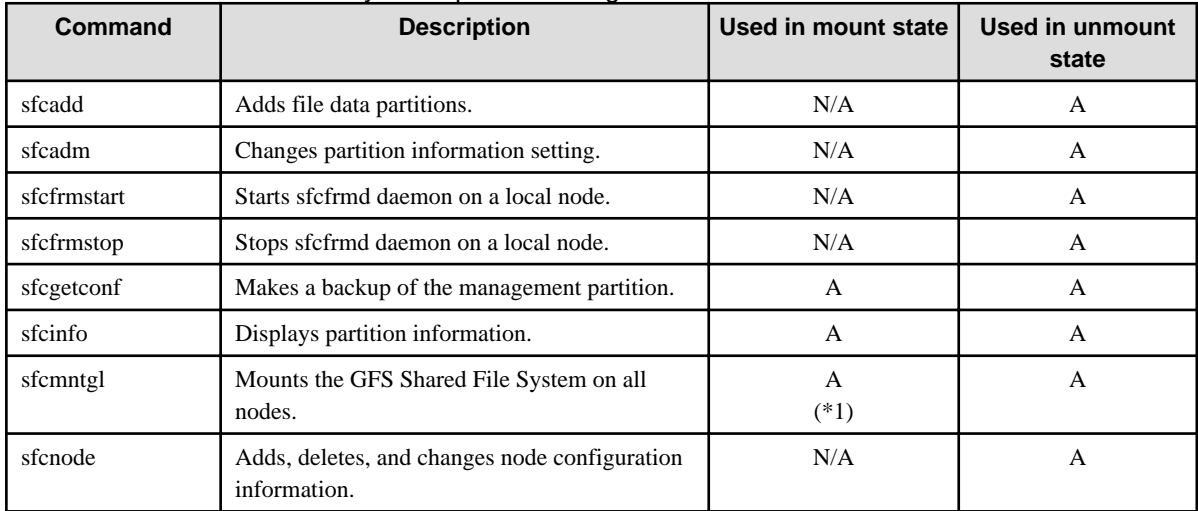

#### Table 12.2 GFS Shared File System specific management commands

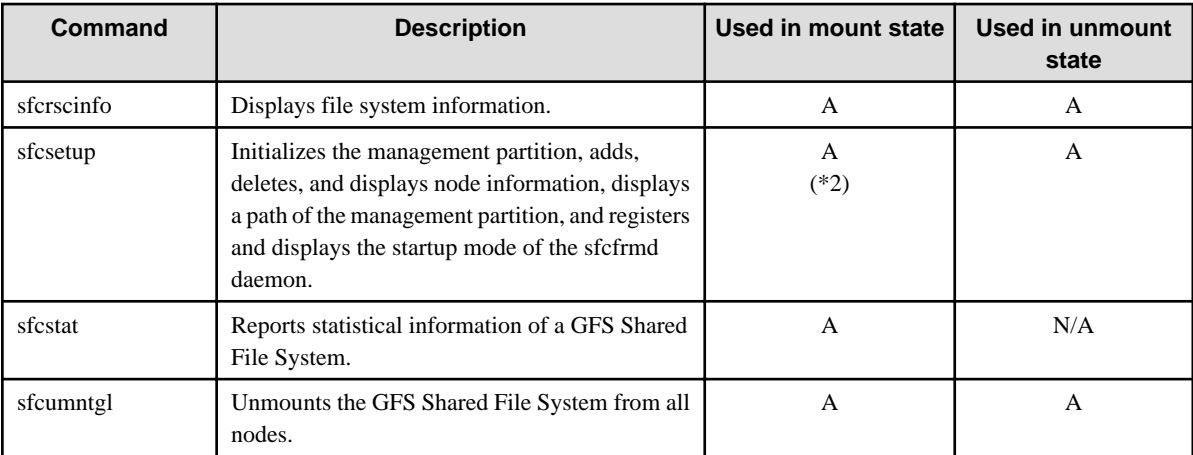

GFS : Global File Services

A: Applicable, N/A: Not applicable

\*1) An error occurs when all nodes are in the mount state.

\*2) The following options can be used in the mount state.

-p option -m option without argument No option

# **12.2 Checking a File System for Consistency and Repairing It**

If a file system is damaged and its consistency is lost, for example, due to an automatic recovery error after a primary MDS failure, the file system must be checked and restored using sfcfsck(8).

The GFS Shared File System provides the update log function to ensure high-speed recovery if an error such as a system failure occurs. If the update log function has been enabled, the file system can be repaired quickly regardless of the size of the file system. This is possible because of update log replay, which updates the un-updated portion of the meta-data located in the update log area.

By default, or when "-o log" is specified, sfcfsck(8) repairs the file system by replaying the update log.

If the update log data has been physically damaged, sfcfsck(8) does not execute update log replay, but automatically performs a full check on the file system. To meet the need for immediate system operation resuming, an option "-o elog" that avoids file system restoration while it provides update log replay. If this option is specified, sfcfsck(8) terminates immediately without performing check and recovery when the update log data has been physically damaged. In this event, the file system cannot be mounted unless check and recovery is performed using sfcfsck(8). The mounting on such a file system should be attempted after it is restored through full checking without update log replay by the "-o nolog" option.

The following example repairs a file system with log replay.

# sfcfsck /dev/sfdsk/gfs01/dsk/volume01 <Enter>

The following example performs a full check on the file system and repairs it without log replay.

# sfcfsck -o nolog /dev/sfdsk/gfs01/dsk/volume01 <Enter>

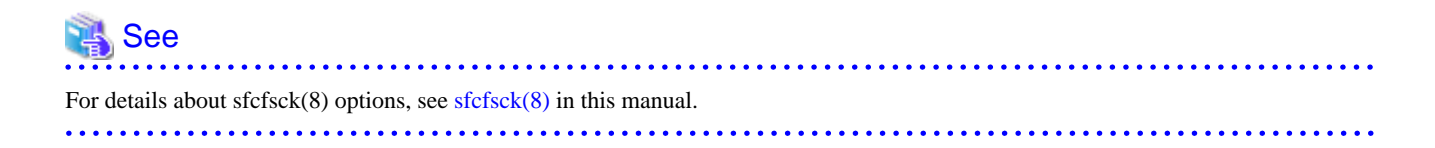

### **12.2.1 Action to be taken when fsck terminates abnormally**

The following describes available solutions for sfcfsck(8) abnormal termination.

### 12.2.1.1 Memory allocation request error

The following message is displayed if sfcfsck(8) fails in requesting for memory allocation for the internal table.

```
Can't allocate memory
```
Add a swap area.

### 12.2.1.2 File system configuration information acquisition failure

The following message is output if acquisition of the file system configuration information fails.

Can not connect to FsRM

other node information get error

See

Start the file system monitoring facility on all the nodes that provide the GFS Shared File System. See ["9.2.4 Starting sfcfrmd daemon](#page-79-0)." 

### 12.2.1.3 File system partition configuration data error

This message indicates that the command terminated abnormally because a mismatch was found in the **partition configuration data** for the GFS Shared File System partitions.

```
Can't open device-name: errno
setup: Volume information error
setup: fsck quit due to unrecoverable error!
```
Use sfcadm(8) to recover the partition information.

The following example shows how to restore partition information on the "/dev/sfdsk/gfs01/dsk/volume01" device.

For a single partition, perform the following operation:

# sfcadm -r -a /dev/sfdsk/gfs01/dsk/volume01 <Enter>

For a multi-partition configuration, use sfcinfo(8) to check the partitions and then use sfcadm(8) to perform recovery using the representative partition.

```
# sfcinfo /dev/sfdsk/gfs01/dsk/volume01 <Enter>
/dev/sfdsk/gfs01/dsk/volume01:
FSID special size Type mount
   1 /dev/sfdsk/gfs01/dsk/volume01(1e756) 25418 META -----
   1 /dev/sfdsk/gfs01/dsk/volume01(1e756) 5120 LOG -----
   1 /dev/sfdsk/gfs01/dsk/volume01(1e756) 232256 DATA -----
   1 /dev/sfdsk/gfs01/dsk/volume02(1e757) 341778 DATA -----
   1 /dev/sfdsk/gfs01/dsk/volume03(1e758) 578704 DATA -----
# sfcadm -r /dev/sfdsk/gfs01/dsk/volume01 <Enter>
```
See

In the result of sfcinfo(8) executed, the partition displayed the first will be the representative partition of the file system. See [sfcinfo\(8\).](#page-282-0)

## 12.2.1.4 Node that executed sfcfsck(8) is not a shared node of the file system

If the node which executed sfcfsck(8) is not a shared node of the file system, the following message is output.

No node volume entry for localhost, file system access forbidden!

Execute sfcfsck(8) at the shared node of the file system.

### 12.2.1.5 Irreparable file system destruction

The following message indicates that the file system is irreparable because of the GFS Shared File System data has been destroyed.

```
BAD SUPER BLOCK
BAD VOLUME INFORMATION
No Meta volume information available!
No Log volume information available!
Only found num data volume, total num in superblock!
```
If a backup of the file system is available, recover the file system from the backup.

### 12.2.1.6 Operation error

The following message is displayed if there are problems in the parameter or the execution environment of sfcfsck(8).

```
not super user
duplicate option
filesystem lock failed. errno(error-number) 
device-name is a mounted file system
device-name is not for sfcfs
Can't check device-name
Can't open /etc/fstab
setmntent failed. errno(error-number)
fs_clean is not FSLOG. cannot log replay!
```
Confirm whether the parameter and the execution user of the command are correct or /etc/fstab and /etc/mtab exist.

#### 12.2.1.7 Repairing of file system is non-completion

The following message is displayed if the file system was not repaired completely.

```
***** PLEASE RERUN FSCK *****
```
*device-name*: UNEXPECTED INCONSISTENCY; RUN sfcfsck MANUALLY.

Log Replay is failed.

Execute a full file system check using sfcfsck(8).

The following example shows how to perform check the file system on the "/dev/sfdsk/gfs01/dsk/volume01" device.

# sfcfsck -o nolog /dev/sfdsk/gfs01/dsk/volume01 <Enter>

## 12.2.1.8 Other messages

When the message which shows other abnormalities is output and sfcfsck(8) terminates abnormally, please tell field engineers the output message of sfcfsck after collecting the diagnostic data with FJQSS (Information Collection Tool), fjsnap(8), or pclsnap(8).

# **12.3 Extending a File System**

The GFS Shared File System can increase the size of an existing file system without saving or restoring data.

Use the sfcadd(8) command to enlarge the file system. To expand the file system by adding file data partitions, be sure that the file system is being unmounted.

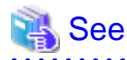

For the execution procedure using Operation Management View, see "[10.1.3 Change \(partition addition\)](#page-87-0)." For the execution procedure using line commands, see "[11.4 Change \(partition addition\).](#page-124-0)"

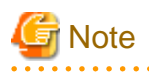

If you schedule an expansion of the file system, specify the expanding maximum file data area size (-o maxdsz=n) argument of sfcmkfs(8) when creating the file system. If the maximum data area size of the file system is not specified during file system creation, the resource that is able to manage the file data area's total size of all specified partition is automatically reserved. So, when the file system is expanded, managed resources might be insufficient. If the free file data area is not fragmented, the resources will not be insufficient. If there are too many fragments in the file, part of free area may not be used.

# **Information**

If managed resources are insufficient, the following message will be output to the console:

NOTICE: sfcfs\_mds:3004: fsid: too much fragment (extent)

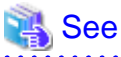

For corrective action of the above message, see "[A.2.13 Information messages \(MDS \(sfcfsmg daemon\)\).](#page-185-0)" 

# **12.4 Displaying File System Information**

The usage status and management status of the file system, and the information of partition and node can be displayed in the GFS Shared File System.

# **12.4.1 Acquiring file system information**

Information about a file system, including the usage status of disk blocks, the state of free disk blocks, and the number of files, can be acquired using  $df(1)$  or sfcdf $(8)$ .

- The following information items is displayed for a file data area:
	- Total number of blocks and number of free blocks

The following message specific to the GFS Shared File System is output with sfcdf(8).

- The following information is displayed for a meta-data partition:
	- Use of i-nodes (number of i-nodes, number of free i-nodes)
	- Free extent status (maximum and unused leaves)
	- V-data usage status(maximum and unused V-data blocks)
- Only the number of assigned blocks is displayed for an **update log area**.

The following example shows how to display the status of the file system using df(1) and sfcdf(8).

```
# df -k /mnt <Enter>
Filesystem 1K-blocks Used Available Use% Mounted on
/dev/sfdsk/gfs/dsk/volume01
                4684576 2543704 1672416 61% /mnt
# sfcdf -v /dev/sfdsk/gfs01/dsk/volume01 <Enter>
Filesystem:/mnt
 inodes free vdata free leaf free Type
/dev/sfdsk/gfs01/dsk/volume01
                 585524 580417 195174 187973 234208 227772 META
                 kbytes
/dev/sfdsk/gfs01/dsk/volume01
 51197 LOG
                 kbytes used free %used
/dev/sfdsk/gfs01/dsk/volume01
                4684576 2543704 2140872 54% DATA
```
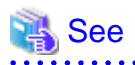

For details about  $df(1)$ , see  $df(1)$  in the online manual. For details about sfcdf $(8)$  options, see sfcdf $(8)$  in this manual.

### **12.4.2 Displaying partition/node information**

The partition information about the partition set configuring the GFS Shared File System can be displayed using sfcinfo(8). Node information can also be displayed.

The following example shows how to display the partition and node information for a file system using sfcinfo(8).

```
# sfcinfo /dev/sfdsk/gfs01/dsk/volume01 <Enter>
FSID special size Type mount
   1 /dev/sfdsk/gfs01/dsk/volume01(1e756) 14422 META -----
   1 /dev/sfdsk/gfs01/dsk/volume01(1e756) 5116 LOG -----
   1 /dev/sfdsk/gfs01/dsk/volume01(1e756) 95112 DATA -----
# sfcinfo -n /dev/sfdsk/gfs01/dsk/volume01 <Enter>
/dev/sfdsk/gfs01/dsk/volume01:
FSID hostID status hostname
   1 80804266 RUN mikan
   1 807e7937 RUN karin
```
 See For details about [sfcinfo\(8\)](#page-282-0) options, see  $sfcinfo(8)$  in this manual.

## **12.4.3 Displaying file system management state**

The management state of the GFS Shared File System can be checked using sfcrscinfo(8).

Check the information displayed by this command before mounting file systems, unmounting file systems, or changing file system configuration.

The following example shows how to check the management state using sfcrscinfo(8).

```
# sfcrscinfo -am <Enter>
/dev/sfdsk/gfs01/dsk/volume01:
FSID MDS/AC STATE S-STATE RID-1 RID-2 RID-N hostname
 2 MDS(P) run - 0 0 0 mikan
  2 AC run - 0 0 0 mikan
  2 MDS(S) wait - 0 0 0 karin
  2 AC run - 0 0 0 karin
```
The meaning of sfcrscinfo(8) is as follows:

- MDS/AC

- MDS(P): The primary MDS on a definition
- MDS(S): The secondary MDS on a definition
- AC : The node that shares a file system
- STATE/S-STATE (MDS)
	- run : The primary MDS is running
	- wait : The secondary MDS is waiting for failure recovery of the primary MDS

- stop : MDS stopped
- none : no relation with MDS
- If S-STATE is other than "-", MDS is in state-transition.

#### - STATE/S-STATE (AC)

- run : file system is in mounted
- stop : file system is in unmounted
- If S-STATE is other than "-", AC is in state-transition.

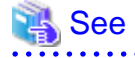

For details about [sfcrscinfo\(8\)](#page-287-0) options, see  $s$ fcrscinfo(8) in this manual.

# **12.5 How to set GFS Shared File System applications as cluster applications**

To set GFS Shared File System applications as cluster applications, switch only applications with the GFS Shared File System mounted on running nodes.

# **12.5.1 To set GFS Shared File System applications as cluster application**

To set GFS Shared File System applications as cluster applications, it is necessary to set an RMS environment first.

- Registering an RMS host name in /etc/hosts on each node

Define each node where RMS is configured in /etc/hosts so that RMS will be recognized the host name with RMS.

192.168.0.1 sunny sunnyRMS 192.168.0.2 moony moonyRMS

- Setting of cluster.config file or .rhosts file with each node

In order to distribute RMS composition definition information to each node, an RMS wizard uses CF remote services or rcp (1). For this reason, a setup of the RMS host name to a setup, .rhost, or hosts.equiv of a cluster.config file is needed.

See

For details, see "Appendix A Preparation" of "PRIMECLUSTER Reliant Monitor Services (RMS) with Wizard Tools Configuration and Administration Guide."

#### . . . . . . . . . . . . . . . .

### **12.5.2 Notes on cluster application settings**

The GFS Shared File System cannot be defined as Fsystem resource of the cluster application. Moreover, the disk class to which the GDS volume that is used as management partition or GFS Shared File System belongs cannot be defined as Gds resource of the cluster application. If you want to use the application that use the GFS Shared File System as cluster applications, perform the procedure described in "12.5.3 Procedure flow chart for setting GFS Shared File System applications as cluster applications."

Mount information of the GFS Shared File System must be registered in /etc/fstab and "noauto" must be specified in the "mount options field."

Moreover, "noatrc" must not be specified in "mount options" of the file system registered in /etc/fstab to do automatic mount after processing revitalization of the GFS Shared File System.

# **12.5.3 Procedure flow chart for setting GFS Shared File System applications as cluster applications**

You can set GFS Shared File System applications as cluster applications using the following setup flow chart:

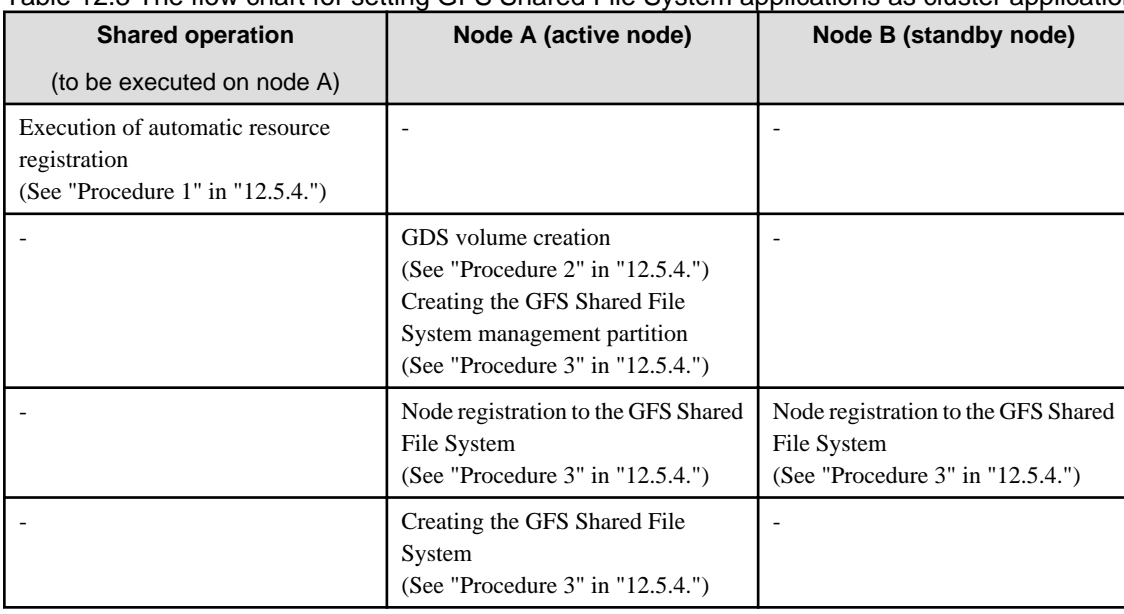

Table 12.3 The flow chart for setting GFS Shared File System applications as cluster applications

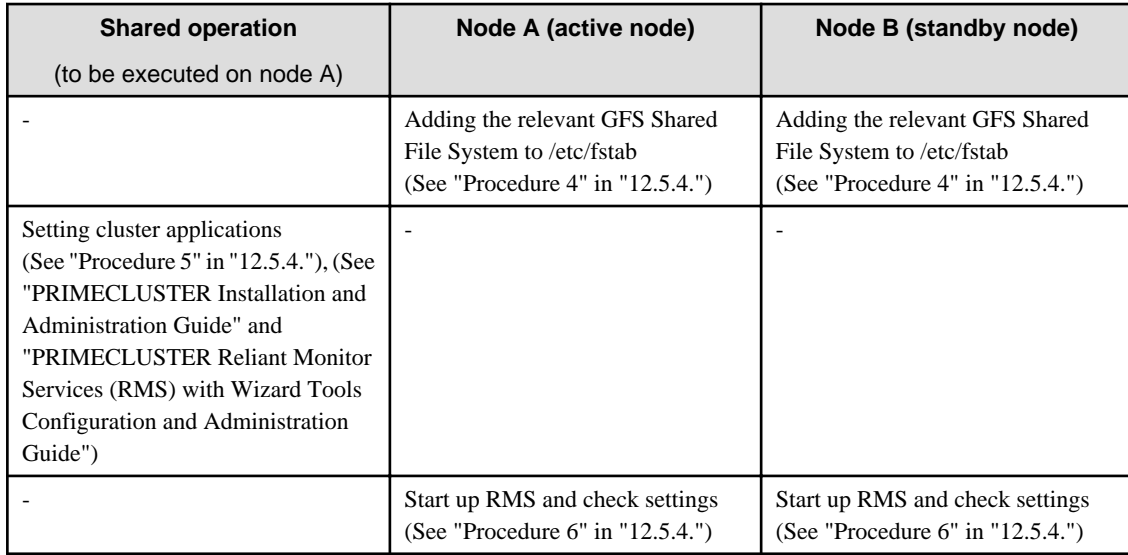

GDS : Global Disk Services GFS : Global File Services

. . . . . . . . . . . . . .

# **12.5.4 Procedure for setting GFS Shared File System applications as cluster applications**

This section describes how to set GFS Shared File System applications as cluster applications when CIP settings are completed.

# See

For details on setting, see "PRIMECLUSTER Installation and Administration Guide," "PRIMECLUSTER Reliant Monitor Services (RMS) with Wizard Tools Configuration and Administration Guide," and "PRIMECLUSTER Global Disk Services Configuration and Administration Guide."

# **Procedure 1. Execution of automatic resource registration (common operation)**

When automatic resource registration of disk equipment is not carried out yet, the following command is executed with a node, and a disk device is registered as a cluster resource.

# /etc/opt/FJSVcluster/bin/clautoconfig -r -n <Enter>

#### **Procedure 2. GDS volume creation (node A (active node), node B (standby node))**

Create the GDS volume using the following method.

GFS Shared File Systems require GDS volumes for management partitions. A disk class to which the GDS volume belongs as the management partition is different than that of the GDS volume that is used as a GDS resource of a cluster application.

The following explanation assumes the node A (active node) host name to be sunny and the node B (standby node) host name to be moony.

[When a mirror volume is to be created]

- Register a disk in the disk class on sunny by using the sdxdisk command. In the cluster system, specify a node name as the scope of the -a option and then specify shared as the class type.

```
sunny# sdxdisk -M -c gfs -d sda=DISK1,sdb=DISK2 -a scope=sunny:moony,type=shared 
<Enter>
sunny# sdxdisk -M -c gfs01 -d sdc=DISK3,sdd=DISK4 -a scope=sunny:moony,type=shared 
<Enter>
```
- On sunny, disk connection to the mirror disk group is performed with the sdxdisk command.

```
sunny# sdxdisk -C -c gfs -g grp0001 -d DISK1, DISK2 <Enter>
sunny# sdxdisk -C -c gfs01 -g grp0002 -d DISK3, DISK4 <Enter>
```
- On sunny, GDS volume creation is performed with the sdxvolume command. Note that a volume of at least 40 megabytes is necessary for the management partition of the GFS Shared File System.

```
sunny# sdxvolume -M -c gfs -g grp0001 -v control -s 81920 <Enter>
sunny# sdxvolume -M -c gfs01 -g grp0002 -v volume01 -s 17563648 <Enter>
```
- On moony, activation of the GDS volume is performed with the sdxvolume command.

```
moony# sdxvolume -N -c gfs -v control <Enter>
moony# sdxvolume -N -c gfs01 -v volume01 <Enter>
```
[When a single volume is to be created]

- On sunny, disk registration in the disk class is performed with the sdxdisk command. In the cluster system, specify a node name as the scope of the -a option and then specify shared as the cluster type.

sunny# sdxdisk -M -c gfs -d sda=DISK1:single -a scope=sunny:moony,type=shared <Enter> sunny# sdxdisk -M -c gfs01 -d sdb=DISK2:single -a scope=sunny:moony,type=shared <Enter>

- On sunny, GDS volume creation is performed with the sdxvolume command. Note that a volume of at least 40 megabytes is necessary for the management partition of the GFS Shared File System.

sunny# sdxvolume -M -c gfs -d DISK1 -v control -s 81920 <Enter> sunny# sdxvolume -M -c gfs01 -d DISK2 -v volume01 -s 17563648 <Enter>

- On moony, activation of the GDS volume is performed with the sdxvolume command.

```
moony# sdxvolume -N -c gfs -v control <Enter>
moony# sdxvolume -N -c gfs01 -v volume01 <Enter>
```
#### **Procedure 3. GFS Shared File System creation (node A (active node), node B (standby node))**

Create the GFS Shared File System on either one of the nodes.

Use sfcmkfs(8) to create the GFS Shared File System.

When the GFS Shared File System is created for the first time after installation, activation of the GFS Shared File System is necessary before file system creation.

- Create a management partition for the GFS Shared File System on either one of the nodes.

# sfcsetup -c /dev/sfdsk/gfs/dsk/control <Enter>

- Register node information in the management partition of the GFS Shared File System on each node.

```
sunny# sfcsetup -a /dev/sfdsk/gfs/dsk/control <Enter>
moony# sfcsetup -a /dev/sfdsk/gfs/dsk/control <Enter>
```
- Activate the GFS Shared File System on each node.

```
sunny# sfcfrmstart <Enter>
moony# sfcfrmstart <Enter>
```
- Create the GFS Shared File System on either one of the nodes.
# sfcmkfs -o node=sunny,moony /dev/sfdsk/gfs01/dsk/volume01 <Enter>

#### Procedure 4. Adding the relevant GFS Shared File System to /etc/fstab (node A (active node), node B (standby node))

Add the mount information for the relevant GFS Shared File System to /etc/fstab on each node. Be sure to specify "noauto" in the "mount options" field as a parameter of the mount information to be added.

/dev/sfdsk/gfs01/dsk/volume01 /sfcfs sfcfs rw,noauto 0 0

### Procedure 5. Setting the definition of switchover of the RMS application as the RMS configuration (node A (active node), node B (standby node))

Set up the RMS configuration by using the RMS wizard, as follows:

- 1. Start the RMS wizard by executing the hvw command.
- 2. Create the RMS application.
	- Select "Application-Create" on the main RMS management menu.
	- Select "STANDBY" on the application type selection menu.
	- Select "ApplicationName" on the STANDBY wizard menu and change the RMS application name.
	- Select "Machines+Basics" on the STANDBY wizard menu, add another node to operate the RMS application by using "AdditionalMachine" on the Machines+Basics menu, and then set the switchover attribute of the RMS application to "HostFailure|ResourceFailure|ShutDown" by executing "AutoSwitchOver."
	- And then add StartCommands and CheckCommands by using "CommandLines" on the STANDBY wizard menu.
- 3. Create the RMS configuration definition of the RMS application. Select "Configuration-Generate" from the main RMS management menu.
- 4. Activate the RMS configuration definition of the RMS application. Select "Configuration-Activate" on the main RMS management menu.
- 5. End the RMS wizard.

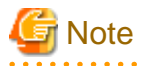

In GFS Shared File System, the following measures are necessary in order to always use GDS volume by active state.

- For cluster application settings, a GDS resource "Gds:Global-Disk-Services" must not be registered in the GDS volume of the GFS Shared File System.
- For cluster application settings, an Fsystem resource "LocalFileSystems" must not be registered in the GFS Shared File System.
- For GDS volume, must not execute /usr/opt/reliant/bin/hvgdsetup.

## **Procedure 6. Confirming settings (node A (active node), node B (standby node))**

After mounting the GFS Shared File System on each node, start RMS and then confirm whether the settings of the /etc/fstab file and the RMS application are proper, paying attention to the following points:

- Whether the GFS Shared File System can be mounted on both nodes according to the /etc/fstab file descriptions.
- Whether the RMS application switches over to a standby node at failover of the active node.

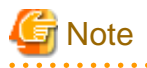

If mounting of the GFS Shared File System fails, the following may be the cause of the failure (apply the indicated solution):

- The type of the file system specified in the "/etc/fstab" file is incorrect
	- Solution: Correct the /etc/fstab file.

- The GDS volume is not ACTIVE

Solution: Activate the GDS volume.

# **12.5.5 Setup flow chart of adding file data partitions to GFS Shared File Systems of cluster applications**

The following setup flow chart shows how to add file data partitions to GFS Shared File Systems of cluster applications.

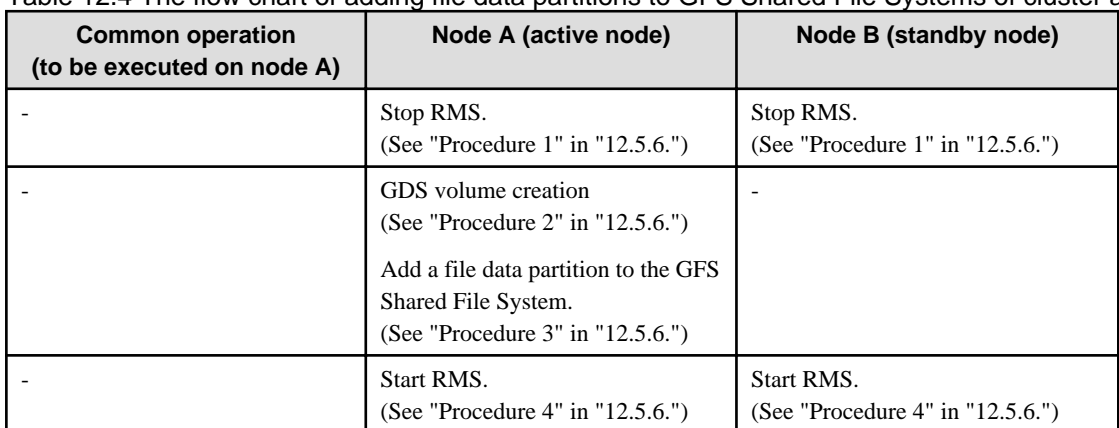

Table 12.4 The flow chart of adding file data partitions to GFS Shared File Systems of cluster applications

GDS : Global Disk Services

GFS : Global File Services

# **12.5.6 Setup procedure of adding file data partitions to GFS Shared File Systems of cluster applications**

The following setup flow chart shows how to add file data partitions to GFS Shared File Systems of cluster applications.

# See

For details on setting, see "PRIMECLUSTER Installation and Administration Guide," "PRIMECLUSTER Reliant Monitor Services (RMS) with Wizard Tools Configuration and Administration Guide," and "PRIMECLUSTER Global Disk Services Configuration and Administration Guide."

## **Procedure 1. Stopping RMS (node A (active node), node B (standby node))**

If RMS is activated, stop RMS on each node.

## **Procedure 2. GDS volume creation (node A (active node), node B (standby node))**

See ["Procedure 2. GDS volume creation \(node A \(active node\), node B \(standby node\)\).](#page-142-0)"

## **Procedure 3. Adding a file data partition to a GFS Shared File System (node A (active node))**

Add a file data partition to the relevant GFS Shared File System from an active node with the sfcadd(8) command.

sunny# sfcadd -D /dev/sfdsk/qfs01/dsk/volume02 /dev/sfdsk/qfs01/dsk/volume01 <Enter>

## **Procedure 4. Starting up RMS (node A (active node), node B (standby node))**

Activate RMS on each node.

# **12.6 How to start up CF by the GUI when a GFS Shared File System is used**

This section describes how to start up CF by the GUI after stopping it on all the nodes where a GFS Shared File System is used.

The two start modes of the sfcfrmd daemon of the GFS Shared File System are wait (default) and wait\_bg.

If wait is selected, starting the GFS Shared File System will fail because a quorum does not exist until CF is activated on all the nodes. If you need to start CF by the GUI when the CF is stopped on all the nodes, follow the steps below.

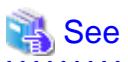

. . . . . . . .

For information on how to start up CF, see "Starting CF" of "PRIMECLUSTER Cluster Foundation (CF) Configuration and Administration Guide."

1. Select the "Cluster Admin" menu on the Web-Based Admin View operation menu. Select the node where CF will be started, and click  $<$ OK $>$ .

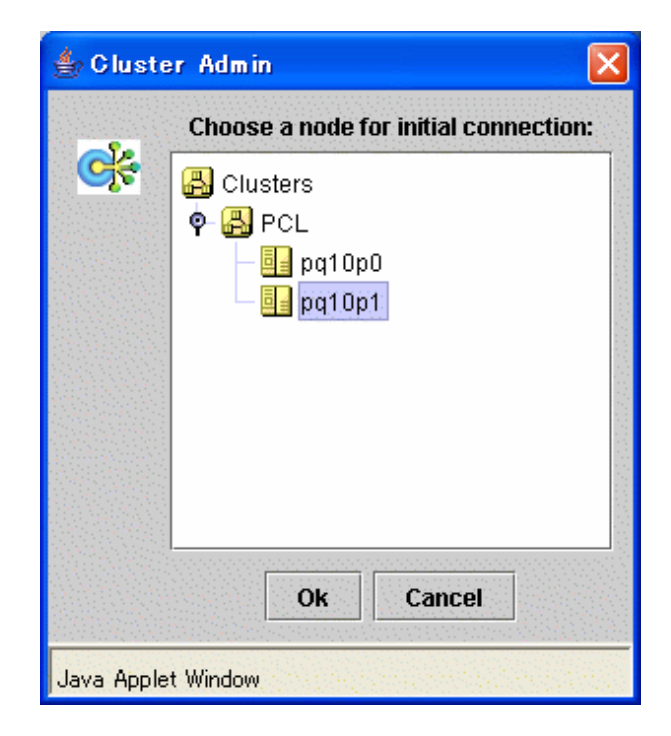

2. Click <Load driver> then activate the CF driver.

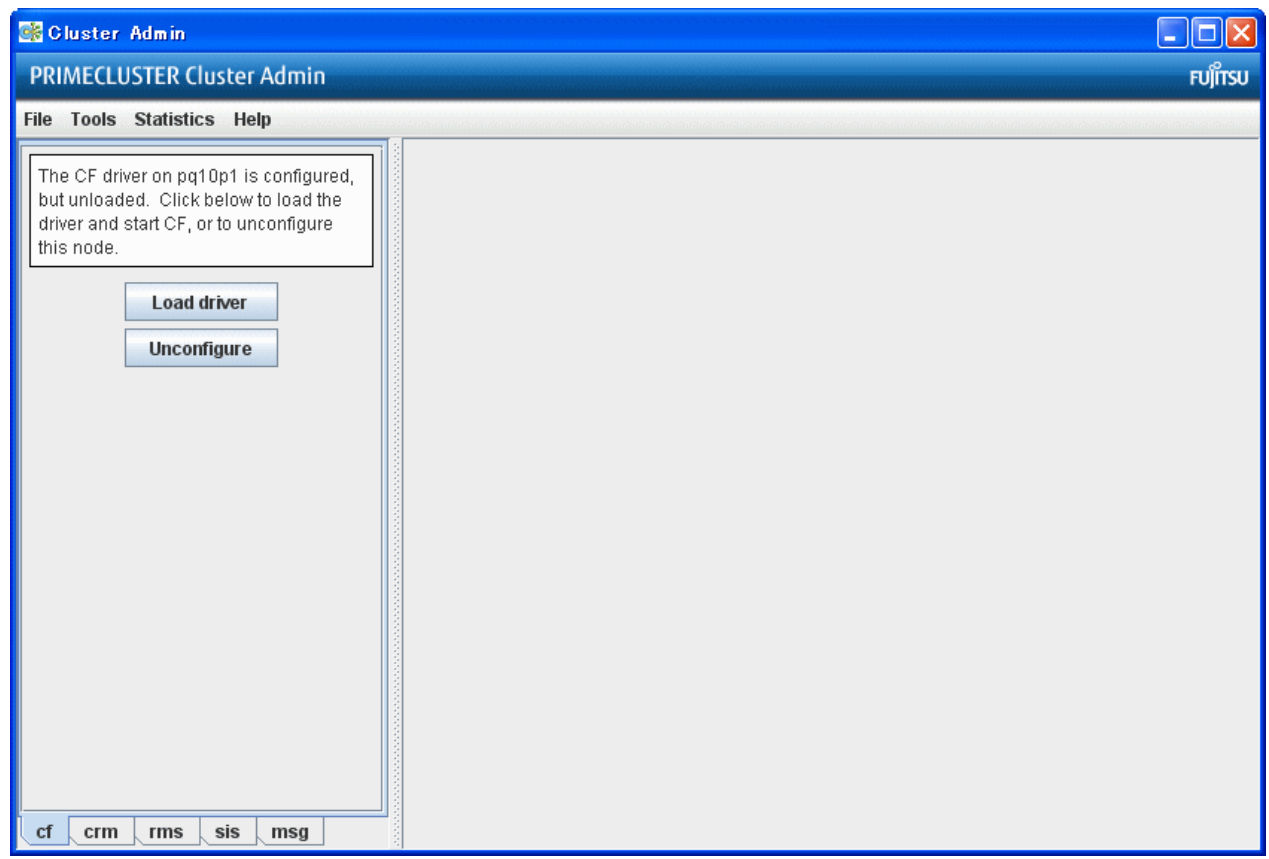

3. The "Start CF" window will pop up. Click <OK> to start up CF.

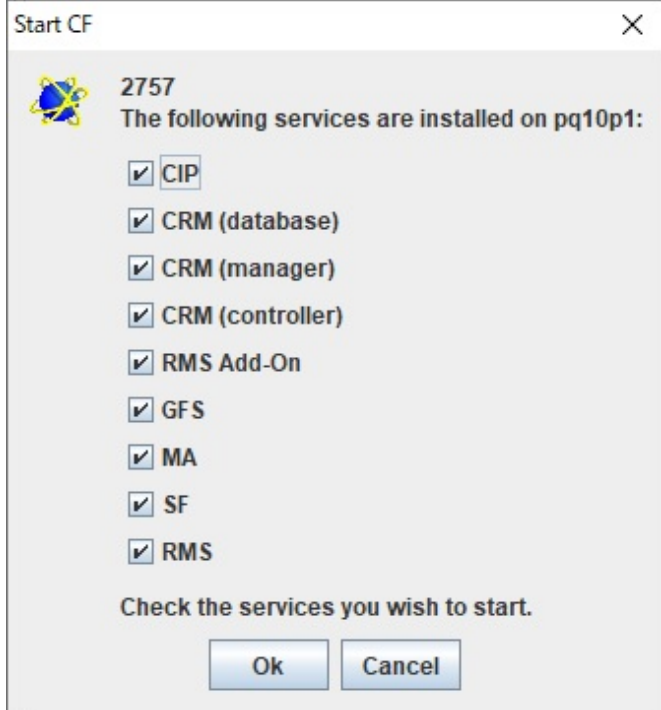

4. Since CF is not activated on all the nodes, GFS startup fails then the "Error" window will pop up. Click <No> then cancel the GFS startup processing.

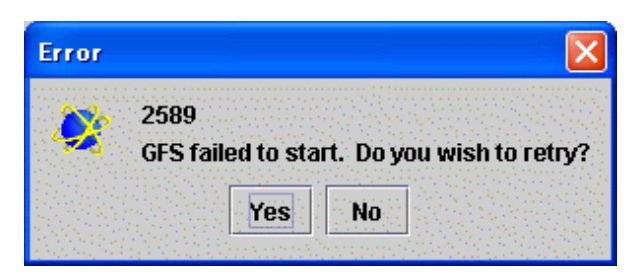

5. If the GFS startup is cancelled, the "Error" window will pop up again. Click <No> then cancel the script processing.

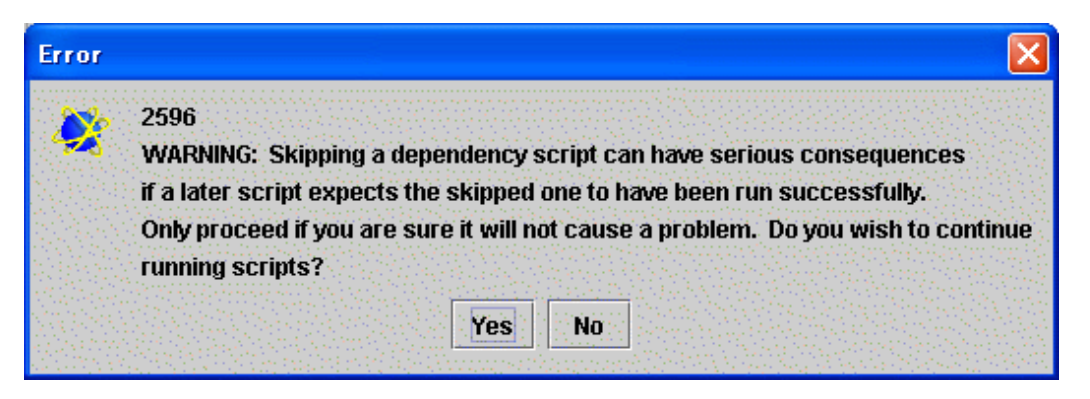

6. Check if all the services before GFS have been activated then click <OK>.

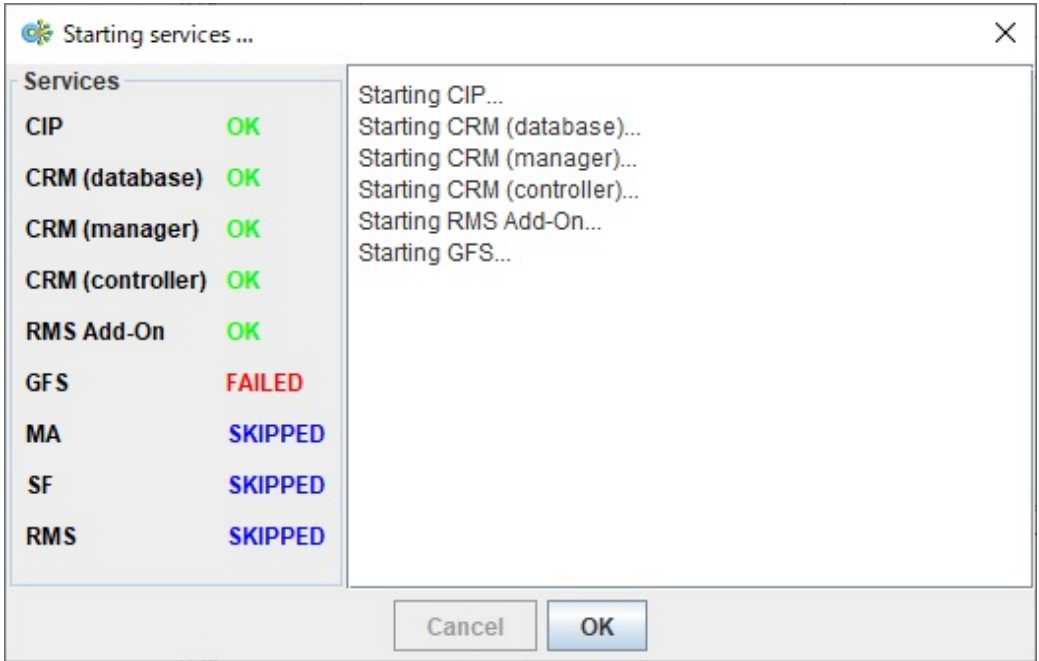

7. Repeat operations from step 1 to 6 on each cluster node then activate all the services before GFS.

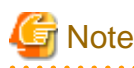

On the node where CF is activated lastly, GFS startup will succeed because CF has been activated on all the nodes. 

8. On any node that cancelled the GFS startup processing, stop CF and restart up CF.

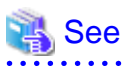

For information on how to stop CF, see "Stopping CF" of "PRIMECLUSTER Cluster Foundation (CF) Configuration and Administration Guide."

9. Execute Step 8 then activate all the services after GFS on all the nodes where GFS startup is cancelled.

# **Chapter 13 File System Backing-up and Restoring**

This chapter describes how to backing-up and restoring data in the GFS Shared File System.

# **13.1 Type of Backing-up and Restoring**

This section describes the backing-up and restoring of the GFS Shared File System using.

- Backing-up and restoring file by file
	- General-purpose backing-up tools not dependent on the file system structure (ArcServe/OPEN, etc.)
	- Standard Linux commands cpio(1L) and tar(1)
- Backing-up and restoring entire file system
	- Standard Linux commands dd (1)

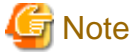

xfsdump(8) etc of xfs or dump(8) etc of ext4 cannot be used to back up the GFS Shared File System since it depends on the file system configuration.

The following describes the backing-up and restoring data of the GFS Shared File System in this Chapter.

- Backing-up and restoring data using Standard Linux commands : cpio(1L), tar(1) and dd(1).

# **13.2 Backing-up by Standard Linux commands**

This section describes the methods for backing-up in units of files and file systems.

# **13.2.1 Backing-up file by file**

To back up a single file or all files under the directory while it is mounted, use cpio(1L) or tar(1).

```
 See
```
For details about cpio (1L) and tar(1), see the online manual.

The following are examples of backing-up on tape using cpio(1L) and tar(1).

- Backing-up method with cpio(1L)

```
# cd /userdata <Enter>
# find . -depth -print | cpio -oc > /dev/st0 <Enter>
```

```
- Backing-up method with tar(1)
```

```
# cd /userdata <Enter>
# tar cvf /dev/st0 . <Enter>
```
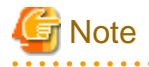

Tapes used for data backup should be labeled for identifying the backing-up method.

cron(8) can schedule backing-up startup.

## **13.2.2 Backing-up entire file system**

To back up the GFS Shared File System in file system unit, use dd(1). The following describes the backing-up procedure using dd(1).

#### See For details about dd(1), see the online manual.

Entire-file-system backing-up allows backing-up of the entire file system more quickly than file-by-file backing-up. However, a file system backed up with this method cannot be restored on a file-by-file basis during restoring.

Before executing backing-up, use the following procedure to check the partition information for the desired GFS Shared File System. Estimate the backing-up media capacity required for backing-up and the number of required media and then unmount of the GFS Shared File System.

The following describes examples of tape backup in case of single partition configuration and multi-partition configuration.

For a single partition configuration

Use **sfcinfo**(8) to display partition information and check that the file system has only a single partition (same special file names) and that the capacity of the device, backup destination, is sufficient. The size of the partition can be estimated by adding 1 megabyte to the sum of the values displayed in the size field (in kilobytes).

Example: Backup in case of single partition

```
# sfcinfo /dev/sfdsk/gfs01/dsk/volume01 <Enter>
FSID special size Type mount
   1 /dev/sfdsk/gfs01/dsk/volume01(1e756) 14422 META -----
   1 /dev/sfdsk/gfs01/dsk/volume01(1e756) 5116 LOG -----
   1 /dev/sfdsk/gfs01/dsk/volume01(1e756) 95112 DATA -----
# dd if=/dev/sfdsk/gfs01/dsk/volume01 of=/dev/st0 bs=1024k <Enter>
```
For a multi-partition configuration

dd(1) can handle one partition at a time. For a multi-partition configuration, therefore, the partitions must be backed up one at a time. Use sfcinfo(8) to check the partition configuration then back up each partition with the same procedure as used for a single partition configuration.

Example: Backup in case of two partitions

```
# sfcinfo /dev/sfdsk/gfs01/dsk/volume01 <Enter>
FSID special size Type mount
   1 /dev/sfdsk/gfs01/dsk/volume01(1e756) 14422 META -----
   1 /dev/sfdsk/gfs01/dsk/volume01(1e756) 5116 LOG -----
  1 /dev/sfdsk/gfs01/dsk/volume01(1e756) 95112 DATA
   1 /dev/sfdsk/gfs01/dsk/volume02(1e757) 95112 DATA -----
# dd if=/dev/sfdsk/gfs01/dsk/volume01 of=/dev/st0 bs=1024k <Enter>
  (Change tape)
# dd if=/dev/sfdsk/gfs01/dsk/volume02 of=/dev/st0 bs=1024k <Enter>
```
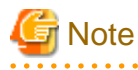

- All the partitions including the relevant GFS Shared File System must be backed up.

- The tapes used for backups must be labeled so that the backed up partitions can be identified. They must then be stored as a set.

dd(1) does not support multi-tape volumes. If the file system is too large to fit on a single tape, data needs to be divided and backed up. In such cases, set bs (block length) and count (number of blocks) and increase skip (input-side offset (number of blocks)) by the value of count.

Example: Backup in case of separating partition as blocks in units of 1 gigabyte

```
# dd if=/dev/sfdsk/gfs01/dsk/volume01 of=/dev/st0 bs=1024k count=1024 <Enter>
  (Change tape)
# dd if=/dev/sfdsk/gfs01/dsk/volume01 of=/dev/st0 bs=1024k count=1024 skip=1024 <Enter>
   (Change tape) 
# dd if=/dev/sfdsk/gfs01/dsk/volume01 of=/dev/st0 bs=1024k count=1024 skip=2048 <Enter>
   (Change tape)
# dd if=/dev/sfdsk/gfs01/dsk/volume01 of=/dev/st0 bs=1024k count=1024 skip=3072 <Enter>
 ...
```
# **13.3 Restoring by Standard Linux commands**

This section describes the procedure for restoring a file system from the backup tapes prepared as described earlier.

Two restoring methods are available:

- Restoring file by file using the appropriate Standard Linux commands
- Restoring by file system using dd (1)

## **13.3.1 File-by-file restoring**

Use cpio (1L) or tar (1) to restore files from the backup tape to the disk.

# See For details about cpio(1L) and tar(1), see the online manual.

The following describes an example of restoring from a tape.

- Method for restoring using cpio(1L)

```
# cd /userdata <Enter>
# cpio -icdm < /dev/st0 <Enter>
```
- Method for restoring using  $tar(1)$ 

```
# cd /userdata <Enter>
# tar xvf /dev/st0 <Enter>
```
Restoring from a backup tape must be performed using the same command that was used for backing-up.

## **13.3.2 Entire-file-system restoring**

Restore each partition saved on a backup tape onto the disk using dd(1).

Before executing restoring, unmount the desired GFS Shared File System from all the nodes using the file system, and unmounted of the file system.

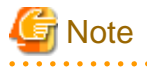

The size of the partition for the restoring must be the same as the backup partition. Otherwise the partition for the restoring is not available as the GFS Shared File System even if execution of dd(1) has succeeded.

The following describes examples of restoring from backup tapes in case of single partition configuration and multi-partition configuration.

- For a single partition configuration
	- Example: Restoring in case of single partition

# dd if=/dev/st0 of=/dev/sfdsk/gfs01/dsk/volume01 bs=1024k <Enter>

- For a multi-partition configuration

Example: Restoring in case of two partitions

```
# dd if=/dev/st0 of=/dev/sfdsk/gfs01/dsk/volume01 bs=1024k <Enter>
   (Change tape)
# dd if=/dev/st0 of=/dev/sfdsk/gfs01/dsk/volume02 bs=1024k <Enter>
```
dd(1) does not support multi-tape volumes. To restore a file system backed up as separate blocks, specify the same values for the bs and count parameters as for where specified for the backup. For seek, specify the same value that was specified for skip.

Example: Restoring the tape backed up as separate blocks in units of 1 gigabyte

```
# dd if=/dev/st0 of=/dev/sfdsk/gfs01/dsk/volume01 bs=1024k count=1024 <Enter>
   (Change tape)
# dd if=/dev/st0 of=/dev/sfdsk/gfs01/dsk/volume01 bs=1024k count=1024 seek=1024 <Enter>
   (Change tape)
# dd if=/dev/st0 of=/dev/sfdsk/gfs01/dsk/volume01 bs=1024k count=1024 seek=2048 <Enter>
   (Change tape)
# dd if=/dev/st0 of=/dev/sfdsk/gfs01/dsk/volume01 bs=1024k count=1024 seek=3072 <Enter>
    ...
```
## **13.3.3 Set up after Restoration**

## 13.3.3.1 Resetting the partition information

When you restore the GFS Shared File System to a partition different from the backup origin by dd(1) command use, partition information in the inside of the medium does not accord with real partition composition.

Therefore, it is necessary to set partition information again.

# **Information**

When you restore the GFS Shared File System to totally same partition as the backup origin, operations in this section is not necessary because there is no change in partition information in the medium.

Use the sfcadm(8) command to reset the partition information.

If the GFS Shared File System is restored to a partition that is different from a backup, it differs according to the procedure of restoration is whether the partition at the restoration destination is GFS Shared File System. Each procedure is shown as follows.

- When restoring the GFS Shared File System to an unused partition

The following shows how to reset the partition information with sfcadm(8) after you have restored the file system that consists of the three partitions to another partition (/dev/sfdsk/gfs99/dsk/volume01, /dev/sfdsk/gfs99/dsk/volume02, /dev/sfdsk/gfs99/dsk/ volume03) that is different from the creation source. Note that the representative partition is /dev/sfdsk/gfs99/dsk/volume01, the port name is sfcfs-1 and that the shared nodes are host01, host02.

```
# sfcadm -m host01,host02 -g host01,host02 -p sfcfs-1,sfcfs-1 /dev/sfdsk/gfs99/dsk/volume01,
/dev/sfdsk/gfs99/dsk/volume02,/dev/sfdsk/gfs99/dsk/volume03 <Enter>
```
- When restoring the GFS Shared File System to a partition in use

You can set the partition information by executing sfcadm(8) after restoring the file system that consists of three partitions to the partitions; /dev/sfdsk/gfs99/dsk/volume01, /dev/sfdsk/gfs99/dsk/volume02, and /dev/sfdsk/gfs99/dsk/volume03. In these partitions, the file system in the same configuration exists. The representative partition is /dev/sfdsk/gfs99/dsk/volume01, and the port name and shared node are the same.

# sfcadm /dev/sfdsk/gfs99/dsk/volume01,/dev/sfdsk/gfs99/dsk/volume02,/dev/sfdsk/gfs99/dsk/ volume03 <Enter>

Note that the state of the file system creation for the restoration destination can be confirmed with **sfcinfo(8)**.

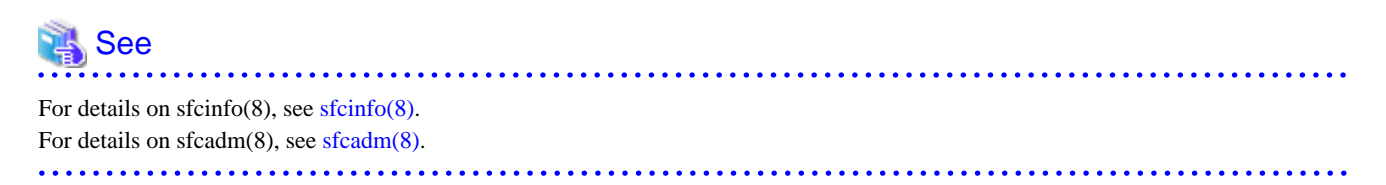

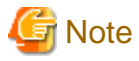

If nodes where the file system is shared are different before and after backup or restoration, change the sharing node settings. *<u>AAAAAAAAAA</u>* 

## 13.3.3.2 Repairing the file system

If you attempt to back up file systems that are mounted in units of file systems, a file access may occur while backup is being performed, such that an inconsistency occurs in the backup content.

To repair this state, the administrator must execute a file system consistency check and perform a repair with sfcfsck(8). If no inconsistency occurs, sfcfsck(8) will be completed in several seconds to one minute.

An example of file system repair is shown below. The representative partition is /dev/sfdsk/gfs99/dsk/volume01. Before executing the command, be sure to check that the file system is not mounted on all the nodes.

# sfcfsck -y /dev/sfdsk/gfs99/dsk/volume01 <Enter>

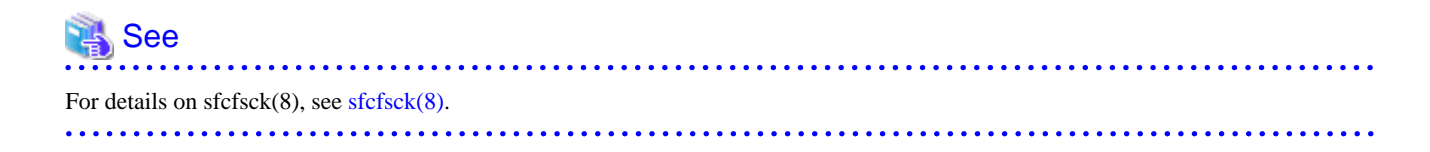

# **Chapter 14 Tuning**

This chapter describes how to use a variety of utilities to optimize and make effective use of the GFS Shared File System.

# **14.1 Tuning Parameters**

This section describes the tuning parameter of the MDS(Meta Data Server) of the GFS Shared File System.

# **Note**

The setting value of each tuning parameter is saved in the management partition. If the value is newly added or changed, back up again the management partition by using the sfcgetconf(8) command.

# See

For how to back up the management partition, refer to ["9.6 Backup of the management partition information"](#page-83-0) in this manual.

# **14.1.1 Amount of Cache**

It is possible to tune the following items:

- Amount of free-extent based management information of a file system to be cached in memory (SFCFS\_NCACHE\_EXTENT)
- Amount of directory information to be cached in memory (SFCFS\_NCACHE\_DIRECTORY)
- Amount of **i-node**s on the disk to be cached in memory (SFCFS\_NCACHE\_INODE)

The areas of the following sizes are reserved in the process space of MDS for each file system:

- Cache of free-extent based management information of a file system

Specified value of SFCFS\_NCACHE\_EXTENT x 1.4 kilobytes

- Cache of directory information

Specified value of SFCFS\_NCACHE\_DIRECTORY x 1.4 kilobytes

- Cache of i-node

Specified value of SFCFS\_NCACHE\_INODE x 4.4 kilobytes

The following shows the default value and amount of reserved memory for each tuning parameter.

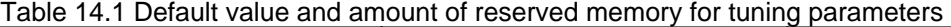

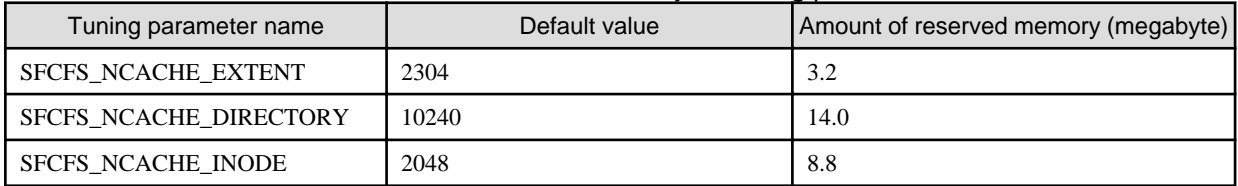

Specify the tuning parameters with the -o option of sfcadm(8).

The following shows the setting example.

(Example)

```
# sfcadm -o SFCFS_NCACHE_EXTENT=4096 /dev/sfdsk/gfs01/dsk/volume01 <Enter>
# sfcadm -o SFCFS_NCACHE_DIRECTORY=20480 /dev/sfdsk/gfs01/dsk/volume01 <Enter>
# sfcadm -o SFCFS_NCACHE_INODE=5120 /dev/sfdsk/gfs01/dsk/volume01 <Enter>
```
Check the specified values with the -e option of sfcinfo(8).

The following shows the example to check the values.

(Example)

```
# sfcinfo -e /dev/sfdsk/gfs01/dsk/volume01 | grep SFCFS_NCACHE <Enter>
SFCFS_NCACHE_EXTENT=4096
SFCFS_NCACHE_DIRECTORY=20480
SFCFS_NCACHE_INODE=5120
```
If the size of a directory exceeds the directory cache's size, performance of file creation in the directory or reference will fall. When a large directory is created, we recommend strongly that users specify a larger value for SFCFS\_NCACHE\_DIRECTORY.

Also, in the case of tuning, execute **sfcstat**(8) that reports statistics on GFS Shared File System by specifying the -m option, and check the cache-hit ratio of the meta-cache which corresponds to the tuning parameter. The cache-hit ratio is calculated from the number of accesses and the number of cache hits. If the cache-hit ratio is low, consider to specify a larger value of the tuning parameter.

The following shows the correspondence of each tuning parameter and meta-cache type displayed by the -m option of **sfcstat**(8).

## Table 14.2 Correspondence of tuning parameter and meta-cache type displayed by -m option of sfcstat(8)

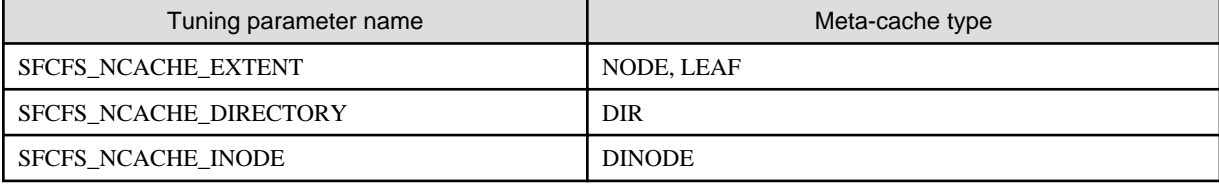

## **14.1.2 Communication timeout value**

It is possible to tune the following items:

- Communication timeout value of the GFS Shared File System(CON\_TIMEOUT)

CON\_TIMEOUT set up time in seconds after a communicative response is lost until it estimates a partner node to be an abnormal state in the monitoring of the node by communication. This value can be set for every file system.

The default of a communication timeout value is 180 seconds.

It is not usually necessary to change communication timeout value.

Specify the tuning parameters with the -o option of  $s$ fcadm $(8)$ .

The following shows the setting example.

(Example)

# sfcadm -o CON\_TIMEOUT=240 /dev/sfdsk/gfs01/dsk/volume01 <Enter>

Check the specified values with the -e option of  $sfcinfo(8)$ .

The following shows the example to check the values.

(Example)

```
# sfcinfo -e /dev/sfdsk/gfs01/dsk/volume01 | grep CON_TIMEOUT <Enter>
CON_TIMEOUT=240
```
When it is expected that the loading of system becomes high, please set the value of CON\_TIMEOUT greatly. Please set up the value of CON TIMEOUT small, when there are few file systems to be used and improve the response of the error return from a system call to the time of the blockade accompanying the abnormalities in communication etc. When the number of file system use are 10 or less and set a value of CON\_TIMEOUT small, its value should be 60 seconds or more.

# **14.1.3 Communication protocol**

In the GFS Shared File System, the following item can be tuned for communication between MDS and AC:

- Communication protocol (SFCFS\_IPV6)

Determine either IPv6 or IPv4 to be used as a communication protocol between MDS and AC. Then, set it for **SFCFS\_IPV6**. Set 1 for IPv6 and set 0 for IPv4. This value can be set for each file system.

The default is IPv4.

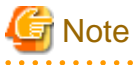

- A communication protocol can be set for each file system; however, we recommend that users set the same communication protocol for all the file systems so that it can be easily managed.

- When changing a communication protocol, change the IP address of the shared node that is registered in host database (for example: / etc/hosts) to the one that matches the changed communication protocol. If the IP address does not match the communication protocol, the GFS Shared File System cannot be mounted.

Specify the tuning parameters with the -o option of **sfcadm(8)**.

The following shows the example when using IPv6 as a communication protocol.

(Example)

```
# sfcadm -o SFCFS_IPV6=1 /dev/sfdsk/gfs01/dsk/volume01 <Enter>
```
Check the specified values with the -e option of sfcinfo(8).

The following shows the example to check the values.

(Example)

```
# sfcinfo -e /dev/sfdsk/gfs01/dsk/volume01 | grep SFCFS_IPV6 <Enter>
SFCFS_IPV6=1
```
To restore the communication protocol to IPv4 (default), delete the setting of SFCFS\_IPV6.

(Example)

```
# sfcadm -o SFCFS_IPV6= /dev/sfdsk/gfs01/dsk/volume01 <Enter>
```
(Example)

# sfcinfo -e /dev/sfdsk/gfs01/dsk/volume01 | grep SFCFS\_IPV6 <Enter>

If no value is displayed here, the setting has been deleted.

# **Chapter 15 Migration to the GFS Shared File System**

This chapter describes how to move the existing files such as xfs and ext4 that are created on the file system to the GFS Shared File System.

# **15.1 Moving the existing files**

When moving existing files that were created on a file system such as xfs/ext4 to the GFS Shared File System, be aware of the following important information.

# **Note**

- The limit value of the quota function in the file system cannot be moved to the GFS Shared File System.
- The ACL settings of the file system cannot be moved to the GFS Shared File System. For archive created with  $tar(1)$  or  $epio(1L)$  and including the ACL settings, ACL related errors will be displayed, but file data can be restored.

- When files with holes are transferred to the GFS Shared File System, some area is reserved on the storage device and such files no longer have holes.

a da da da da

File system migration first requires that files and directories be backed up on another location (for example, on a storage device or another file system). Then, a new GFS Shared File System should be configured, and the files and directories can be expanded. Take the following procedures:

- 1. Check that the file system is not being used.
- 2. Save all of the files on the file system on a backup device or another file system using a command such as  $tan(1)$  and  $cpio(1L)$ .
- 3. Create the GFS Shared File System, as described in ["10.2 Creation](#page-90-0)", "[11.2 Creation.](#page-113-0)"
- 4. Expand the saved files on the created GFS Shared File System.

The following example shows how to move the file of the xfs file system that is mounted on **/mnt** to the GFS Shared File System on the same device after saving it in /data temporarily.

1. Back up files

```
# cd /mnt <Enter>
# tar cvpf - . > /data/backup.tar <Enter>
# cd / <Enter>
# umount /mnt <Enter>
```
2. Configure GFS Shared File System

Create a GFS Shared File System and mount it according to "[10.2 Creation"](#page-90-0) or ["11.2 Creation](#page-113-0)."

In this example, the mount point is /sfcfs.

3. Restore the file.

```
# cd /sfcfs <Enter>
# tar xvf /data/backup.tar <Enter>
```
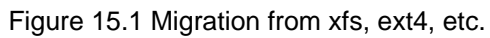

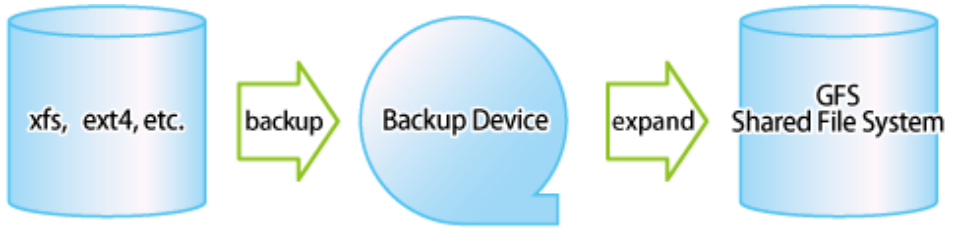

**GFS: Global File Services** 

# **Appendix A List of Messages**

This appendix explains GFS Shared File System messages.

If a message has an explanation and Response identical to another message, the description is omitted. In this case, see the explanation and Response for the last message.

# **A.1 AC Messages of the GFS Shared File System**

This section explains AC messages of the GFS Shared File System that appears during operation.

Types and priorities of messages are listed below.

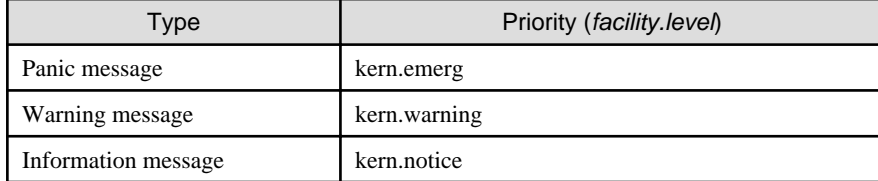

- The priorities of the messages are passed to rsyslogd(8).
- The output destination of the messages is defined in the /etc/rsyslog.conf file. The output destination of the messages is /var/log/ messages by default of the operating system.

# See

For details about the /etc/rsyslog.conf file, see rsyslog.conf(5) in the online manual.

# **A.1.1 Panic messages**

This sub-section describes the AC panic messages of the GFS Shared File System.

## **PANIC: sfcfs: 0012: Assertion failed: detail**

#### Explanation

An internal error is detected. The details of an error are displayed at *detail*.

#### Response

Collect the following for troubleshooting information and then contact field engineers:

- A crash dump
- A file output with FJQSS, fisnap, or pclsnap on all the nodes at the time of rebooting them

## **PANIC: sfcfs: 0013: mount\_point: Incomplete blockade**

## Explanation

As taking time to blockade the file system (mount\_point), a node panic is carried out.

#### Response

Collect the following for troubleshooting information and then contact field engineers:

- A crash dump
- A file output with FJQSS, fisnap, or pclsnap on all the nodes at the time of rebooting them

## **A.1.2 Warning messages**

This sub-section describes the AC Warning messages of the GFS Shared File System.

#### **WARNING: sfcfs: 1033: Not enough memory: detail**

#### Explanation

Memory allocation failed. The details of the failure are displayed at detail.

#### Response

Loads on the memory can be the cause of the failure. Consider to expand the actual memory.

#### **WARNING: sfcfs: 1034: Failed to add module: detail**

#### Explanation

Loading of the sfcfs module failed. The details of the failure are displayed at detail.

#### Response

Collect a file output with FJQSS, fisnap, or pclsnap for troubleshooting information then contact field engineers.

## **WARNING: sfcfs: 1035: Invalid mount argument: detail**

#### Explanation

Mounting failed, as an error was detected by specifying **mount(2)** in the file system. The details of the failure are displayed at *detail*.

#### Response

Collect a file output with FJQSS, fjsnap, or pclsnap for troubleshooting information then contact field engineers.

## **WARNING: sfcfs: 1036: Mount failed: errcode=errcode**

#### Explanation

Mounting failed.

#### Response

Check following points:

- If any warning message was output immediately before this message, take an action to deal with the warning message.
- Check the network connection state with the node where MDS runs.
- Loads on the memory can be the cause of the failure. Consider to expand the actual memory.

If the problem cannot be solved by the above-mentioned procedures, collect a file output with FJQSS, fjsnap, or pclsnap for troubleshooting information then contact field engineers.

## **WARNING: sfcfs: 1037: mount\_point: Failed to open device=device errcode=errcode**

## Explanation

Mounting on the file system (mount\_point) failed due to the failure of opening a device (device) which configures the file system.

## Response

Check that devices which configure the file system are connected properly.

## **WARNING: sfcfs: 1038: mount\_point: Cannot connect MDS: detail**

## Explanation

Connection with MDS failed.

Mounting failed when the connection with the primary MDS and secondary MDS on a definition cannot be made.

The details of the failure are displayed at *detail*.

#### Response

Check following points:

- Check the network connection state with the node where MDS runs.
- Check whether the IP address of the node where MDS runs is correctly registered in host database (such as /etc/hosts). For details, see "[11.2.2 Registering information in host database.](#page-113-0)"

If the problem cannot be solved after taking the above actions, collect a file output with FJOSS, fisnap, or pclsnap for troubleshooting information then contact field engineers.

#### **WARNING: sfcfs: 1039: mount\_point: MDS reject mount: detail**

#### Explanation

Mounting is rejected by MDS. The details of the rejection are displayed at detail.

#### Response

Check following points:

- Check /var/log/messages of the node where MDS runs. If there is any warning message output by MDS immediately before this message is output, take an action to deal with the warning message.
- Check whether the IP address of this node where MDS runs is correctly registered in host database (such as /etc/hosts). For details, see "[11.2.2 Registering information in host database.](#page-113-0)"
- When unmounting and mounting are performed in a short time from the blockade of the file system or the node panic, mounting may fail. Spare some time before mounting again.

## **WARNING: sfcfs: 1040: mount\_point: Protocol error: detail**

#### Explanation

The file system (*mount\_point*) is blockaded, as an illegal message was received from MDS. The details of the blockade are displayed at detail.

#### Response

Collect a file output with FJQSS, fjsnap, or pclsnap for troubleshooting information then contact field engineers.

## **WARNING: sfcfs: 1041: mount\_point: Disconnect MDS**

#### Explanation

Disconnect the connection between the file system (mount\_point) and MDS.

#### Response

None.

## **WARNING: sfcfs: 1042: mount\_point: Blockade: detail**

#### Explanation

The file system (*mount point*) is blockaded. The details of the blockade are displayed at *detail*.

#### Response

Collect a file output with FJQSS, fjsnap, or pclsnap for troubleshooting information then contact field engineers.

## **WARNING: sfcfs: 1043: mount\_point: File system full**

#### Explanation

There is no more space in the file system (*mount point*).

As an ordinary user cannot use the space reserved for a superuser, this message may be output even if there is free space.

#### Response

Perform any of the following procedures to expand the space of the file system (*mount\_point*):

- Expand the file system.
- Delete unnecessary files.
- Move files to the file system that has enough space.

Use **sfcadd(8)** to expand the file system.

## **A.1.3 Information messages**

This sub-section describes the AC information messages of the GFS Shared File System.

## **NOTICE: sfcfs: 2008: mount\_point: Mount complete**

## Explanation

Mounting succeeded.

#### Response

None.

## **NOTICE: sfcfs: 2009: mount\_point: Umount complete**

## Explanation

Unmounting succeeded.

#### Response

None.

## **NOTICE: sfcfs: 2010: mount\_point: Recovery complete**

## Explanation

Recovery succeeded.

### Response

None.

## **NOTICE: sfcfs: 2011: mount\_point: Connected with MDS: detail**

## Explanation

Connection was made with MDS. The details of the connection are displayed at detail.

#### Response

None.

**NOTICE: sfcfs: 2012: mount\_point: Open conflict with mmap: ino=inode\_number**

## Explanation

The file (inode\_number) which is to be opened by **open(2)** on the file system (mount\_point) is being mapped by **mmap(2)** on the other node. To assure data consistency, this file cannot be opened.

### Response

Perform the procedure again after completing an application on the other node which is mapping the file with **mmap(2)**.

## **NOTICE: sfcfs: 2013: mount\_point: Mmap conflict with open: ino=inode\_number**

## Explanation

The file (inode\_number) which is to be mapped by mmap(2) on the file system (mount\_point) is being opened by open(2) on the other node. To assure data consistency, this file cannot be mapped.

#### Response

Perform the procedure again after completing an application on the other node which is opening the file with **open(2)**.

# **A.2 GFS Shared File System Daemon messages**

This section explains the GFS Shared File System daemon messages.

Types, daemons or commands to be output, and priorities are listed below.

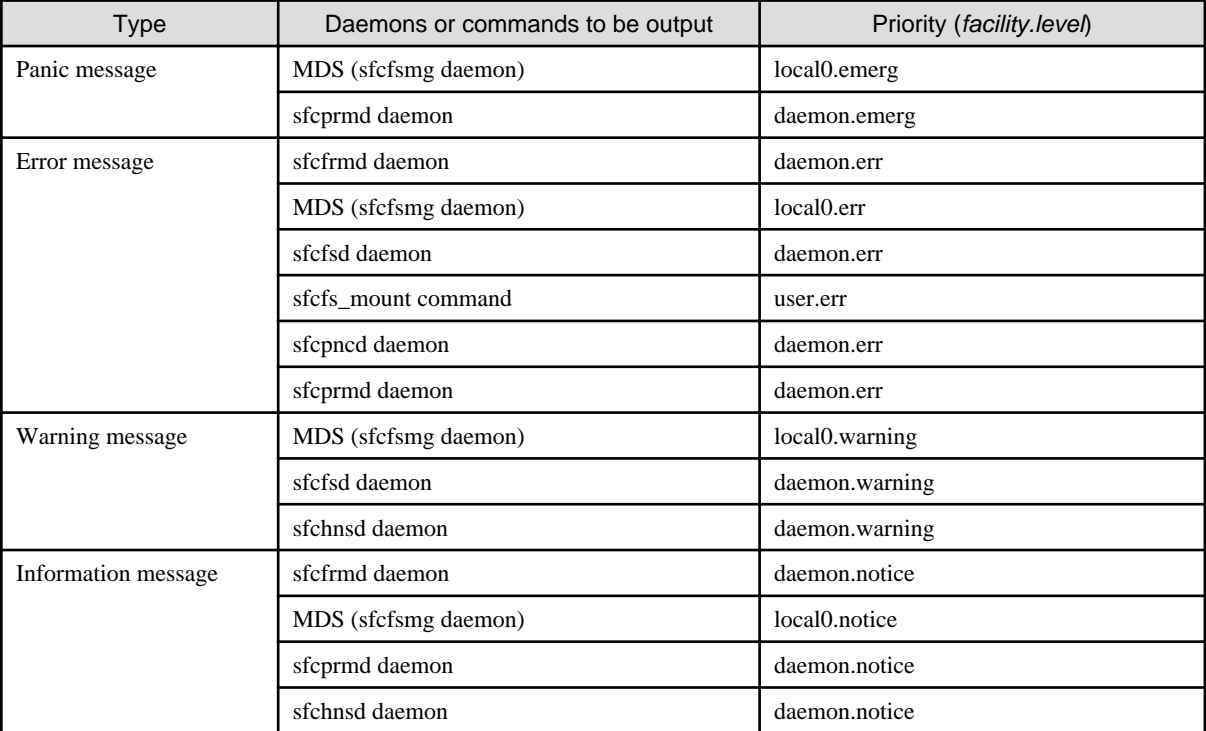

- The priorities of the messages are passed to rsyslogd(8).

- The output destination of the messages is defined in the /etc/rsyslog.conf file. The output destination of the messages is /var/log/ messages by default of the operating system.

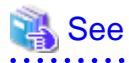

For details about the /etc/rsyslog.conf file, see rsyslog.conf(5) in the online manual.

. . . . . . . . . . . . . . . . .

## **A.2.1 Panic messages (MDS (sfcfsmg daemon))**

This section explains the MDS (sfcfsmg daemon) panic messages of the GFS Shared File System.

The messages do not cause a node panic.

**PANIC: sfcfs\_mds:0002: fsid: hold count is invalid. type=number ino=ino\_num**

#### Explanation

An error was detected in the reference count of file system data.

## Response

Collect a file output with FJQSS, fjsnap, or pclsnap for troubleshooting information then contact field engineers.

## **PANIC: sfcfs\_mds:0003: fsid: Internal Error [ details ]**

## Explanation

An internal error occurred in the file system (fsid). Details provide the detailed information.

#### Response

Collect a file output with FJQSS, fjsnap, or pclsnap for troubleshooting information then contact field engineers.

## **A.2.2 Panic messages (sfcprmd daemon)**

This section explains the sfcprmd daemon panic messages of the GFS Shared File System.

## **sfcoptdrv:PANIC:Semaphore(semid=id) access error, panic for keep data integrity of GFS and continue cluster operation.**

### Explanation

Operation of a semaphore (id) went wrong and it changed into the state where the management continuation of the GFS Shared File System on this node cannot be carried out. Although the panic of this node is carried out for data protection, GFS Shared File System management is continued by other nodes.

#### Response

Collect a crash dump. Also, collect a file output with FJQSS, fjsnap, or pclsnap for troubleshooting information when rebooting the system, and then contact field engineers.

## **sfcoptdrv:PANIC:sfcprmd was down, panic for keep data integrity of GFS and continue cluster operation.**

#### **Explanation**

sfcprmd was downed and it changed into the state where the management continuation of the GFS Shared File System on this node cannot be carried out. Although the panic of this node is carried out for data protection, GFS Shared File System management is continued by other nodes.

#### Response

Collect a crash dump. Also, collect a file output with FJQSS, fisnap, or pclsnap for troubleshooting information when rebooting the system, and then contact field engineers.

## **sfcoptdrv:PANIC:daemon(pid=num) was down, panic for keep data integrity of GFS and continue cluster operation.**

#### **Explanation**

The daemon shown by *daemon* was downed and it changed into the state where the management continuation of the GFS Shared File System on this node cannot be carried out. Although the panic of this node is carried out for data protection, GFS Shared File System management is continued by other nodes.

#### Response

Collect a crash dump. Also, collect a file output with FJQSS, fjsnap, or pclsnap for troubleshooting information when rebooting the system, and then contact field engineers.

## **sfcoptdrv:PANIC:Panic for keep data integrity of GFS and continue cluster operation.**

#### Explanation

Abnormalities occurred and it changed into the state where the management continuation of the GFS Shared File System on this node cannot be carried out. Although the panic of this node is carried out for data protection, GFS Shared File System management is continued by other nodes.

## Response

Collect a crash dump. Also, collect a file output with FJQSS, fisnap, or pclsnap for troubleshooting information when rebooting the system, and then contact field engineers.

## **A.2.3 Error messages (sfcfrmd daemon)**

This section explains the sfcfrmd daemon error messages of the GFS Shared File System.

## **ERROR: sfcfrmd:0001: not superuser**

## Explanation

sfcfrmd is not performed by superuser.

#### Response

Please start sfcfrmd by **sfcfrmstart(8)** command as a superuser.

## **ERROR: sfcfrmd:0002: associated with a terminal device**

#### Explanation

The direct module is performed.

#### Response

Start the sfcfrmd daemon by executing **sfcfrmstart(8)** with super user access privileges.

## **ERROR: sfcfrmd:0003: cannot read pathname or something wrong**

## Explanation

Since there was injustice or file reading of pathname went wrong, sfcfrmd starting went wrong.

#### Response

Please check whether the file of *pathname* is set up correctly.

## **ERROR: sfcfrmd:0004: cannot get node version sfile**

## Explanation

The sfcfrmd daemon failed to start, because a working file *sfile* in /var/opt/FJSVsfcfs was broken.

#### Response

Make sure that /var/opt directory has a space by df(1) command. If there is not enough space, delete unnecessary files or move them to other file systems to increase space. Then re-start the node.

## **ERROR: sfcfrmd:0005: something wrong in pathname**

#### Explanation

The sfcfrmd daemon failed to start, because /**etc/services** has no entry of sfcfsrm or *pathname* is broken.

#### Response

Check if "sfcfsrm <*Port number*>/tcp" is added to the /etc/services file on all nodes in the cluster. If not, add it to the file. For details about the file definition, see **services**(5) of the online manual page.

If the setting above is right, *pathname* seems broken. Collect the diagnostic data with FJQSS, **fisnap**, or **pclsnap** and contact field engineers.

**ERROR: sfcfrmd:0006: cannot allocate memory space**

## Explanation

Since acquisition of a memory went wrong, sfcfrmd starting went wrong.

## Response

Please check the state of a system, and wait for the end of other processes, or increase and reboot a swap domain.

## **ERROR: sfcfrmd:0007: cannot start service**

#### Explanation

sfcfrmd starting went wrong.

## Response

Please confirm whether the port number of sfcfsrm in the /etc/services is the same as the node starting the sfcfrmd daemon.

- When the port number is different

After changes to the same port number as the node that has started the sfcfrmd daemon, please use sfcfrmstart(8) by the super user authority and start the sfcfrmd daemon.

- When the port number is the same

Collect the diagnostic data with FJQSS, **fisnap**, or **pclsnap** in all nodes, and contact field engineers.

### **ERROR: sfcfrmd:0008: I/O error or data corruption of management partition: pathname**

#### Explanation

sfcfrmd failed in reading and writing of pathname.

#### Response

Please check whether a setup as a management partition domain of the GFS Shared File System is right, or a disk operates normally.

## **ERROR: sfcfrmd:0009: something wrong in cluster settings**

#### Explanation

Since a cluster was not started, sfcfrmd starting went wrong.

#### Response

Please start a cluster.

## **ERROR: sfcfrmd:0010: cannot get host name**

#### **Explanation**

The CIP address registered in the management partition changed.

#### Response

By remaking and restoring the management partition, back the configuration of the partition to a previous one before a value of the CIP address changed. For details to remake and restore, see "[9.6 Backup of the management partition information"](#page-83-0) and ["9.7 Restoring of the](#page-84-0) [management partition information.](#page-84-0)"

## **ERROR: sfcfrmd:0011: cannot connect to sfcprmd**

#### Explanation

Connection with sfcprmd went wrong.

#### Response

Make sure that the sfcprmd daemon is running by ps(1) command (for example, "/bin/ps -e | grep sfcprmd".) If the sfcprmd daemon was stopped by the unload dependency script, restart sfcprmd by the load script ("/opt/SMAW/SMAWcf/dep/start.d/S81sfcfs load".) Otherwise, re-start the node.

If this message is output while the sfcprmd daemon is running, collect a core image of the daemon, and a file output with FJQSS, fjsnap, or pclsnap for troubleshooting information then contact field engineers. Restart the node where this problem occurred.

## **ERROR: sfcfrmd:0012: cannot connect to sfchnsd**

#### Explanation

Connection with sfchnsd went wrong.

#### Response

Make sure that the sfchnsd daemon is running by  $ps(1)$  command (for example, "/bin/ps -e | grep sfchnsd".) If the sfchnsd daemon was stopped by the unload dependency script, restart sfchnsd by the load script ("/opt/SMAW/SMAWcf/dep/start.d/S81sfcfs load".) Otherwise, re-start the node.

If this message is output while the sfchnsd daemon is running, collect a core image of the daemon, and a file output with FJQSS, fisnap, or pclsnap for troubleshooting information then contact field engineers. Restart the node where this problem occurred.

## **ERROR: sfcfrmd:0013: cannot activate sfchnsd**

## **Explanation**

sfchnsd is not activated.

#### Response

Collect the diagnostic data with FJQSS, fisnap, or pclsnap in the node, and contact field engineers.

## **ERROR: sfcfrmd:0014: cannot get service port**

## Explanation

A service port is not able to be acquired.

#### Response

Check if "**sfcfsrm** <*Port number*>/**tcp**" is added to the /**etc/services** file on all nodes in the cluster. If not, add it to the file. For details about the file definition, see **services**(5) of the online manual page.

## **ERROR: sfcfrmd:0015: cannot get limit of newly created descriptor**

#### Explanation

The maximum value of file descriptor generation was not able to be acquired.

#### Response

Please check the maximum value of a file descriptor.

## **ERROR: sfcfrmd:0019: no node information on special**

#### Explanation

The node information for this node is not registered into the management partition *special*.

#### Response

Register the node information using sfcsetup(8) command.

## **A.2.4 Error messages (MDS (sfcfsmg daemon))**

This section explains the MDS (sfcfsmg daemon) error messages of the GFS Shared File System.

## **ERROR: sfcfs\_mds:0001: v\_count != 0 inode=ino\_pointer ino=ino\_num**

#### Explanation

An error was detected in releasing the i-node (ino\_num) in the file system.

## Response

Collect a file output with FJQSS, fjsnap, or pclsnap for troubleshooting information then contact field engineers.

## **ERROR: sfcfs\_mds:1001: MDS is failed**

#### Explanation

MDS failed in recovery mounting.

#### Response

Collect a file output with FJQSS, fjsnap, or pclsnap for troubleshooting information then contact field engineers.

## **ERROR: sfcfs\_mds:1002: primary MDS is terminated**

## Explanation

Primary MDS was terminated abnormally.

#### Response

Collect a file output with FJQSS, fisnap, or pclsnap for troubleshooting information then contact field engineers.

## **ERROR: sfcfs\_mds:1004: can't execute primary MDS ERROR: sfcfs\_mds:1005: can't execute secondary MDS**

#### Explanation

Startup of the primary MDS or secondary MDS failed.

#### Response

Check following points.

- Quantity of memory is enough.
	- Check MemFree and SwapFree of /proc/meminfo.
- Connection state of a network is normal.
	- Check whether DNS server is operating normally.
	- Check whether connection of LAN is normal.
	- Check whether network interface card is normal by using  $ip(8)$ .
- Setting of network is normal.
	- Check whether all the IP addresses of the nodes that share the file system are correctly registered in host database (such as /etc/ hosts). For details, see "[11.2.2 Registering information in host database](#page-113-0)" in this manual.
	- Check whether IP address of a DNS server is described in /etc/resolv.conf.
	- Check whether /etc/nsswitch.conf is described correctly.
	- Check whether fire wall is set up correctly so that access of port used by GFS may not be refused.
- State of volume of GDS is normal.
	- Check state of volume of GDS by sdxinfo command. For details on sdxinfo, see "Appendix B.1.6 sdxinfo" of "PRIMECLUSTER Global Disk Services Configuration and Administration Guide."
- Isn't the disk breakdown?
	- Confirm whether the error message of GDS or a disk driver is output to /var/log/messages. When the error message is output, please perform disposal corresponding to the message. For details, see "PRIMECLUSTER Global Disk Services Configuration and Administration Guide" or the manual of disk units.
- Is the file system configuration information normal?
	- Please execute the following commands and check that the host name of the shared node which the **sfcinfo(8)** command and the sfcrscinfo(8) command display and the host name specified to be -m option of the sfcadm(8) command execution line obtained by the sfcgetconf(8) command are the same.
		- sfcinfo -n <representative partition of the file system>
		- sfcrscinfo -m <representative partition of the file system>
		- sfcgetconf -d <representative partition of the file system> <output destination file name>
	- When not the same, please change the -m option to the -u option of the **sfcadm(8)** command execution line obtained by the sfcgetconf(8) command, and then execute the command line.

If the problem cannot be solved by the response above, collect the diagnostic data with FJQSS, fisnap, or pclsnap, and contact field engineers.

For details on commands, see [sfcinfo\(8\),](#page-282-0) [sfcrscinfo\(8\)](#page-287-0) and [sfcgetconf\(8\)](#page-281-0) in this manual. Moreover for the details of the **sfcadm(8)** command execution line obtained by **sfcgetconf(8)**, see ["9.6 Backup of the management partition information"](#page-83-0) and "[9.7 Restoring of](#page-84-0) [the management partition information](#page-84-0)" in this manual.

## **ERROR: sfcfs\_mds:1006: can't execute MDS**

#### Explanation

Starting up MDS failed.

#### Response

Collect a file output with FJQSS, fisnap, or pclsnap for troubleshooting information then contact field engineers.

## **ERROR: sfcfs\_mds:1007: fsid: MDS terminated because logreplay failed. errcode=errcode**

### Explanation

The log replay by MDS of the file system failed.

#### Response

Collect a file output with FJQSS, **fisnap**, or **pclsnap** for troubleshooting information then contact field engineers.

## **ERROR: sfcfs\_mds:1008: fsid: Filesystem status is FSBAD, so MDS can not run.fs\_clean=fs\_clean**

#### **Explanation**

Starting up MDS failed, because MDS detected an error in file system.

#### Response

Unmount the relevant file system from all of the nodes, and execute **sfcfsck(8)** specifying -**o nolog**.

**ERROR: sfcfs\_mds:1009: fsid: MDS terminated abnormally because I/O error occurred continuously on meta-data area of the disk.**

## Explanation

MDS terminated abnormally because I/O error occurred continuously on meta-data area of the disk.

#### Response

To resume the system operation, execute **sfcfsck(8)** in the full check mode first.

Then back up the file system and correct the hardware failure by replacing the failed disk with a new one, and restore the backed-up data to recover the file system.

## **A.2.5 Error messages (sfcfsd daemon)**

This section explains the sfcfsd daemon error messages of the GFS Shared File System.

## **ERROR: sfcfsd: 0001: gfs monitor daemon for mountpoint(mountpoint) abort: detail ERROR: sfcfsd: 0002: gfs monitor daemon for fsid(fsid) abort: detail ERROR: sfcfsd: 0003: gfs monitor daemon abort: detail**

#### Explanation

The GFS Shared File System monitoring daemon ended abnormally. The error explained in *detail* occurred.

#### Response

Collect a file output with FJQSS, fjsnap, or pclsnap for troubleshooting information then contact field engineers.

## **ERROR: sfcfsd: 0004: can't execute primary MDS : mountpoint(mountpoint)**

## Explanation

Starting up the primary MDS has failed.

#### Response

Please confirm whether the message of sfcfs mds is output at the same time as this message. When the message of sfcfs mds is output, please cope with it according to the message. Otherwise, collect the diagnostic data with FJQSS, fisnap, or pclsnap, and contact field engineers.

## **ERROR: sfcfsd: 0005: can't execute secondary MDS : mountpoint(mountpoint)**

#### Explanation

Start up of the secondary MDS has failed.

#### Response

Please confirm whether the message of sfcfs mds is output at the same time as this message. When the message of sfcfs mds is output, please cope with it according to the message. Otherwise, collect the diagnostic data with FJQSS, fjsnap, or pclsnap, and contact field engineers.

## **ERROR: sfcfsd: 0006: can't take over MDS : mountpoint(mountpoint)**

#### Explanation

Switchover of the MDS failed.

## Response

Collect a file output with FJQSS, fjsnap, or pclsnap for troubleshooting information then contact field engineers.

## **ERROR: sfcfsd: 0007: primary MDS down : mountpoint(mountpoint)**

#### Explanation

The primary MDS has failed.

#### Response

Please confirm whether the message of sfcfs\_mds is output at the same time as this message. When the message of sfcfs\_mds is output, please cope with it according to the message. Otherwise, collect the diagnostic data with FJQSS, fisnap, or pclsnap, and contact field engineers.

## **ERROR: sfcfsd: 0008: secondary MDS down : mountpoint(mountpoint)**

#### Explanation

The secondary MDS has failed.

## Response

Please confirm whether the message of sfcfs\_mds is output at the same time as this message. When the message of sfcfs\_mds is output, please cope with it according to the message. Otherwise, collect the diagnostic data with FJOSS, fisnap, or pclsnap, and contact field engineers.

**ERROR: sfcfsd: 0009: can't mount to primary MDS. gfs monitor daemon stop. : mountpoint(mountpoint)**

## Explanation

Mounting on the primary MDS failed. The GFS Shared File System monitoring daemon terminates.

#### Response

Collect a file output with FJQSS, **fisnap**, or **pclsnap** for troubleshooting information then contact field engineers.

#### **ERROR: sfcfsd: 0010: can't mount to secondary MDS. : mountpoint(mountpoint)**

#### Explanation

Mounting on the secondary MDS failed. There is no problem with the file system operation.

#### Response

Collect a file output with FJQSS, fjsnap, or pclsnap for troubleshooting information then contact field engineers.

## **ERROR: sfcfsd: 0011: blockade : mountpoint(mountpoint)**

#### Explanation

The file system (*mountpoint*) has been blockaded. The target mount point is unavailable and only unmounting can be performed.

#### Response

Collect a file output with FJQSS, fisnap, or pclsnap for troubleshooting information then contact field engineers.

# **A.2.6 Error messages (sfcfs\_mount command)**

This section explains the sfcfs\_mount command messages that is called sfcfsd daemon of GFS Shared File System.

## **ERROR: sfcfs\_mount:0001:special : cannot allocate memory**

#### Explanation

The mounting failed due to a memory allocation failure.

## Response

Check the system status and wait for the termination of another process or increase the swap space, and re-execute the command.

#### **ERROR: sfcfs\_mount:0002:special : signal(2) is error: errmsg**

#### Explanation

The mounting failed due to an internal error.

#### Response

Collect a file output with FJQSS, fjsnap, or pclsnap for troubleshooting information then contact field engineers.

## **ERROR: sfcfs\_mount:0003:special : cannot connect to FsRM**

#### Explanation

The file system monitoring mechanism is not operating.

## Response

Check whether the file system monitoring mechanism is running.

## **ERROR: sfcfs\_mount:0004: special is not found in file system configuration information**

### Explanation

The specified partition (*special*) does not exist in the file system configuration information.

### Response

Check whether the specified partition is correct.

## **ERROR: sfcfs\_mount:0005:special : cannot read file system configuration information**

#### Explanation

Reading the file system configuration information failed.

#### Response

Collect a file output with FJQSS, fjsnap, or pclsnap for troubleshooting information then contact field engineers.

**ERROR: sfcfs\_mount:0006:special : Cannot get port number of sfcfs-n for [P-MDS | S-MDS] not found in / etc/services**

#### Explanation

The port number definition used in AC-to-MDS communication is not found.

#### Response

Review the port number definition in /etc/services.

**ERROR: sfcfs\_mount:0007:special : Cannot get host address of hostname for [P-MDS | S-MDS], not found in /etc/hosts**

## Explanation

The host name information for AC-to-MDS communication cannot be obtained.

#### Response

Check following points:

- Setting of network is normal.

Check whether the IP addresses of the MDS nodes are correctly registered in host database (such as /etc/hosts). For details, see ["11.2.2 Registering information in host database.](#page-113-0)"

- The file system configuration information is normal. Execute sfcrscinfo(8) with the -m option to check whether the host names of the MDS nodes are correct. If the host names are not correct, change them by using sfcadm(8) with the -u option.

If the problem cannot be solved after taking the above actions, collect a file output with FJQSS, fjsnap, or pclsnap for troubleshooting information then contact field engineers.

For details on the commands, see  $sfcrscinfo(8)$  and  $sfcadm(8)$  in this manual.

## **ERROR: sfcfs\_mount:0009:special : can not make directory path :errmsg**

#### Explanation

Creating a directory failed.

#### Response

Take action according to **errmsg**.

**ERROR: sfcfs\_mount:0010: special is already mounted, mount\_point is busy**

### Explanation

The mounting fails because it has already been mounted.

## Response

Check whether the mounting has not been done with mount(8), and take action.

## **ERROR: sfcfs\_mount:0011:special : recovery mount is in progress**

#### Explanation

The mounting cannot be performed because recovery processing is in progress.

#### Response

None.

## **ERROR: sfcfs\_mount:0012:special : cannot connect to Primary-MDS ERROR: sfcfs\_mount:0013:special : cannot connect to Secondary-MDS**

#### **Explanation**

AC cannot connect to MDS. Therefore, mount the file system will be failed.

#### Response

Check MDS down. In this case, try mount again.

## **ERROR: sfcfs\_mount:0014:special : sfcfs is not supported by kernel**

#### Explanation

The sfcfs module has not been loaded.

#### Response

Check whether the sfcfs module has been loaded.

## **ERROR: sfcfs\_mount:0015:special,mountpoint: mount(2) is error:errmsg**

#### **Explanation**

An unexpected error was detected on the mounting. Possible causes:

- The *special* or *mountpoint* specified is invalid.
- The network setting of a shared node is invalid.
- The host name of a shared node specified is invalid.
- The shared node fails during command execution.

#### Response

Execute **sfcmount(8)** again after correcting the cause of the failure according to the following procedures:

- Check whether a file and a directory specified with *special* and *mountpoint* exist. If the specification is not correct, specify the correct special and mountpoint. Create the directory specified with mountpoint, if it has not been created.
- Check whether the IP address of the node that shares the file system is correctly registered in host database (such as /etc/hosts). For details, see "[11.2.2 Registering information in host database.](#page-113-0)"
- Execute sfcinfo(8) with the -n and -a options to check whether the host name of a shared node is correct. If the host name is not correct, change it by using sfcadm(8) with -u option.

- If any warning message was output immediately before this message, take an action to deal with the warning message.

If the problem cannot be solved by the response above, collect the diagnostic data FJQSS, fisnap, or pclsnap, and contact field engineers.

For details on the commands, see  $sfcinfo(8)$  and  $sfcadm(8)$  in this manual.

## **ERROR: sfcfs\_mount:0016:special : cannot add mount information to /etc/mtab**

#### Explanation

The mounting succeeded, but adding the mount information to /etc/mtab failed.

#### Response

Check the /etc/mtab settings and add the relevant mount information to /etc/mtab.

#### **ERROR: sfcfs\_mount:0017:special : cannot delete mount information in /etc/mtab**

## Explanation

Deleting the mount information from /etc/mtab failed.

#### Response

Check the /etc/mtab settings and delete the relevant mount information from /etc/mtab.

#### **ERROR: sfcfs\_mount:0018:special : unknown error(errno)**

#### Explanation

An unknown error was detected.

### Response

Collect a file output with FJQSS, fjsnap, or pclsnap for troubleshooting information then contact field engineers.

## **ERROR: sfcfs\_mount:0019: cannot open special: errmsg**

#### **Explanation**

Opening of the partition (special) failed.

#### Response

Take corrective action according the detailed information errmsg.

### **ERROR: sfcfs\_mount:0020: cannot read the {superblock | volume information} of special**

#### Explanation

Reading of the super block information or partition configuration information on the partition (special) failed.

## Response

Collect a file output with FJQSS, fjsnap, or pclsnap for troubleshooting information then contact field engineers.

## **ERROR: sfcfs\_mount:0021: special is not sfcfs file system**

## Explanation

The specified partition (special) is not of the GFS Shared File System.

## Response

Specify a special file that is being used for the GFS Shared File System.

## **ERROR: sfcfs\_mount:0023:special : invalid parameter(param)**

## Explanation

An invalid value was detected in the tuning parameter *param* for the file system.

## Response

Collect a file output with FJQSS, fjsnap, or pclsnap for troubleshooting information then contact field engineers.

## **A.2.7 Error messages (sfcpncd daemon)**

This section explains the sfcpncd daemon error messages of the GFS Shared File System.

## **ERROR: sfcpncd:0001: Permission denied. Abort.**

## Explanation

Execution was attempted with other than super-user permission.

## Response

Do not execute the module directly.

## **ERROR: sfcpncd:0002: Initialize fail. Abort.**

## Explanation

sfcpncd failed booting.

### Response

Collect a file output with FJQSS, fjsnap, or pclsnap for troubleshooting information then contact field engineers.

## **ERROR: sfcpncd:0003: Cannot create the semaphore. Abort.**

## Explanation

Creation of the semaphore failed.

## Response

Collect a file output with FJQSS, fjsnap, or pclsnap for troubleshooting information then contact field engineers.

## **ERROR: sfcpncd:0004: Fatal error. Abort.**

## Explanation

sfcpncd terminated abnormally.

## Response

Collect a file output with FJQSS, **fisnap**, or **pclsnap** for troubleshooting information then contact field engineers.

## **A.2.8 Error messages (sfcprmd daemon)**

This section explains the sfcprmd daemon error messages of the GFS Shared File System.

## **ERROR: sfcprmd:0001: Permission denied. Abort.**

## Explanation

Execution was attempted with other than super-user permission.

#### Response

Do not execute the module directly.

## **ERROR: sfcprmd:0002: Initialize failed. Abort.**

## Explanation

sfcprmd failed booting.

## Response

Collect a file output with FJQSS, fjsnap, or pclsnap for troubleshooting information then contact field engineers.

## **ERROR: sfcprmd:0003: Cannot open /dev/null. Abort.**

## Explanation

Opening /dev/null failed.

#### Response

Collect a file output with FJQSS, fjsnap, or pclsnap for troubleshooting information then contact field engineers.

## **ERROR: sfcprmd:0004: Cannot access to the /var/opt/FJSVsfcfs/.sfcprmd\_uds. Abort.**

## Explanation

Accessing /var/opt/FJSVsfcfs/.sfcprmd\_uds failed.

#### Response

Collect a file output with FJQSS, fisnap, or pclsnap for troubleshooting information then contact field engineers.

## **ERROR: sfcprmd:0005: Memory not enough. Abort.**

## Explanation

There is insufficient memory to allow sfcprmd to boot.

#### Response

Increase the amount of memory or the size of the swap area.

**ERROR: sfcprmd:0007: Cannot access to the semaphore of sfcpncd. Abort.**

## Explanation

The semaphore created by sfcpncd cannot be accessed.

#### Response

Collect a file output with FJOSS, **fisnap**, or **pclsnap** for troubleshooting information then contact field engineers.

## **A.2.9 Warning messages (MDS (sfcfsmg daemon))**

This section explains the MDS (sfcfsmg daemon) warning messages of the GFS Shared File System.

## **WARNING: sfcfs\_mds:2001: fsid: daemon create failed(lock\_init failed). errcode=errcode**

#### Explanation

Generating the daemon failed at mounting the file system *(fsid)* due to a failure in the lock object initialization.

#### Response

Increase memory or the size of the swap area.

## **WARNING: sfcfs\_mds:2002: daemon create failed(can't create thread).**

#### Explanation

A daemon could not be created when mount file system.

#### Response

Increase memory or the size of the swap area.

## **WARNING: sfcfs\_mds:2003: fsid:daemon create failed(can't creat thread).**

## Explanation

A daemon could not be created when mount file system (fsid).

#### Response

Increase memory or the size of the swap area.

## **WARNING: sfcfs\_mds:2004: fsid: bad dir: invalid offset. ino=ino-num offset=offset WARNING: sfcfs\_mds:2007: fsid: bad dir: size error. ino=ino-num size=size**

## Explanation

An error was detected in a directory entry of fsid.

#### Response

Unmount the relevant file system from all of the nodes, and execute **sfcfsck(8)** specifying -o nolog.

**WARNING: sfcfs\_mds:2008: fsid: meta data read error. type=number dev=dev\_num block=block\_num size=size errcode=errcode**

**WARNING: sfcfs\_mds:2009: fsid: meta data read error. type=number dev=dev\_num block=block\_num size=size errcode=errcode**

## Explanation

An error occurred during an attempt to read the meta-data area from a device  $dev_num$  of the file system (fsid).

## Response

Take action according to the instructions in ["C.3.1 Action for I/O errors.](#page-300-0)"

## **WARNING: sfcfs\_mds:2010: fsid: bitmap read error. type=number dev=dev\_num block=block\_num size=size errcode=errcode**

**WARNING: sfcfs\_mds:2011: fsid: bitmap read error. type=number dev=dev\_num block=block\_num size=size errcode=errcode**

#### Explanation

An error occurred during an attempt to read the bitmap area from a device  $dev_num$  of the file system (fsid).

## Response

Take action according to the instructions in ["C.3.1 Action for I/O errors.](#page-300-0)"

## **WARNING: sfcfs\_mds:2012: bitmap read error. type=number dev=dev\_num block=block\_num size=size errcode=errcode**

#### Explanation

An error occurred during an attempt to read the bitmap area from a device *dev* num of the file system.

#### Response

Take action according to the instructions in ["C.3.1 Action for I/O errors.](#page-300-0)"

**WARNING: sfcfs\_mds:2013: fsid: bitmap write error.type=number dev=dev\_num block=block\_num size=size errcode=errcode**

## Explanation

An error occurred during an attempt to write to the bitmap area on a device *dev\_num* of the file system (*fsid*).

## Response

Unless message sfcfs\_mds:2014 is issued, recovery by retry processing is successful. Therefore, no response is required.

## **WARNING: sfcfs\_mds:2014: fsid: bitmap write error information was lost. type=number dev=dev\_num block=block\_num size=size errcode=errcode**

#### Explanation

An error occurred during an attempt to write to the bitmap area on a device dev\_num of the file system (fsid). Part of the file system information was lost.

#### Response

Take action according to the instructions in ["C.3.1 Action for I/O errors.](#page-300-0)"

## **WARNING: sfcfs\_mds:2016: fsid: meta data write error. type=number dev=dev\_num block=block\_num size=size errcode=errcode**

#### Explanation

An error occurred during an attempt to write to the meta-data area on a device  $dev_num$  of the file system (fsid).

#### Response

Unless message sfcfs\_mds:2017 is issued, recovery by retry processing is successful. Therefore, no response is required.

**WARNING: sfcfs\_mds:2017: fsid: meta data write error information was lost. type=number dev=dev\_num block=block\_num size=size errcode=errcode**

#### Explanation

An error occurred during an attempt to write to the meta-data area on a device  $dev_num$  of the file system (*fsid*). Part of the file system information was lost.

#### Response

Take action according to the instructions in ["C.3.1 Action for I/O errors.](#page-300-0)"

## **WARNING: sfcfs\_mds:2018: fsid: super block write error. dev=dev\_num block=block\_num size=size errcode=errcode**

#### Explanation

An error occurred during an attempt to write a super block to a device *dev\_num* of the file system (*fsid*).

#### Response

Unless message sfcfs\_mds:2019 is issued, recovery by retry processing is successful. Therefore, no response is required.

## **WARNING: sfcfs\_mds:2019:** *fsid***: super block write error information was lost. dev=***dev\_num* **block=block\_num size=size errcode=errcode**

#### Explanation

An error occurred during an attempt to write a super block to a device dev\_num of the file system (fsid). Part of the file system information was lost.

#### Response

Take action according to the instructions in ["C.3.1 Action for I/O errors.](#page-300-0)"

## **WARNING: sfcfs\_mds:2020: fsid: LOG daemon is dead**

#### **Explanation**

The log daemon stopped processing because it could not recover from a failure to write to the update log area on the file system (fsid).
Because of an I/O error, the update log daemon was not able to operate and terminated. The file system access performance is degraded because operation is continued without the update log available. Take action according to the instructions in ["C.3.1 Action for I/O](#page-300-0) [errors](#page-300-0)."

### **WARNING: sfcfs\_mds:2021: fsid: cannot access, too many I/O errors. dev=dev\_num**

### Explanation

The file system (fsid) was blockaded due to a writing error to the super block on the device number dev\_num in the file system. In the future, access to this file system will be an error return.

#### Response

Take action according to the instructions in ["C.3.1 Action for I/O errors.](#page-300-0)"

**WARNING: sfcfs\_mds:2022: fsid: volume information write error. dev=dev\_num block=block\_num size=size errcode=errcode**

**WARNING: sfcfs\_mds:2023: fsid: volume information write error. dev=dev\_num block=block\_num size=size errcode=errcode**

### Explanation

An error occurred during an attempt to write a partition configuration data to a device  $dev_num$  in the file system (fsid).

#### Response

Take action according to the instructions in ["C.3.1 Action for I/O errors.](#page-300-0)"

**WARNING: sfcfs\_mds:2024: fsid: cannot delete extents. ino=number offset=offset block=block errcode=errcode**

#### **Explanation**

An error in extent-based management of a file system (fsid) was detected.

#### Response

Unmount the relevant file system from all of the nodes, and execute **sfcfsck(8)** specifying -o nolog.

**WARNING: sfcfs\_mds:2026: fsid: super block read error. dev=dev\_num errcode=errcode**

# Explanation

The super block on the device of device number  $(dev_1num)$  cannot be read, when mounting the file system (fsid).

#### Response

Unmount the relevant file system, and execute sfcfsck(8) specifying -o nolog.

# **WARNING: sfcfs\_mds:2027: super block read error. errcode=errcode**

### Explanation

In mounting the file system, reading from a super block on the device failed.

# Response

Unmount the relevant file system, and execute **sfcfsck(8)** specifying -o nolog.

# **WARNING: sfcfs\_mds:2028: fsid: partition configuration read error. dev=dev\_num errcode=errcode**

### Explanation

Partition configuration data could not be read when mount the file system (fsid) started.

Take action according to the instructions in ["C.3.1 Action for I/O errors.](#page-300-0)"

# **WARNING: sfcfs\_mds:2029: partition configuration read error. errcode=errcode**

#### Explanation

Partition configuration data could not be read when mount the file system started.

#### Response

Take action according to the instructions in ["C.3.1 Action for I/O errors.](#page-300-0)"

# **WARNING: sfcfs\_mds:2030: fsid: node information not found for node**

# Explanation

Information for node was not found in the file system (fsid).

### Response

Register correct node information using sfcsetup(8).

**WARNING: sfcfs\_mds:2031: fsid: primary and secondary super blocks are different. dev=dev\_num**

### Explanation

An inconsistency was detected between the contents of the primary super block and the contents of the secondary super block on the indicated device.

### Response

Specify the partition of device number  $dev_num$  using sfcinfo(8), and perform the procedure of "[C.3.2 Corrective action in the event](#page-300-0) [of data inconsistency](#page-300-0)."

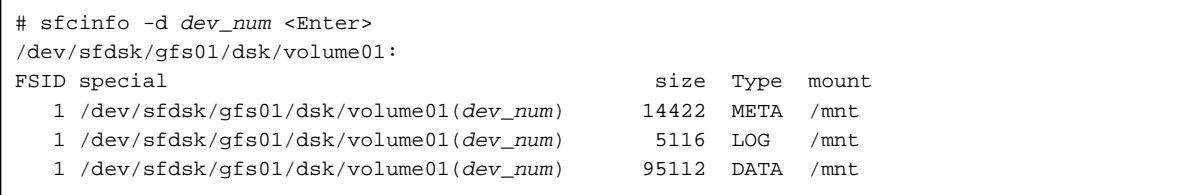

# **WARNING: sfcfs\_mds:2032: fsid: primary and secondary volume informations are different. dev=dev\_num**

### Explanation

An inconsistency was detected between the contents of the primary partition configuration data and the contents of the secondary partition configuration data on the device.

### Response

Specify the partition of device number  $dev_num$  using  $sfcinfo(8)$ , and perform the procedure of "[C.3.2 Corrective action in the event](#page-300-0) [of data inconsistency](#page-300-0)."

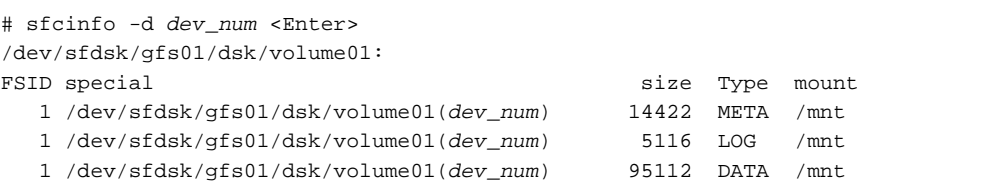

**WARNING: sfcfs\_mds:2033: fsid: super blocks differ. dev dev\_num1 to dev\_num2**

An inconsistency was found in the super block information in the indicated file system (fsid) in a multiple partition configuration.

# Response

Specify the partition of device number  $dev\_num2$  using **sfcinfo(8)**, and perform the procedure of "[C.3.2 Corrective action in the event](#page-300-0) [of data inconsistency](#page-300-0)."

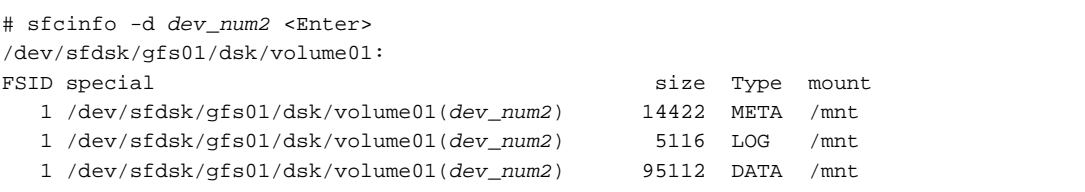

# **WARNING: sfcfs\_mds:2034: mmap can't access between other nodes fsid=fsid ino=i-number nodename(node1,node2) mode(mode1,mode2)**

# Explanation

open(2) and mmap(2) that cannot be maintain the consistency of the data were issued to the same file.

#### Response

Please wait for the termination of the process running on the "*node1*" indicated this message, and execute again. To determine the process using the *i-number*, act according to the following sequence:

- 1. determine the filename of the *i-number*, using  $find(1)$  with -inum option.
- 2. determine the process ID that uses the filename, using fuser(1).
- 3. determine the command name of the process ID, using ps(1).

# **WARNING: sfcfs\_mds:2035: MDS(recover) is timed out**

# Explanation

MDS detected a timeout at recovery mounting.

#### Response

Reboot the system and perform the mounting again.

# **WARNING: sfcfs\_mds:2036: can't allocate memory in primary**

### Explanation

Memory could not be allocated on the file system.

### Response

Increase memory or the size of the swap area.

# **WARNING: sfcfs\_mds:2037: read error on log partition(errno=errno errcode=errcode): mount\_point**

### Explanation

An error occurred, in reading from the update log area in the file system (*mount\_point*).

### Response

Take action according to the instructions in ["C.3.1 Action for I/O errors.](#page-300-0)"

**WARNING: sfcfs\_mds:2038: read error on meta partition(errno=errno errcode=error\_code): mount\_point**

An error occurred, in reading from the meta-data area in the file system (mount\_point).

# Response

Take action according to the instructions in ["C.3.1 Action for I/O errors.](#page-300-0)"

### **WARNING: sfcfs\_mds:2039: write error on log partition(errno=errno errcode=error\_code): mount\_point**

#### Explanation

An error occurred, in writing to the update log area in the file system (*mount\_point*).

#### Response

Take action according to the instructions in ["C.3.1 Action for I/O errors.](#page-300-0)"

### **WARNING: sfcfs\_mds:2040: write error on meta partition(errno=errno errcode=error\_code): mount\_point**

### Explanation

An error occurred during an attempt to write the meta partition.

#### Response

Take action according to the instructions in ["C.3.1 Action for I/O errors.](#page-300-0)"

**WARNING: sfcfs\_mds:2042: fsid: The size of the partition might have been changed after the file system was made.**

### Explanation

The size of the partition which constitutes the file system (*fsid*) might have been changed.

#### Response

Perform the procedure (from step 6 on) described on "[C.3.2 Corrective action in the event of data inconsistency](#page-300-0)."

GFS Shared File System can not be expanded by size expansion of the partition which shares the GFS Shared File System. Perform the procedure above promptly.

# **WARNING: sfcfs\_mds:2043: fsid: volume informations differ. dev dev\_num1 to dev\_num2**

#### Explanation

Partition configuration information is inconsistent in the multipartition file system (fsid).

#### Response

Specify the partition of device number  $dev\_num2$  using **sfcinfo(8)**, and perform the procedure of "[C.3.2 Corrective action in the event](#page-300-0) [of data inconsistency](#page-300-0)."

```
# sfcinfo -d dev_num2 <Enter>
/dev/sfdsk/gfs01/dsk/volume01:
FSID special size Type mount
   1 /dev/sfdsk/gfs01/dsk/volume01(dev_num2) 14422 META /mnt
   1 /dev/sfdsk/gfs01/dsk/volume01(dev_num2) 5116 LOG /mnt
   1 /dev/sfdsk/gfs01/dsk/volume01(dev_num2) 95112 DATA /mnt
```
# **WARNING: sfcfs\_mds:2046: fsid: invalid parameter(param)**

### Explanation

An invalid value was detected in the tuning parameter *param* for the file system.

Check whether the tuning parameter is correctly set. For details, see "[14.1 Tuning Parameters"](#page-155-0) in this manual.

# **A.2.10 Warning messages (sfcfsd daemon)**

This section explains the sfcfsd daemon warning messages of the GFS Shared File System.

# **WARNING: sfcfsd: 0001: invalid parameter(param), so it is ignored**

# Explanation

An invalid value was detected in tunable parameters for the file system, and it is ignored.

# Response

Review the file system's tunable parameters.

# **A.2.11 Warning messages (sfchnsd daemon)**

When the warning message of the sfchnsd daemon was output, please collect a file output with FJQSS, fjsnap, or pclsnap, contact field engineers.

# **A.2.12 Information messages (sfcfrmd daemon)**

This section explains the sfcfrmd daemon information messages of the GFS Shared File System.

# **NOTICE: sfcfrmd:0001: serve as master**

### Explanation

sfcfrmd was started as a master.

#### Response

None.

# **NOTICE: sfcfrmd:0002: serve as slave**

### Explanation

sfcfrmd was started as a slave.

# Response

None.

# **NOTICE: sfcfrmd:0003: service start**

# Explanation

Service of sfcfrmd was started.

#### Response

None.

# **NOTICE: sfcfrmd:0004: service stop**

### Explanation

Service of sfcfrmd was completed.

### Response

None.

# **A.2.13 Information messages (MDS (sfcfsmg daemon))**

This section explains the MDS (sfcfsmg daemon) information messages of the GFS Shared File System.

# **NOTICE: sfcfs\_mds:3001: fsid: file system full**

### Explanation

There is no more space in file data area of the file system (*fsid*). (For an ordinary user, this message is also output when space drops below the **minfree** limit.)

### Response

Perform any of the following procedures to expand the space of the file system:

- Expand the file system.
- Delete unnecessary files.
- Move files to the file system that has enough space.

Use **sfcadd(8)** to expand the file system.

# **NOTICE: sfcfs\_mds:3002: fsid: out of inodes**

# Explanation

There is no more space in i-node area of the file system (fsid).

### Response

Delete unnecessary files or move files to a file system that has enough area.

## **NOTICE: sfcfs\_mds:3003: fsid: file system meta data full(Vdata) type=number**

### Explanation

There is no more space in V-data area of the file system (fsid).

#### Response

Delete unnecessary files or move files to a file system that has enough area.

# **NOTICE: sfcfs\_mds:3004: fsid: too much fragment(extent)**

# Explanation

There is no more area for managing unused space in the file system (fsid) because of area fragmentation. An area released by subsequent area release processing may become an invalid area.

### Response

To sort out fragmented area in the file system, back up each file in the file system, and recreate the file system then restore the backed up data.

# **NOTICE: sfcfs\_mds:3006: fsid: I/O error on log. dev=dev\_num block=block\_num, size=size errcode=errcode**

### Explanation

The system could not write an update log on device  $dev\_num$  of the file system (fsid).

# Response

Unless message sfcfs\_mds:2020 is issued, recovery by retry processing was successful. So no response is required.

**NOTICE: sfcfs\_mds:3007: fsid: primary super block read failed, but secondary read. dev=dev\_num block=block\_num size=size errcode=errcode**

The primary super block on the device  $dev_num$  of the file system (*fsid*) could not be read. Processing was continued because the secondary super block was read correctly.

### Response

File system operation can be continued. However, because a block error occurred, promptly take action according to the instructions in ["C.3.1 Action for I/O errors.](#page-300-0)"

# **NOTICE: sfcfs\_mds:3008: primary super block read failed, but secondary read. errcode=errcode**

#### Explanation

The primary super block on the device of the file system could not be read. Processing was continued because the secondary super block was read correctly.

### Response

File system operation can be continued. However, because a block error occurred, promptly take action according to the instructions in ["C.3.1 Action for I/O errors.](#page-300-0)"

# **NOTICE: sfcfs\_mds:3009:** *fsid***: secondary super block read failed, but primary read. dev=***dev\_num* **block=block\_num size=size errcode=errcode**

### Explanation

The secondary super block on the device  $dev\_num$  of the file system (*fsid*) could not be read. Processing was continued because the primary super block was read correctly.

### Response

File system operation can be continued. However, because a block error occurred, promptly take action according to the instructions in ["C.3.1 Action for I/O errors.](#page-300-0)"

### **NOTICE: sfcfs\_mds:3010: secondary super block read failed, but primary read. errcode=errcode**

#### Explanation

The secondary super block on the device of the file system could not be read. Processing was continued because the primary super block was read correctly.

# Response

File system operation can be continued. However, because a block error occurred, promptly take action according to the instructions in ["C.3.1 Action for I/O errors.](#page-300-0)"

# **NOTICE: sfcfs\_mds:3011: fsid: primary partition configuration read failed, but secondary read. dev=dev\_num block=block\_num size=size errcode=errcode**

### **Explanation**

Primary partition configuration data on the device  $dev$  num of the file system (*fsid*) could not be read. Processing was continued because the secondary partition configuration data was read correctly.

### Response

File system operation can be continued. However, because a block error occurred, promptly take action according to the instructions in ["C.3.1 Action for I/O errors.](#page-300-0)"

# **NOTICE: sfcfs\_mds:3012: primary partition configuration read failed, but secondary read. errcode=errcode**

### Explanation

Primary partition configuration data on the device of the file system could not be read. Processing was continued because the secondary partition configuration data was read correctly.

File system operation can be continued. However, because a block error occurred, promptly take action according to the instructions in ["C.3.1 Action for I/O errors.](#page-300-0)"

# **NOTICE: sfcfs\_mds:3013: fsid: secondary partition configuration read failed, but primary read. dev=dev\_num block=block\_num size=size errcode=errcode**

#### Explanation

Secondary partition configuration data on the device  $dev_num$  of the file system (*fsid*) could not be read. Processing was continued because the primary partition configuration data was read correctly.

#### Response

File system operation can be continued. However, because a block error occurred, promptly take action according to the instructions in ["C.3.1 Action for I/O errors.](#page-300-0)"

**NOTICE: sfcfs\_mds:3014: secondary partition configuration read failed, but primary read. errcode=errcode**

#### Explanation

Secondary partition configuration data on the device of the file system could not be read. Processing was continued because the primary partition configuration data was read correctly.

### Response

File system operation can be continued. However, because a block error occurred, promptly take action according to the instructions in ["C.3.1 Action for I/O errors.](#page-300-0)"

# **NOTICE: sfcfs\_mds:3015: fsid: can't get partition size. dev=dev\_num: error=errcode**

#### Explanation

The size of the specified partition on the device  $dev_num$  of the file system (*fsid*) could not be obtained. Processing was continued because the primary super block was read correctly.

#### Response

Unmount the file system, and make the super blocks consistent using **sfcadm(8)**.

# **NOTICE: sfcfs\_mds:3016: can't get partition size**

#### Explanation

The size of the specified partition on the device of the file system could not be obtained. Processing was continued because the primary super block was read correctly.

### Response

Unmount the file system, and make the super blocks consistent using **sfcadm(8)**.

# **NOTICE: sfcfs\_mds:3017: nodename mismatch. node<->node**

# Explanation

A node with an existing hostid and nonexistent node name was registered in the file system.

#### Response

Unless sfcfs\_mds:2030 is issued, no response is required.

**NOTICE: sfcfs\_mds:3020: mountpoint: The total number of vnodes used reached the upper bound. vnodes used=total\_num: upper bound=high\_num: lower bound=low\_num**

i-node's cache memory (vnode) is released until **total\_num** falls below the **low\_num** because **total\_num** of i-node's cache memory amounted to **high** num.

### Response

The file system operation can be continued. But limit operations to the bare minimum until message (sfcfs\_mds:3021) is output, because i-node's cache memory is being released.

**NOTICE: sfcfs\_mds:3021: mountpoint: The total number of vnodes used(=total\_num) is the lower bound(=low\_num).**

### Explanation

Releasing i-node's cache memory (vnode) is stopped because i-node's cache memory reached the **low\_num**.

### Response

None.

# **A.2.14 Information messages (sfcprmd daemon)**

This section explains the sfcprmd daemon information messages of the GFS Shared File System.

#### **NOTICE: sfcprmd:0006: daemon was respawn fail.**

#### Explanation

The daemon indicated by *daemon* failed to reboot.

#### Response

None.

# **A.2.15 Information messages (sfchnsd daemon)**

This section explains the sfchnsd daemon information messages of the GFS Shared File System.

# **already connected from sfcfrmd**

# Explanation

The UNIX domain that is used for communication with the "sfcfrmd" daemon is requested to establish communication from nonsfcfrmd daemon process.

### Response

Check privileges to access /var/opt/FJSVsfcfs. Also, check if there is a process to access files in the above directory as a super user.

# **Cannot open libcf.so: errmsg**

# Explanation

Loading of libcf.so failed.

### Response

To use GFS, the PRIMECLUSTER Clustering Base must be installed. Check if it is installed correctly.

# **libcf.so loaded**

# Explanation

Loading of libcf.so succeeded.

None.

# **receive signal**

# Explanation

The "sfchnsd" daemon received signal.

# Response

None.

# **start**

# Explanation

The "sfchnsd" daemon has been activated.

# Response

None.

# **A.3 GFS Shared File System Script Messages**

This section describes the script messages of the GFS Shared File System.

Types and priorities of messages are listed below.

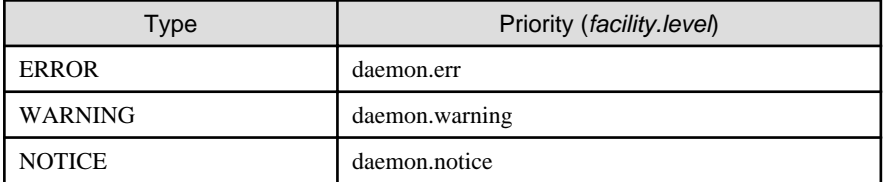

- The priorities of the messages are passed to rsyslogd(8).
- The output destination of the messages is defined in the /etc/rsyslog.conf file. The output destination of the messages is /var/log/ messages by default of the operating system.

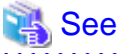

For details about the /etc/rsyslog.conf file, see rsyslog.conf(5) in the online manual. <u>. . . . . . . . . .</u> 

# **A.3.1 sfcfsrm script**

# **ERROR: sfcfsrm:0001: can not execute file\_name**

# Explanation

file name is not executable.

# Response

See "Installation Guide" of PRIMECLUSTER and reinstall the package.

**ERROR: sfcfsrm:0002: management\_partition is not available**

The status of the GDS volume that was specified as the management partition is not ACTIVE. Or, there is a possibility that the GDS volume is deleted without deleting node configuration information from the management partition by **sfcsetup -d** on the target node when the use of GFS is stopped.

### Response

Check whether the volume exists by executing the following procedures:

# ls -l management\_partition <Enter>

- If GFS is used
	- If the volume does not exist

Create a volume according to the instructions in "Operation" "GDS Management View" in "PRIMECLUSTER Global Disk Services Configuration and Administration Guide."

- If there is a backup of the management partition information

Restore the management partition according to the instructions in "[9.7 Restoring of the management partition information](#page-84-0)" in this manual.

- If there is no backup of the management partition information

See ["9.2 Creating of the management partition"](#page-77-0) and set up the management partition.

- If the volume exists

If the volume status is not ACTIVE, change the status to ACTIVE. For instructions on how to change the volume status, see "Operation" "GDS Management View" in "PRIMECLUSTER Global Disk Services Configuration and Administration Guide."

- If GFS is not used
	- If the volume does not exist

Delete information on the deleted GDS volume by executing the following procedures:

- 1. Create a temporary GDS volume of 40 megabytes or more. (GDS volume name is arbitrary)
- 2. sfcsetup -c temporary\_GDS\_volume (GDS volume name made at 1.)
- 3. sfcsetup -a temporary\_GDS\_volume (GDS volume name made at 1.)
- 4. sfcsetup -d
- If the volume exists

Delete the node configuration information from the management partition by executing the following procedures:

- 1. Set the volume status to ACTIVE. For instructions on how to change the volume status, see "Operation" "GDS Management View" in "PRIMECLUSTER Global Disk Services Configuration and Administration Guide."
- 2. See "[9.4 Deleting node configuration information from the management partition](#page-81-0)"and delete the node configuration information from the management partition.

# **ERROR: sfcfsrm:0003: sfcfrmstart failed**

### Explanation

sfcfrmd daemon failed booting.

### Response

Check the error message of **sfcfrmstart(8)** displayed previously to this message, and take corrective action about that message according to ["A.5.4 sfcfrmstart command](#page-231-0)."

# **ERROR: sfcfsrm:0004: can not terminate daemon**

The *daemon* could not be stopped.

### Response

Collect a file output FJQSS, fjsnap, or pclsnap for troubleshooting information then contact field engineers.

# **ERROR: sfcfsrm:0005: can not load module**

### Explanation

Loading of module failed.

### Response

If an error message of insmod(8) "Invalid parameters" has been output immediately before this message is output, check following points and take the corresponding actions:

- If there is an urgent fix of GFS corresponding to the kernel version, apply the fix.

If the error still exists after taking the above actions, collect a file output with FJQSS, fjsnap, or pclsnap for troubleshooting information then contact field engineers.

# **ERROR: sfcfsrm:0006: can not unload module**

#### Explanation

Unloading of module failed.

### Response

Collect a crash dump and file output with FJQSS, fjsnap, or pclsnap for troubleshooting information then contact field engineers.

# **ERROR: sfcfsrm:0007: cluster is not available**

### Explanation

Cluster resource management has not been activated.

# Response

Please follow the procedure in an error message of the Cluster resource management output to /var/log/messages. For details, see "PRIMECLUSTER Messages."

# **ERROR: sfcfsrm:0008: An error occurred while accessing a file path : errmsg**

### Explanation

File access to cancel the suspension of the sfcfrmd daemon's startup failed.

# Response

Check that the /var/opt/FJSVsfcfs directory exists. If it does, restart the system. If it doesn't, install the package according to the installation guide.

# **ERROR: sfcfsrm:0009: Querying the state of quorum failed**

### Explanation

Checking a quorum exists failed.

# Response

Check the message of rcqquery(1M) displayed previously to this message, and after taking corrective action about that message according to "rcqquery messages" of "PRIMECLUSTER Messages," restart the system.

# **ERROR: sfcfsrm:0010: Starting the sfcfrmd daemon failed because quorum does not exist**

Activation of the GFS service is disrupted because a quorum does not exist when CF is started by the GUI. If the sfcfrmd daemon's start mode is set to **wait**, and a quorum does not exist, the GFS service will be discontinued during CF startup.

A quorum does not exist, and the GFS service is discontinued under the following conditions:

- CF is activated by the GUI after CF is stopped on all the nodes, then GFS is operated.
- A cluster partition error exists.

# Response

If you activate CF by the GUI after stopping it on all the nodes, see the procedure described in "[12.6 How to start up CF by the GUI when](#page-146-0) [a GFS Shared File System is used](#page-146-0)."

If you did not stop CF on all the nodes, or the GFS service activation fails after performing the procedure detailed above, a cluster partition error might have occurred. Take corrective action according to "[C.3.4 Corrective action when the sfcfrmd daemon is not](#page-302-0) [started](#page-302-0)."

**WARNING: sfcfsrm:5001: Starting the sfcfrmd daemon was suspended because quorum does not exist**

### Explanation

Activation of the sfcfrmd daemon is suspended because a quorum does not exist when the node is started up, the node enters multi-user mode, or CF is started by the GUI. Normally, a quorum be not existing is not maintained until all the nodes are activated. As soon as it is exist, the sfcfrmd daemon will be activated.

Accordingly, it is necessary to take corrective actions under the following conditions otherwise data remains inconsistent.

- A cluster partition error exists.
- When all the nodes are stopped, or CF is stopped on all the nodes, part of nodes or only CF is activated and then GFS is operated.

# Response

Take corrective action according to "[C.3.4 Corrective action when the sfcfrmd daemon is not started.](#page-302-0)"

# **WARNING: sfcfsrm:5002: Considering the start mode of the sfcfrmd daemon to be wait because getting the start mode failed**

# Explanation

Since acquisition of the startup mode of the sfcfrmd daemon fails, the daemon is activated with the **wait** setting.

### Response

If GFS is activated properly, no corrective action needs to be taken. If an error message of the sfcfsrm script is output, it is necessary to take corrective action according to the message.

# **NOTICE: sfcfsrm:2001: The suspended sfcfrmd daemon is resumed because quorum exist**

### Explanation

Since a quorum exists, the suspended sfcfrmd daemon was started.

#### Response

None.

# **NOTICE: sfcfsrm:2002: The suspended sfcfrmd daemon is resumed by ordering of sfcfrmstart**

# Explanation

Since sfcfrmstart -f was executed, the suspended sfcfrmd daemon was started.

#### Response

None.

# **A.4 GFS Shared File System Implementations of Standard File System Management Commands' Messages**

This section describes messages that can be output when GFS Shared File System implementations of standard File System management commands are used.

# **A.4.1 sfcdf command**

# **sfcdf: ERROR: cannot open special: errmsg**

# Explanation

Opening the partition (special) failed.

### Response

Take action according to **errmsg**.

# **sfcdf: ERROR: cannot allocate memory**

### Explanation

Memory allocation failed.

# Response

Wait for the termination of another process or increase the swap space, and re-execute the command.

# **sfcdf: ERROR: cannot connect to FsRM**

### Explanation

The file system monitoring mechanism is not operating.

### Response

Check whether the file system monitoring mechanism is running.

# **sfcdf: ERROR: cannot read file system configuration information**

### Explanation

Reading the file system configuration information failed.

# Response

Collect a file output with FJQSS, fjsnap, or pclsnap for troubleshooting information then contact field engineers.

# **sfcdf: ERROR: special file system configuration information is full of entry**

### **Explanation**

The file system configuration information has reached the limit.

### Response

Collect a file output with FJQSS, fjsnap, or pclsnap for troubleshooting information then contact field engineers.

# **sfcdf: ERROR: special is not a sfcfs file system**

# Explanation

The specified partition (*special*) is not a sfcfs file system partition.

### Response

Check whether the specified partition is a sfcfs file system partition.

# **sfcdf: ERROR: unknown error = errid**

### Explanation

An unexpected error was detected.

# Response

Collect the diagnostic data with FJQSS, fjsnap, or pclsnap, and contact field engineers submitting it along with text of the error message displayed.

# **sfcdf: ERROR: filesystem(special) is already locked**

# Explanation

The partition (special) is unavailable because another command is using it.

## Response

Upon termination of the other command, re-execute the command.

# **sfcdf: ERROR: cannot read the {superblock | volume information} of special**

# Explanation

Reading the super block or volume information on the partition (special) failed.

### Response

Delete the target file system where it is unnecessary. For details, see ["11.8 Deleting"](#page-132-0) in this manual. When it is a necessary file system, restore it running a full scan with sfcfsck(8). For details, see "[C.3.1 Action for I/O errors](#page-300-0)" in this manual.

# **sfcdf: ERROR: cannot stat special: errmsg**

# Explanation

Obtaining the attribute of the specified partition (special) failed.

#### Response

Take action according to **errmsg**.

# **sfcdf: ERROR: filesystem(special) is not shared for this node.**

# Explanation

The command was executed on a node other than the nodes sharing the file system.

### Response

Execute the command on a file system sharing node.

# **sfcdf: ERROR: meta volume is not found**

### Explanation

An error was detected in volume information.

## Response

Collect a file output with FJQSS, fjsnap, or pclsnap for troubleshooting information then contact field engineers.

# **sfcdf: ERROR: invalid magic word 0xmagic**

# Explanation

The partition configuration data of the specified partition is invalid.

Check whether the specified partition is a sfcfs file system partition.

# **sfcdf: ERROR: invalid device: special**

# Explanation

The specified partition (special) is invalid.

#### Response

Check whether the specified partition is correct.

# **sfcdf: ERROR: cannot ioctl(BLKGETSIZE) special: errmsg**

# Explanation

Obtaining the size of the device (special) failed.

### Response

Take action according to **errmsg**.

# **sfcdf: ERROR: lseek64 error retval: errmsg**

# Explanation

Special file I/O processing failed.

#### Response

Take action according to **errmsg**.

# **sfcdf: ERROR: {primary | secondary} {superblock | volinfo} read error: errno**

# Explanation

A read error occurred in the {primary | secondary} super block.

# Response

Check the disk status.

# **sfcdf: ERROR: fs structure is wrong**

# Explanation

The specified file system is not a sfcfs file system.

### Response

Check whether the specified file system is a sfcfs file system.

# **sfcdf: ERROR: volume information for this node is not found**

# Explanation

The command was executed on a node other than the nodes sharing the file system.

### Response

Execute this command on a file system sharing node.

# **sfcdf: ERROR: special is not a block device**

# Explanation

special is not a block special file.

Check whether the specified partition is correct.

# **sfcdf: ERROR: special is not representative partition**

# Explanation

The specified partition *special* is not a representative partition.

#### Response

Specify a representative partition then execute the command.

# **A.4.2 sfcfsck command**

For details about **sfcfsck(8)** error messages, see "[12.2.1 Action to be taken when fsck terminates abnormally.](#page-136-0)"

# **A.4.3 sfcmkfs command**

# **sfcmkfs:ERROR: {Node | Partition} is not same**

### Explanation

The specified configuration is not the same as the configuration of the previously created file system.

### Response

When specifying the -o force option, specify the same configuration as that of the previously created file system and re-execute the command.

# **sfcmkfs:ERROR: Cannot find {any | free} port of sfcfs in file**

# Explanation

A failure occurred because all communication port numbers have been used.

#### Response

Add a new communication port number for sfcfs to /etc/services.

# **sfcmkfs:ERROR: Cannot connect to cluster sfcmkfs:ERROR: can not connect to CLUSTER SYSTEM**

#### Explanation

Connecting to the cluster control facility failed.

# Response

Make sure that the cluster control facility is operating using the ps command, and re-execute the command.

# **sfcmkfs:ERROR: Cannot look up special**

#### Explanation

Specified **special** was not found.

# Response

Check whether the specified special file name is correct, and re-execute the command.

# **sfcmkfs:ERROR: Cannot open file : filename**

# Explanation

Opening the file *filename* failed.

Check whether the file *filename* exists, and re-execute the command.

# **sfcmkfs:ERROR: Data area is too small, can't mkfs**

# Explanation

The file data area is not sufficient in size, and therefore, a file system cannot be created.

#### Response

Review parameters so that a sufficiently large file data area can be reserved.

# **sfcmkfs:ERROR: can not open special : filename(errmsg)**

# Explanation

Opening the special file *filename* failed.

### Response

Take action according to the detailed information **errmsg**.

# **sfcmkfs:ERROR: sfcfs\_synctab : Cannot write to filesystem configuration information : errmsg**

# Explanation

Updating the file system configuration information failed.

#### Response

Collect the diagnostic data with FJOSS, **fisnap**, or **pclsnap**, and contact field engineers submitting it along with text of **errmsg**.

# **sfcmkfs:ERROR: Illegal option : option**

# Explanation

An illegal option was specified.

#### Response

Specify a correct option and argument.

# **sfcmkfs:ERROR: Master partition is small, log area space not enough**

# Explanation

The update log area cannot be created because the representative partition is too small.

### Response

Check the specified parameter, allocate enough space for the representative partition, and re-execute the command.

# **sfcmkfs:ERROR: Master partition is small, meta area not enough**

# Explanation

The meta-data area cannot be created because the representative partition is too small.

### Response

Review the specified parameter, secure sufficient space on the representative partition, and re-execute the command.

# **sfcmkfs:ERROR: Not super user**

# Explanation

The user executing this command is not a super-user.

Re-execute the command as a super-user.

# **sfcmkfs:ERROR: Number of hostname is over num**

# Explanation

The number of specified sharing hosts exceeds the maximum num for GFS Shared File System.

#### Response

Specify no more than **num** hosts that will share the file system.

# **sfcmkfs:ERROR: not entry file system**

# Explanation

No corresponding file system exists while the -o force option was specified.

#### Response

Specify the same configuration as the file system configuration previously created the **-o force** option should be set, and re-execute the command.

# **sfcmkfs:ERROR: No more add filesystem**

# Explanation

The number limit of registrable GFS Shared File Systems was exceeded, and any more file system cannot be added.

### Response

Delete an unnecessary GFS Shared File System where it is possible and re-execute the command. For details about deleting a file system, see  $s$ fcadm(8) and  $s$ fcinfo(8).

### **sfcmkfs:ERROR: Same hostname string is specified more than once**

#### Explanation

The specified host name indicated by **string** has already been specified.

#### Response

Specify a unique host name for the -o node option.

# **sfcmkfs:ERROR: fstat(2) failed special : errmsg**

#### Explanation

Obtaining the status of the special file **special** failed.

#### Response

Take action according to detailed information indicated by **errmsg**. For details, see the description of **fstat(2)**.

# **sfcmkfs:ERROR: ioctl(2) { BLKGETSIZE } error : errmsg**

# Explanation

Obtaining the device size failed.

#### Response

Take action according to the detailed information **errmsg**.

# **sfcmkfs:ERROR: lseek(2) failed special : errmsg**

### lseek(2) could not be executed for special.

# Response

Take action according to detailed information indicated by **errmsg**. For details, see the description of **lseek(2)**.

# **sfcmkfs:ERROR: malloc(3C) failed : errmsg**

### Explanation

Memory could not be allocated.

### Response

Wait for the termination of another process or increase the swap space according to the detailed information *errmsg*.

# **sfcmkfs:ERROR: special is already used**

### Explanation

The specified special device special has been used in another GFS Shared File System.

### Response

Re-execute the command after taking one of the following actions:

Use an unused special device.

Delete the file system if it is not being used.

Specify -o force to re-create a file system with exactly the same configuration.

# **sfcmkfs:ERROR: Cannot add data, file filetable**

#### Explanation

The number limit of registrable GFS Shared File Systems was exceeded, and any other file system cannot be added in filetable.

### Response

Delete an unnecessary GFS Shared File System where it is possible and re-execute the command. For details about deleting a file system, see  $s$ fcadm(8) and  $s$ fcinfo(8).

# **sfcmkfs:ERROR: special is mounted, can't mkfs**

### Explanation

The specified partition indicated by **special** cannot be changed because the file system is mounted.

#### Response

Unmount the file system and re-execute the command specifying -o force, or delete the file system with sfcadm(8) and re-execute the command.

# **sfcmkfs:ERROR: special is not a sfcfs file system**

### Explanation

The special device **special** is not a GFS Shared File System device while the -m option was specified.

# Response

Specify a special file created already as a GFS Shared File System, and re-execute the command.

# **sfcmkfs:ERROR: special is not special device, can't mkfs**

# Explanation

Specified **special** is not a special device file.

Specify a special file.

# **sfcmkfs:ERROR: read(2) error at special : errmsg**

### Explanation

read(2) for *special* failed.

### Response

Take action according to detailed information indicated by **errmsg**. For details, see the description of read(2).

### **sfcmkfs:ERROR: write(2) error at special : errmsg**

# Explanation

The write(2) operation for *special* failed.

### Response

Take action according to detailed information indicated by **errmsg**. For details, see the description of write(2).

# **sfcmkfs:ERROR: Fsid out of range**

### Explanation

An error was detected in the internal processing.

# Response

Collect the diagnostic data with FJQSS, fjsnap, or pclsnap, and contact field engineers submitting it along with text of the error message displayed.

# **sfcmkfs:ERROR: special partition size is over 1TB**

## Explanation

The size of the partition of **special** has exceeded 1 terabyte.

### Response

Reduce the size of **special** or specify another partition when it is exceeding the maximum partition size, and re-execute the command.

# **sfcmkfs:ERROR: fsid bad entry**

# Explanation

An internal error was detected in the process of newly adding a file system.

# Response

Collect the diagnostic data with FJQSS, fjsnap, or pclsnap, and contact field engineers submitting it along with text of the error message displayed.

# **sfcmkfs:ERROR: Not enough memory**

## Explanation

Memory allocation failed.

# Response

Wait for the termination of another process or increase the swap space.

# **sfcmkfs:ERROR: Not read file system configuration information**

Obtaining the file system configuration information failed.

# Response

Collect a file output with FJQSS, fjsnap, or pclsnap for troubleshooting information then contact field engineers.

# **sfcmkfs:ERROR: Fsid already in use**

### Explanation

An internal error was detected in the process of newly adding a file system.

### Response

Collect the diagnostic data with FJQSS, fjsnap, or pclsnap, and contact field engineers submitting it along with text of the error message displayed.

# **sfcmkfs:ERROR: can not sfcfs\_lock**

### Explanation

Obtaining the lock in the file system failed.

#### Response

Re-execute the command after some interval because another process may currently retain the lock.

# **sfcmkfs:ERROR: can not unlock**

### Explanation

Releasing the lock in the file system failed.

## Response

Re-execute the command after the sfcmkfs termination releases the lock.

# **sfcmkfs:ERROR: can not get fsid**

### Explanation

Obtaining Fsid for newly adding a file system failed.

# Response

Collect the diagnostic data with FJQSS, fjsnap, or pclsnap, and contact field engineers submitting it along with text of the error message displayed.

# **sfcmkfs:ERROR: can not configlock**

#### Explanation

Obtaining the lock in the domain failed.

# Response

Re-execute the command after some interval because another process may currently retain the lock.

# **sfcmkfs:ERROR: special is already used for the management partition.**

# Explanation

Specified **special** has been used for the file system management.

#### Response

Specified **special** is not available because it is in use for the file system management.

Specify another special file to execute the command.

# **sfcmkfs:ERROR: can not acquire fsid**

#### Explanation

An internal error was detected in the process of newly adding a file system.

### Response

Collect the diagnostic data with FJQSS, fjsnap, or pclsnap, and contact field engineers submitting it along with text of the error message displayed.

# **sfcmkfs:ERROR: no entry fsid = fsidnumber**

### Explanation

Obtaining the file system configuration information of **fsidnumber** failed.

#### Response

Specify the same configuration as the file system configuration previously created where the -o force option is set, or specify the representative partition of the file system configured already where the -m option is set.

### **sfcmkfs:ERROR: special is not Master Partition**

#### Explanation

special is not the representative partition.

### Response

Specify the representative partition of the file system created already.

# **sfcmkfs:ERROR: Global Memory Broken**

### Explanation

An error was detected in the internal processing.

### Response

Collect the diagnostic data with FJQSS, fjsnap, or pclsnap, and contact field engineers submitting it along with text of the error message displayed.

# **sfcmkfs:ERROR: cluster error**

#### Explanation

An error was detected in the internal processing with the cluster control facility.

#### Response

Collect the diagnostic data with FJQSS, fisnap, or pclsnap, and contact field engineers submitting it along with text of the error message displayed.

### **sfcmkfs:ERROR: The specified device does not exist.**

#### **Explanation**

The specified special file is not found.

# Response

Check whether the special file exists on any node of the file system.

# **sfcmkfs:ERROR: partition [special] is small, can't acquire data area**

Securing the file data area failed because the size of the partition **special** is small.

# Response

Specify the bigger partition for *special* or adjust such parameters as metasz and logsz for smaller size in order to secure the file data area, and re-execute the command.

# **sfcmkfs:ERROR: cannot read the FsRM configuration file: errno = value**

### Explanation

Obtaining the FsRM management information failed.

### Response

Collect the diagnostic data with FJQSS, fjsnap, or pclsnap, and contact field engineers submitting it along with text of the error message displayed.

# **sfcmkfs:ERROR: Can not get host informations**

### Explanation

Acquisition of host information of the specified node failed. Possible causes:

- The node specified is invalid.
- The network setting of the specified node is invalid.
- The specified node is stopped.
- sfcfrmd daemon is not running on the specified nodes.
- A cluster partition error exists.

#### Response

Execute sfcmkfs(8) again after correcting the cause of the failure according to the following procedures.

- 1. Check whether the node specified is correct. If a mistake is found, specify the correct host name.
- 2. On the specified node, check whether the IP address of the specified node is correctly registered in host database (such as /etc/ hosts). For details, see "[11.2.2 Registering information in host database](#page-113-0)" in this manual.
- 3. Confirm that the specified node is not stopped. If the node was stopped, start it.
- 4. Execute the following operations on all the specified nodes.
	- a. Check if the sfcfrmd daemon is operating by ps(1) command. An example is shown below.

```
# /bin/ps -e | /bin/grep sfcfrmd <Enter>
27198 ? 00:00:00 sfcfrmd
# echo $? <Enter>
\Omega
```
If grep(1)'s return code is 0, sfcfrmd daemon is running.

 See For details of  $ps(1)$  and  $grep(1)$ , see the online manual page. 

b. If the sfcfrmd daemon is not running, confirm that the following message is not output to /var/log/messages.

WARNING: sfcfsrm:5001: Starting the sfcfrmd daemon was suspended because quorum does not exist

If the message is not output, execute sfcfrmstart(8) command.

5. When a problem can not be resolved using operations from 1 to 4, a cluster partition error may have occurred. Correct the cluster partition error according to "[C.3.4 Corrective action when the sfcfrmd daemon is not started.](#page-302-0)"

# **sfcmkfs:ERROR: cannot update the management partition: errno = value**

#### Explanation

Registration to the file system management information failed.

#### Response

Collect the diagnostic data with FJQSS, fjsnap, or pclsnap, and contact field engineers submitting it along with text of the error message displayed.

# **sfcmkfs:ERROR: Unknown error : value**

#### **Explanation**

An unexpected error was detected in the internal processing.

# Response

Collect the diagnostic data with FJQSS, fisnap, or pclsnap, and contact field engineers submitting it along with text of the error message displayed.

# **sfcmkfs:ERROR: Number of partition is over count in maxvol : special**

### Explanation

The number of partitions specified exceeds the upper limit **count** specified with the maxvol option.

#### Response

Increase the value of the **maxvol** option or decrease the number of partitions configuring the file system by grouping the partitions.

# **sfcmkfs:ERROR: Same device is specified more than once**

### Explanation

A partition same as the file data partition specified with **-o data** or same as a representative partition specified with an operand is being used.

#### Response

Specify a file data partition with -o data only once, or specify a representative partition with an operand different than that specified with o data.

# **sfcmkfs:ERROR: total file system size is too large**

### Explanation

The total of specified partition sizes exceeds the maximum file system size, so a file system cannot be created.

# Response

Make sure that the total of partition sizes of the file data partition specified with -o data and the representative partition specified with operand is less than the maximum file system size.

# **sfcmkfs:ERROR: fsid no match. special1 fsid value1, special2 fsid value2**

### **Explanation**

The configuration of the specified partition is different than that of the current partition, so a file system cannot be recreated.

Check the configuration of the current partition using the "sfcmkfs -m" command. To make the configuration of the specified partition same as that of the displayed current partition by executing **sfcmkfs(8)** with the "-o data" option and correct operand.

# **sfcmkfs:WARNING: value : bogus logsz reset to system set value**

#### Explanation

The parameter value, value, specified by the logsz option lies outside the valid range, and the value is automatically calculated to create the file system.

### Response

If there is a problem, specify a correct parameter value, and re-execute the command.

# **sfcmkfs:WARNING: value : bogus maxnode reset to 16**

### Explanation

The **value** of the **maxnode** option is out of the valid range, so the default value 16 will be used to create a file system.

#### Response

If there is a problem, specify a correct parameter value, and re-execute the command.

# **sfcmkfs:WARNING: value : bogus metasz reset**

### Explanation

The value **value** specified for the **metasz** option is outside the valid range. The file system is created using a calculated size.

#### Response

If there is a problem, specify a correct parameter value, and re-execute the command.

# **sfcmkfs:WARNING: value : bogus mminfree reset to 10%**

#### Explanation

The value **value** specified for the **mfree** option is outside the valid range. The file system is created using the default value (10%).

### Response

If there is a problem, specify a correct parameter value, and re-execute the command.

# **sfcmkfs:WARNING: value : bogus nblkpext reset to 1**

### Explanation

The value value specified for the nblkpext option is outside the valid range. The file system is created using the default value (1).

#### Response

If there is a problem, specify a correct parameter value, and re-execute the command.

# **sfcmkfs:WARNING: value : bogus nbpi reset to 8192**

### Explanation

The value **value** specified for the **nbpi** option is outside the valid range. The file system is created using the default value (8192).

# Response

If there is a problem, specify a correct parameter value, and re-execute the command.

# **sfcmkfs:WARNING: value : logsize of partition is over : Retry Auto size**

The log area of the size (value) specified by the logsz option cannot be secured because the capacity of the partition is insufficient. The log area size is automatically calculated to create the file system.

### Response

When this action comes to an issue, specify a proper parameter value and re-execute the command.

# **sfcmkfs:WARNING: value : metasize of partition is over : Retry Auto size**

#### Explanation

The meta-data area of the size (**value**) specified by the **metasz** option cannot be secured because the capacity of the partition is insufficient. The meta-data area size is automatically calculated to create the file system.

### Response

When this action comes to an issue, specify a proper parameter value and re-execute the command.

# **sfcmkfs:WARNING: value : bogus free reset to 10%**

### **Explanation**

The parameter value, value, specified by the free option lies outside the range, and the default value  $10\%$  is applied to create the file system.

### Response

When this action comes to an issue, specify a proper parameter value and re-execute the command.

### **sfcmkfs:WARNING: value : bogus maxdsz reset**

#### Explanation

As the specified value value of the maxdsz option is out of the valid range or is small for the specified file system configuration, the file system is created, assuming that the maxdsz option is omitted.

### Response

The meta-data area size and update log area size of the created file system is calculated from the file system size of the specified partition. No corrective action should be taken if this configuration is used.

If it is assumed to add file data partitions to the file system in the future, delete the file system using **sfcadm(8)**.

Then, specify the maximum total size of the file data area in case of expanding area by adding file data partitions in the "-o maxdsz" of sfcmkfs(8) and execute the command again.

### **sfcmkfs:WARNING: value : bogus maxvol reset to 16**

### Explanation

As the specified value **value** of the **maxvol** option is out of the valid range, the default value 16 will be used to create a file system.

#### Response

The maximum number of partitions of the file system is 16. No corrective action should be taken if this configuration is used.

If it is assumed that the number of partitions of the file system exceeds 16 in the future, delete the file system using sfcadm(8).

Then, specify the maximum total number of partitions in case of expanding area by adding file data partitions in the "-o maxvol" of sfcmkfs(8) and execute the command again.

# **A.4.4 sfcmount command**

# **ERROR: sfcmount: 0001: Permission denied**

Execution was attempted with other than super-user permission.

# Response

Retry execution with super-user permission.

# **ERROR: sfcmount: 0002: Cannot open fstab file**

### Explanation

/etc/fstab could not be opened.

### Response

Check if /etc/fstab exists. If it does not, restore the file from backed up data, or define the file again according to "[11.2.4 Setting fstab.](#page-117-0)"

# **ERROR: sfcmount: 0003: Both special and mount\_point need to be specified in fstab**

### Explanation

Special file *special*, or mount point *mount point* is not described in /etc/fstab.

### Response

Check the status of /etc/fstab.

# **ERROR: sfcmount: 0004: { special | mount\_point }: Cannot connect to cluster foundation**

### Explanation

Connection to the cluster control facility failed.

# Response

Confirm that the cluster control facility has started.

# **ERROR: sfcmount: 0005: { special | mount\_point }: Cannot allocate memory**

#### **Explanation**

Memory acquisition failed. System memory is insufficient.

### Response

Check the system status then wait for the other process to be completed or expand the swap area or actual memory.

# **ERROR: sfcmount: 0006: { special | mount\_point }: signal(2) is error: errmsg**

### Explanation

Signal handling failed.

# Response

Collect a file output with FJQSS, fjsnap, or pclsnap for troubleshooting information then contact field engineers.

# **ERROR: sfcmount: 0007: { special | mount\_point }: Cannot get lock: config**

#### Explanation

The lock to change the file system (*mount\_point*) configuration information cannot be obtained. In an optional process within the cluster configuration, the lock to change the file system configuration information is being obtained.

# Response

Execution must be performed after waiting for the lock to change the domain configuration information to be released.

**ERROR: sfcmount: 0008: { special | mount\_point }: Read error on management partition to get fsid**

Reading of the management partition to obtain the file system (*mount point*) id has failed.

### Response

After confirming the state of sfcfrmd by using the like of the ps(1) command (for example, "/bin/ps -e | grep sfcfrmd".), contact field engineers.

# **ERROR: sfcmount: 0010: { special | mount\_point }: Read error on management partition to get node information**

### Explanation

Reading of the management partition to obtain the cluster configuration node information has failed.

### Response

After confirming the state of sfcfrmd by using the like of the ps(1) command (for example, "/bin/ps -e | grep sfcfrmd".), contact field engineers.

# **ERROR: sfcmount: 0011: { special | mount\_point }: Node information for this node was not found**

### Explanation

The node is not set as a member of sharing the GFS Shared File System.

### Response

Check node information by executing the **sfcinfo(8)** with the "-an" option. If the host name is missing, add it by executing **sfcnode(8)**. If the host name is incorrect, correct it by executing **sfcadm(8)**.

# **ERROR: sfcmount: 0012: Cannot mount special**

#### Explanation

Mount processing for special failed.

### Response

Check the status of the specified special file and mount point, and check whether the mount option described by /etc/fstab is correct. Then retry mount processing.

# **ERROR: sfcmount: 0013: { special | mount\_point }: sfcfrmd may not exist**

### Explanation

A communications channel with sfcfrmd could not be established.

# Response

After confirming the state of sfcfrmd by using the like of the ps(1) command (for example, "/bin/ps -e | grep sfcfrmd".), contact field engineers.

# **ERROR: sfcmount: 0015: { special | mount\_point }: No such file or directory**

### Explanation

Special file *special*, or mount point *mount\_point* does not exist.

# Response

Check whether specified special file and mount\_point exists on any node.

# **ERROR: sfcmount: 0016: { special | mount\_point }: stat(2) is error: errmsg**

### Explanation

Obtaining the status of the special file special, or mount point mount\_point failed.

Take action according to detailed information indicated by *errmsg*. For details, see the description of stat(2).

**ERROR: sfcmount: 0017: special: Character device can not be specified as mount point. Please specify block device**

# Explanation

The character special file was specified.

# Response

Specify the block special file.

**ERROR: sfcmount: 0018: special is already mounted, mount\_point is busy, or the allowable number or mount points has been exceeded**

### Explanation

Special file *special* may have already been mounted, or the mount point *mount point* may be in use.

### Response

Check if some process is using *mount\_point* by executing fuser(1), and if it is, stop the process to use the mount point. If the special file is already mounted, unmount it.

# **ERROR: sfcmount: 0019: { special | mount\_point }: Mount demand processing to sfcfrmd went wrong**

#### **Explanation**

Mount processing request to sfcfrmd has failed.

### Response

After confirming the state of sfcfrmd by using the like of the ps(1) command (for example, "/bin/ps -e | grep sfcfrmd".), contact field engineers.

# **ERROR: sfcmount: 0020: { special | mount\_point }: Time out occurred in mount demand processing to sfcfrmd**

### Explanation

Timeout occurred for a mount processing request to sfcfrmd.

#### Response

After confirming the state of sfcfrmd by using the like of the ps(1) command (for example, "/bin/ps -e | grep sfcfrmd".), contact field engineers.

## **ERROR: sfcmount: 0021: special is not block device**

# Explanation

The specified *special* is not a block special file.

#### Response

Check whether specified special file and described special file in /etc/fstab is a block special file.

# **ERROR: sfcmount: 0022: mount\_point is not directory**

# Explanation

The specified *mount\_point* is not a directory.

# Response

Check whether specified mount point and described mount point in /etc/fstab is a directory.

# **ERROR: sfcmount: 0023: fstype is described as an invalid value in fstab**

# Explanation

An unexpected error was detected in the fstype field in /etc/fstab.

### Response

Check the contents of /etc/fstab.

# **ERROR: sfcmount: 0024: fstype is described not as sfcfs but as fstype in fstab**

### Explanation

The specified file system is not the GFS Shared File System.

### Response

Check the contents of /etc/fstab and specify the GFS Shared File System.

# **ERROR: sfcmount: 0025: The description form of fstab is wrong**

# Explanation

The description format of /etc/fstab is incorrect.

### Response

Confirm the contents of /etc/fstab.

# **ERROR: sfcmount: 0026: { special | mount\_point }: filesystem may not be created**

### Explanation

The specified file system was not registered in the management partition.

## Response

After confirming that the file system has already been created, re-execute the mount command.

# **ERROR: sfcmount: 0029: { special | mount\_point }: self-node is already processing mount or umount**

### Explanation

In the self-node, mount or umount processing has already been performed.

#### Response

When mounting or unmounting of the file system is completed, execute the command again.

**ERROR: sfcmount: 0030: { special | mount\_point }: mount\_point need to be representative partition**

# Explanation

The block special file specified as a mount point was not a representation partition.

### Response

Please specify a representation partition name and execute a command again.

# **ERROR: sfcmount: 0031: special not in fstab**

# Explanation

Special file special is not described in /etc/fstab.

### Response

Define /etc/fstab or specify a correct argument.

# **WARNING: sfcmount: 0027: { special | mount\_point }: mount\_option mntopts is ignored, used vfs\_mntopts in fstab**

## Explanation

Although mount option *mntopts* has been specified as the mount command parameter, mount processing was performed with mount option vfs\_mntopts, described by /etc/fstab.

### Response

If you want to mount the file system using a mount option, set the mount point in the file system definition of /etc/fstab.

# **WARNING: sfcmount: 0028: { special | mount\_point }: mount\_option mntopts is ignored**

### Explanation

Although mount option *mntopts* has been adopted as the mount command parameter, it was ignored and mount processing was performed with no parameters.

# Response

To specify the mount option and perform mount processing, describe the mount option for the mount point in question in /etc/fstab.

# **A.4.5 sfcumount command**

# **ERROR: sfcumount: 0001: Permission denied**

### Explanation

Execution was attempted with other than super-user permission.

### Response

Retry execution with super-user permission.

# **ERROR: sfcumount: 0002: Cannot open mtab file**

#### Explanation

Opening of the /etc/mtab file failed. The file may be lost.

#### Response

Recover /etc/mtab then execute the command again.

# **ERROR: sfcumount: 0003: Both special and mount\_point need to be specified in mtab**

# Explanation

A special file special and mount point mount\_point were not registered in /etc/mtab.

#### Response

Check if the values specified are correct.

# **ERROR: sfcumount: 0004: { special | mount\_point } not in mtab**

# Explanation

A special file special and mount point mount\_point were not registered in /etc/mtab.

### Response

Check the status of /etc/mtab.

# **ERROR: sfcumount: 0005: { special | mount\_point }: Cannot allocate memory**

Memory acquisition failed. System memory is insufficient.

# Response

Check the system status then wait for the other process to be completed or expand the swap area or actual memory.

### **ERROR: sfcumount: 0006: { special | mount\_point }: Cannot connect to cluster foundation**

### Explanation

Connection to the cluster control facility failed.

### Response

Confirm that the cluster control facility has already been started.

# **ERROR: sfcumount: 0007: { special | mount\_point }: Read error on management partition to get fsid**

### Explanation

Reading of the management partition to obtain the file system ID failed.

### Response

After confirming the state of sfcfrmd by using the like of the ps(1) command (for example, "/bin/ps -e | grep sfcfrmd".), contact field engineers.

**ERROR: sfcumount: 0009: { special | mount\_point }: Read error on management partition to get node information**

### Explanation

Reading of the management partition to obtain the cluster configuration node information has failed.

# Response

After confirming the state of sfcfrmd by using the like of the ps(1) command (for example, "/bin/ps -e | grep sfcfrmd".), contact field engineers.

# **ERROR: sfcumount: 0010: { special | mount\_point }: Node information for this node was not found**

### Explanation

Although the management partition containing the cluster node information was read successfully, no self-node information was found to exist.

### Response

Check the cluster configuration, and then contact field engineers.

# **ERROR: sfcumount: 0011: { special | mount\_point }: sfcfrmd may not exist**

# Explanation

A communication path to sfcfrmd could not be established.

#### Response

After confirming the state of sfcfrmd by using the like of the ps(1) command (for example, "/bin/ps -e | grep sfcfrmd".), contact field engineers.

# **ERROR: sfcumount: 0012: special not mounted**

# Explanation

Special had already been unmounted.

Specify a file system that is being mounted.

# **ERROR: sfcumount: 0013: special: mount is in progress**

### Explanation

Mount processing had already been performed to special.

#### Response

When the mount process is completed, unmount the file system again.

## **ERROR: sfcumount: 0015: special: umount is in progress**

# Explanation

Umount processing had already been performed to special.

### Response

After the sfcumount(8) is completed, check if the file system is unmounted.

# **ERROR: sfcumount: 0016: { special | mount\_point } busy**

### Explanation

Unmount processing for special file *special* or mountpoint *mount\_point* failed.

#### Response

In the command execution node, try to find a process that is using the file system by fuser(1) command (for example, "fuser -m mount point"). If such a process exists, kill the process and unmount the file system again. Otherwise, collect the diagnostic data with FJQSS, fisnap, or pclsnap, and collect the kernel dump by push the NMI button and contact field engineers.

# **ERROR: sfcumount: 0017: special: Umount demand processing to sfcfrmd went wrong**

#### Explanation

The unmount processing request for sfcfrmd failed.

#### Response

After confirming the state of sfcfrmd by using the like of the ps(1) command (for example, "/bin/ps -e | grep sfcfrmd".), contact field engineers.

# **ERROR: sfcumount: 0018: special: Time out occurred in umount demand processing to sfcfrmd**

# Explanation

A timeout occurred for the sfcfrmd unmount processing request.

### Response

After confirming the state of sfcfrmd by using the like of the ps(1) command (for example, "/bin/ps -e | grep sfcfrmd".), contact field engineers.

# **ERROR: sfcumount: 0019: { special | mount\_point }: No such file or directory**

#### Explanation

Special file *special*, or mount point *mount\_point* does not exist.

# Response

Check whether specified special file and mount\_point exists on any node.

# **ERROR: sfcumount: 0020: { special | mount\_point }: stat(2) is error: errmsg**

Obtaining the status of the special file special, or mount point mount\_point failed.

# Response

Take action according to detailed information indicated by errmsg. For details, see the description of stat(2).

# **ERROR: sfcumount: 0021: special: Character device can not be specified as mount point. Please specify block device**

### Explanation

The character special file was specified.

### Response

Specify the block special file.

# **ERROR: sfcumount: 0022: special is not block device**

#### **Explanation**

As the argument of the umount command, a block special file was not specified.

#### Response

Specify a block special file.

# **ERROR: sfcumount: 0023: mount\_point is not directory**

### Explanation

The specified **mount** point is not a directory.

#### Response

Change the mount point that is defined in /etc/fstab to the directory path name.

# **ERROR: sfcumount: 0024: fstype is described as an invalid value in { fstab | mtab }**

# Explanation

An unexpected error was detected in the fstype field in /etc/fstab or /etc/mtab.

# Response

Recover /etc/fstab or /etc/mtab then execute the command again.

# **ERROR: sfcumount: 0025: fstype is described not as sfcfs but as fstype in { fstab | mtab }**

### Explanation

The specified file system is not the GFS Shared File System.

### Response

Check /etc/fstab and /etc/mtab then specify the correct mount point or block special file of the GFS Shared File System for the argument then execute the command again.

**ERROR: sfcumount: 0027: { special | mount\_point }: self-node is already processing mount or umount**

# Explanation

In the self-node, mount or umount processing has already been performed.

#### Response

Please set time a little and execute a command again.

# **ERROR: sfcumount: 0028: { special | mount\_point }: mount\_point need to be representative partition**

# Explanation

The block special file specified as a mount point was not a representation partition.

# Response

Please specify a representation partition name and execute a command again.

# **A.5 GFS Shared File System Specific Management Commands' Messages**

This section describes messages that can be output when GFS Shared File System specific management commands are used.

# **A.5.1 libsfcfs library**

# **libsfcfs: ERROR: can not get nodeid by the clgetnode command ERROR:libsfcfs:0001: can not get nodeid by the clgetnode command**

#### Explanation

It failed in node ID acquisition by the cluster resource management facility.

### Response

There is a possibility that the cluster resource management facility operated abnormally. Please execute clgettree(1), and confirm that cluster resource management facility works normally. Please follow the action of the message of clgettree(1) when clgettree(1) terminates abnormally. Please re-execute the command that outputs this message.

# See

For a corrective action of the message of clgettree(1), see "PRIMECLUSTER Messages."

# **A.5.2 sfcadd command**

# **sfcadd: ERROR: 0001: not super user**

# Explanation

Execution was attempted with other than super-user permission.

### Response

Retry execution with super-user permission.

# **sfcadd: ERROR: 0002: cannot allocate memory**

#### Explanation

Memory acquisition failed. System memory is insufficient.

#### Response

Check the system status then wait for the other process to be completed or expand the swap area or actual memory.

# **sfcadd: ERROR: 0003: the number of partitions exceeded the maximum number**

# Explanation

Adding a partition failed because the number of partitions specified exceeds the upper limit. The upper limit of the number of partitions that can configure the file system is the value specified with the maxvol parameter of **sfcmkfs(8)**. The upper limit cannot be changed.
Specify the upper limit or less and execute the command again.

# **sfcadd: ERROR: 0004: same device is specified more than once**

### Explanation

The same partitions exists in the partition specified.

#### Response

Check if the specified partition is correct.

# **sfcadd: ERROR: 0005: cannot connect to FsRM**

# Explanation

The file system monitoring mechanism is not operating.

#### Response

Confirming the state of sfcfrmd by using the likes of the ps(1) command. If it does not, activate the file system monitoring facility by executing the sfcfrmstart(8).

# **sfcadd: ERROR: 0006: unknown error(errnum)**

# Explanation

An error is detected.

### Response

Check if the DNS settings are correct. If they are, collect troubleshooting information with FJQSS, fjsnap, or pclsnap the contact field engineers.

### **sfcadd: ERROR: 0007: cannot acquire lock: name(errnum)**

#### Explanation

Acquisition of the file system lock failed. The other command has acquired the lock.

#### Response

Wait until the management command of the GFS Shared File System to be completed on all the cluster nodes then execute the command again.

# **sfcadd: ERROR: 0008: cannot read management partition**

# Explanation

Reading of the management partition failed.

### Response

Check if the management partition is set using the sfcsetup(8) command. If it is not, set the management partition using sfcsetup(8). If it is, collect troubleshooting information with FJQSS, fjsnap, or pclsnap the contact field engineers.

# **sfcadd: ERROR: 0009: special is already used for the management partition**

# Explanation

The special file *special* cannot be used because it is being used as a management partition.

# Response

Specify the other partition and execute the command again.

### **sfcadd: ERROR: 0010: file system configuration information not found**

# Explanation

Acquisition of the file configuration failed.

### Response

Collect a file output with FJQSS, fjsnap, or pclsnap for troubleshooting information then contact field engineers.

### **sfcadd: ERROR: 0011: special is not found in file system configuration table**

### Explanation

The *special* file special does not exist in the management partition.

#### Response

Check whether the specified partition is correct.

### **sfcadd: ERROR: 0012: fsid(num) is invalid**

### Explanation

The identifier number num of the specified file system is not registered.

### Response

Collect a file output with FJQSS, fjsnap, or pclsnap for troubleshooting information then contact field engineers.

# **sfcadd: ERROR: 0013: special is illegal device**

# Explanation

The special file *special* specified is nonexistent.

### Response

Check if the special file special exists.

# **sfcadd: ERROR: 0014: special is not block special device**

### Explanation

The specified *special* is not a block special file.

#### Response

Specify the block special file.

# **sfcadd: ERROR: 0015: special already used as sfcfs file system**

### Explanation

The partition *special* is already being used for the GFS Shared File System.

### Response

Specify a partition that is not used for the GFS Shared File System.

### **sfcadd: ERROR: 0016: shared nodes of special is inconsistent**

### Explanation

A shared node of the specified file system is not included in the scope of the disk class to which GDS logical volume of *special* belongs.

# Response

Specify GDS logical volume that belongs to the disk class that includes all shared nodes of the specified file system in the scope to special.

# **sfcadd: ERROR: 0017: special is mounted, can't sfcadd**

# Explanation

The special file *special* is being mounted, so the **sfcadd(8)** cannot be executed.

### Response

Unmount the special file special then execute the command again.

# **sfcadd: ERROR: 0018: special is mounted from other node**

### Explanation

The special file *special* is being mounted on the other node, so the **sfcadd(8)** cannot be executed.

### Response

Unmount the special file special then execute the command again.

# **sfcadd: ERROR: 0019: special cannot open**

## Explanation

Opening of the special file special failed.

### Response

Check if the special file special is correct.

# **sfcadd: EROOR: 0020: special fstat64 error**

#### Explanation

Acquisition of the special file special failed.

# Response

Check if the special file special is correct.

# **sfcadd: ERROR: 0022: special is already used for other file system**

### Explanation

The additional partition special is described in /etc/fstab.

#### Response

Check the "/etc/fstab" file. If the partition special is added, delete special from /etc/fstab.

# **sfcadd: ERROR: 0023: /etc/mtab cannot open**

### Explanation

Opening of /etc/mtab failed.

# Response

Recover /etc/mtab then execute the command again.

# **sfcadd: ERROR: 0024: /etc/fstab cannot open**

# Explanation

Opening of /etc/mtab failed.

### Response

Check if /etc/fstab exists. If it does not, restore the file from backed up data, or define the file again according to "[11.2.4 Setting fstab.](#page-117-0)"

# **sfcadd: ERROR: 0025: cannot read /etc/fstab**

# Explanation

There is an invalid line in /etc/fstab.

### Response

Modify the "/etc/fstab" file.

### **sfcadd: ERROR: 0026: special partition size is over the maximum file system capacity**

# Explanation

The size of the partition special exceeds the maximum file system size.

#### Response

Set the size of the partition *special* not to exceed the maximum file system size, or specify the other partition.

# **sfcadd: ERROR: 0027: special ioctl{(BLKGETSIZE)|(DKIOCGVTOC)|(DKIOCINFO)} error**

### Explanation

Acquisition of the device special failed.

### Response

Check if a disk I/O error is output then take corrective action according to the error message.

### **sfcadd: ERROR: 0028: special is not representative partition**

# Explanation

Special is not a representative partition.

### Response

Specify a representative partition for operand.

# **sfcadd: ERROR: 0029: special cannot read super block**

#### Explanation

Reading of the special super block failed.

#### Response

Recover the file system using sfcfsck(8). If the message "special is clean" is output, recover the file system by executing sfcfsck(8) with the options -o, f, and nolog. If the file system cannot be recovered due to a disk device failure, recover the failed part then recreate the file system and restore the backed up data.

# **sfcadd: ERROR: 0030: special is not sfcfs file system**

# Explanation

Special is not of the GFS Shared File System.

# Response

Recreate the file system then restore the backed up data.

# **sfcadd: ERROR: 0031: special cannot write super block**

#### Explanation

Writing of the special super block failed.

If special is the specified additional partition, recover failed parts, or prepare the other partition then specify it to execute the command.

If special is a partition that configures the file system, recover the file system by executing **sfcfsck(8)** with the options -o, f, and nolog. If the file system cannot be recovered due to a disk device failure, recover the failed part then recreate the file system and restore the backed up data.

### **sfcadd: ERROR: 0032: special is invalid disk device**

#### Explanation

Special is not of the GFS Shared File System.

#### Response

Specify a GDS volume.

# **sfcadd: ERROR: 0033: total file system size is too large**

### Explanation

If the specified partition is added, the file system size will exceed the maximum file system size, so the partition cannot be added.

#### Response

Specify a partition where the file system size will not exceed the maximum file system size.

# **sfcadd: ERROR: 0034: special cannot write volume information**

### Explanation

Writing of the *special* partition configuration failed.

#### Response

If special is the specified additional partition, recover failed parts, or prepare the other partition then specify it to execute the command.

If special is a partition that configures the file system, recover the file system by executing **sfcfsck(8)** with the options -o, f, and nolog. If the file system cannot be recovered due to a disk device failure, recover the failed part then recreate the file system and restore the backed up data.

# **sfcadd: ERROR: 0035: special super block restore failed**

#### Explanation

Recovering of the special super block failed.

#### Response

Copy the super block of the representative partition to the partition that configures the file system by executing **sfcadm(8)**. Then, recover the file system by executing **sfcfsck(8)** with the options -**o**, **f**, and **nolog**. If the file system cannot be recovered due to a disk device failure, recover the failed part then recreate the file system and restore the backed up data.

### **sfcadd: ERROR: 0036: device number of special and special is the same**

### Explanation

special and the device number of special are the same.

### Response

Check if the specified partition is correct.

# **sfcadd: ERROR: 0037: cannot update meta area**

#### Explanation

Updating the meta-data area failed.

Recover the file system using sfcfsck(8). If the message "special is clean" is output, recover the file system by executing sfcfsck(8) with the options -o, f, and nolog. If the file system cannot be recovered due to a disk device failure, recover the failed part then recreate the file system and restore the backed up data.

### **sfcadd: ERROR: 0038: meta area restore failed**

### Explanation

Recovering the meta-data area failed.

#### Response

Recreate the file system then restore the backed up data.

### **sfcadd: ERROR: 0039: file system (special) is corrupted. To Fix: sfcfsck special**

#### Explanation

sfcadd(8) cannot be executed because the state of the file system of the partition special was not stopped properly.

#### Response

Recover the file system using **sfcfsck(8)**. If the file system cannot be recovered due to a disk device failure, recover the failed part then recreate the file system and restore the backed up data.

# **sfcadd: ERROR: 0040: special volume information restore failed**

#### Explanation

Recovering of the special partition configuration failed.

### Response

Copy configuration information of the representative partition to the partition that configures the file system by executing **sfcadm(8)**. Then, recover the file system by executing **sfcfsck(8)** with the options -o, f, and nolog. If the file system cannot be recovered due to a disk device failure, recover the failed part then recreate the file system and restore the backed up data.

### **sfcadd: ERROR: 0041: special cannot read volume information**

#### Explanation

Reading of special partition configuration information failed.

### Response

Recover the file system by executing **sfcfsck(8)** with the options -o, f, and nolog. If the file system cannot be recovered due to a disk device failure, recover the failed part then recreate the file system and restore the backed up data.

# **sfcadd: ERROR: 0042: cannot read /etc/mtab**

#### Explanation

Reading of the /etc/mtab file failed.

#### Response

Recover the /etc/mtab file then execute the command again.

# **sfcadd: ERROR: 0043: cannot get host informations**

# Explanation

The sfcfrmd daemon of the node that shares the file system has not been activated.

Check if the sfcfrmd daemon exists by executing the ps(1) command on all the nodes that share the file system. The nodes can be checked with sfcinfo(8).

If the nodes are stopped, start them. If the sfcfrmd daemon does not exist, activate the daemon using **sfcfrmstart(8)** on the node. If it does, collect troubleshooting information using FJQSS, fjsnap, or pclsnap then contact field engineers.

### **sfcadd: ERROR: 0044: cannot read sfcfsrm.conf**

# Explanation

Reading of the setup file /var/opt/FJSVsfcfs/sfcfsrm.conf failed.

#### Response

Recover the system in the event of a disk failure. If a disk failure does not occur, collect troubleshooting information using FJQSS, fisnap, or pclsnap then contact field engineers.

# **sfcadd: ERROR: 0045: file system (special) is not shared for this node**

#### Explanation

The command is executed on the node that does not share the file system.

#### Response

Execute the command on the node that shares the file system.

# **A.5.3 sfcadm and sfcnode commands**

# **sfcnode: all node entry delete, can't sfcnode**

# Explanation

The command cannot be executed because information about all nodes sharing the file system will be deleted.

#### Response

Reduce the specified host information, and re-execute the command.

### **{sfcadm | sfcnode}: too many host count**

### Explanation

Too many host names were specified.

#### Response

Check whether the number of specified host names is correct, and re-execute the command.

# **{sfcadm | sfcnode}: too many partition count**

#### Explanation

Too many special files were specified.

### Response

Check whether the number of specified partitions is correct, and re-execute the command.

# **{sfcadm | sfcnode}: argument error**

# Explanation

The specified command format is wrong.

#### Response

Check the command specification format, and re-execute the command.

# **{sfcadm | sfcnode}: cannot allocate memory**

### Explanation

Memory could not be allocated.

### Response

Wait for the termination of another process or increase the size of the swap area, and re-execute the command.

# **{sfcadm | sfcnode}: cannot get host information**

### Explanation

Acquisition of the host information of node which is specified or which shares file system failed. Possible causes:

- The specified node or nodes sharing the file system is stopped.
- sfcfrmd daemon is not running on the specified node or nodes sharing the file system.
- A cluster partition error exists.

#### Response

Execute sfcadm(8) or sfcnode(8) again after correcting the cause of the failure according to the following procedures.

- 1. Confirm that the specified node or nodes sharing the file system is not stopped. If the specified node or nodes sharing the file system was stopped, start it.
- 2. Execute the following operations on the specified node or nodes sharing the file system.
	- a. Check if the sfcfrmd daemon is operating by ps(1) command. An example is shown below.

```
# /bin/ps -e | /bin/grep sfcfrmd <Enter>
27198 ? 00:00:00 sfcfrmd
# echo $? <Enter>
0
```
If grep(1)'s return code is 0, sfcfrmd daemon is running.

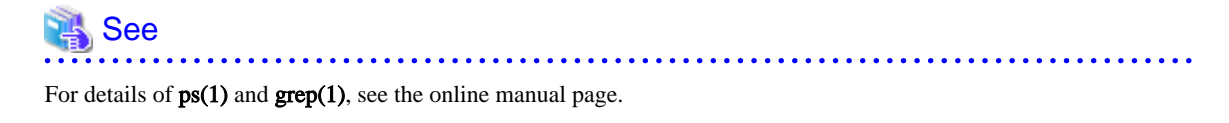

b. If the sfcfrmd daemon is not running, confirm that the following message is not output to **/var/log/messages.** 

WARNING: sfcfsrm:5001: Starting the sfcfrmd daemon was suspended because quorum does not exist

If the message is not output, execute sfcfrmstart(8) command.

3. When a problem can not be resolved using operations 1 and 2, a cluster partition error may have occurred. Correct the cluster partition error according to "[C.3.4 Corrective action when the sfcfrmd daemon is not started.](#page-302-0)"

# **{sfcadm | sfcnode}: Cannot connect to FsRM**

#### Explanation

FsRM is not running.

#### Response

Confirm that FsRM is running.

# **{sfcadm | sfcnode}: filename cannot open**

# Explanation

Relevant file (filename) does not exist.

### Response

Confirm if filename is available.

Note that, if the management cannot be found, restore it from a backup or create a new one.

# **{sfcadm | sfcnode}: FSID(fsid\_num) is invalid**

### **Explanation**

File system identification numbers (*fsid\_num*) are not registered in the management partition.

### Response

Check whether the relevant FSID number has been registered with sfcinfo(8).

# **{sfcadm | sfcnode}: hostid(hostid) not found in volume information**

#### Explanation

The specified host ID (*hostid*) is not a host ID of the node which shares the GFS Shared File System. Otherwise, the node which executed command is not a node which shares the GFS Shared File System.

# Response

Specify the host ID of the node which shares the GFS Shared File System. Otherwise, execute the command again in the node which shares the GFS Shared File System.

# **{sfcadm | sfcnode}: invalid hostname**

#### Explanation

An invalid host name was specified.

#### Response

Check the specified host name.

# **sfcnode: hostname(hostname) is not found**

### Explanation

The specified host name (*hostname*) was not found in the node information.

### Response

Check whether the specified host name exists in the node information.

# **{sfcadm | sfcnode}: hostname is not shared**

#### Explanation

The specified node (*hostname*) does not share the device. Possible causes:

- The *hostname* specified is invalid.
- The network setting of the *hostname* is invalid.
- The *hostname* is stopped.
- The sfcfrmd daemon is not running on the *hostname*.
- A cluster partition error exists.

Execute sfcadm(8) or sfcnode(8) again after correcting the cause of the failure according to the following procedures.

- 1. Check whether the hostname specified is correct. If a mistake is found, specify the correct host name.
- 2. On the node specified with the *hostname*, check whether the IP address of the *hostname* is correctly registered in host database (such as/etc/hosts). For details, see ["11.2.2 Registering information in host database](#page-113-0)" in this manual.
- 3. Confirm that the hostname is not stopped. If the node was stopped, start it.
- 4. Execute the following operations on the hostname.
	- a. Check if the sfcfrmd daemon is operating by ps(1) command. An example is shown below.

```
# /bin/ps -e | /bin/grep sfcfrmd <Enter>
27198 ? 00:00:00 sfcfrmd
# echo $? <Enter>
\Omega
```
If grep(1)'s return code is 0, sfcfrmd daemon is running.

```
 See
       For details of ps(1) and grep(1), see the online manual page.
```
b. If the sfcfrmd daemon is not running, confirm that the following message is not output to /var/log/messages.

```
WARNING: sfcfsrm:5001: Starting the sfcfrmd daemon was suspended 
because quorum does not exist
```
If the message is not output, execute sfcfrmstart(8) command.

5. When a problem can not be resolved using operations from 1 to 4, a cluster partition error may have occurred. Correct the cluster partition error according to "[C.3.4 Corrective action when the sfcfrmd daemon is not started.](#page-302-0)"

### **sfcnode: hostname registered as MDS, can't sfcnode -d**

### **Explanation**

The specified host (hostname) could not delete, because it is registered as the MDS.

#### Response

Change the MDS host, and re-execute the command.

# **{sfcadm | sfcnode}: invalid devicename**

### Explanation

An invalid partition name was specified.

# Response

Check whether the specified partition name is correct.

# **{sfcadm | sfcnode}: invalid magic word magic\_no**

#### **Explanation**

The partition configuration data of the specified partition is invalid.

Check whether the specified partition belongs to a sfcfs file system.

# **{sfcadm | sfcnode}: ioctl(BLKGETSIZE) error**

### Explanation

Device information could not be obtained.

#### Response

Check the system environment to see whether device information is correct.

```
{sfcadm | sfcnode}: read error (block_no)
{sfcadm | sfcnode}: seek error (block_no)
{sfcadm | sfcnode}: write error (block_no)
```
### Explanation

Special file I/O processing failed.

#### Response

Check whether the specified special file is correct.

## **{sfcadm | sfcnode}: log partition size too small**

### Explanation

The specified log size exceeds the size of the entire log partition.

#### Response

Check the size of the log partition.

# **{sfcadm | sfcnode}: major number get error**

#### Explanation

The major number could not be obtained.

#### Response

Check whether the system environment is correct.

# **sfcadm: invalid MDS hostname**

### Explanation

The specification of MDS contains an error.

### Response

Confirm the management partition and specified MDS information.

# **{sfcadm | sfcnode}: node full, can't {sfcadm | sfcnode}**

# Explanation

The number of nodes sharing the file system exceeded the maximum. When the file system is created by sfcmkfs(8), the maximum value is set by the maxnode option.

# Response

If you want to change the maximum values of the number of nodes in which the file system is shared, please execute sfcmkfs(8) again, and create the file system again.

# **{sfcadm | sfcnode}: file system configuration information is full of entry**

No more file system information could be added.

# Response

Delete unnecessary data with sfcadm(8) and re-execute the command.

# **sfcadm: not enough element of sfcfs partition**

### Explanation

Not all the partitions belonging to the file system were specified.

### Response

Specify all partitions belonging to the file system.

# **sfcnode: this node entry(hostID:hostid) not found**

# Explanation

Self-node information was not found in the information for nodes sharing the file system.

# Response

Check whether self-node information exists.

# **{sfcadm | sfcnode}: not super user**

#### Explanation

The command cannot be executed without super-user authority.

### Response

Execute the command with super-user authority.

# **{sfcadm | sfcnode}: not support command**

### **Explanation**

The specified command is not supported.

# Response

Check the specified command name.

# **{sfcadm | sfcnode}: now locked, can't {sfcadm | sfcnode}**

# Explanation

The command could not be executed because another command is being executed.

# Response

Upon termination of the other command, re-execute the command.

# **sfcadm: please specify MDS setting**

# Explanation

A MDS name must be specified.

### Response

Specify a MDS name, and re-execute the command.

# **sfcadm: please specify PORTNAME setting**

A service port name must be specified.

# Response

Specify a service port name, and re-execute the command.

# **{sfcadm | sfcnode}: same device is specified more than once**

### Explanation

A partition that is the same as the one specified was found.

#### Response

Check whether the specified partition name is correct.

# **sfcadm: invalid service portname**

#### Explanation

An invalid service port name was specified.

# Response

Check the specified service port name.

# **{sfcadm | sfcnode}: file system configuration information sync error**

#### Explanation

Distribution to another node sharing the file system failed.

### Response

Check that a file system watch mechanism works normally, and re-execute the command.

# **{sfcadm | sfcnode}: special cannot open**

### Explanation

A special file (special) could not be opened.

# Response

Check whether the specified special file is correct.

# **{sfcadm | sfcnode}: special fstat64 error**

# Explanation

The status of a special file (*special*) could not be obtained.

# Response

Check whether the specified special file is correct.

# **{sfcadm | sfcnode}: special is illegal device**

# Explanation

An invalid partition (*special*) that is not part of the file system configuration was specified.

### Response

Specify all partitions configuring the file system.

# **{sfcadm | sfcnode}: special is mounted, can't {sfcadm | sfcnode}**

The command could not be executed because the specified partition (special) has already been mounted.

# Response

Unmount the file system, and re-execute the command.

# **{sfcadm | sfcnode}: special is not block special device**

### Explanation

The specified file (*special*) is not a character special file.

### Response

Specify a block special file.

# **{sfcadm | sfcnode}: special is not found in file system configuration information**

## Explanation

The specified partition (*special*) is not included in the file system configuration information.

### Response

Reexamine whether the specified partition is correct.

# **{sfcadm | sfcnode}: special is not shared device**

# Explanation

The specified partition (special) is not shared by nodes.

### Response

Check whether the system environment is correct.

# **{sfcadm | sfcnode}: system error(function\_name)**

### **Explanation**

A system error occurred.

# Response

Contact field engineers.

# **{sfcadm | sfcnode}: unknown error(error\_code)**

# Explanation

An invalid error was detected.

# Response

Contact field engineers.

# **sfcadm: FSID(fsid\_num) is already exist**

# Explanation

The file system with the file system ID *fsid\_num* has already been created.

# Response

Check whether the relevant FSID number has been registered with sfcinfo(8), and re-execute the command.

# **sfcadm: too many option**

Overfull options were specified.

# Response

Make sure that the number of specified options is proper, and re-execute the command.

# **{sfcadm | sfcnode}: hostid is illegal hostid**

### Explanation

The specified host ID is illegal.

### Response

Check whether the specified host ID is correct executing sfcsetup(8).

# **sfcadm: option is illegal option**

### Explanation

The specified tunable parameter for the file system cannot be registered to the file system configuration information.

### Response

Check whether the specified file system's tunable parameter is correct.

# **{sfcadm | sfcnode}: filename: stat(2) is error: errmsg**

### Explanation

The stat(2) operation for filename failed.

### Response

Take action according to **errmsg**.

# **sfcadm: special is already used in file system configuration information**

### Explanation

The specified partition already exists in the file system configuration information.

### Response

Check whether the specified partition is proper.

# **{sfcadm | sfcnode}: file system configuration information not found**

# Explanation

The file system configuration information cannot be obtained.

# Response

See ["Chapter 5 Management Partition](#page-42-0)" and restore the file system configuration information.

# **{sfcadm | sfcnode}: special is not sfcfs file system**

# Explanation

The specified partition (special) is not the GFS Shared File System.

# Response

Specify a partition of the GFS Shared File System.

# **{sfcadm | sfcnode}: ERROR: special is not representative partition**

The partition *special* is not a representative partition.

# Response

Specify a representative partition then execute the command.

# **sfcadm: The size of the partition(special) might have been changed after the file system was made**

### Explanation

The size of the partition (special) which shares the GFS Shared File System might have been changed.

#### Response

Perform the procedure (from step 2 on) described on "[C.3.2 Corrective action in the event of data inconsistency](#page-300-0)."

GFS Shared File System can not be expanded by size expansion of the partition which shares the GFS Shared File System.

Perform the procedure above promptly.

# **sfcadm: The size of the partition(special) might have been reduced**

### Explanation

The size of the partition (*special*) currently used for a GFS Shared File System may have been reduced.

#### Response

The file system cannot be repaired. If a backup of the file system is available, recover the file system from the backup.

# **A.5.4 sfcfrmstart command**

# **ERROR: sfcfrmstart: 0001: Permission denied**

### Explanation

Execution was attempted with other than super-user permission.

### Response

Retry execution with super-user permission.

# **ERROR: sfcfrmstart: 0002: Cannot open file path: errmsg**

### Explanation

File open processing for command lock failed.

#### Response

Apply countermeasures as described in errmsg.

### **ERROR: sfcfrmstart: 0003: sfcfrmstart or sfcfrmstop is already running**

#### Explanation

Execution of this command failed as another sfcfrmstart(8) or sfcfrmstop(8) command was being executed.

# Response

Once execution of the other command has terminated, re-execute this command.

# **ERROR: sfcfrmstart: 0004: Cannot connect to cluster faundation**

# Explanation

Connection with the cluster control facility failed.

Confirm that the cluster control facility has already been started.

# **ERROR: sfcfrmstart: 0005: Operation of management partition may be performed**

### Explanation

The management partition may be being used on either the self-node or another node.

#### Response

Wait for the operation of the management partition to end, and then retry.

# **ERROR: sfcfrmstart: 0006: Cannot allocate memory**

## Explanation

Memory acquisition failed.

#### Response

Either wait for another process to end, or increase the size of the swap area.

# **ERROR: sfcfrmstart: 0007: Read error on sfcfsrm.conf: errmsg**

# Explanation

Setting file sfcfsrm.conf could not be read.

#### Response

Perform management according to errmsg.

### **ERROR: sfcfrmstart: 0008: Read error on management partition**

### Explanation

Reading of the management partition failed.

### Response

If a disk of the management partition fails, restore the management partition by referring to ["9.6 Backup of the management partition](#page-83-0) [information"](#page-83-0) and "[9.7 Restoring of the management partition information.](#page-84-0)" If a disk failure does not occur, field engineers.

# **ERROR: sfcfrmstart: 0009: Self-node does not belong to host group**

# Explanation

The self-node does not belong to a host group.

### Response

Using the sfcsetup(8) command, add the self-node to a host group.

# **ERROR: sfcfrmstart: 0010: Starting processing of sfcfrmd went wrong**

# Explanation

Start processing for sfcfrmd failed.

# Response

After confirming the state of the self-node and that sfcprmd is available, contact field engineers.

# **ERROR: sfcfrmstart: 0011: sfcfrmd has already existed**

The sfcfrmd has already been started.

# Response

None.

# **ERROR: sfcfrmstart: 0012: sfcsetup may not be performed**

### Explanation

As no setting is made to the management partition, the management partition cannot be accessed.

### Response

Use the **sfcsetup(8)** command to set up the management partition. For details, see ["9.2 Creating of the management partition.](#page-77-0)"

# **ERROR: sfcfrmstart: 0013: sfcprmd may not exist**

# Explanation

The communication path to sfcprmd cannot be established.

### Response

After confirming the state of the self-node and that sfcprmd is available, contact field engineers.

# **ERROR: sfcfrmstart: 0014: State check processing to sfcprmd went wrong**

### Explanation

State confirmation processing for sfcprmd using several different daemons failed.

### Response

After confirming the state of self-node and that sfcprmd is available, contact field engineers.

# **ERROR: sfcfrmstart: 0015: Write error on management partition**

### Explanation

Write processing for the management partition failed.

### Response

After confirming that no disk error occurred, contact field engineers.

# **ERROR: sfcfrmstart: 0016: filename: open(2) error: errmsg**

# Explanation

File open processing for editing the sfcfsrm.vers file failed.

### Response

Apply countermeasures as described in errmsg.

# **ERROR: sfcfrmstart: 0017: filename: write(2) error: errmsg**

### Explanation

File write processing for editing the sfcfsrm.vers file failed.

# Response

Apply countermeasures as described in errmsg.

# **ERROR: sfcfrmstart: 0018: filename: rename(2) error: errmsg**

File rename processing for editing the sfcfsrm.vers file failed.

# Response

Apply countermeasures as described in errmsg.

# **ERROR: sfcfrmstart: 0020: An error occurred while accessing a file path : errmsg**

#### Explanation

File access to cancel the suspension of the sfcfrmd daemon's startup failed.

#### Response

Check if the sfcfrmd daemon is running by ps(1) command. An example is shown below.

```
# /bin/ps -e | /bin/grep sfcfrmd <Enter>
27198 ? 00:00:00 sfcfrmd
# echo $? <Enter>
\Omega
```
If grep(1)'s return code is 0, sfcfrmd daemon is running.

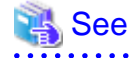

```
For details of ps(1) and grep(1), see the online manual page.
```
If the sfcfrmd daemon is not running, take corrective action according to errmsg. If the error message indicates "broken file", the file to cancel the suspension of the sfcfrmd daemon's startup might be broken. Reboot the system because this file is remade by booting the system.

If sfcfrmd daemon is running, no corrective action needs to be taken because it is thought the sfcfrmd daemon had been started before this file is broken.

### **ERROR: sfcfrmstart: 0021: The suspended sfcfrmd daemon does not exist**

### Explanation

Startup of the sfcfrmd daemon has not been suspended.

# Response

If the sfcfrmd daemon that is not being suspended is activated, execute the sfcfrmstart(8) command without the -f option.

# **A.5.5 sfcfrmstop command**

### **ERROR: sfcfrmstop: 0001: Permission denied**

# Explanation

Execution was attempted with other than super-user permission.

### Response

Retry execution with super-user permission.

# **ERROR: sfcfrmstop: 0002: Cannot open file path: errmsg**

# Explanation

File open processing for command lock failed.

Apply countermeasures as described in errmsg.

# **ERROR: sfcfrmstop: 0003: sfcfrmstart or sfcfrmstop is already running**

### Explanation

Execution of this command failed as another **sfcfrmstart(8)** or **sfcfrmstop(8)** command was being executed.

#### Response

Once execution of the other command has terminated, re-execute this command.

# **ERROR: sfcfrmstop: 0004: Cannot allocate memory**

## Explanation

Memory acquisition failed.

#### Response

Either wait for another process to end, or increase the size of the swap area.

# **ERROR: sfcfrmstop: 0005: sfcprmd may not exist**

# Explanation

The communication path to the process monitoring daemon sfcprmd cannot be established.

#### Response

After confirming the state of the self-node and that sfcprmd is available, contact field engineers.

# **ERROR: sfcfrmstop: 0006: stop processing of sfcfrmd went wrong**

### Explanation

Stop processing for sfcfrmd failed.

#### Response

The GFS may be mounted on the self-node. Perform umount processing, and then re-execute the sfcfrmstop command.

# **ERROR: sfcfrmstop: 0007: Self-node is still mounted**

### Explanation

The GFS Shared File System is mounted by the self-node.

### Response

Please execute a command again after unmounting all the GFS Shared File Systems of a self-node.

# **ERROR: sfcfrmstop: 0011: Cannot open sfcfsrm.conf**

# Explanation

File open processing for the sfcfsrm.conf file failed.

#### Response

Check the status for the /var/opt/FJSVsfcfs/sfcfsrm.conf file.

# **ERROR: sfcfrmstop: 0012: No entry of management partition path in sfcfsrm.conf**

# Explanation

The sfcfsrm.conf file contains no entry that indicates the path to the management partition.

Confirm the contents of the setup file /var/opt/FJSVsfcfs/sfcfsrm.conf.

# **ERROR: sfcfrmstop: 0013: Read error occured on sfcfsrm.conf**

# Explanation

Error occurred when reading of the sfcfsrm.conf file.

#### Response

Check the status of the /var/opt/FJSVsfcfs/sfcfsrm.conf file.

# **ERROR: sfcfrmstop: 0014: Cannot connect to cluster foundation**

# Explanation

Connection to the cluster control facility failed.

## Response

Confirm that the cluster control facility has started.

# **INFO: sfcfrmstop: 0004: wait for other node to stop**

# Explanation

The completion of the stop of sfcfrmd in another node is waited.

#### Response

None.

# **INFO: sfcfrmstop: 0005: wait for LEFTCLUSTR elimination**

# Explanation

A recovery from a LEFTCLUSTER state is waited because there is a node that is in a LEFTCLUSTER state in the cluster system.

#### Response

None.

# **A.5.6 sfcgetconf command**

# **ERROR: sfcgetconf: 0001: Permission denied**

# Explanation

Execution was attempted with other than super-user permission.

#### Response

Perform execution with super-user permission.

# **ERROR: sfcgetconf: 0002: Cannot allocate memory**

#### Explanation

Memory allocation failed to execute the command.

# Response

Wait for another application to end, and then retry.

# **ERROR: sfcgetconf: 0003: Invalid `-i' parameter: "iparam"**

The parameter specified for the "-i" option is invalid.

# Response

Re-execute the command with a valid (numerical) parameter in the "-i" option.

# **ERROR: sfcgetconf: 0004: Invalid parameter**

#### Explanation

The format of the command parameter is invalid.

### Response

Re-execute the command with a valid parameter according to the format.

# **ERROR: sfcgetconf: 0005: backupfile is already exist**

#### Explanation

The specified file as a backup (backupfile) has already existed.

#### Response

Re-execute the command with a file that does not exist.

# **ERROR: sfcgetconf: 0006: Cannot open backupfile: open(2) returned errcode=errno**

#### Explanation

The open(2) processing for the backup file (backupfile) failed.

### Response

Re-execute the command with the correct name of the backup file after checking the location where the backup file will be created.

# **ERROR: sfcgetconf: 0007: Cannot fdopen backupfile: fdopen(3C) returned errcode=errno**

### **Explanation**

The fdopen(3) processing for the backup file (backupfile) failed.

#### Response

Re-execute the command with the correct name of the backup file after checking the location where the backup file will be created.

# **ERROR: sfcgetconf: 0008: Cannot access to cluster foundation: frm\_cl\_open() returned errcode=errno**

### Explanation

Connection to the cluster control facility failed.

# Response

Confirm that the cluster control facility is operating normally.

# **ERROR: sfcgetconf: 0009: Cannot get domain wide lock: config**

#### Explanation

Execution of this command failed as another command is currently being executed.

### Response

Re-execute this command after the execution of the other command.

**ERROR: sfcgetconf: 0010: Cannot open path\_to\_sfcfsrm.conf: fopen(3C) returned errcode=errno**

The attempt to get a backup of the sfcfsrm.conf file according to the -a option setting, but sfcfsrm.conf failed in but fopen(3).

# Response

Check whether the path indicated by a message is destined for sfcfsrm.conf. If the file does not exist, initialize the management partition.

# **ERROR: sfcgetconf: 0011: file system configuration information parse error: frm\_tabent() returned errcode=errno**

#### Explanation

There is invalid data in file system configuration information of the management partition.

#### Response

Recover the file system configuration by referring to "[9.7 Restoring of the management partition information](#page-84-0)."

# **ERROR: sfcgetconf: 0014: Cannot open sfcfsrm.conf**

#### **Explanation**

File open processing for the sfcfsrm.conf file failed.

#### Response

Check the status for the /var/opt/FJSVsfcfs/sfcfsrm.conf file.

# **ERROR: sfcgetconf: 0015: No entry of management partition path in sfcfsrm.conf**

#### Explanation

The sfcfsrm.conf file contains no entry that indicates the path to the management partition.

#### Response

Confirm the contents of the setup file /var/opt/FJSVsfcfs/sfcfsrm.conf.

# **ERROR: sfcgetconf: 0016: Read error occured on sfcfsrm.conf**

### **Explanation**

Error occurred when reading of the sfcfsrm.conf file.

### Response

Check the status of the /var/opt/FJSVsfcfs/sfcfsrm.conf file.

# **NOTICE: sfcgetconf: 0012: fsid=fsid is not found**

#### Explanation

The file system configuration information that corresponds to *fsid*, which was specified as the target of the search with the -i option, could not be found.

Backup processing of the file system configuration information, that corresponds to the specified *fsid*, was ignored by the command.

#### Response

By eliminating the target of the *fsid* specification from the command argument specification, message output can be disabled.

# **NOTICE: sfcgetconf: 0013: dev=special is not found**

### Explanation

The file system configuration information that corresponds to *special*, which was specified as the target of the search with the -d option, could not be found.

Backup processing of the file system configuration information that corresponds to the specified *special* was ignored by the command.

By eliminating the target of the *spceial* specification from the command argument specification, message output can be disabled.

# **A.5.7 sfcinfo command**

# **sfcinfo: ERROR: Cannot allocate memory**

# Explanation

Failed to allocate memory. Processing cannot be continued.

# Response

Wait until other processes are finished, or increase a swap area, then re-execute the command.

# **sfcinfo: ERROR: Cannot get major number of drivename**

#### Explanation

Failed to get major number of **drivename**. Processing cannot be continued.

#### Response

Check the system environment of device driver.

# **sfcinfo: ERROR: Cannot open {/etc/mtab|/etc/fstab}: errmsg**

# Explanation

Failed to open /etc/mtab or /etc/fstab file because of **errmsg**. Processing cannot be continued.

#### Response

Check the system environment file.

# **sfcinfo: ERROR: cannot read file system configuration information**

### Explanation

A read error occurred in the management partition.

### Response

Collect a file output with FJQSS, **fisnap**, or **pclsnap** for troubleshooting information then contact field engineers.

# **sfcinfo: ERROR: file system configuration information not found: special**

### Explanation

Failed to get the file system configuration information in the management partition.

#### Response

Restore the file system configuration information. For detail, see ["Chapter 5 Management Partition.](#page-42-0)"

# **sfcinfo: ERROR: Invalid device number device\_no**

## Explanation

User specified an invalid device number.

# Response

Correct device number and re-execute this command.

# **sfcinfo: ERROR: Unknown error(error\_code)**

Failed work with unknown error.

# Response

Contact field engineers.

# **sfcinfo: ERROR: Cannot connect to FsRM**

### Explanation

The file system monitoring mechanism is not operating.

# Response

Make sure that the file system monitoring mechanism is running.

# **sfcinfo: ERROR: cannot read file system configuration information: special**

### Explanation

A read error occurred in the management partition.

### Response

Collect a file output with FJQSS, fjsnap, or pclsnap for troubleshooting information then contact field engineers.

# **sfcinfo: ERROR: system error(gethostid)**

### Explanation

The obtained host ID is illegal.

### Response

Collect a file output with FJQSS, fjsnap, or pclsnap for troubleshooting information then contact field engineers.

# **sfcinfo: WARNING: Cannot open {special | mntpoint}: errmsg**

### **Explanation**

Failed to open *special* or *mntpoint* because of *errmsg*. Other file systems are processed continuously.

### Response

Check the arguments of command or the system environment file.

If a GDS logical volume is being used and is ACTIVE, the volume information will be displayed. Bring the volume into ACTIVE then execute the command again.

If you are operating the GFS Management View, bring the volume into ACTIVE then execute the command again.

# **sfcinfo: WARNING: Invalid device number device\_no**

# Explanation

User specified an invalid device number (device\_no).

# Response

Check if the specified device number (*device\_no*) is correct. If it is not, correct it and execute the command again.

# **sfcinfo: WARNING: Invalid magic word 0xmagic in special**

### Explanation

Configuration data of the specified partition is invalid. Other file systems are processed continuously.

Check the specified partition to determine if it is an sfcfs file system.

# **sfcinfo: WARNING: ioctl(BLKGETSIZE) failed in special: errmsg**

#### Explanation

Failed to obtain the device data of partition special. Other file systems are processed continuously.

#### Response

Check the system environment to determine if partition special is correct.

### **sfcinfo: WARNING: Not a block device(special)**

## Explanation

The specified partition must be a block special file but it is a character special file. Other file systems are processed continuously.

#### Response

Specify a block special file as a partition.

# **sfcinfo: WARNING: Not a directory(file)**

# Explanation

The specified *file* must be a block special file or a directory. Other file systems are processed continuously.

#### Response

Specify a block special file or mount point directory.

# **sfcinfo: WARNING: lseek error at special: errmsg**

# Explanation

The I/O operation to the special file *special* failed.

### Response

Check if the special file is correct.

# **sfcinfo: WARNING: read error in {super block | volume information} of** *special: errmsg* **So try to read alternative block**

### Explanation

Failed to read normal super block data. Therefore, redundant data is read out.

#### Response

Delete the target file system where it is unnecessary. For details, see ["11.8 Deleting"](#page-132-0) in this manual. When it is a necessary file system, restore it running a full scan with **sfcfsck(8)**. For details, see "[C.3.1 Action for I/O errors](#page-300-0)" in this manual.

# **sfcinfo: WARNING: read error in alternative {super block | volume information} of special: errmsg**

# Explanation

Reading the redundant volume information on special failed.

# Response

Delete the target file system where it is unnecessary. For details, see ["11.8 Deleting"](#page-132-0) in this manual. When it is a necessary file system, restore it running a full scan with **sfcfsck(8)**. For details, see "[C.3.1 Action for I/O errors](#page-300-0)" in this manual.

# **A.5.8 sfcmntgl command**

# **ERROR: sfcmntgl: 0001: Permission denied**

# Explanation

Execution was attempted with other than super-user permission.

### Response

Retry execution with super-user permission.

# **ERROR: sfcmntgl: 0002: Cannot open fstab file**

# Explanation

/etc/fstab could not be opened.

#### Response

Check if /etc/fstab exists. If it does not, restore the file from backed up data, or define the file again according to "[11.2.4 Setting fstab.](#page-117-0)"

### **ERROR: sfcmntgl: 0003: Both special and mount\_point need to be specified in fstab**

### Explanation

Special file special, or mount point mount\_point is not described in /etc/fstab.

### Response

Check the status of /etc/fstab.

# **ERROR: sfcmntgl: 0004: {special | mount\_point} not in fstab**

# Explanation

The specified *special* or *mount\_point* cannot be found in fstab.

### Response

Check the status of /etc/fstab.

# **ERROR: sfcmntgl: 0005: { special | mount\_point }: Cannot allocate memory**

### Explanation

Memory acquisition failed.

### Response

Either wait for another process to end, or increase the size of the swap area.

# **ERROR: sfcmntgl: 0006: { special | mount\_point }: signal(2) is error: errmsg**

# Explanation

Signal handling failed.

# Response

Collect a file output with FJQSS, fjsnap, or pclsnap for troubleshooting information then contact field engineers.

# **ERROR: sfcmntgl: 0007: { special | mount\_point }: Cannot connect to cluster foundation**

# Explanation

Connection to the cluster control facility failed.

# Response

Confirm that the cluster control facility has already been started.

# **ERROR: sfcmntgl: 0008: { special | mount\_point }: Cannot get lock: config**

# Explanation

The lock to change the file system configuration information cannot be obtained. The lock to change the file system configuration information is now being obtained in an optional process of the node within the cluster configuration.

### Response

Release the lock for changing the domain configuration information, and then re-execute.

# **ERROR: sfcmntgl: 0009: { special | mount\_point }: Read error on management partition to get fsid**

#### Explanation

Reading of the management partition to obtain the file system ID failed.

#### Response

Confirm, using the likes of the ps command, that sfcfrmd is available.

**ERROR: sfcmntgl: 0011: { special | mount\_point }: Read error on management partition to get node information**

#### Explanation

Reading of the management partition to obtain the cluster configuration node information failed.

#### Response

Confirm, using the likes of the ps command, that sfcfrmd is available.

**ERROR: sfcmntgl: 0012: hostname: special was not able to mount. Other process performed umount or some error occurred. Refer console information on each node for detailed error information.**

#### Explanation

The mount processing for special file *special* failed.

#### Response

Check the status of special file special, and then contact field engineers.

# **ERROR: sfcmntgl: 0013: { special | mount\_point }: sfcfrmd may not exist**

### Explanation

A communications channel with sfcfrmd could not be established.

### Response

Check whether FsRM is operating, and then contact field engineers.

# **ERROR: sfcmntgl: 0015: { special | mount\_point }: No such file or directory**

### Explanation

Special file *special*, or mount point *mount point* does not exist.

### Response

Check whether specified special file and mount\_point exists on any node.

# **ERROR: sfcmntgl: 0016: { special | mount\_point }: stat(2) is error: errmsg**

### Explanation

Obtaining the status of the special file *special*, or mount point *mount point* failed.

Take action according to detailed information indicated by errmsg. For details, see the description of stat(2).

**ERROR: sfcmntgl: 0017: special: Character device can not be specified as mount point. Please specify block device**

# Explanation

The character device was specified.

### Response

Specify the block special file.

# **ERROR: sfcmntgl: 0018: The description form of fstab is wrong**

### Explanation

The description format of /etc/fstab is incorrect.

#### Response

Confirm the contents of /etc/fstab.

# **ERROR: sfcmntgl: 0019: { special | mount\_point }: filesystem may not be created**

# Explanation

The specified file system {  $special$  | mount\_point} was not registered in the management partition.

# Response

After confirming that the file system has been created, re-execute the **sfcmntgl(8)** command.

# **ERROR: sfcmntgl: 0021: special is not block device**

### Explanation

The specified **special** is not a block special file.

#### Response

Check whether specified special file and described special file in /etc/fstab is a block special file.

# **ERROR: sfcmntgl: 0022: mount\_point is not directory**

# Explanation

The specified *mount\_point* is not a directory.

#### Response

Check whether specified mount point and described mount point in /etc/fstab is a directory.

# **ERROR: sfcmntgl: 0023: fstype is described as an invalid value in fstab**

### Explanation

An unexpected error was detected in the fstype field in /etc/fstab.

# Response

Check the contents of /etc/fstab.

# **ERROR: sfcmntgl: 0024: fstype is described not as sfcfs but as fstype in fstab**

# Explanation

The specified file system is not the GFS Shared File System.

Check the contents of /etc/fstab and specify the GFS Shared File System.

**ERROR: sfcmntgl: 0028: { special | mount\_point }: hostname is already processing mount or umount**

# Explanation

In the hostname, mount or umount processing has already been performed.

### Response

Please set time a little and execute a command again.

**ERROR: sfcmntgl: 0029: { special | mount\_point }: mount\_point need to be representative partition**

# Explanation

The block special file specified as a mount point was not a representation partition.

# Response

Please specify a representation partition name and execute a command again.

**WARNING: sfcmntgl: 0020: hostname: special is already mounted, mount\_point is busy, or the allowable number or mount points has been exceeded**

#### **Explanation**

Either special file *special* has already been mounted in *hostname*, or mount point *mount point* is already in use. Mount processing is not performed for hostname.

### Response

None.

**WARNING: sfcmntgl: 0025: hostname: { special | mount\_point }: Send mount demand processing to sfcfrmd went wrong**

# Explanation

Transmission processing for sfcfrmd of the mount processing request made to hostname failed.

#### Response

After confirming the state of sfcfrmd with the likes of the ps(1) command, contact field engineers.

**WARNING: sfcmntgl: 0026: { special | mount\_point }: Waiting processing for a response mount demand went wrong**

#### Explanation

Reception processing of the mount processing request made to sfcfrmd failed.

#### Response

After confirming the state of sfcfrmd with the likes of the ps command, contact field engineers.

**WARNING: sfcmntgl: 0027: { special | mount\_point }: Time out occurred in mount demand processing to sfcfrmd**

# Explanation

A timeout occurred in the reception processing of the mount processing request made to sfcfrmd.

#### Response

After confirming the state of sfcfrmd with the likes of the ps command, contact field engineers.

# **A.5.9 sfcsetup command**

# **ERROR: sfcsetup: 0001: Permission denied**

### Explanation

Execution was attempted with other than super-user permission.

### Response

Perform execution with super-user permission.

# **ERROR: sfcsetup: 0002: Cannot connect to cluster foundation**

### Explanation

Connection to the cluster control facility failed.

### Response

Confirm that the cluster control facility is operating normally.

# **ERROR: sfcsetup: 0003: sfcfrmd is active within cluster foundation**

#### Explanation

FsRM is operating within a cluster.

### Response

Stop FsRM and then re-execute the command.

# **ERROR: sfcsetup: 0004: Cannot get lock: config**

### Explanation

Execution of this command failed as another command was being executed.

#### Response

Once execution of the other command has terminated, re-execute this command.

# **ERROR: sfcsetup: 0005: Too many arguments**

# Explanation

Too many arguments have been specified.

### Response

Check the command format, and then re-execute.

# **ERROR: sfcsetup: 0006: A few option**

### Explanation

Too few arguments have been specified.

# Response

Check the command format, and then re-execute.

# **ERROR: sfcsetup: 0007: Wrong command format**

## Explanation

The command format is invalid.

Check the command format, and then re-execute.

# **ERROR: sfcsetup: 0008: Cannot get cipname**

# Explanation

The CIP host name for the node executing the command could not be acquired.

#### Response

Check the cluster system settings.

# **ERROR: sfcsetup: 0009: Bad data exists in management partition**

# Explanation

The management partition contain invalid data.

#### Response

Contact field engineers.

# **ERROR: sfcsetup: 0010: Cannot write to sfcfsrm.conf**

# Explanation

Writing to the sfcfsrm.conf file failed.

#### Response

Check the status of the /var/opt/FJSVsfcfs/sfcfsrm.conf file.

# **ERROR: sfcsetup: 0011: Cannot open management partition**

### Explanation

The management partition could not be opened.

#### Response

Check whether the path to the management partition, specified in the /var/opt/FJSVsfcfs/sfcfsrm.conf file, is correct.

# **ERROR: sfcsetup: 0012: Node information area is full**

### Explanation

The maximum possible amount of node information has already been stored.

### Response

Delete any node information that is no longer necessary, and then re-execute the command.

# **ERROR: sfcsetup: 0013: Cannot write node information**

# Explanation

An error occurred when trying to write new node information.

#### Response

Contact field engineers.

# **ERROR: sfcsetup: 0015: Invalid argument**

# Explanation

An argument specified with the command contains an invalid character string.

Check the argument, and then re-execute the command.

# **ERROR: sfcsetup: 0016: Cannot get lock: master. sfcfrmd may be working now**

### Explanation

The command cannot be executed, either because another command is being executed, or because sfcfrmd is operating.

### Response

Wait for execution of the other command to terminate or, after executing sfcfrmstop on all the nodes, re-execute the command.

# **ERROR: sfcsetup: 0017: Node(hostid=0xhostid) is busy**

# Explanation

Node (hostid=0xhostid) has still file system information in management partition. It is configured as sharing node of a GFS Shared File System. sfcsetup -d did not do anything.

#### Response

Delete node information by following procedures:

- 1. Execute sfcfrmstart(8).
- 2. Check sharing node information of all GFS Shared File System by sfcinfo -an.
- 3. Reconfigure sharing node information of GFS Shared File System by **sfcadm -u**, or delete file system information by **sfcadm -D**.
- 4. Execute sfcfrmstop(8).
- 5. Retry sfcsetup -d.

### **ERROR: sfcsetup: 0021: Error occurred. errcode=errcode**

# Explanation

An internal error occurred.

#### Response

Contact field engineers.

# **ERROR: sfcsetup: 0022: Cannot allocate memory**

### Explanation

Memory acquisition failed due to a shortage of memory.

### Response

Terminate any applications that are not required, and then re-execute the command.

Alternatively, review the system environment.

# **ERROR: sfcsetup: 0023: Read error of sfcfsrm.conf**

### Explanation

Reading of sfcfsrm.conf failed.

### Response

Check the status of the /var/opt/FJSVsfcfs/sfcfsrm.conf file.

# **ERROR: sfcsetup: 0026: Cluster function may not be working**

The cluster system may not be operating normally.

# Response

Contact field engineers.

# **ERROR: sfcsetup: 0027: Input error**

### Explanation

An internal error occurred.

# Response

Collect a file output with FJQSS, fjsnap, or pclsnap for troubleshooting information then contact field engineers.

# **ERROR: sfcsetup: 0028: special is already used as management partition**

### Explanation

The block special file *special* is already being used as a management partition.

# Response

If you want to initialize the management partition again, execute the command again with the "-f" option.

# **ERROR: sfcsetup: 0029: Management partition read error**

### Explanation

Reading of the management partition failed.

### Response

Check the status of the disk containing the management partition.

# **ERROR: sfcsetup: 0030: Management partition write error**

### Explanation

Writing to the management partition failed.

# Response

Check the status of the disk containing the management partition.

# **ERROR: sfcsetup: 0031: Cannot initialize management partition. errcode=errno**

# Explanation

Initialization of the management partition failed.

# Response

Check the status of the disk containing the management partition.

# **ERROR: sfcsetup: 0032: special is invalid disk device**

### Explanation

Either the specified file (special) does not exist, or is not a GDS volume.

# Response

Check that the specified device is a GDS volume and whether it does, in fact, exist.

# **ERROR: sfcsetup: 0033: Cannot open fstab: errmsg**

The /etc/fstab file could not be opened.

# Response

Check the status of /etc/fstab, and whether the file actually exists.

# **ERROR: sfcsetup: 0034: special is already exists in fstab**

### Explanation

The file specified *(special)* in the management partition may already be being used by the system.

### Response

Either specify a different device in the management partition or, if an entry in /etc/fstab is not needed, delete it and then re-execute the command.

# **WARNING: sfcsetup: 0035: Illegal line exists in fstab**

#### Explanation

An invalid row is included in /etc/fstab.

#### Response

Confirm the contents of /etc/fstab and correct it if necessary.

# **ERROR: sfcsetup: 0036: Cannot open mtab: errmsg**

#### Explanation

The /etc/mtab file could not be opened.

### Response

Check the status of the /etc/mtab file and whether it does, in fact, exist.

# **ERROR: sfcsetup: 0037: special is already exists in mtab**

# Explanation

The device specified *(special)* in the management partition may already be being used by the system.

### Response

Specify the other special file, or unmount and delete the file then execute the command again.

# **WARNING: sfcsetup: 0038: Illegal line exists in mtab**

#### Explanation

There is an illegal line in /etc/mtab.

# Response

Recover the contents of /etc/mtab correctly then execute the command again.

# **ERROR: sfcsetup: 0039: Cannot open special: errmsg**

### Explanation

The specified special file *(special)* could not be opened.

# Response

Check whether the physical connection to the disk is satisfactory.

# **ERROR: sfcsetup: 0040: Cannot get the disk size for the management partition**

The size of the disk on which the management partition resides could not be obtained.

### Response

Check the status of the disk.

# **ERROR: sfcsetup: 0041: Cannot get major number**

# Explanation

The major number of disk containing the management partition could not be obtained.

#### Response

Check whether the system environment is satisfactory, and whether the specified special file is correct.

# **ERROR: sfcsetup: 0042: Cannot get driver name**

# Explanation

The diver name for the disk containing the management partition could not be obtained.

#### Response

Check whether the system environment is satisfactory, and whether the specified special file is correct.

# **ERROR: sfcsetup: 0043: Cannot get node information**

# Explanation

Node information could not be acquired from the management partition.

#### Response

Check the status and contents of /var/opt/FJSVsfcfs/sfcfsrm.conf.

# **ERROR: sfcsetup: 0044: Node information does not exist**

# Explanation

The information for the node for which the command was executed has already been deleted.

### Response

Execute the command on the node which node information will be deleted from config information.

# **ERROR: sfcsetup: 0046: Illegal entry exists ,or no entry of path to management partition in sfcfsrm.conf**

# Explanation

The sfcfsrm.conf file contains no entry that indicates the path to the management partition. Either node information has not yet been added to the management partition, or it was on a node that has already been deleted.

#### Response

Check whether node information has not yet been added to the management partition, or whether the node containing the entry has already been deleted.

### **ERROR: sfcsetup: 0048: Too small disk size, need more than 40MB**

# Explanation

The size of the device specified in the management partition is too small.

### Response

Specify a shared disk with a volume size of 40 megabytes or more.
## **ERROR: sfcsetup: 0049: Illegal entry exists ,or no entry of path to management partition in sfcfsrm.conf**

## Explanation

An invalid row is included in setup file sfcfsrm.conf.

#### Response

An invalid row is included in setup file /var/opt/FJSVsfcfs/sfcfsrm.conf.

# **ERROR: sfcsetup: 0050: Cannot open sfcfsrm.conf: message**

## Explanation

Due to the reason displayed in the message, opening of the FsRM setup file sfcfsrm.conf failed.

#### Response

Apply the countermeasures described in the message.

## **ERROR: sfcsetup: 0051: special is not management partition**

#### Explanation

The volume of the specified shared disk (special) is not initialized for the management partition.

#### Response

Initialize the volume of the shared disk and then re-execute.

#### **ERROR: sfcsetup: 0052: sfcfsrm.conf does not exist. sfcsetup may not be executed**

#### Explanation

The setup file sfcfsrm.conf cannot be found. Node information may not be registered in the node.

#### Response

Register node information in the management partition by using the **sfcsetup(8)** command.

# **ERROR: sfcsetup: 0053: Volume(special) may not be active. Please activate volume**

#### Explanation

The shared disk volume *special* specified for a management partition may not be ACTIVE.

#### Response

Check if the shared disk volume is ACTIVE by executing the "sdxinfo(8)" command then execute the command again.

# **ERROR: sfcsetup: 0054: special is not block\_device\_file**

# Explanation

The device special is not a block special file.

#### Response

Check the device name then execute the command again.

## **INFO: sfcsetup: 0002: Waiting to be able to get lock:master**

#### Explanation

The acquisition of domain-wide lock is in progress.

## Response

Wait for a short while.

## **INFO: sfcsetup: 0003: Waiting to be able to get lock:config**

## Explanation

The acquisition of domain-wide lock is in progress.

## Response

Wait for a short while.

# **A.5.10 sfcstat command**

# **sfcstat: special is not a sfcfs file system**

## Explanation

The specified partition (special) is not an sfcfs file system partition.

#### Response

Check whether the specified partition is an sfcfs file system partition.

# **sfcstat: Can't get information about mounted file systems.**

#### Explanation

Reading /etc/mtab failed.

#### Response

Check the /etc/mtab settings and the access right to the file.

# **sfcstat: can't open mnt\_pnt**

# Explanation

Opening the mount point mnt\_pnt failed.

#### Response

Check the access right to the mount point. When you have the access right or an I/O error occurs in accessing the mount point, collect the diagnostic data with FJQSS, fjsnap, or pclsnap and contact field engineers.

## **sfcstat: missing entry of sfcfs fstotal**

#### Explanation

Statistical information could not be obtained.

#### Response

Check whether the file system is normal.

# **sfcstat: no active sfcfs**

## Explanation

The file system is not mounted.

#### Response

After mount the file system, re-execute the command.

# **sfcstat: special not mounted**

# Explanation

special is not mounted.

After mount the file system, re-execute the command.

# **A.5.11 sfcumntgl command**

# **ERROR: sfcumntgl: 0001: Permission denied**

## Explanation

Execution was attempted with other than super-user permission.

#### Response

Retry execution with super-user permission.

# **ERROR: sfcumntgl: 0002: Cannot open fstab file**

#### Explanation

/etc/fstab could not be opened.

#### Response

Check the status of /etc/fstab.

# **ERROR: sfcumntgl: 0003: Both special and mount\_point need to be specified in fstab**

#### Explanation

It needs to be described by /etc/fstab when both the special file *special* and mount point *mount\_point* are specified as an operand.

## Response

Correct the definition of the "etc/fstab" file system.

# **ERROR: sfcumntgl: 0004: { special | mount\_point } not in fstab**

#### Explanation

It needs to be described by /etc/fstab when both the special file *special* and mount point *mount\_point* are specified as an operand.

## Response

Check the status of /etc/fstab.

# **ERROR: sfcumntgl: 0005: { special | mount\_point }: Cannot allocate memory**

### Explanation

Memory acquisition failed.

#### Response

Either wait for another process to end, or increase the size of the swap area.

**ERROR: sfcumntgl: 0006: { special | mount\_point }: Cannot connect to cluster foundation**

#### Explanation

Connection with the cluster control facility failed.

### Response

Confirm that the cluster control facility has already been started.

**ERROR: sfcumntgl: 0007: { special | mount\_point }: Cannot get lock: config**

The lock to change the file system configuration information cannot be obtained. The lock to change the file system configuration information is now being obtained in an optional process of the node within the cluster configuration.

#### Response

Re-execute after releasing the lock for changing the domain configuration information.

**ERROR: sfcumntgl: 0008: { special | mount\_point }: Read error on management partition to get fsid**

#### Explanation

Reading of the management partition to obtain the file system ID failed.

#### Response

Confirm, using the likes of the ps(1) command, that sfcfrmd is available.

**ERROR: sfcumntgl: 0010: { special | mount\_point }: Read error on management partition to get node information**

#### Explanation

Reading of the management partition to obtain the cluster configuration node information failed.

#### Response

Confirm, using the likes of the ps(1) command, that sfcfrmd is available.

# **ERROR: sfcumntgl: 0011: { special | mount\_point }: sfcfrmd may not exist**

#### Explanation

A communication path to sfcfrmd could not be established.

#### Response

Confirm, using the likes of the ps(1) command, that sfcfrmd is available.

## **ERROR: sfcumntgl: 0012: hostname: { special | mount\_point } busy**

#### Explanation

Unmount processing for special file *special* or mountpoint *mount\_point* failed.

#### Response

In the command execution node, try to find a process that is using the file system by fuser(1) command (for example, "fuser -mu special"). If such a process exists, kill the process and unmount the file system again. Otherwise, collect the diagnostic data with FJQSS, fisnap, or pclsnap, and collect the kernel dump by push the NMI button and contact field engineers.

### **ERROR: sfcumntgl: 0013: The description form of fstab is wrong**

# Explanation

The description format of /etc/fstab is incorrect.

## Response

Confirm the contents of /etc/fstab.

# **ERROR: sfcumntgl: 0019: { special | mount\_point }: No such file or directory**

# Explanation

Special file *special*, or mount point *mount\_point* does not exist.

Check whether specified special file and mount\_point exists on any node.

# **ERROR: sfcumntgl: 0020: { special | mount\_point }: stat(2) is error: errmsg**

#### Explanation

Obtaining the status of the special file special, or mount point mount\_point failed.

#### Response

Take action according to detailed information indicated by errmsg. For details, see the description of stat(2).

**ERROR: sfcumntgl: 0021: filename: Character device can not be specified as mount point. Please specify block device**

#### Explanation

Character-type special device name filename was specified as the mount point.

#### Response

Specifying a block special file name and then re-execute.

### **ERROR: sfcumntgl: 0022: special is not block device**

## Explanation

A block special file was not specified as the argument of the sfcumntgl(8) command.

#### Response

Specify a block special file.

## **ERROR: sfcumntgl: 0023: mount\_point is not directory**

#### Explanation

The specified *mount\_point* is not a directory.

#### Response

Check whether specified mount point and described mount point in /etc/fstab is a directory.

# **ERROR: sfcumntgl: 0024: fstype is described as an invalid value in { fstab | mtab }**

## Explanation

An unexpected error was detected in the fstype field in /etc/fstab or /etc/mtab.

#### Response

Check the contents of /etc/fstab or /etc/mtab.

# **ERROR: sfcumntgl: 0025: fstype is described not as sfcfs but as fstype in { fstab | mtab }**

#### Explanation

The specified file system is not the GFS Shared File System.

### Response

Check /etc/fstab and /etc/mtab then specify a correct mountpoint or block special file of the GFS Shared File System.

# **ERROR: sfcumntgl: 0029: { special | mount point }: self-node is already processing mount or umount**

#### Explanation

In the self-node, mount or umount processing has already been performed.

Please set time a little and execute a command again.

## **ERROR: sfcumntgl: 0030: { special | mount\_point }: mount\_point need to be representative partition**

## Explanation

The block special file specified as a mount point was not a representation partition.

#### Response

Please specify a representation partition name and execute a command again.

#### **WARNING: sfcumntgl: 0015: hostname: special not mounted**

## Explanation

special had already been unmounted at *hostname*.

#### Response

None.

## **WARNING: sfcumntgl: 0016: hostname: special: mount is in progress**

### Explanation

Mount processing had already been performed to special at hostname.

#### Response

Either wait a short while and retry the unmount processing.

## **WARNING: sfcumntgl: 0017: hostname: special: fail over is in progress**

## Explanation

Failover processing had already been performed to *special* at *hostname*.

#### Response

Either wait a short while and retry the unmount processing.

## **WARNING: sfcumntgl: 0018: hostname: special: umount is in progress**

#### Explanation

Umount processing had already been performed to special at hostname.

#### Response

None.

**WARNING: sfcumntgl: 0026: hostname: { special | mount\_point }: Send umount demand processing to sfcfrmd went wrong**

#### Explanation

Transmission of the unmount processing request to sfcfrmd failed with hostname.

## Response

After confirming the state of sfcfrmd with the likes of the ps(1) command, contact field engineers.

# **WARNING: sfcumntgl: 0027: Waiting processing for a response umount demand went wrong**

### Explanation

Reception processing of the unmount processing request to sfcfrmd failed.

After confirming the state of sfcfrmd with the likes of the ps(1) command, contact field engineers.

## **WARNING: sfcumntgl: 0028: Time out occurred in umount demand processing to sfcfrmd**

## Explanation

A timeout occurred in the reception processing of the unmount processing request made to sfcfrmd.

#### Response

After confirming the state of sfcfrmd with the likes of the ps command, contact field engineers.

# **A.5.12 sfcrscinfo command**

# **sfcrscinfo: Cannot allocate communication buffer**

#### Explanation

The initialization processing of communication failed due to insufficient memory or swap space.

#### Response

Check the system environment whether memory or swap space insufficiency has not occurred.

# **sfcrscinfo: Cannot connect to fsrm**

# Explanation

The file system monitoring mechanism is not operating.

#### Response

Check whether the sfcfrmd process exists using the ps(1) command.

When it does not exist, activate the file system monitoring mechanism using the **sfcfrmstart(8)** command.

# **sfcrscinfo: Cannot get device name of fsid(FSID)**

## Explanation

Illegal data exists in the file system configuration information for the file system whose fsid is FSID.

#### Response

Restore the management partition using its backup previously saved.

# **sfcrscinfo: Cannot open /etc/mtab: errmsg**

#### Explanation

Opening /etc/mtab failed.

#### Response

Check the system environment using errormsg.

# **sfcrscinfo: File system config data of fsid(FSID) is broken**

#### Explanation

Illegal data exists in the file system configuration information for the file system whose fsid is FSID.

## Response

Correct the file system configuration according to "[9.7 Restoring of the management partition information.](#page-84-0)"

# **sfcrscinfo: Fs(FSID) config db broken**

Illegal data exists in the file system configuration information for the file system whose fsid is FSID.

#### Response

Recover the file system configuration by referring to "[9.7 Restoring of the management partition information](#page-84-0)."

## **sfcrscinfo: fsid(FSID) is out of range**

#### Explanation

The specified fsid value lies outside the valid range.

#### Response

Specify a correct file system ID then execute the command again.

# **sfcrscinfo: Fsrm is not active**

# Explanation

The file system monitoring mechanism is not operating.

#### Response

Check whether the file system monitoring mechanism is running.

# **sfcrscinfo: special is not a representative partition of GFS shared file system**

## Explanation

special is not the GFS Shared File System's representative partition.

#### Response

Specify the representative partition and re-execute the command.

## **sfcrscinfo: There is not GFS shared file system with fsid(FSID)**

## Explanation

A GFS Shared File System identified by the specified fsid does not exist.

#### Response

Check specified FSID is correct.

# **A.6 GFS Management View Messages**

This appendix provides information on message dialog associated with GFS Management View, and wherever possible, a recovery procedure is provided to locate and correct the problem.

# **A.6.1 Error messages**

# **6000: Executing the command was unsuccessful.**

#### Explanation

Executing the command was unsuccessful.

## Response

To proceed with operation, click <Yes> button. To cancel click <No> button.

## **6001: Command line output: (detailed information)**

The error given in (detailed information) occurred when executing the command.

## Response

Identify the cause referring to the command line output. When you cannot identify the cause, contact field engineers.

## **6002: Abnormality occurred in the log monitoring mechanism on node node. Monitoring will stop. Restart Global File Services.**

#### Explanation

Abnormality occurred in the log monitoring mechanism on node *node*.

#### Response

Restart GFS management View.

# **6003: Specified meta partition is not found at server side.**

#### **Explanation**

The specified meta partition could not be found.

#### Response

Specify the name of a meta partition that can be shared by the specified hosts, and re-execute the command.

# **6004: Specified data partition is not found at server side.**

#### Explanation

The specified data partition could not be found.

#### Response

Specify the name of a data partition that can be shared by the specified hosts, and re-execute the command.

## **6005: Specified log partition is not found at server side.**

## Explanation

The specified log partition could not be found.

## Response

Specify the name of a log partition that can be shared by the specified hosts, and re-execute the command.

# **6006: Specified File system is not found at server side.**

#### Explanation

The specified file system has been registered in /etc/fstab.

#### Response

Specify the name of a file system that can be shared by the specified hosts, and re-execute the command.

## **6007: Specified file system still exists in /etc/fstab.**

#### Explanation

The specified file system was registered in the /etc/fstab.

## Response

Check whether the specified file system is correct.

**6008: The path of the management partition is inconsistent. Redo the setting from the command line.**

The management partition is inconsistent.

#### Response

Re-execute the operation after deleting the management partition with the **sfcsetup(8)** command and then re-creating the partition by selecting [Operation]:[Operate Management Partition]:[Create] on the Management View menu.

# **A.6.2 Warning messages**

# **6200: The file system is active. Cannot change the status.**

#### Explanation

The active file system cannot delete or change.

#### Response

Unmount the file system, and do again.

# **6201: Specified file system has error status, so can not modify status.**

#### Explanation

Specified file system has error status.

## Response

Investigate the cause of abnormalities by reference of a Log.

# **6202: There is no enough update log area in the specified configuration. Please do reconfiguration.**

#### Explanation

The update log area is too small.

#### Response

Change partition configuration to get enough update log area, and click <Next> or <Create> button.

# **6203: The input mount point is not available. Change the mount point.**

#### Explanation

The input mount point is not available.

#### Response

Change the mount point, and click <Next> button.

## **6204: There is no disk shared by the specified node. Please change the selection of the node.**

#### Explanation

There is no disk shared by the specified node.

#### Response

Please change the selection of the node.

# **6205: There are no unused disks. so You can not create new file system.**

#### Explanation

There are no unused disks.

None.

## **6206: A management partition cannot be created because there is no unused volume.**

#### Explanation

You cannot create a management partition because all the disk volumes are being used.

#### Response

Re-execute the operation after you add a new shared disk and then set up the GDS logical volume. For information on making additions and performing setup, see "Operation" "GDS Management View" in "PRIMECLUSTER Global Disk Services Configuration and Administration Guide."

#### **6207: Since node is out of the range of the scope, it cannot be added to the management partition.**

#### Explanation

A node cannot be added because it is out of the scope of the volumes that are set to the management partition.

#### Response

Register the node in the scope of the management partition volume then execute the command again. For information on how to register a node with the scope, see "Operation" "GDS Management View" in "PRIMECLUSTER Global Disk Services Configuration and Administration Guide."

## **6209: There is a file system that is being started. You cannot add the management partition nodes.**

#### Explanation

If a GFS Shared File System is being started, you cannot change the configuration of the management partition.

#### Response

Unmount all GFS Shared File Systems that are being started.

# **A.6.3 Information messages**

# **6300: Exit GFS management?**

#### Explanation

Exits GFS Management View.

#### Response

Click <Yes> to exit, <No> to continue operation.

#### **6301: A file system has been created.**

## Explanation

A file system was created.

#### Response

Click the <OK> button to close the message.

Start the cluster control facility to make available the file system.

## **6302: Changing of attribute has been completed. (detail | mount | scope)**

# Explanation

Changing a file system attribute of the details, mount, or scope is completed.

Click the <OK> button to close the message.

# **6303: Changing configuration was completed.**

## Explanation

Changing configuration of the file system was completed.

#### Response

Click the <OK> button to close the message.

# **6304: Specified file system will be deleted. Data in the file system is lost. Are you sure?**

## Explanation

When the file system is deleted, data in the file system is lost.

#### Response

To delete the file system, click the <Yes> button. To cancel the deletion of the file system, click the <No> button.

# **6305: A file system has been deleted.**

## Explanation

A file system was deleted.

#### Response

Click the <OK> button to close the message.

**6306: The management partition is not set up. Set it up from the Operate management partition.**

#### Explanation

The management partition is not set up on this node.

#### Response

Click the <OK> button to close the message.

If necessary, execute either of the following countermeasures:

- If the management partition has not been created:

Re-execute the operation after you create the management partition by selecting [Operation]:[Operate management partition]: [Create].

- If the management partition has been created on another node:

Re-execute the operation after adding a node to the management partition by selecting [Operation]:[Operate management partition]: [Create].

# **6307: sfcfrmd is not operating. Start up sfcfrmd.**

## Explanation

sfcfrmd is not activated on this node.

## Response

Click the <OK> button to close the message.

Re-execute the operation after starting up the sfcfrmd daemon by selecting [Operation]: [Operate sfcfrmd]: [Start].

**6308: The management partition is created with the following settings. Do you want to continue?**

The management partition is being created.

### Response

To create the management partition, click the <Yes> button. To abort the creation, click the <No> button.

#### **6309: node is going to be added to the following management partition. Do you want to continue?**

#### Explanation

This node is going to be added to the management partition.

#### Response

To add the node, click the <Yes> button. To abandon the addition, click the <No> button.

## **6310: The selected volume is offline on node. Switch it to online?**

#### Explanation

The selected volume is offline on that node.

#### Response

To place the node online, click the <Yes> button. To leave the node offline, click the <No> button.

# **6311: The processing of node could not be completed. Continue with the processing?**

#### Explanation

The processing for the stated node could not be completed.

#### Response

To continue with the processing, click the <Yes> button. To abort the processing, click the <No> button.

# **6312: The processing is suspended.**

#### **Explanation**

The processing has been suspended.

### Response

Response is unnecessary. Click the <OK> button to clear the message.

# **6313: Management partition operation has been completed.{(Create)|(Add Node)}**

#### Explanation

Management partition operation has been completed.

### Response

Response is unnecessary. Click the <OK> button to clear the message.

# **6314: sfcfrmd start or stop has been completed.{(Start)|(Stop)}**

#### Explanation

sfcfrmd has been started or stopped.

#### Response

Response is unnecessary. Click the <OK> button to clear the message.

## **6315: The selected nodes are added to a management partition. Do you want to continue?**

#### Explanation

The selected nodes are added to a management partition.

#### Response

Processing will be interrupted, if you click the <No> button. The selected nodes are added to a management partition, if a <Yes> button is clicked.

# **6316: sfcfrmd is started by the selected nodes. Do you want to continue?**

#### Explanation

sfcfrmd is started by the selected nodes.

#### Response

Processing will be interrupted, if you click the <No> button. Starting sfcfrmd daemon is started, if you click <Yes> button.

## **6317: sfcfrmd is stopped by the selected nodes. Do you want to continue?**

## Explanation

sfcfrmd is stopped by the selected nodes.

## Response

Processing will be interrupted, if you click the <No> button. Stopping sfcfrmd daemon is started, if you click <Yes> button.

# **A.7 Web-Based Admin View Messages**

For information about the Web-Based Admin View error messages displayed when GFS Shared File System is active, see "PRIMECLUSTER Web-Based Admin View Operation Guide."

# **A.8 Messages Of Functions For GFS To Use**

For information about the Messages of functions for GFS to use, see "PRIMECLUSTER Installation and Administration Guide," "PRIMECLUSTER Cluster Foundation (CF) Configuration and Administration Guide," "PRIMECLUSTER Global Disk Services Configuration and Administration Guide," and "PRIMECLUSTER Web-Based Admin View Operation Guide."

# **A.9 Installation Error Messages**

For information about the messages output during installation, see "Installation Guide" of PRIMECLUSTER.

# <span id="page-266-0"></span>**Appendix B Reference Manual**

This appendix describes management commands of the GFS Shared File System.

# **B.1 GFS Shared File System Exclusive Management Commands**

This section describes the commands which are same function as operation commands of Linux standard file system to operate the GFS Shared File System.

# **B.1.1 sfcdf(8) Display the GFS Shared File System use status and configuration information**

## **<SYNOPSIS>**

sfcdf -v [ device ... ]

sfcdf -m device

## **<DESCRIPTION>**

The sfcdf command displays detailed information about the use status and the configuration of a GFS Shared File System.

A path name of the block special file can be specified for a *device* to indicate the partition of a file system. When no value is specified for device, information on the mounted file system is displayed.

In GFS Shared File System, a part of an empty area in the data area has been reserved for each AC to allocate the file data on the AC side. This reservation area is treated as occupied. Please note to what is reported as occupied that areas more than the file data which were really assigned.

Moreover, so that the allocation of the file data may give priority and use this reservation area, please necessarily note that the area reported while using it doesn't increase by new writing.

The following information can be displayed for file system use statuses.

For the meta-data area, the following information is displayed:

- inodes: Total number of i-nodes
- free: Total number of available i-nodes
- vdata: Total number of V-data blocks
- free: Total number of available V-data blocks
- leaf: Total number of leaf for empty extent management
- free: Total number of available leaf for empty extent management
- Type: META

For the update log area, the following information is displayed:

- kbytes: Size of the update log area (kilobyte)
- Type: LOG

For the file data area, the following information is displayed:

- kbytes: Size of the file data area (kilobyte)
- used: Size of the file data area in use (kilobyte)
- free: Size of the available file data area in use (kilobyte)
- %used: Utilization of the file data area (including the reserved area)
- Type: DATA

# **<OPTIONS>**

The following options can be specified:

-v

Outputs if i-nodes, V-data, and file data area are used, how much the extent is empty, and what size the update log area is.

In case of multi-partitions, the configuration will be displayed by partition.

-m

Displays the super block and the partition configuration data on the partition.

# **<OPERANDS>**

The following operands can be specified:

#### device

Specifies the path to a path name of the block special file on the partition of the GFS Shared File System. When -v option is specified and no value is specified for device, information on the mounted file system is displayed.

# **<EXAMPLES>**

# Single-partition configuration

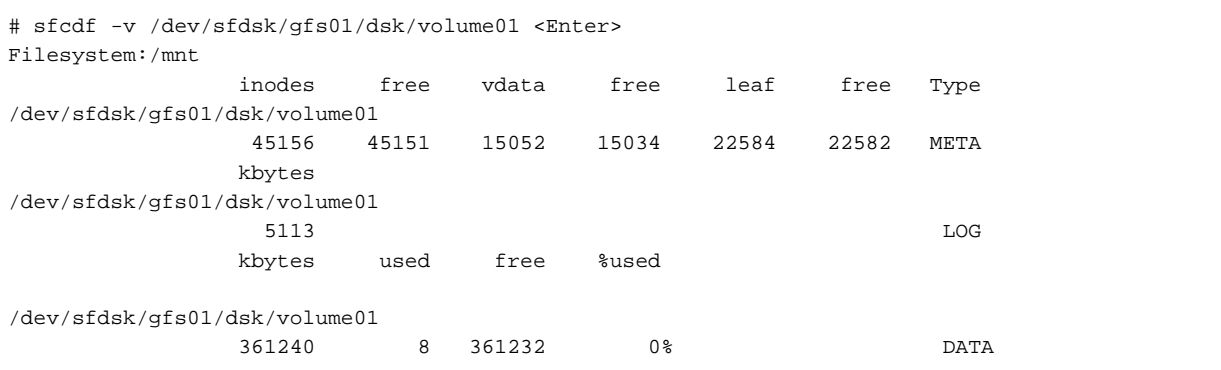

## Multi-partition configuration

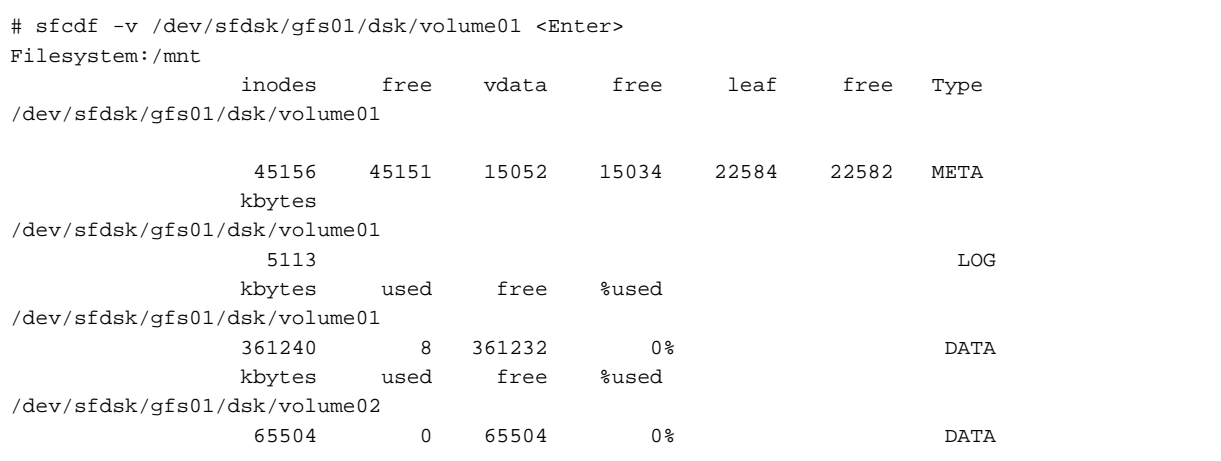

# **<FILE>**

# /etc/mtab

The table of a mounted system file

# <span id="page-268-0"></span>**<SEE ALSO>**

#### [sfcmkfs\(8\)](#page-270-0)

 $df(1)$ , getmntent(3) and mount(8) in the online manual

# **B.1.2 sfcfsck(8) Verify and restore GFS Shared File System consistency**

# **<SYNOPSIS>**

## sfcfsck [ generic\_options ] [ -o specific\_options ] device

## **<DESCRIPTION>**

The sfcfsck command checks the GFS Shared File System for consistency and restores the file system.

The GFS Shared File System can perform high-speed recovery by using the update log function. The command replays update logging during recovery of data integrity then determines if quick recovery is enabled. If an update log replay cannot be executed because of a damage or for some other reason, **sfcfsck** executes a full file system check.

For *device*, specify a path name of the block special file where the file system has been configured, or specify the mount point. **sfcfsck** is not executed when a path name of the block special file has been mounted.

If there is a serious inconsistency, the operator is prompted to reply yes or no to repair before **sfcfsck** executes recovery. If the operator does not have write permission for the file system, **sfcfsck** executes the operation with the -n option (no corrections are made).

sfcfsck executes automatic recovery for minor inconsistencies such as:

- i-node not referenced
- Too many links in an i-node
- An incorrect block included in a free list
- A block appearing in both a free list and a file
- An invalid value detected in a super block

After the inconsistency is corrected, a message is displayed. When recovery of the file system is successful, **sfcfsck** displays the number of files on the file system, the counts for used blocks and free blocks, and the fragmentation rate.

A full check is executed for the following inconsistencies:

- A block acquired by multiple i-nodes or free lists.
- A block requested by an i-node or free list outside the range of the file system.
- Invalid link count
- Invalid directory size
- i-node with invalid syntax
- A block not referenced from anywhere
- Directory check, a file pointing to an unallocated i-node, i-node number falling outside the range, the first two entries (. and ..) in a directory
- Super block check: i-node blocks exceeding the number of blocks in the file system.
- A free block list with invalid syntax
- An invalid total for the free block count and free i-node count

Independent files and directories (allocated, but not referenced) are placed in a lost+found directory and reunited with the operator's consent. They are assigned i-node numbers as names. If a lost+found directory does not exist, create it. If area for the lost+found directory is not sufficient, expand the directory.

# **<OPTIONS>**

#### generic\_options

The following options can be specified:

## -V

Displays a command line, but does not execute the command.

#### -m

Executes a check, but does not make corrections.

One of the following messages is output at the time of execution.

## - sfcfsck: sanity check: device okay

device is consistent.

## - sfcfsck: sanity check: device need log replay

device needs to perform update log replay.

## - sfcfsck: sanity check: device needs checking

device needs to perform full check of file system.

Update log replay is automatically performed if needed at the time of mount.

The performing method of the update log replay or full check by **sfcfsck** is described in -o option.

-n|N

Automatically replies "no" to all inquiries. Does not open the file system for writing.

-y|Y

Automatically replies yes to all inquiries.

#### -o specific\_options

Allows options specific to the GFS Shared File System to be specified. Insert a comma delimiter between options.

f

Executes a forcible check, regardless of the super block status flag.

# p

Checks for non-conversational synopsis and makes corrections.

w

Checks only for write-enabled file systems.

# log|elog|nolog

Specifies whether to perform an update log replay. The default is log.

## log

Executes an update log replay. Executes a full file system check if the log data is physically destroyed.

# elog

Executes an update log replay. The command terminates immediately if the log data is physically destroyed without a full file system check being executed.

#### nolog

Executes a full file system check without executing an update log replay.

# **<OPERAND>**

The following operand can be specified:

## <span id="page-270-0"></span>device

Specifies the path to a path name of the block special file on the representative partition of the GFS Shared File System or the path to the mount point.

## **<EXAMPLES>**

```
# sfcfsck /dev/sfdsk/gfs01/dsk/volume01 <Enter>
# sfcfsck -o nolog /dev/sfdsk/gfs01/dsk/volume01 <Enter>
```
## **<EXIT STATUS>**

 $\Omega$ 

File system recovery has been completed normally, or no recovery was necessary.

1

File system recovery has been completed normally.

2

The system must be rebooted.

4

The file system error has left unrepaired.

8

The processing has terminated because of an abnormal event occurring during command execution.

16

An incorrect parameter was specified.

#### **<SEE ALSO>**

#### sfcmkfs(8)

reboot(8), stat(2), and fstab(5) in the online manual

## **<NOTE>**

A file system can be checked only when all hosts that share the file system have started operation. The reason is that the information for these hosts is required.

# **B.1.3 sfcmkfs(8) Construct the GFS Shared File System**

#### **<SYNOPSIS>**

## sfcmkfs [ -m ] [ -o specific\_options ] device

#### **<DESCRIPTION>**

The sfcmkfs command builds the GFS Shared File System on specified disks.

Once the GFS Shared File System has been created, its entry is added to file system configure information in a management partition. Thereafter, file system configure information in a management partition is used to manage the GFS Shared File System.

#### **<OPTIONS>**

The following options can be specified.

-m

Outputs command lines of file system creation time. The file system needs to be present.

#### -o specific\_options

Allows options specific to GFS Shared File System to be specified. Insert a comma delimiter between options.

#### N

Displays parameters used for creating a file system. Does not actually create a file system.

#### data=device

Specifies a path name of the block special file of a file data partition.

If you use multiple file data partitions, specify the parameter for each file data partition.

#### dataopt=y|n

Determines whether or not the file data area is detached from a representative partition. If y is specified, the file data area will not be included in the representative partition. If n is specified, the file data area will be included in the representative partition. If this parameter is omitted, n will be selected as default.

If a file data partition is not specified for the data option, n will be selected as default.

#### free= $n$

Specifies the minimum percentage of free area in the file system.

The default is 10%.

A value can be specified in the range from 0 to 99.

#### force

Specifies the force option to re-create a file system previously registered in file system configure information in a management partition when its configuration is unchanged. If, however, the target file system is being mounted, specifying this option results in an error.

# logsz=n

Specifies the size of the update log area. The unit is megabytes.

The default is about 1% of the file system size (if maxdsz is specified, it is taken maxdsz). If the specified value is smaller than 5 megabytes, 5 megabytes is set. If the specified value is greater than 50 megabytes, 50 megabytes is set. A value can be specified in the range from 5 to 100.

#### maxdsz=n

Specifies the maximum size of the file data area of a file system that includes additional partitions. The unit is megabytes. Based on the value specified for this parameter, the size of meta-data and the update log area size are set to proper values after taking into account the additional partitions.

If this option is not specified, the sizes of meta-data area and the update log area are determined based on the file system size of the specified partition.

A minimum value is the same as default. A maximum value is 1048576 (1 terabyte).

#### maxnode= $n$

Specifies the maximum number of nodes, including expanded nodes by [sfcnode\(8\)](#page-286-0) in the future, that are shared in the file system configuration on disks.

The default is 16.

A value can be specified in the range from 1 to 32.

#### $maxvol=n$

Specifies the maximum number of partitions that configure a file system on a disk including additional partitions that will be expanded with [sfcadd\(8\)](#page-275-0).

When the value is omitted, the default value 16 will be selected.

The minimum value is 1, and the maximum value is 32.

#### metasz=n

Specifies the size of the meta-data area. The unit is megabytes.

The default is about 10% of the file system size (if maxdsz is specified, it is taken maxdsz). However, when the file system size is larger, the ratio of the meta-data area becomes smaller.

The minimum value that can be specified is same as default.

The larger value than the size of the representative partition cannot be specified because the meta-data area is allocated in the representative partition. Moreover, if the file system size is smaller than 1-terabyte, the larger value than the minimum requirement size for managing 1-mega V-data cannot be specified. When the specified value doesn't meet these requirements, either of following messages is displayed and the file system is built by the default value.

sfcmkfs:WARNING: value : bogus metasz reset

sfcmkfs:WARNING: value : metasize of partition is over : Retry Auto size

#### $m$ free= $n$

Specifies the minimum percentage of free V-data area. The default is 10%.

A value can be specified in the range from 0 to 99.

#### nblkpext=n

Specifies an average number of blocks to be managed by one extent. This parameter is used as a fragmentation factor for the file data area. The default is 1.

A value can be specified in the range from 1 to 100.

#### $nbpi=n$

Specifies the byte count of data per i-node. Number of total i-nodes is decided by dividing the size of the file system's file data area by this parameter. Specify a large value for this parameter if the number of total i-nodes is to be reduced. And specify a larger value for this parameter if the meta-data area is to be saved, too.

The default is 8192 or a value adjusted as the number of total i-nodes should not exceed the maximum value (16 mega).

A value can be specified by the N power of 2. (N is a range from 9 to 20.)

#### node=host,...

Registers the name of a *host* that will share the file system. If multiple nodes should share the file system, specify multiple entries for this parameter using commas.

Hosts whose names are to be specified for *host* must be able to communicate with each other. MDS (meta-data server) placing nodes are selected in order of descriptions for this option.

Unless this option is specified, only the host name of the local node is registered.

# **<OPERAND>**

The following operand can be specified:

#### device

Specifies a path name of the block special file on the representative partition of the GFS Shared File System.

### **<EXAMPLES>**

```
# sfcmkfs -o node=host1,host2 /dev/sfdsk/gfs01/dsk/volume01 <Enter>
# sfcmkfs -o dataopt=y,data=/dev/sfdsk/gfs01/dsk/volume02,data=/dev/sfdsk/gfs01/dsk/
volume03,node=host1,host2 /dev/sfdsk/gfs01/dsk/volume01 <Enter>
```
#### **<FILE>**

## /etc/fstab

Environment file for the file system.

## **<SEE ALSO>**

[sfcadd\(8\)](#page-275-0), [sfcadm\(8\)](#page-276-0), [sfcdf\(8\)](#page-266-0), [sfcnode\(8\)](#page-286-0), [sfcsetup\(8\)](#page-288-0)

fstab(5) in the online manual

# <span id="page-273-0"></span>**<NOTES>**

- host must be the host name of the node configuring the GFS Shared File System registered on the management partition by [sfcsetup\(8\)](#page-288-0) in advance.
- A file system can be created only when all hosts that share the file system have started operation and GFS Shared File System has been installed. The reason is that the information for these hosts is required.
- If another option is specified after a comma (,) that follows a **node** option, the option will have no effect because it will be interpreted as a host name.
- In the GFS Shared File System, the data block size is fixed at 8192 bytes and cannot be altered.
- To re-create a GFS Shared File System by modifying its configuration, first delete the file system with [sfcadm\(8\)](#page-276-0) .
- The parameter value of the **metasz** option that is included in the command line displayed by -m option is a value in which the size of an actual meta-data area was rounded up every a megabyte. Therefore, if the size of an actual meta-data area is same as upper limit, the following warning message might be displayed when the file system is built by using the command line displayed by -m option. However, the action is unnecessary.

sfcmkfs:WARNING: *value* : bogus metasz reset

# **B.1.4 sfcmount(8) Mount the GFS Shared File System on the local node**

### **<SYNOPSIS>**

sfcmount device | mount\_point sfcmount device mount\_point

## **<DESCRIPTION>**

The **sfcmount** command mounts the GFS Shared File System on the local node only. This command can be executed from any nodes that can access the GFS Shared File System.

During the mount processing, this command activates sfcfsd and, if necessary, MDS. Pre-defining /etc/fstab is necessary.

Only a super user can perform mount processing.

# **<OPTIONS>**

The following mount options can be specified for /etc/fstab. Multiple options must be delimited with commas.

atime | noatime | relatime | strictatime

Sets the method to update the last access time of a file.

If atime or relatime is specified, the last access time of a file is updated when the previous last access time is the same as or older than the last modify time or the last change time. Also, when the previous last access time of a file is old for over a day, it is updated. If noatime is specified, the last access time of a file is not updated.

If strictatime is specified, the last access time of a file is updated for each file access.

The default is relatime.

#### atrc | noatrc

Specifies whether to mount (atrc) or not to mount (noatrc) at the node startup. The default is atrc.

#### async

Mounts in the manner of processing any I/O for the file system asynchronously. The default is async.

#### defaults

Synonymous with rw, suid, dev, exec and async.

#### dev | nodev

Mounts making block special files available(dev) or unavailable(nodev). The default is dev.

#### exec | noexec

Mounts giving permission(exec) or no permission(noexec) to execute binary files on the file system. The default is **exec**.

#### rw | ro

Mounts the file system as read/write enabled $(rw)$  or read only $(ro)$ .

The default is rw.

#### suid | nosuid

Disallows a setuid execution. By default, allows setuid execution. The default is suid.

#### **<OPERANDS>**

The following operands can be specified:

## device

Specifies path name of the block or character special file of a representative partition of the file system to be mounted.

#### mount\_point

Specifies the name of the directory to be mounted.

# **<EXAMPLES>**

```
# sfcmount /dev/sfdsk/gfs01/dsk/volume01 /mount_point <Enter>
```

```
# sfcmount /dev/sfdsk/gfs01/dsk/volume01 <Enter>
```

```
# sfcmount /mount_point <Enter>
```
## **<FILES>**

## /etc/mtab

Table for the currently mounted file system.

#### /etc/fstab

Environment file for the file system.

## **<SEE ALSO>**

[sfcumount\(8\),](#page-275-0) [sfcmntgl\(8\)](#page-285-0), [sfcumntgl\(8\)](#page-295-0)

mount(8) and fstab(5) in the online manual

#### **<NOTES>**

- sfcfrmd daemon must be running to enable the execution of this command.
- Nodes outside the MDS positioning range alone cannot be mounted.
- The same set of the descriptions for *device* and *mount\_point* must be contained in /etc/fstab.
- Mount processing is always performed using the mount options for the mount point described in /etc/fstab. When no mount options are described in /etc/fstab, mount processing without any options is performed.

# <span id="page-275-0"></span>**B.1.5 sfcumount(8) Unmount the GFS Shared File System from the local node**

#### **<SYNOPSIS>**

#### sfcumount device | mount\_point

#### **<DESCRIPTION>**

The sfcumount command unmounts the GFS Shared File System from a local node.

Besides, it stops a MDS if the sfcfsd daemon and node are running.

Only a superuser can perform unmount processing.

## **<OPERANDS>**

The following operands can be specified:

device

Specifies the name of path name of the block special file of a representative partition of the file system to be unmounted.

mount\_point

Specifies the directory of the mount point of the file system that will be unmounted.

# **<EXAMPLES>**

```
# sfcumount /dev/sfdsk/gfs01/dsk/volume01 <Enter>
# sfcumount /mount_point <Enter>
```
## **<FILES>**

#### /etc/mtab

Table for the currently mounted file system.

#### /etc/fstab

Environment file for the file system.

# **<SEE ALSO>**

[sfcmount\(8\)](#page-273-0), [sfcmntgl\(8\),](#page-285-0) [sfcumntgl\(8\)](#page-295-0)

umount(8) and fstab(5) in the online manual

# **B.2 GFS Shared File System Specific Management Commands**

# **B.2.1 sfcadd(8) Adds file data partitions**

#### **<SYNOPSIS>**

sfcadd -D device[,device,...] t\_device

#### **<DESCRIPTION>**

The **sfcadd** command adds file data partitions to the GFS Shared File System that includes a representative partition using the *t\_device* operand. The file data partition of the file system can be added only if the file system is unmounted status. No data has to be saved or restored.

# **<OPTIONS>**

The following options can be specified:

<span id="page-276-0"></span>-D device[,device,...]

Specifies a partition that will be added as the file data area using a path name of the block special file. If multiple partitions are added, separate path name of the block special file by a comma.

### **<EXAMPLES>**

When a representative partition adds /dev/sfdsk/gfs01/dsk/volume02 and /dev/sfdsk/gfs01/dsk/volume03 to the existing GFS Shared File System (/dev/sfdsk/gfs01/dsk/volume01).

# sfcadd -D /dev/sfdsk/gfs01/dsk/volume02,/dev/sfdsk/gfs01/dsk/volume03 /dev/sfdsk/gfs01/dsk/ volume01 <Enter>

#### **<OPERANDS>**

The following operands can be specified:

t\_device

Specifies a path of a path name of the block special file of a representative partition of the GFS Shared File System.

#### **<SEE ALSO>**

[sfcfsck\(8\)](#page-268-0), [sfcmkfs\(8\),](#page-270-0) sfcadm(8), [sfcinfo\(8\),](#page-282-0) [sfcnode\(8\)](#page-286-0)

#### **<NOTES>**

- To expand a file system, all the nodes that share the file system must be active because information of each node is required.
- sfcadd cannot add a partition if the total number of partitions including the additional partition exceeds the maximum number of partitions (maxvol) defined with [sfcmkfs\(8\)](#page-270-0). When file data region size after adding partition exceeds the maximum file data region size specified by sfcmkfs( $8$ ) (-o maxdsz=n), a part of free area in file data region might not be able to be used because of management region shortage.
- To execute sfcadd, the file system must be normal. If it is not, the message "file system (*partition\_name*) is corrupted. To Fix: sfcfsck partition\_name" will be output. Execute **sfcadd** again after recovering the file system using [sfcfsck\(8\).](#page-268-0)

# **B.2.2 sfcadm(8) Change partition information setting**

# **<SYNOPSIS>**

```
sfcadm -r [ -a ] device
sfcadm -N device,...
sfcadm -u host,... [ -g p_mds[,s_mds,mds,... ] ] [ -p p_port[,s_port] ] [ -o keyword=value,... ] device,...
sfcadm -m host,... -g p\_mds [,s_mds,mds,... ] -p p\_port [,s_port] [ -o keyword=value,... ] device,...
sfcadm -g p_mds [,s_mds,mds,... ] device
sfcadm -o keyword=value,... device
sfcadm -p p_port [,s_port] device
sfcadm -h ohost nhost
sfcadm -D device,...
sfcadm device,...
```
## **<DESCRIPTION>**

The **sfcadm** command changes the partition information settings for the GFS Shared File System.

In the GFS Shared File System, the information about the group of partitions that makes up the file system is retained in each partition.

Partition information settings must be changed in the following cases:

- Device information (path name, device number) for the file system is changed.
- Information of nodes that share the file system is changed.
- The node name is changed
- The file system is migrated to another system.

Use the command in the following cases:

- Recovery for a super block and partition configuration data.
- For the partition configuration data and copying of a super block
- Recovery if a copy of the partition configuration data no longer matches the original information
- Changing the information in the file system configure information in a management partition and deleting the file system that is specified
- Changing the number of placing MDS (meta-data server) nodes.
- Changing the priority of nodes that places MDS (meta-data server) as primary MDS or secondary MDS.

The **sfcadm** updates the entries in the file system configure information in a management partition, which changes the partition information for the GFS Shared File System and/or the file system environment information. If changes are made to the partition information settings, the information retained in each of the partitions is updated.

This command can only be used if the file system is unmounted in all nodes beforehand.

#### **<OPTIONS>**

The following options can be specified:

-D device,...

Deletes the GFS Shared File System in which the representative partition provided by file system configure information in a management partition has been registered. Use a comma delimiter to specify multiple files.

#### -N **or no options specified**

Updates the node and device information for all nodes in the partition configuration data. Use -N option if the minor numbers of the specified devices on each nodes are different after the path name of the block or character special file of the file system in use has been changed or copying between partitions is performed. If all hosts have the same minor number, specify only the device information, without specifying the -N option. Then updates the file system configure information in a management partition.

#### -a

When the -**r** option is specified, performs the recovery using a copy of the super block in the partition of the recovery source and a copy of the partition configuration data.

#### -g p\_mds,s\_mds,mds,...

Specifies the node name that MDS can place delimited with a comma. Primary MDS and secondary MDS can be specified in order of the descriptions of node names. To change either primary MDS or secondary MDS, use the " $p\_mds$ ," or ",  $s\_mds$ " and specify the new node name. In order to change node except primary and secondary, all nodes must be specified.

To change a configuration with only a primary MDS, specify only "p\_mds" (a comma delimiter is not required). The file system configure information in a management partition is also updated.

The node name to be specified needs to be a node which is sharing the file system. When specified with the option -u or -m at the same time, it can only specify the node name specified as either -u or -m option.

#### -h o\_host n\_host

Changes a node name to be changed. Use the " $\sigma$  host n\_host" syntax and specify the node names. In the file system configure information in a management partition, then, all occurrences of  $\sigma$  host are changed to  $n$  host. The node names registered in the partition configuration data also change.

#### $-m$  host...

Changes the node and device information in the partition configuration data to the information specified. Use a comma delimiter to specify multiple node names.

The -m option with the option -g and -p must be specified at the same time.

This option also updates the file system configuration information on the management partition. Use this option to migrate from the current file system to another system.

-o keyword=value,...

Specifies a variable setting that can be tuned in the GFS Shared File System using the syntax "variable-name=value" syntax. Use a comma delimiter to specify multiple variables.

When deleting a registered variable, use the specification "variable-name=". You can specify the timeout of communication between nodes such as follow.

In the following example, the timeout of communication between nodes is set to 180 seconds.

-o CON\_TIMEOUT=180

Changes the time after a communicative response is lost until it estimates a partner node to be an abnormal state in the monitoring of the node by communication.

Please set the large value in the above-mentioned timeout of communication when it is forecast that the load of the system rises.

-p p\_port,s\_port

Specifies the primary port name and the secondary port name delimited with a comma. To change either port name, use the  $p\_port$ , or ,s\_port syntax and specify the new port name.

When primary, secondary register the same port name, specify only p\_port (a comma delimiter is not required).

The file system configure information in a management partition is also updated.

#### -r device

Specifies path name of the block special file that will be the recovery source when a super block and partition configuration data are restored. When the -a option is specified, redundant blocks in the specified source partition are used for restoring the data into other partitions.

-u  $host...$ 

Changes the node and device information in the partition configuration data to the information specified. Use a comma delimiter to specify multiple node names.

The file system configure information in a management partition is also updated. Use this option when the node and device information must be rewritten after the path name of the block or character special file of the file system in use has been changed or copying between partitions is performed.

## **<OPERANDS>**

The following operands can be specified:

device

Specify path name of the block special files of all partitions that configure the GFS Shared File System by separating by a comma.

device

Specifies a path name of the block special file on the representative partition of the GFS Shared File System. If the -r option is used, nonrepresentative partitions can also be specified.

#### **<EXAMPLES>**

Perform recovery of another partition using a partition information of the recovery source.

# sfcadm -r /dev/sfdsk/gfs01/dsk/volume01 <Enter>

Perform recovery of another partition using a copy of a partition information of the recovery source.

# sfcadm -r -a /dev/sfdsk/gfs01/dsk/volume01 <Enter>

Update the node and device information for all nodes in the partition information.

# sfcadm /dev/sfdsk/gfs01/dsk/volume01,/dev/sfdsk/gfs01/dsk/volume02 <Enter>

Rewrite the node and device information in the partition information

```
# sfcadm -u host1,host2 -g host1,host2 -p sfcfs-1,sfcfs-1 /dev/sfdsk/gfs01/dsk/
volume01 <Enter>
```
Migrate a specific file system to another system.

```
# sfcadm -m host1,host2 -g host1,host2 -p sfcfs-1,sfcfs-1 /dev/sfdsk/gfs01/dsk/
volume01 <Enter>
```
Change the priority ranking of nodes placing MDS.

- Change primary MDS to host1.

# sfcadm -g host1, /dev/sfdsk/gfs01/dsk/volume01 <Enter>

- Change secondary MDS to host2.

# sfcadm -g ,host2 /dev/sfdsk/gfs01/dsk/volume01 <Enter>

Change the priority ranking of nodes placing MDS.

# sfcadm -g host1,host2 /dev/sfdsk/gfs01/dsk/volume01 <Enter>

Assign the same port name to the primary and secondary ports.

# sfcadm -p sfcfs-1 /dev/sfdsk/gfs01/dsk/volume01 <Enter>

Register the variable XXX=60.

# sfcadm -o XXX=60 /dev/sfdsk/gfs01/dsk/volume01 <Enter>

Change the node name host1 to host2.

# sfcadm -h host1 host2 <Enter>

Delete a specific file system.

# sfcadm -D /dev/sfdsk/gfs01/dsk/volume01 <Enter>

## **<SEE ALSO>**

 $sfcmkfs(8)$ ,  $sfcinfo(8)$ ,  $sfcmntgl(8)$ ,  $sfcnode(8)$ ,  $sfcsetup(8)$ 

## **<NOTES>**

- A file system can be changed only when all nodes that share the file system have started operation and GFS Shared File System has been installed. The reason is that the information for these nodes is required.
- host must be the node name of the node configuring the GFS Shared File System registered on the management partition by [sfcsetup\(8\)](#page-288-0) in advance.
- Using -u option with specified new node name or device name, -g options must be specified.
- When the name of the representative partition of a GFS Shared File System is changed or migration from the file system to another file system is performed with **sfcadm**, /etc/fstab needs to be set.
- When only one node is specified as MDS node by the -g option, the file system cannot be mounted on the other node individually. In this case, the file system must be mounted on all nodes by using [sfcmntgl\(8\).](#page-285-0) Note that the file system will be blockaded on the node which is not MDS node, when unmount, shutting down or panic occurs on the MDS node.

# <span id="page-280-0"></span>**B.2.3 sfcfrmstart(8) Start sfcfrmd daemon on the local node**

# **<SYNOPSIS>**

# sfcfrmstart [ -f ]

# **<DESCRIPTION>**

The sfcfrmstart command is used to perform sfcfrmd daemon start processing on the local node.

Only a super user can perform sfcfrmd daemon start processing.

# **<OPTION>**

The following option can be specified:

-f

A sfcfrmd daemon will be suspended until it can confirm that a cluster quorum exists. If the **sfcfrmstart -f** command is executed, the sfcfrmd daemon will start without waiting for a quorum.

You can confirm if startup of the sfcfrmd daemon is suspended by checking if the message "WARNING: sfcfsrm:5001: Starting the sfcfrmd daemon was suspended because quorum does not exist" is output.

# **<EXAMPLES>**

Starting the sfcfrmd daemon when the sfcfrmd is stopped.

# sfcfrmstart <Enter>

Starting the suspended sfcfrmd daemon without waiting for a quorum.

```
# sfcfrmstart -f <Enter>
```
## **<FILE>**

#### /var/opt/FJSVsfcfs/sfcfsrm.conf

Environment file of sfcfrmd daemon

# **<SEE ALSO>**

sfcfrmstop(8), [sfcsetup\(8\)](#page-288-0)

cftool(1M) in the online manual of Cluster Foundation

#### **<NOTES>**

- To enable the use of this command, the local node must be multi user mode. This command cannot be used by single user mode.
- Within a given node, this command cannot be executed more than once.
- Within a given node, this command cannot be executed concurrently with sfcfrmstop(8).
- When you execute this command with the -f option specified, confirm that there is no cluster partition by execute cftool -n at all nodes. If a cluster partition occurred and this command with the -f option specified is executed, inconsistency of the GFS Shared File System might occur.

# **B.2.4 sfcfrmstop(8) Stop sfcfrmd daemon on the local node**

## **<SYNOPSIS>**

#### sfcfrmstop

### **<DESCRIPTION>**

The sfcfrmstop command is used to stop sfcfrmd daemon on the local node.

The GFS Shared File System can perform only in the state where it is not mounted by the applicable node.

Only a super user can perform sfcfrmd daemon stop processing.

#### **<EXAMPLE>**

# sfcfrmstop <Enter>

#### **<SEE ALSO>**

[sfcfrmstart\(8\)](#page-280-0)

#### **<NOTES>**

- To enable the use of this command, the local node must be multi user mode. This command cannot be used by single user mode.
- Within a given node, this command cannot be executed more than once.
- Within a given node, this command cannot be executed concurrently with [sfcfrmstart\(8\).](#page-280-0)

# **B.2.5 sfcgetconf(8) Make a backup of the management partition**

### **<SYNOPSIS>**

sfcgetconf backupfile sfcgetconf -a backupfile sfcgetconf -i fsid [-i fsid]... backupfile sfcgetconf -d device [-d device]... backupfile

## **<DESCRIPTION>**

The **sfcgetconf** command outputs next items to **backupfile**:

- The file system configuration information in management partition.
- The procedure for using the [sfcadm\(8\)](#page-276-0) command to reconfigure the file system.

The contents of the sfcfsrm.conf file when the -a option is specified.

The output backup file contains the procedure for executing the  $sfcadm(8)$  command in the  $sh(1)$  shell script format.

Management partition recovery can be done using the script output by **sfcgetconf** after it is initialized with [sfcsetup\(8\).](#page-288-0)

## **<OPTIONS>**

The following options can be specified:

-a

Outputs the contents of sfcfsrm.conf to the first part of the backup file in the form of comments. (The output for no -a option will follow.)

-i fsid

Outputs only information about the file system corresponding to a specified fsid value and the procedure for executing the [sfcadm\(8\)](#page-276-0) command that re-creates information on the management partition for that file system when this option is specified (not for all the file systems).

-d device

Specifies a path name of the block special file on the partition configuring the file system. When this option is specified (not for all the file systems), only information about the file system corresponding to a specified device, and the procedure for executing the [sfcadm\(8\)](#page-276-0) command that re-creates information on the management partition for that file system, are output.

# <span id="page-282-0"></span>**<OPERANDS>**

The following operands can be specified:

backupfile

Specifies the name of the output destination file. When the output destination file already exists, backup is not performed.

## **<EXAMPLES>**

When a backup of the entire file system is to be output to file sfccfg.bkup.1.

# sfcgetconf sfccfg.bkup.1 <Enter>

When the contents of the sfcfsrm.conf file are to be recorded at the head of the backup file, and the backup for the entire file system is to be output to sfccfg.bkup.2.

# sfcgetconf -a sfccfg.bkup.2 <Enter>

When backups of the file systems corresponding to fsid values 1 and 2 are to be output to sfccfg.bkup.3

# sfcgetconf -i 1 -i 2 sfccfg.bkup.3 <Enter>

When backups of the file system corresponding to /dev/sfdsk/gfs/dsk/volume1 are to be output to sfccfg.bkup.4.

# sfcgetconf -d /dev/sfdsk/gfs01/dsk/volume01 sfccfg.bkup.4 <Enter>

#### **<FILE>**

#### /var/opt/FJSVsfcfs/sfcfsrm.conf

Environment file of sfcfrmd daemon

#### **<SEE ALSO>**

[sfcadm\(8\),](#page-276-0) [sfcsetup\(8\)](#page-288-0)

## **<NOTE>**

To enable the use of this command, the local node must be multi user mode.

# **B.2.6 sfcinfo(8) Display partition information**

## **<SYNOPSIS>**

```
sfcinfo [-V] [-n] { device | mount_point } [{device | mount_point }...]
sfcinfo [-V] [-n] -d dev[,dev,...]sfcinfo -a [-V] [-n]
sfcinfo -e { device | mount_point }
sfcinfo -e [-a]
```
# **<DESCRIPTION>**

sfcinfo displays the partition information of the GFS Shared File System specified by *device* or *mount point.* 

device indicates the partition configuring the file system by a path name of the block special file.

mount\_point indicates the path to the mount point of the file system. To use the path to the mount point, the file system must already be described in /etc/fstab.

If neither *device* nor *mount\_point* is specified and the -a option is omitted, sfcinfo displays the information on all GFS Shared File Systems being mounted in the command execution node.

sfcinfo outputs the following detailed information:

- FSID

FS identification number

- special

Special device name (device number)

- size

Partition size (in kilobytes)

- Type

Usage of partitions

- META: meta-data area
- DATA: file data area
- LOG: update log area
- mount

Mount point in a command execution node "-----" when no file system is mounted

- hostID

Host ID

- status

Start status

- RUN: The node is operating
- STOP: The node is stopped
- hostname

Node name

# **<OPTIONS>**

The following options can be specified:

-V

Displays the version of the GFS Shared File System.

-a

Displays the information for all file systems described in the file system configure information in a management partition.

-d dev[,dev,... ]

Specifies a device number in hexadecimal for the partition to be displayed. Use a comma delimiter to specify multiple device numbers.

-e

Displays file system variables set by [sfcadm\(8\)](#page-276-0).

#### -n

Displays node information. If no parameters are specified, the information for all mounted file systems is displayed.

# **<OPERAND>**

The following operand can be specified:

device | mount\_point

Specifies a path name of the block special file on the partition configuring the file system or the path to the mount point of the file system.

## **<EXAMPLES>**

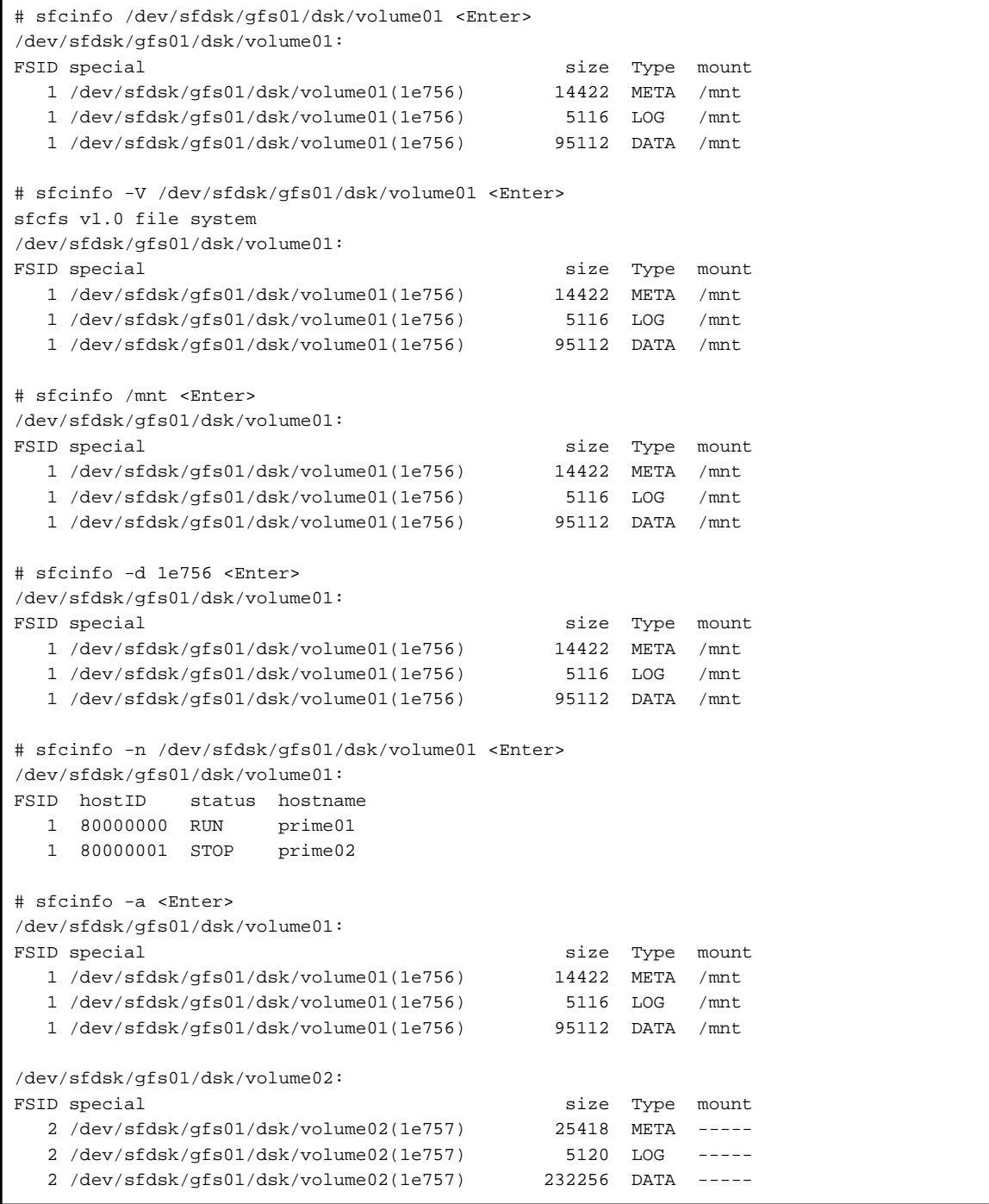

# **<FILES>**

## /etc/mtab

Mounted file system table

## <span id="page-285-0"></span>/etc/fstab

List of default parameters for each file system

# **<SEE ALSO>**

[sfcadm\(8\)](#page-276-0)

fstab(5) in the online manual

# **B.2.7 sfcmntgl(8) Mount the GFS Shared File System on all nodes**

# **<SYNOPSIS>**

sfcmntgl device | mount\_point sfcmntgl device mount\_point

## **<DESCRIPTION>**

The **sfcmntgl** mounts all nodes sharing the same file system according to the specified operands.

sfcmntgl can be executed from any nodes as the GFS configuring nodes that are specified with [sfcsetup\(8\).](#page-288-0) The pre-definitions in /etc/fstab are necessary.

Only a super user can perform mount processing.

## **<OPERAND>**

The following operand can be specified:

device

Specifies path name of the block special file of a representative partition of the file system to be mounted.

mount\_point

Specifies the name of the directory to be mounted.

# **<EXAMPLE>**

```
# sfcmntgl /dev/sfdsk/gfs01/dsk/volume01 /mount point <Enter>
# sfcmntgl /dev/sfdsk/gfs01/dsk/volume01 <Enter>
# sfcmntgl /mount_point <Enter>
```
# **<FILES>**

## /etc/mtab

Table for the currently mounted file system.

#### /etc/fstab

Environment file for the file system.

# **<SEE ALSO>**

[sfcmount\(8\)](#page-273-0), [sfcsetup\(8\),](#page-288-0) [sfcumntgl\(8\),](#page-295-0) [sfcumount\(8\)](#page-275-0)

mount(8) and fstab(5) in the online manual

## **<NOTES>**

- sfcfrmd daemon must be running to enable the execution of this command.
- When both *device* and *mount\_point* are specified, the same set of the descriptions must be contained in /etc/fstab for all nodes sharing the file system.

<span id="page-286-0"></span>- Mount processing is always performed using the mount options for the mount point described in /etc/fstab. When no mount options are described in /etc/fstab, mount processing without any options is performed.

# **B.2.8 sfcnode(8) Add, delete, and change node configuration information**

#### **<SYNOPSIS>**

sfcnode -a host,... device

sfcnode -d [ -h host,... | -i hostid,... ] device

## **<DESCRIPTION>**

The sfcnode command adds, deletes, and changes GFS Shared File System node information.

To add or update node information, specify the -a option. If a specified host name already exists, **sfcnode** updates node and device information for the host. If the host does not exist, sfcnode adds the node and device information. Use a comma delimiter to specify multiple host names.

To delete node information, specify the -**d** option. For the -**h** or -**i** option, specify the host name (*host*) or host ID (*hostid*) of the host to be deleted. **sfcnode** deletes the node information of the host. If neither the -h nor -i option is specified, **sfcnode** deletes the node information for the host on which the **sfcnode** is executed. Use a comma delimiter to specify multiple host names or IDs. The -**h** and -**i** options cannot be specified together.

After the **sfcnode** command changes the GFS Shared File System node information, the entries in the file system configure information in a management partition are updated. The information retained in the partitions is also changed.

# **<OPTIONS>**

The following options can be specified:

-a host,...

Specifies the name of a host whose node information is to be added.

-d

Deletes node information.

 $-$ h *host*...

Specifies the name of a host whose node information is to be deleted. The host must be one that can be used by the GFS Shared File System.

```
-i hostid,...
```
Specifies the ID in hexadecimal of a host to be deleted from node information. The host must be one that can be used by the GFS Shared File System. Note that a host ID specified for this option differs from a host ID obtained with **hostid(1)**.

#### **<OPERAND>**

The following operand can be specified:

device

Specify a path name of the block special file on the representative partition of the GFS Shared File System whose node information is to be updated.

#### **<EXAMPLES>**

Add new node that was added by [sfcsetup\(8\)](#page-288-0) to the sharing nodes of GFS Shared File System.

# sfcnode -a host2 /dev/sfdsk/gfs01/dsk/volume01 <Enter>

Add or update node/device information for hosts by specifying host names.

# sfcnode -a host1,host2 /dev/sfdsk/gfs01/dsk/volume01 <Enter>

Delete node/device information for hosts by specifying host names.

# sfcnode -d -h host2 /dev/sfdsk/gfs01/dsk/volume01 <Enter>

Delete node/device information for a host by specifying its ID.

# sfcnode -d -i 80000000 /dev/sfdsk/gfs01/dsk/volume01 <Enter>

Delete node/device information for the local host.

# sfcnode -d /dev/sfdsk/gfs01/dsk/volume01 <Enter>

#### **<SEE ALSO>**

[sfcmkfs\(8\)](#page-270-0), [sfcadm\(8\)](#page-276-0), [sfcinfo\(8\)](#page-282-0), [sfcsetup\(8\)](#page-288-0)

hostid(1) in the online manual

## **<NOTES>**

- A file system can be changed only when all hosts that share the file system have started operation and GFS Shared File System has been installed. The reason is that the information for these hosts is required.
- host must be the host name of the node configuring the GFS Shared File System registered on the management partition by [sfcsetup\(8\)](#page-288-0) in advance.
- If **sfcnode** fails outputting a message as "node full, can't sfcnode," the number of nodes has exceeded the maximum number of sharing nodes set when the GFS Shared File System was created with [sfcmkfs\(8\)](#page-270-0). Check the registered node information with [sfcinfo\(8\)](#page-282-0), and then add nodes after deleting node information no longer necessary using sfcnode with the -d option.
- Cannot delete node information of host that placing primary MDS, and secondary MDS.

# **B.2.9 sfcrscinfo(8) Display file system information**

# **<SYNOPSIS>**

## sfcrscinfo -m [-a |-i fsid | device]

#### **<DESCRIPTION>**

The sfcrscinfo command outputs file system information for GFS Shared File Systems.

sfcrscinfo outputs the following detailed information:

- FSID (File system ID)
- MDS/AC
	- MDS(P): The primary MDS on a definition
	- MDS(S): The secondary MDS on a definition
	- AC : The node that mount the file system
- STATE/S-STATE (MDS)
	- run : The primary MDS is running
	- wait : The secondary MDS is waiting for failure recovery of the primary MDS
	- stop : MDS stopped
- <span id="page-288-0"></span>- none - : no relation with MDS
- If S-STATE is other than "-", MDS is in state-transition.
- STATE/S-STATE (AC)
	- run : file system is in mounted
	- stop : file system is in unmounted
	- If S-STATE is other than "-", AC is in state-transition.
- RID-1/ RID-2/ RID-N (Resource No.: Always 0)
- hostname (MDS/AC host name)

#### **<OPTIONS>**

The following options can be specified:

-a

Outputs information for all GFS Shared File Systems that have been created.

-m

Outputs the MDS and AC information for GFS Shared File Systems. If -m specified with -a, outputs information for all GFS Shared File Systems that have been created. If only specified -m, outputs information for GFS Shared File System which status is mounted.

-i fsid

Displays the information for the file system specified by fsid.

#### **<OPERAND>**

The following operand can be specified:

device

Specifies path name of the block special file of a representative partition of the GFS Shared File System.

#### **<EXAMPLES>**

```
# sfcrscinfo -m /dev/sfdsk/gfs01/dsk/volume01 <Enter>
/dev/sfdsk/gfs01/dsk/volume01:
FSID MDS/AC STATE S-STATE RID-1 RID-2 RID-N hostname
 1 MDS(P) run - 0 0 0 prime01
 1 AC run - 0 0 0 prime01
 1 MDS(S) wait - 0 0 0 prime02
 1 AC run - 0 0 0 prime02
```
## **B.2.10 sfcsetup(8) Initialize the management partition, add, delete and display node information, display path of management partition, and register and display the startup mode of the sfcfrmd daemon**

```
<SYNOPSIS>
  sfcsetup -c [ -f ] device
  sfcsetup -a device
  sfcsetup -d
  sfcsetup -m [ startup_mode ]
  sfcsetup -p
```
#### sfcsetup

#### **<DESCRIPTION>**

The **sfcsetup** command initializes the management partition, adds node information to the management partition, deletes, displays the node information, displays a path of the management partition, and registers and displays the startup mode of sfcfrmd daemon.

To initialize the management partition, specify the -c option and path name of the block special file. When the specified device has already been used for the management partition, the sfcsetup command returns the error in order to prevent incorrect operation. In this case, perform initialization with the -f option specified. The size of a management partition needs to be 40 megabytes or more.

To add node information, specify the -a option. When the specified block special file has already been initialized for the management partition, node information is added to the management partition for which the command was executed.

To delete node information, specify the -d option. Note, however, that sfcfrmd daemon must be stopped in all node of the cluster foundation.

To register the startup mode of the sfcfrmd daemon, specify the -m option and the startup mode. When the command is executed specify the **m** option without the startup mode, display the registered startup mode of the sfcfrmd daemon.

When the command is executed with -**p** options specified, display the path name of a management partition.

When the command is executed with no options specified, a listing of the node information recorded in the management partition is displayed.

When addition of node information and deletion are performed by the **sfcsetup** command, add/delete entries of management partition to/ from the sfcfsrm.conf file.

#### **<OPTIONS>**

The following options can be specified:

-c device

Initializes the partition specified in device for use as a management partition.

-f

Initializes a block special file that has been used as a management partition.

#### -a device

Adds node information.

#### -d

Deletes node information.

-m [ startup\_mode ]

Registers the startup mode of the sfcfrmd daemon specified in **startup\_mode**. When the **startup\_mode** is not specified, displays the registered startup mode of the sfcfrmd daemon.

The following startup mode can be specified in **startup mode**. When initializing as management partition, **wait** is registered as startup mode of sfcfrmd daemon.

#### wait

When a node is started up, the startup of the sfcfrmd daemon will be suspended until it can confirm that a cluster quorum exists. Node startup also will be suspended.

You can confirm if startup of the sfcfrmd daemon is suspended by checking if the message "WARNING: sfcfsrm:5001: Starting the sfcfrmd daemon was suspended because quorum does not exist" is output.

And, when the CF is started up by the GUI, startup of the sfcfrmd daemon is given up if a quorum does not exist.

#### wait\_bg

When a node is started up or the CF is started up by the GUI, the startup of the sfcfrmd daemon will be suspended until it can confirm that a cluster quorum exists.

This differs from wait in that node startup or CF startup will continue.

You can confirm if startup of the sfcfrmd daemon is suspended by checking if the message "WARNING: sfcfsrm:5001: Starting the sfcfrmd daemon was suspended because quorum does not exist" is output.

nowait

When a node is started up or the CF is started up by the GUI, the sfcfrmd daemon will be started even if it cannot confirm that a cluster quorum exists.

This startup mode exists for backward compatibility only.

-p

Displays the path name of a management partition.

#### **<OPERAND>**

The following operand can be specified:

device

Specifies path name of the block special file to be used for the management partition.

#### **<EXAMPLES>**

Initializing a management partition

# sfcsetup -c /dev/sfdsk/gfs/dsk/control <Enter>

Initializing a parturition that has previously been used as a management partition.

# sfcsetup -c -f /dev/sfdsk/gfs/dsk/control <Enter>

When sfcfrmd is not running in all node of the cluster and adding information for a node.

# sfcsetup -a /dev/sfdsk/gfs/dsk/control <Enter>

When sfcfrmd is not running in all node of the cluster and deleting information for a node.

# sfcsetup -d <Enter>

Registering the startup mode as wait. When a startup mode is wait, sfcfrmd daemon will be suspended until it can confirm that a cluster quorum exists, and node startup also will be suspended.

# sfcsetup -m wait <Enter>

Displaying the startup mode of the sfcfrmd daemon registered.

```
# sfcsetup -m <Enter>
wait
```
#### **<FILE>**

#### /var/opt/FJSVsfcfs/sfcfsrm.conf

Environment file of sfcfrmd daemon

#### **<SEE ALSO>**

[sfcadm\(8\),](#page-276-0) [sfcfrmstop\(8\)](#page-280-0)

#### **<NOTES>**

- Initialization of a management partition, addition and deletion of node information, and registration the startup mode of the sfcfrmd daemon cannot be performed during the sfcfrmd daemon activation.

- Node information used by a file system cannot be deleted. Please delete the file system configuration information related the node in a management partition by [sfcadm\(8\)](#page-276-0).
- If a cluster partition condition occurs during node startup or when the CF is started by the GUI, and **nowait** is set as the startup mode of the sfcfrmd daemon, a data inconsistent may be caused in the GFS Shared File System.

## **B.2.11 sfcstat(8) Report statistics on GFS Shared File Systems**

#### **<SYNOPSIS>**

sfcstat [-abcdefghijklmnopqrstA ] [ interval [ count ]] [ mount\_point... ]

#### **<DESCRIPTION>**

The sfcstat command displays statistics about GFS Shared File Systems.

If sfcstat is used without parameters, it reports statistical information recorded after the file system is mounted. The next time, it reports the information recorded since the last report.

If *interval* is specified, the command reports statistical information each number of seconds defined by *interval*.

If count is specified, the command reports statistical information repeatedly for the value defined by count.

If *mount\_point* is specified, the command reports the information for the specified file system.

#### **<OPTIONS>**

The following options can be specified:

-A

Reports all information.

-a

Reports AC information about read/write operations. Reports the number of RPC messages for the following purposes:

- To change file atime or mtime
- To change file attributes
- To access file attributes
- To access file size
- To acquire tokens when changing file size
- To change file size
- To purge tokens when changing file size
- To access information about extent allocations
- To change information about extent allocations

-b

Reports AC information about meta-data management buffers. Reports the number of buffer allocations, the number of dynamic buffer allocations, and the number of sleep occurred during buffer requests.

-c

Reports MDS information about meta-data management buffers. Reports the number of buffer allocations, the number of dynamic buffer allocations, and the number of sleep occurred during buffer requests.

-d

Reports AC information about direct I/O. Reports the following information:

- Number of direct I/O read operations
- Number of direct I/O write operations
- Number of blocks read
- Number of blocks written
- Number of read requests changed to normal I/O
- Number of write requests changed to normal I/O
- Number of page flush after reading
- Number of page flush after writing

#### -e

Reports MDS information about purging tokens. Reports the following information:

- Number of purging tokens
- Number of AC that purged tokens
- Number of purging tokens (by token type)
- Number of AC that purged tokens (by token type)

#### -f

Reports AC information about VFS operations. Reports the number of RPC messages for the following purposes:

- To access file handle
- To access file attributes
- To purge tokens

#### -g

Reports the number of times MDS was received requests for tokens (by token type).

#### -h

Reports MDS information about the meta-daemon. Reports the number of times the meta-daemon was activated, the number of buffers in the meta-daemon I/O queues, the number of times the meta-daemon was activated because the disk was full, and the number of times the meta-daemon was activated because the meta-cache was full.

#### -i

Reports AC information about actual I/O. Reports the number of actual I/O reading, the number of actual I/O writing, the number of I/ O blocks actually read, and the number of I/O blocks actually written.

-j

Reports MDS information about the log daemon. Reports the following information:

- Number of times log daemon was activated
- Number of sync requests
- Number of fsync requests
- Number of times log buffer full
- Number of requests issued from meta-write daemon
- Number of times sleep occurs because transaction limit exceeded
- Number of times sleep occurs because log disk full
- Number of times sleep occurs because of a preceding large transaction
- Number of times sleep occurs because a preceding transaction enlarged
- Number of requests for I/O operation issued from log daemon
- Time(msec) required for writing
- Number of blocks written
- Number of valid blocks
- Number of requests to log transactions
- Number of parallel operation transactions to be logged
- Average number of parallel operation transactions
- Number of times huge buffer was used
- Number of sub-transactions generated

#### -k

Reports MDS information about operations for free extents. Reports the number of search requests, the number of times blocks acquired, the number of acquired blocks, the number of blocks acquisition failed, the number of times blocks released, the number of released blocks, the number of times released blocks successfully linked, the number of division of free extent management, and the number of joining free extent management.

-l

Reports AC information about file and record locks. Reports the number of RPC messages for the following purposes:

- To open file
- To close file
- To map file to address space
- To read file
- To write file
- To set lock, clear lock, or get lock information
- To set mandatory lock, or clear mandatory lock

#### -m

Reports MDS information about meta cache (by meta type). Reports the number of accesses, the number of cache hits, the number of updates, the number of read operations, the number of write operations, writing time, and average time(msec).

#### -n

Reports AC information about RNODE operations. Reports the number of RPC messages for the following purposes:

- To be requested to purge tokens
- To be requested to purge tokens of freed RNODE
- To purge tokens to free RNODE

#### -o

Reports AC information about VNODE operations. Reports the following information:

- Number of RPC messages to open file
- Number of RPC messages to close file
- Number of access to file attributes
- Number of RPC messages to access file attributes
- Number of re-sent RPC messages to access file attributes
- Number of RPC messages to access the number of blocks of regular file
- Number of access to symbolic link
- Number of RPC messages to access symbolic link
- Number of RPC messages to move modified attributes to storage devices
- Number of access to directory
- Number of RPC messages to access directory
- Number of re-sent RPC messages to access directory

#### -p

Reports MDS information about file operation. Reports the following information:

- Number of requests to operate files (by operation type)
- Size of RPC messages to operate files (by operation type)
- Number of successful replies (by operation type)
- Size of successful replies (by operation type)
- Number of failed replies (by operation type)
- Time(msec) required for operating files (by operation type)

#### -q

Reports MDS information about operations for allocated extents. Reports the number of search requests, the number of times blocks acquired, the number of acquired blocks, the number of blocks acquisition failed, the number of times blocks released, the number of released blocks, the number of times released blocks successfully linked, the number of division of free extent management, and the number of joining free extent management.

#### -r

Reports AC information about file operation. Reports the following information:

- Number of sending requests to operate files
- Number of receiving replies
- Number of timeouts while receiving replies
- Number of requests waiting to be sent (by operation type)
- Time for requests to wait to be sent (by operation type)
- Number of sending requests (by operation type)
- Time(msec) to wait to receive replies (by operation type)
- Number of successful replies (by operation type)
- Number of replies failed because no file existed (by operation type)
- Number of replies failed because file attributes changed (by operation type)
- Number of replies failed because file existed (by operation type)
- Number of replies failed because of other error (by operation type)
- Number of failure to receive replies (by operation type)

 $\overline{\mathbf{S}}$ 

Reports MDS information about operations for reserving extents. Reports the number of requests to reserve extents, the number of reserved extents, the number of reserved blocks, the number of requests to reserve extents contiguously, and the number of extents failed to reserve.

-t

Reports the number of times MDS is request to purging tokens. Reports the following information:

- Number of changing information about extent allocations
- Number of extents whose allocation information were changed
- Number of blocks whose allocation information were changed
- Number of changing information about extent allocations partially
- Number of extents whose allocation information were changed partially
- Number of blocks whose allocation information were changed partially
- Number of purging tokens (by token type)

If the options are omitted, the command reports all information.

#### **<OPERAND>**

The following operand can be specified:

mount\_point

Specifies the path name of the mount point where the file system has been mounted.

#### **<EXAMPLE>**

# sfcstat 5 /mnt <Enter>

#### **<SEE ALSO>**

sar(1) in the online manual

#### **<NOTE>**

The AC does not get meta-data management buffers dynamically at present. So, AC information about meta-data management buffers such as the numbers of buffer allocations, dynamic buffer allocations, and sleep that occurred during buffer requests will be 0 at all times.

### **B.2.12 sfcumntgl(8) Unmount the GFS Shared File System from all nodes**

#### **<SYNOPSIS>**

sfcumntgl device | mount\_point sfcumntgl device mount\_point

#### **<DESCRIPTION>**

The sfcumntgl unmounts all nodes sharing the same file system according to the specified operands. sfcfsd and MDS will be stopped.

sfcumntgl can be executed from any nodes as the GFS configuring nodes that are set with [sfcsetup\(8\)](#page-288-0).

Only a super user can perform unmount processing.

#### **<OPERANDS>**

The following operands can be specified:

device

Specifies path name of the block special file for a representative partition of the file system to be unmounted.

mount\_point

Specifies the name of the directory to be unmounted.

#### **<EXAMPLES>**

```
# sfcumntgl /dev/sfdsk/gfs01/dsk/volume01 /mount_point <Enter>
# sfcumntgl /dev/sfdsk/gfs01/dsk/volume01 <Enter>
# sfcumntgl /mount_point <Enter>
```
**<FILES>**

/etc/mtab

Table for the currently mounted file system.

#### /etc/fstab

Environment file for the file system.

#### **<SEE ALSO>**

#### [sfcmntgl\(8\)](#page-285-0), [sfcsetup\(8\),](#page-288-0) [sfcumount\(8\)](#page-275-0)

umount(8) and fstab(5) in the online manual

#### **<NOTES>**

- sfcfrmd daemon must be running to enable the execution of this command.
- When both *device* and *mount\_point* are specified, the same set of the descriptions must be contained in /etc/fstab for all nodes sharing the file system.

# **Appendix C Troubleshooting**

This appendix describes how to collect troubleshooting information and take corrective action in the event of a GFS Shared File System failure.

Please cope with a GFS Shared File System failure in the following procedures:

- "C.1 Corrective actions of messages"
- "C.2 Collecting information for troubleshooting"

## **C.1 Corrective actions of messages**

If a command of the GFS Shared File System fails, take corrective action of the message. See ["Appendix A List of Messages.](#page-160-0)"

If the problem could not be resolved, take corrective action according to the message output to the console or the message stored in /var/ log/messages.

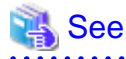

For corrective actions of messages related to cluster systems, see "PRIMECLUSTER Messages."

For corrective actions of messages related to GDS, see "Appendix C GDS Messages" of "PRIMECLUSTER Global Disk Services Configuration and Administration Guide."

For corrective actions of messages related to GLS, see "Appendix A Messages and corrective actions" of "PRIMECLUSTER Global Link Services Configuration and Administration Guide: Redundant Line Control Function."

For corrective actions of messages related to GFS Management View, see "Appendix A Message" of "PRIMECLUSTER Web-Based Admin View Operation Guide."

For corrective actions of messages related to GFS Shared File System, see "[Appendix A List of Messages](#page-160-0)"of this document.

## **C.2 Collecting information for troubleshooting**

Collect following material for investigation using super user access privileges when you request troubleshooting to field engineers and if your manual instructs you to do so.

- 1. Material collected by FJQSS, fjsnap, or pclsnap
- 2. Crash dump file (/var/crash/\*/\*)
- 3. Output of the following command: "sfcfsck -N -o nolog device"

For *device*, specify a block special file of the file system where the problem occurs.

If the investigation material must urgently be sent, collect the following materials a and b for the initial investigation:

- a. Material collected by sfcsnap
- b. /var/log/messages\*

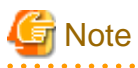

- The above materials 1, 2, a, and b should be collected from all nodes where the GFS Shared File System is shared.

- The above material 3 should be collected when a file system needs to be recovered.
- These materials should be collected as soon as the symptom occurred. Some material might not be collected after rebooting the system.

- The materials a and b are of initial investigation. Collect materials a and b first, and then make sure to collect materials 1 to 3.

P Point

Use FJQSS if you want to collect the above material 1 with other middleware products that support FJQSS. 

The following indicates how to collect materials by FJQSS, fjsnap, pclsnap, and sfcsnap.sh.

Collecting material by FJQSS (Information Collection Tool)

1. Execute the following command.

# /opt/FJSVqstl/fjqss\_collect <Enter>

The product selection menu appears.

- 2. Input the number of the product of which you want to collect the investigation material. Select either of the following products:
	- PRIMECLUSTER Enterprise Edition
	- PRIMECLUSTER HA Server

If you select one of the above, you can collect investigation material for PRIMECLUSTER including GFS in a batch.

3. Press the [Y] key according to the instruction in the prompt.

After the FJQSS has completed the collection, the name of the output directory of the collected material appears.

4. Verify that the material has been collected in the directory.

The following file is created in the output directory of the collected material.

resultYYYYMMDDHHMMSS.tar.gz

(YYYYMMDDHHMMSS: time (year, month, day, hour, minute, and second) that the collection started)

5. Send it to field engineers.

Collecting material by fjsnap

1. Execute the following command.

```
# /usr/sbin/fjsnap -a filename <Enter>
```
Specify a non-existent file name to filename. The material is collected with this file name.

2. Send this file to field engineers.

#### Collecting material by pclsnap

1. Execute the following command.

# /opt/FJSVpclsnap/bin/pclsnap -a *filename* <Enter>

Specify a non-existent file name to *filename*. The material is collected with this file name.

2. Send this file to field engineers.

#### Collecting material by sfcsnap

1. Execute the following command.

# /etc/opt/FJSVsfcfs/bin/sfcsnap.sh -a -d *dirname* <Enter>

Specify an existent directory to *dirname*. The material is collected under this directory.

2. Compress this directory and send it to field engineers.

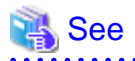

- For information on how to collect investigation material on PRIMECLUSTER systems, see "Troubleshooting" of "PRIMECLUSTER Installation and Administration Guide."

- For FJQSS, see "FJQSS (Information Collection Tool) User's Guide" included in the product's DVD. For how to see "FJQSS (Information Collection Tool) User's Guide", open the following file in the product's DVD from your browser.

documents/fjqss-manual\_sollnx/index\_en.html

## **C.2.1 Collecting a crash dump file**

Collect a crash dump file as troubleshooting information of the GFS Shared File System in the event of a node panic.

A crash dump will be saved as a file during node startup after the panic. The storage directory will be /var/crash/<Time when a panic occurred> as default.

## **C.2.2 Collecting a core image of the daemon**

It may be necessary to collect a core image of each daemon according to the corrective action of the GFS Shared File System.

The following procedure shows how to collect a core image of the sfcfrmd daemon on all the nodes that share the GFS Shared File System using super user access privileges.

1. Determine the process ID

Determine the process ID using ps(1). For non sfcfrmd daemons, change argument of grep(1).

```
# /bin/ps -e | /bin/grep sfcfrmd <Enter>
  5639 ? 00:00:25 sfcfrmd
```
The beginning of the above output shows a process ID of the sfcfrmd daemon. If the sfcfrmd daemon is not running, the process number will not be output. In such a case, collect troubleshooting information on the other node.

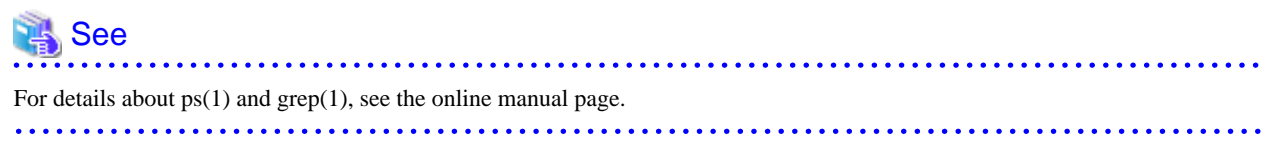

2. Acquire a core image

Acquire the core image of sfcfrmd in the "/var/tmp/sfcfrmd\_node1.5639" file using gcore(1). After that, compress the file using  $tar(1)$ .

```
# /usr/bin/gcore -o /var/tmp/sfcfrmd_node1 5639 <Enter>
 :
Saved corefile /var/tmp/sfcfrmd_node1.5639
# /bin/tar czvf /var/tmp/sfcfrmd_node1.5639.tar.gz /var/tmp/sfcfrmd_node1.5639 
<Enter>
  :
/var/tmp/sfcfrmd_node1.5639
# /bin/ls -l /var/tmp/sfcfrmd_node1.5639.tar.gz <Enter>
-rw-rw-r-- 1 root other 1075577 Jun 12 16:30 /var/tmp/
sfcfrmd_node1.5639.tar.gz
#
```
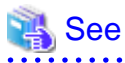

For details about  $tar(1)$ , see the online manual page.

## **C.3 Common corrective actions against failures**

This section describes most common corrective actions against system failures.

## **C.3.1 Action for I/O errors**

The "sfcfs...:read error" message indicates that an I/O error occurred while file system data was being read from a disk. The "sfcfs...:write error" message indicates that an I/O error occurred while file system data was being written to a disk.

If the messages are displayed, recovery processing is required because an I/O path or device is faulty.

Perform the recovery processing using the following procedures:

1. Locate the file system and partition in which the error occurred

Pinpoint it with **sfcinfo**(8), a GFS Shared File System management command, using the device number in the error message as a key.

# sfcinfo -d *device-number* <Enter>

2. If an sfcfs...:write error occurs

This error indicates that file system information updated in memory cannot be reflected on the disk. If this happens, files in the file system should be backed up before unmounting to prevent the updated information from being lost by unmounting.

3. Unmount the file system service in which the error occurred

Unmount the file system service.

4. Correct the file system in which the error occurred

Restore data integrity of the file system using sfcfsck(8) after creating a copy of the file system data of the failed partition. After the file system is restored, replay update log and perform full check.

# sfcfsck -o log *special-device-name* <Enter> # sfcfsck -o nolog *special-device-name* <Enter>

5. If the file system in which the error occurred cannot be corrected

When step 4 cannot repair the file system, swap the faulty part, re-create the file system, and restore the backed up data.

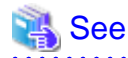

:

For corrective action against an I/O error of a GDS volume, see "Troubleshooting" of "PRIMECLUSTER Global Disk Services Configuration and Administration Guide." For details of backing-up and restoring, see ["Chapter 13 File System Backing-up and](#page-150-0) [Restoring](#page-150-0)."

## **C.3.2 Corrective action in the event of data inconsistency**

This section explains procedure when it becomes impossible to mount the GFS Shared File System because super block or partition configuration data differ from each copy data.

Perform the recovery in accordance with the following procedures.

1. Recover super block and partition configuration information in the partition using sfcadm(8).

# sfcadm -r /dev/sfdsk/gfs01/dsk/volume01 <Enter>

2. Recover the consistency of the file system.

```
# sfcfsck /dev/sfdsk/gfs01/dsk/volume01 <Enter>
```

```
# sfcfsck -o f,nolog /dev/sfdsk/gfs01/dsk/volume01 <Enter>
```
#

:

3. Mount the recovered file system.

```
# sfcmntgl /dev/sfdsk/gfs01/dsk/volume01 <Enter>
```
4. Confirm that the recovered file system can be mounted on all nodes sharing GFS Shared File System.

```
# mount <Enter>
```
5. Confirm on all nodes that the following messages are not output in /var/log/messages when sfcmntgl(8) was performed in step 3.

```
WARNING: sfcfs_mds:2042: fsid: The size of the partition might have been 
changed after the file system was made.
```
No need the following operations if the message is not output.

If the message is output, there is a possibility that the GDS volume used for the GFS Shared File System was expanded. The file system can keep on using, but please perform the following operations promptly because GFS does not deal with expanded volume of GDS.

6. Back up the files in the recovered file system. For the way to back up, refer to "[13.2.1 Backing-up file by file](#page-150-0)."

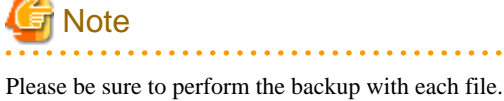

7. Unmount the recovered file system.

# sfcumntgl /dev/sfdsk/gfs01/dsk/volume01 <Enter>

8. Confirm that the recovered file system can be unmounted on all nodes sharing GFS Shared File System.

```
# mount <Enter>
```
9. The parameter information on a GFS Shared File System is evacuated.

# sfcmkfs -m /dev/sfdsk/gfs01/dsk/volume01 > /tmp/mkfs\_cmd <Enter>

The command line used when the file system was created is stored in /tmp/mkfs\_cmd by the above procedure.

10. Delete the recovered file system.

# sfcadm -D /dev/sfdsk/gfs01/dsk/volume01 <Enter>

11. Confirm the file system is deleted.

# sfcinfo -a <Enter>

12. Depending on the situation, re-create the partition.

Please re-create GDS volume only when you will return to the volume size before expanding GDS volume and resume manipulation. It is not necessary to re-create if resume manipulation in the volume size after expanding GDS volume.

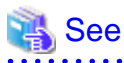

Please refer to "Operation" "GDS Management View" in "PRIMECLUSTER Global Disk Services Configuration and Administration Guide" about the operation method of GDS volume. . . . . . . . . . . . . . . . . .

13. Create the GFS Shared File System using the same partition or the partition created in step 12.

# sfcmkfs -o node=sunny,moony /dev/sfdsk/gfs01/dsk/volume01 <Enter>

When creating the GFS Shared File System with the same parameters that used before volume expansion of GDS is performed, it is created using the information which evacuated in step 9.

# /bin/sh /tmp/mkfs\_cmd <Enter>

14. Confirm that the GFS Shared File System is created.

# sfcinfo -a <Enter>

15. Mount the created file system.

# sfcmntgl /dev/sfdsk/gfs01/dsk/volume01 <Enter>

16. Restore the file backed up in step 6. For the way to restore, refer to ["13.3.1 File-by-file restoring](#page-152-0)."

### **C.3.3 Action to Be Taken When Unmounted by umount(8)**

This section describes the action to be taken when a GFS Shared File System is unmounted by umount(8).

Perform the recovery processing taking the following procedures.

1. Unmount all of the file systems on the node where the file system was unmounted using umount(8).

```
# mount | /bin/grep sfcfs <Enter>
 :
/dev/sfdsk/gfs/dsk/volume1 on /mnt/fs1 type sfcfs (rw)
/dev/sfdsk/gfs/dsk/volume2 on /mnt/fs2 type sfcfs (rw)
# sfcumount /mnt/fs1 <Enter>
# sfcumount /mnt/fs2 <Enter>
```
2. Stop the operation of the GFS Shared File System.

# systemctl stop fjsvgfsfsrm2.service <Enter> # systemctl stop fjsvgfsfsrm.service <Enter>

3. Start the operation of the GFS Shared File System.

```
# systemctl start fjsvgfsfsrm.service <Enter>
# systemctl start fjsvgfsfsrm2.service <Enter>
```
### **C.3.4 Corrective action when the sfcfrmd daemon is not started**

This section describes corrective actions when the sfcfrmd daemon is not started during node is started up, the node enters multi-user mode, or CF is started by the GUI.

For integrated file system access being maintained, startup of the sfcfrmd daemon will be suspended until a quorum exists.

If activation of the daemon is suspended, the following message will be output;

```
WARNING: sfcfsrm:5001: Starting the sfcfrmd daemon was suspended because quorum 
dose not exist
```
Normally, no corrective action should be taken to activate the sfcfrmd daemon because it will be started as soon as a quorum exists.

In the following cases, a quorum does not exist, so corrective action should be taken to start operation of the GFS Shared File System.

- A cluster partition error exists.
- When all the cluster nodes or CF are stopped then part of nodes or CF are started and operated due to a failure.

If GFS cannot be operated because the sfcfrmd daemon is not activated, using the following steps:

Procedure 1. Check the state of all the cluster nodes.

Connect all the operating nodes and check if the same state is displayed using the cftool(1M) command or Cluster Admin GUI.

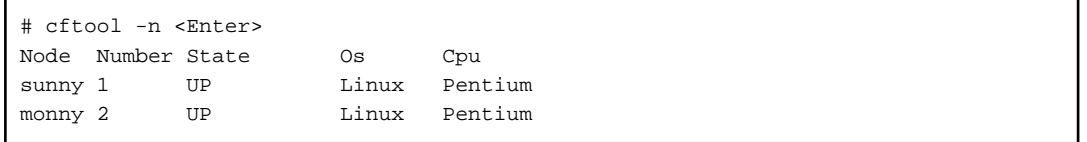

If the node state is different on all the operating nodes, a cluster partition error exists.

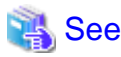

For details about cftool(1M), see "Node details" of "PRIMECLUSTER Cluster Foundation (CF) Configuration and Administration Guide." 

Procedure 2. If a cluster partition error occurs, take the following corrective action:

- When a LEFTCLUSTER node exists

If Shutdown Facility (SF) is running properly on all the cluster nodes, it will solve the cluster partition error, so no corrective action is necessary. If SF is not running properly, or forced shutdown of the node through SF fails, you need to recover the node manually. Take corrective action according to "Caused by a cluster partition" of "PRIMECLUSTER Cluster Foundation (CF) Configuration and Administration Guide."

- When a LEFTCLUSTER node does not exist
	- Perform a CF or node restart

Take corrective action according to "Join-related problems" of "PRIMECLUSTER Cluster Foundation (CF) Configuration and Administration Guide."

- Activate all the CF's

After stopping all the CFs, solve the cluster partition error then restart CF according to "[12.6 How to start up CF by the GUI when](#page-146-0) [a GFS Shared File System is used](#page-146-0)."

- Activate all nodes

After stopping all nodes by **shutdown(8)**, solve the cluster partition error then restart all nodes.

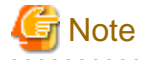

If startup of a node is suspended, complete the startup of a node using operations below, before executing shutdown(8) on each node.

1. Confirm the process ID of the sfcfsrm script by ps(1).

The second column of the output below shows a process ID of the sfcfsrm script.

```
# /bin/ps -ef | /bin/grep sfcfsrm | /bin/grep -v grep <Enter>
root 18550 1 0 02:35 ? 00:00:00 /bin/bash -c /opt/FJSVsfcfs/
lib/systemd/sfcfsrm start
```
2. Stop the sfcfsrm script by kill(1).

# /bin/kill -9 18550 <Enter>

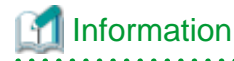

If you want to resume operation immediately with a part of the nodes, take the following action:

1. Decide which nodes will be used in the cluster after performing "Procedure 1" (above). Typically, you will choose the nodes that have the largest number of nodes in it or the one where the most important hardware is connected or the most important application runs. In addition, the nodes that will be used need to include at least one MDS node for using the GFS Shared File System.

- 2. Stop all nodes that will not be used with shutdown(8). If startup of a node is suspended, complete the startup of a node before executing **shutdown(8)**. Procedure is shown [Note] (above).
- 3. Check the state of all the nodes that will be used using "Procedure 1" again. The state of all the nodes must be the same.
- 4. Forcibly restart the sfcfrmd daemon that has been suspended by executing the [sfcfrmstart\(8\)](#page-280-0) command on all the nodes that will be used.

An example of **sfcfrmstart(8)** is shown "Procedure 3" (below).

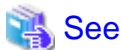

For details about shutdown(8), ps(1), grep(1) and kill(1), see the online manual page. 

Procedure 3. If a cluster partition error does not exist, forcibly restart the sfcfrmd daemon that has been suspended by executing the [sfcfrmstart\(8\)](#page-280-0) command on all the nodes where operation will be resumed.

# sfcfrmstart -f <Enter>

## **C.3.5 Corrective action when the mount processing fails**

This section describes common corrective actions, if the mount processing fails due to the blockade on mounting the file system, or if any of the following messages is output.

```
ERROR: sfcfs_mds:1004: can't execute primary MDS
ERROR: sfcfs mds:1005: can't execute secondary MDS
```
Check following points:

- Setting of network is normal.

Check whether all the IP addresses of the nodes that share the file system are correctly registered in host database (such as /etc/hosts). For details, see "[11.2.2 Registering information in host database](#page-113-0)" in this manual.

- State of the file system configuration information is normal.

Execute the following commands and check that the host name of the shared node which the **sfcinfo(8)** command and the **sfcrscinfo(8)** command display and the host name specified by the "sfcadm -m" command line in the backup file created by the execution of the sfcgetconf(8) command are the same.

- sfcinfo -n <*representative partition of the file system*>

- sfcrscinfo -m <representative partition of the file system>
- sfcgetconf -d <representative partition of the file system> <output destination file name>

When not the same, please change the -m option to the -u option of the **sfcadm(8)** command execution line obtained by the **sfcgetconf(8)** command, and then execute the command line.

If no problems are found in the checks above, see also corrective actions described in ["Appendix A List of Messages.](#page-160-0)"

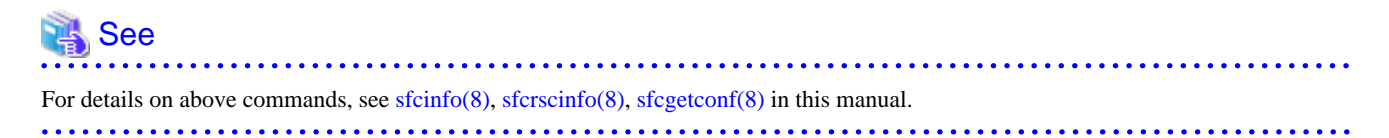

### **C.3.6 Corrective action when write fails by ENOSPC**

This section describes corrective actions when the write processing fails by ENOSPC (no free areas) even if data space of the file system contains free space.

When V-data area usage exceeds 80%, the write processing may fail by ENOSPC.

Execute the following command to the file system with a write failure, and then check the number of V-data blocks (vdata) and the total number of available V-data blocks (free).

sfcdf -v <*representative partition of the file system*>

. . . . . . . . . . . . . .

Deleting unused files or directories, or moving them into other file systems helps you to reduce V-data area usage.

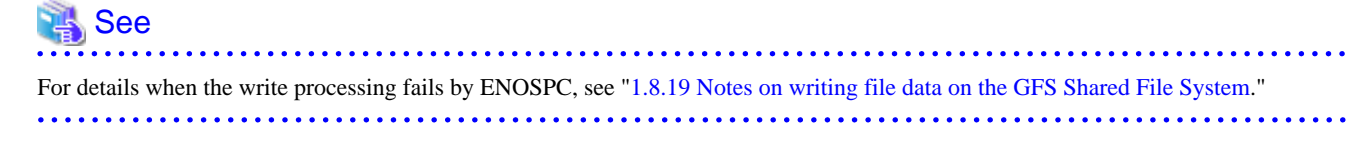

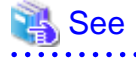

For details on sfcdf, see [sfcdf\(8\)](#page-266-0) in this manual. 

# **Appendix D systemd Services and Startup Daemons, and Port Numbers in GFS**

This appendix provides the explanations on the systemd services and the startup daemons in GFS, and the port numbers being used.

## **D.1 Explanation Formats**

systemd services and startup daemons, and port numbers are explained with the following formats:

#### **Unit name**

Name of Unit.

#### Function

Function of Unit.

#### Effect if stopped

Effect if Unit is stopped.

Dependency with another Unit

#### Requires

Prior Unit that the local Unit needs. If the specified Unit failed to start, the local Unit does not start either.

#### **Wants**

Prior Unit that the local Unit needs. Even if the specified Unit failed to start, the local Unit starts.

#### Before

Another Unit that starts after the local Unit.

#### After

Another Unit that starts before the local Unit.

#### Startup daemon

Daemon started by Unit.

#### Utilized port

Port

Port number.

#### Protocol

Protocol - TCP or UDP.

#### Send/ Receive

"s" if port sends data, "r" if it receives data, "s, r" for both.

#### Network

Utilized network - any of Cluster interconnect, administrative LAN, or public LAN.

#### Target

Node that uses the port.

#### Communication target

#### Port

Port number of communication target.

#### Target

Node or device that uses the port of the communication target.

#### Remarks

Remarks.

## **D.2 systemd Service Lists**

#### **WantedBy: multi-user.target**

#### **fjsvgfsfsrm.service**

#### Function

Startup the monitoring mechanism for and mount GFS Shared File System.

#### Effect if stopped

Functions of GFS shared file system cannot be used.

#### Dependency with another Unit

#### Requires

None

### Wants

None

### Before

smawrrms.service

#### After

fjsvclctrl.service fjsvclrmgr2.service

#### Startup daemon

/usr/lib/fs/sfcfs/sfcpncd /usr/lib/fs/sfcfs/sfcprmd /usr/lib/fs/sfcfs/sfchnsd /usr/lib/fs/sfcfs/sfcfrmd /usr/lib/fs/sfcfs/sfcfsd /usr/lib/fs/sfcfs/sfcfsmg

#### Utilized port

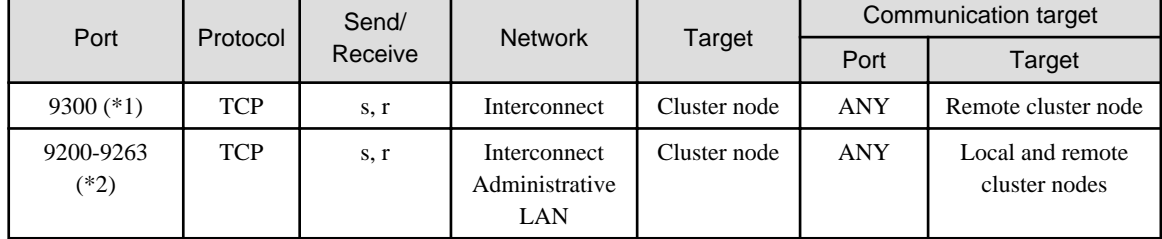

#### Remarks

(\*1) No. 9300 is set to support the service name "sfcfsrm."

(\*2) From No. 9200 to No. 9263 are set to support the service names from sfcfs-1 to sfcfs-64.

#### **fjsvgfsfsrm2.service**

#### Function

Stop the monitoring mechanism for and unmount GFS Shared File System.

#### Effect if stopped

GFS shared file system cannot be stopped properly at the system stop.

#### Dependency with another Unit

Requires

None

Wants

None

#### Before

smawrrms.service

After

fjsvclctrl.service fjsvclrmgr2.service fjsvgfsfsrm.service

#### Startup daemon

None

Utilized port

None

Remarks

None

#### **WantedBy: None**

#### **fjsvgfsfsrm-gui.service**

#### Function

Startup/Stop the monitoring mechanism for and mount/unmount GFS Shared File System (on starting and stopping CF by GUI).

Effect if stopped

None.

Dependency with another Unit

Requires

None

Wants

None

Before

None

After

None

Startup daemon

Same as fjsvgfsfsrm.service.

#### Utilized port

Same as fjsvgfsfsrm.service.

#### Remarks

The state of this service is usually "inactive (dead)". When you start CF by GUI in an environment using the GFS Shared File System, it becomes "active (exited)".

# **Appendix E GFS Tasks that Operate Periodically by the cron Daemon**

This appendix describes the GFS tasks that operate periodically by the cron daemon.

## **E.1 GFS Task Lists**

#### **/etc/cron.hourly/FJSVsfcfs-chklog**

Command to be executed

/usr/lib/fs/sfcfs/sfcchklog\_wrapper

Execution user

root

Operation time

1 minute past the hour

#### Processing description

sfcchklog\_wrapper checks the size of internal log files of GFS. When the size exceeds 1 MB, the current log file is saved with a different name to switch the log files.

When the total data amount of the log files including the saved one exceeds 5 MB, the oldest file is deleted.

sfcchklog\_wrapper monitors the following two log files in the /var/opt/FJSVsfcfs/log directory.

- current
- oplog

#### **/etc/cron.hourly/FJSVsfcfs\_stat**

Command to be executed

/opt/FJSVsfcfs/sbin/sfcstat.sh

Execution user

root

Operation time

1 minute past the hour

#### Processing description

sfcstat.sh collects statistical information of GFS Shared File Systems and store it in the /var/opt/FJSVsfcfs/log/stat directory.

Up to 6 days worth of statistical information is kept in the directory.

# **Appendix F Resident Processes in GFS and Monitoring Target**

This appendix describes the resident processes in GFS and the necessity of monitoring them.

## **F.1 List of resident processes in GFS**

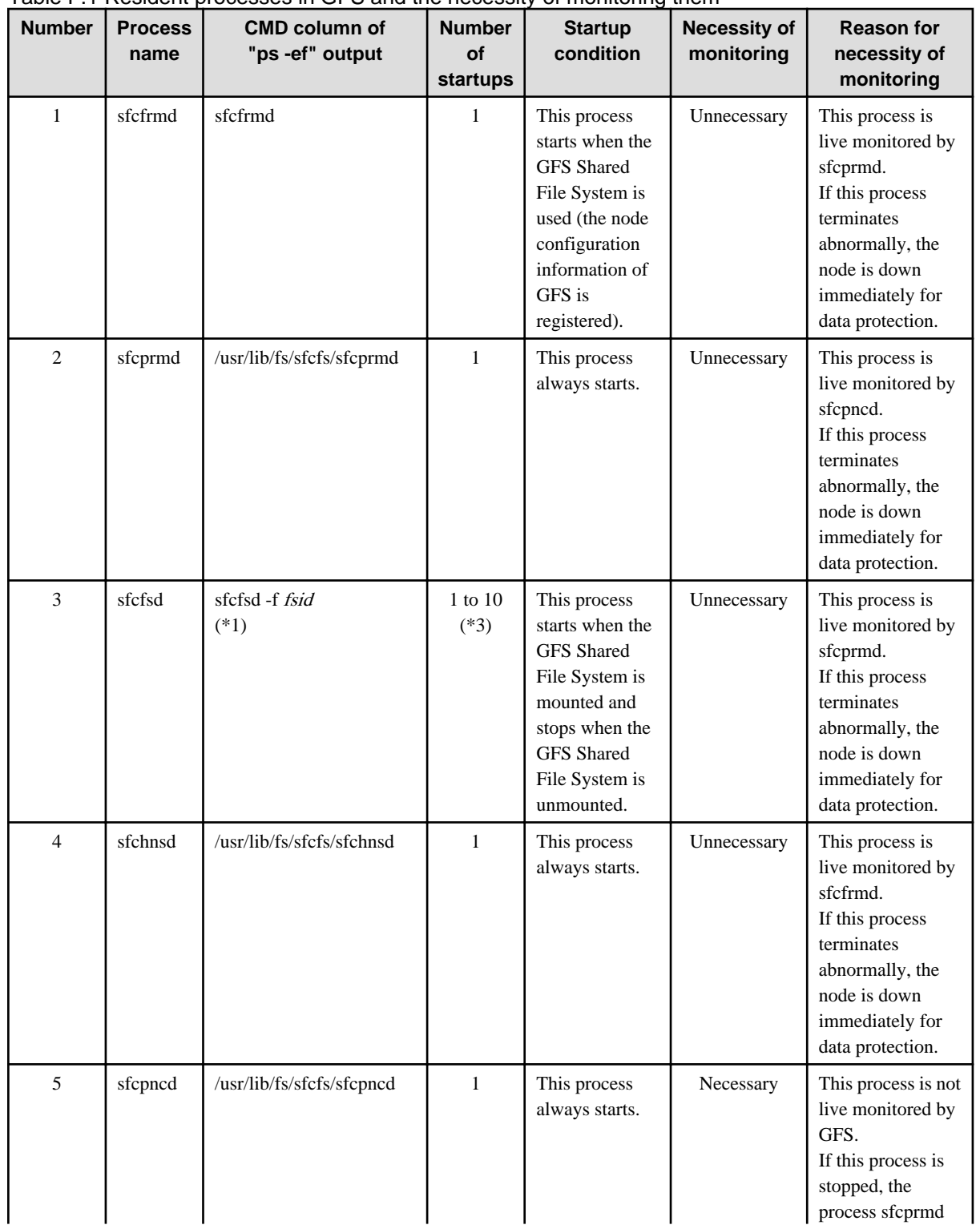

Table F.1 Resident processes in GFS and the necessity of monitoring them

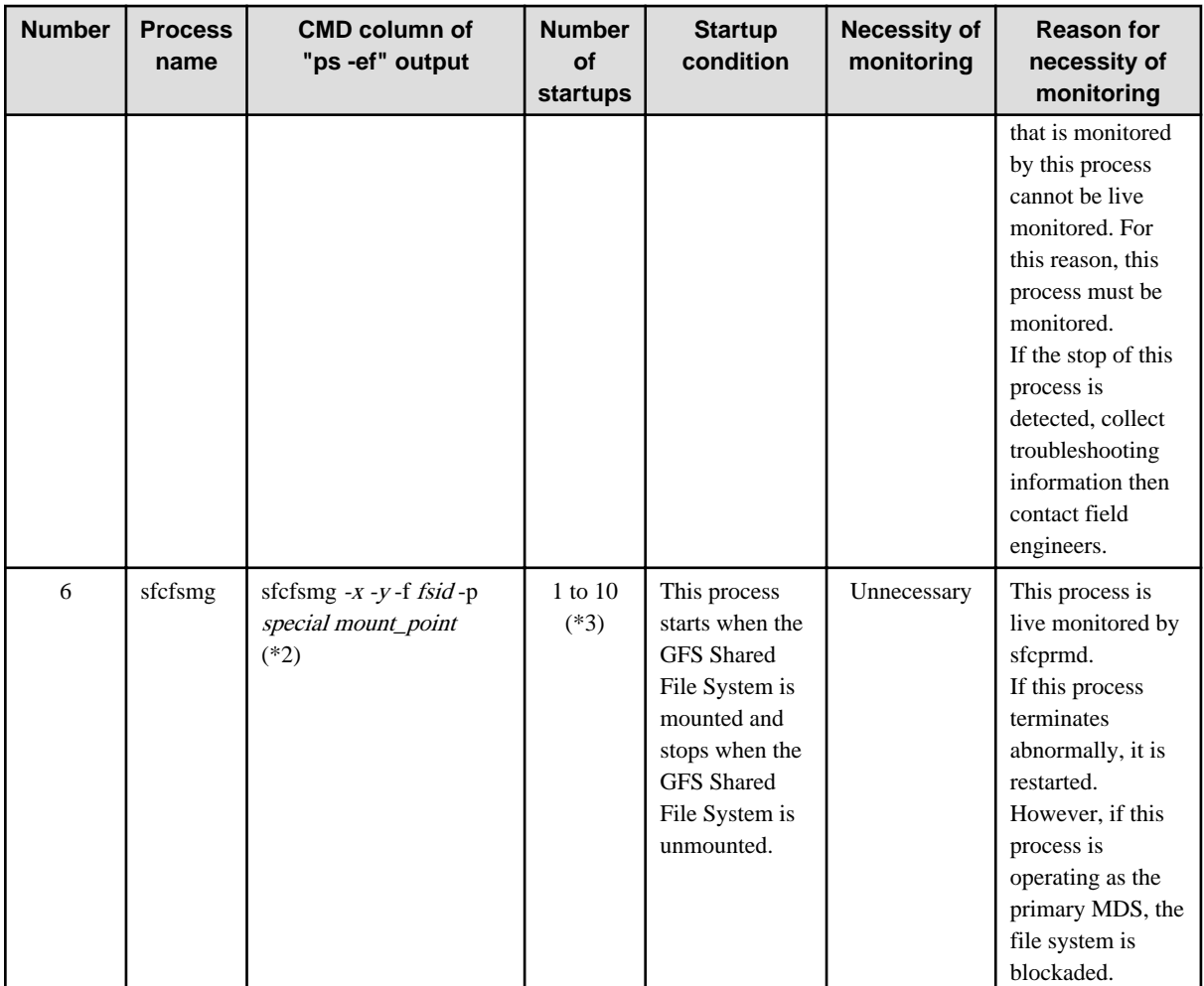

GFS : Global File Services

\*1) fsid : The file system ID \*2)  $x: "P"$  or "S"  $y:$  "r" or "w" fsid: The file system ID special : The path name of the block special file mount\_point : The path to the mount point \*3) The number of the GFS Shared File Systems mounted

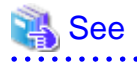

For the descriptions of the functions of each daemon number 1 to 5, see ["2.2.3 Monitoring daemon](#page-34-0)."

For the descriptions of the functions of the daemon number 6, see "[2.2.1 MDS \(Meta Data Server\)](#page-33-0)."

# **Appendix G Release information**

This appendix describes the main contents for change of this manual.

## **G.1 Change of a function**

This section explains outline, content, and details (the pertinence point in the manual) of function added or changed from a former version and level.

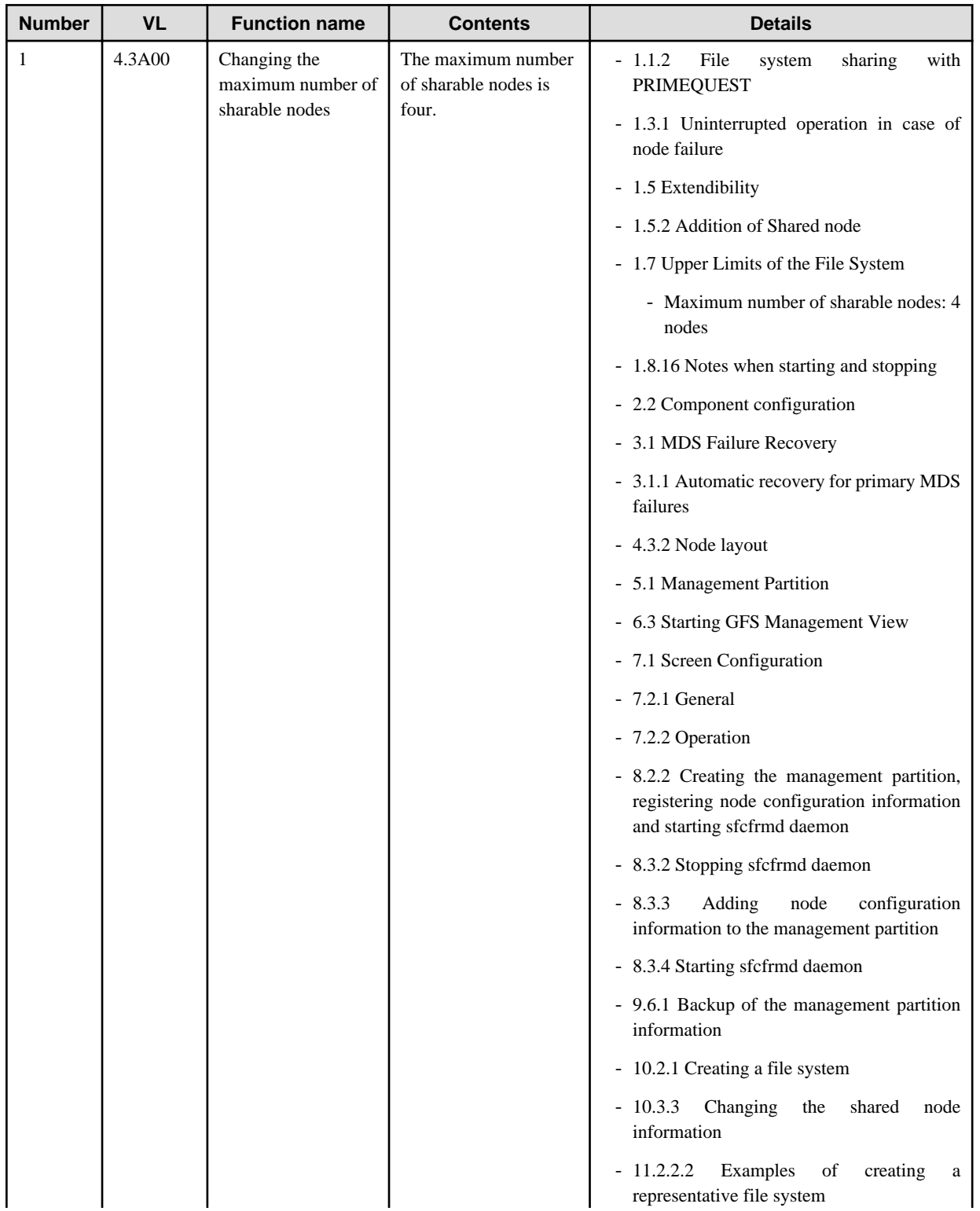

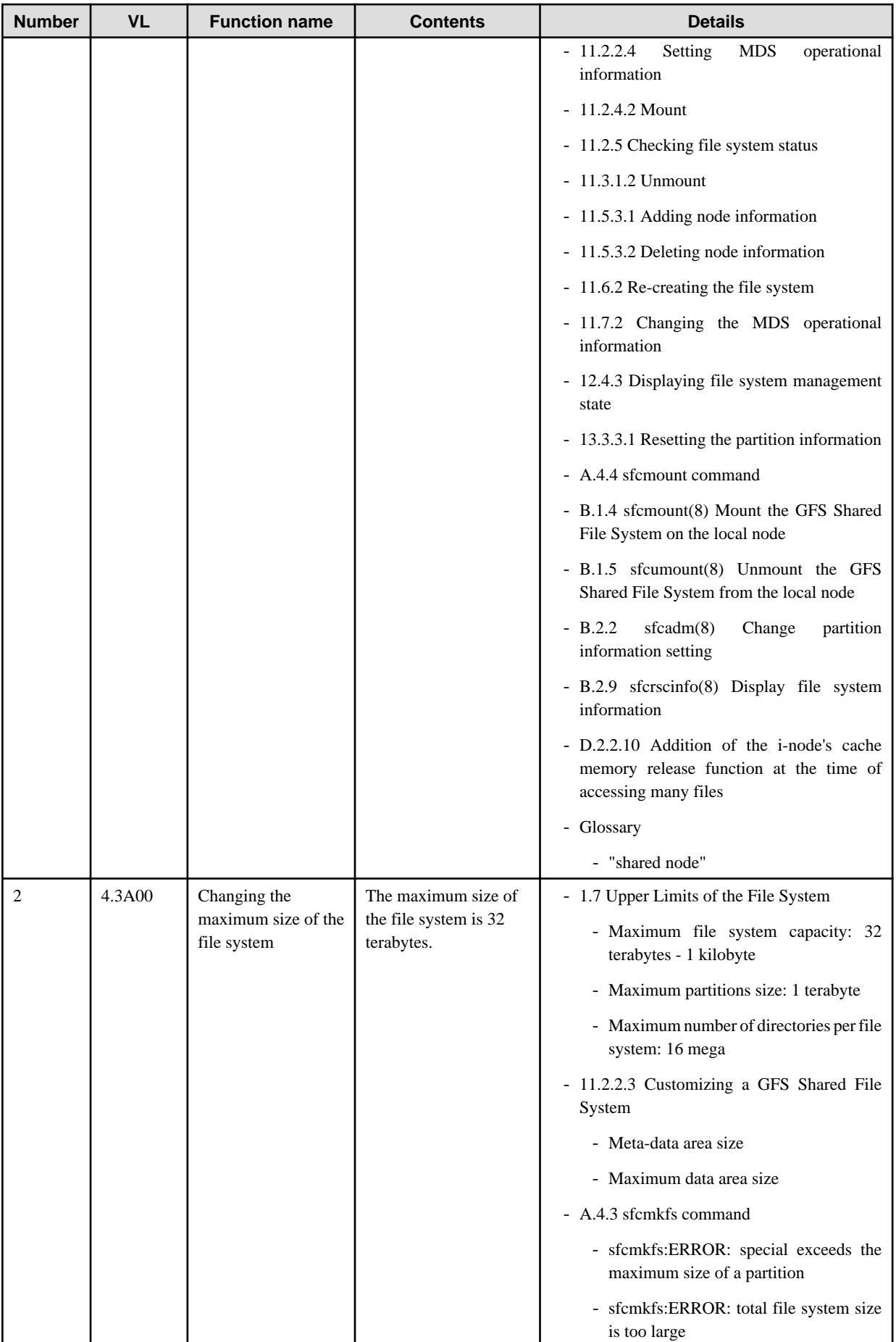

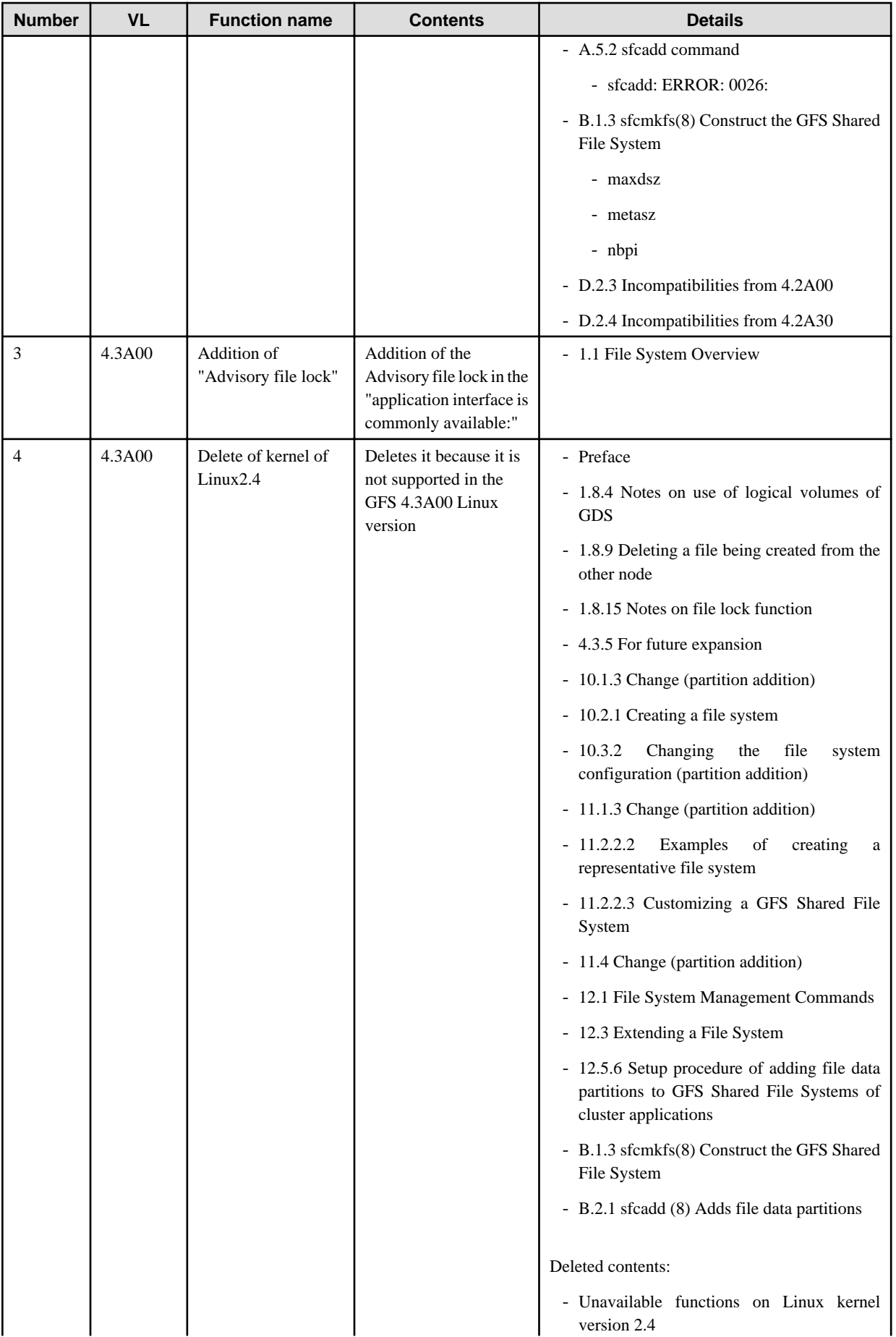

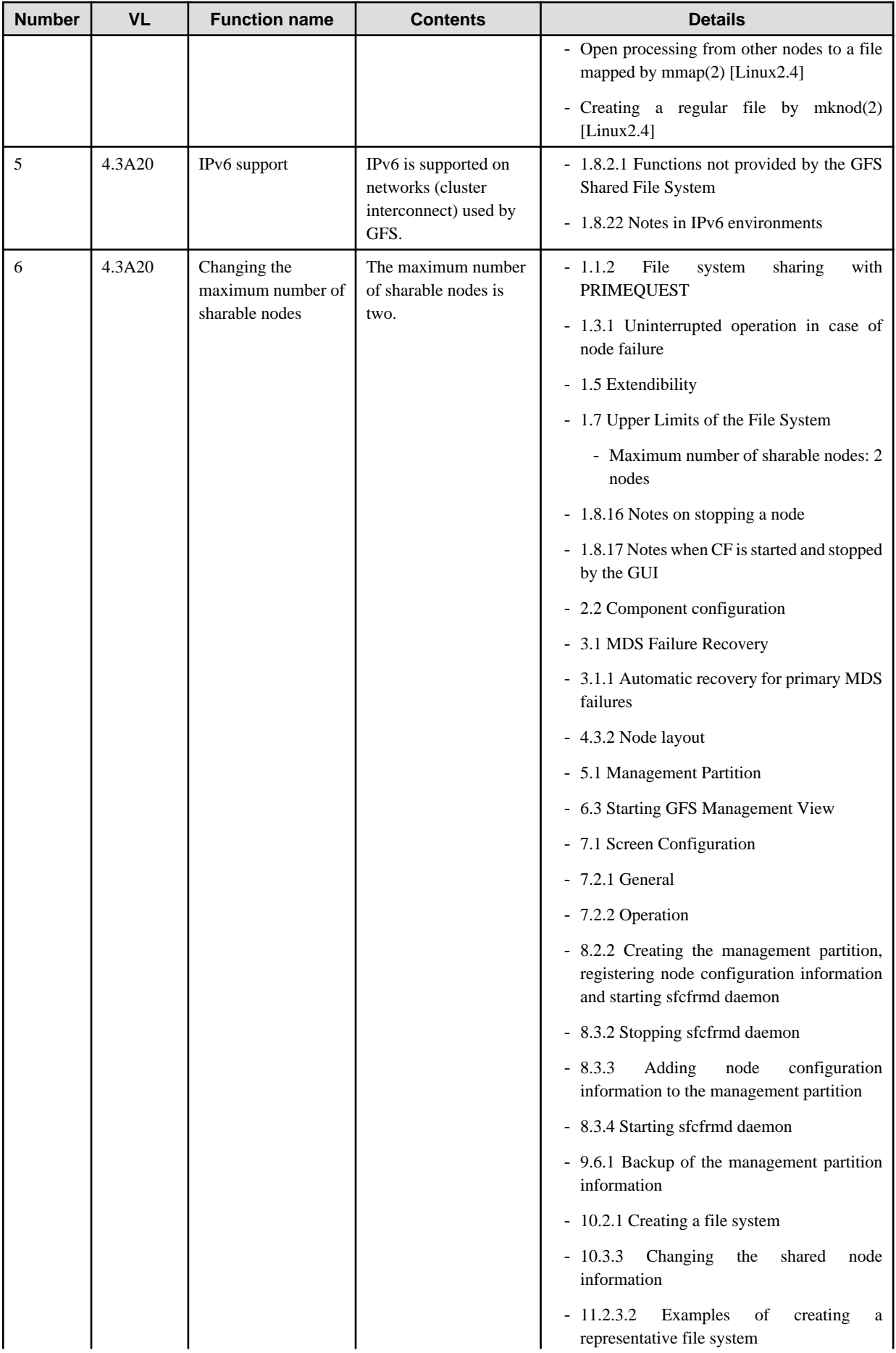

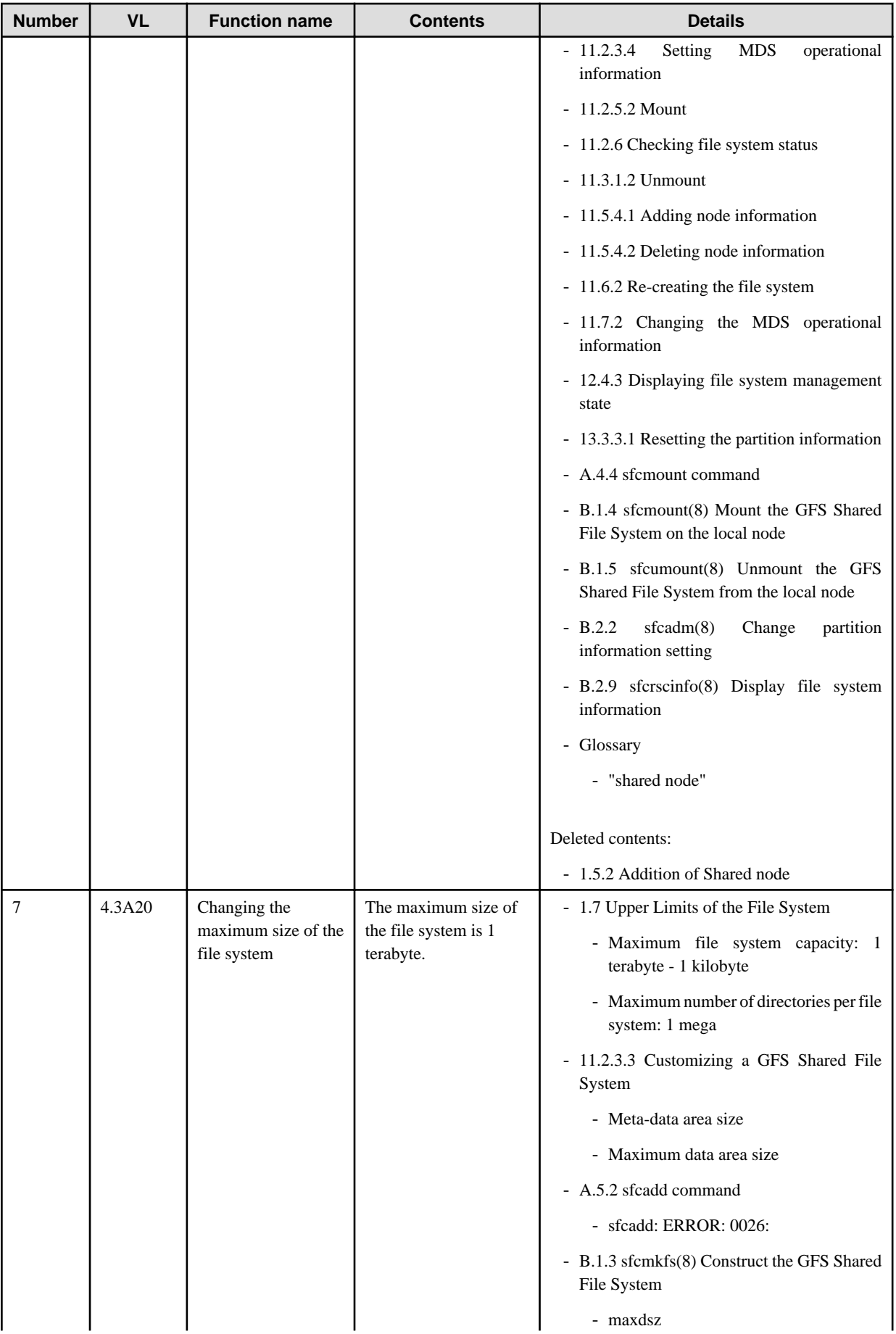

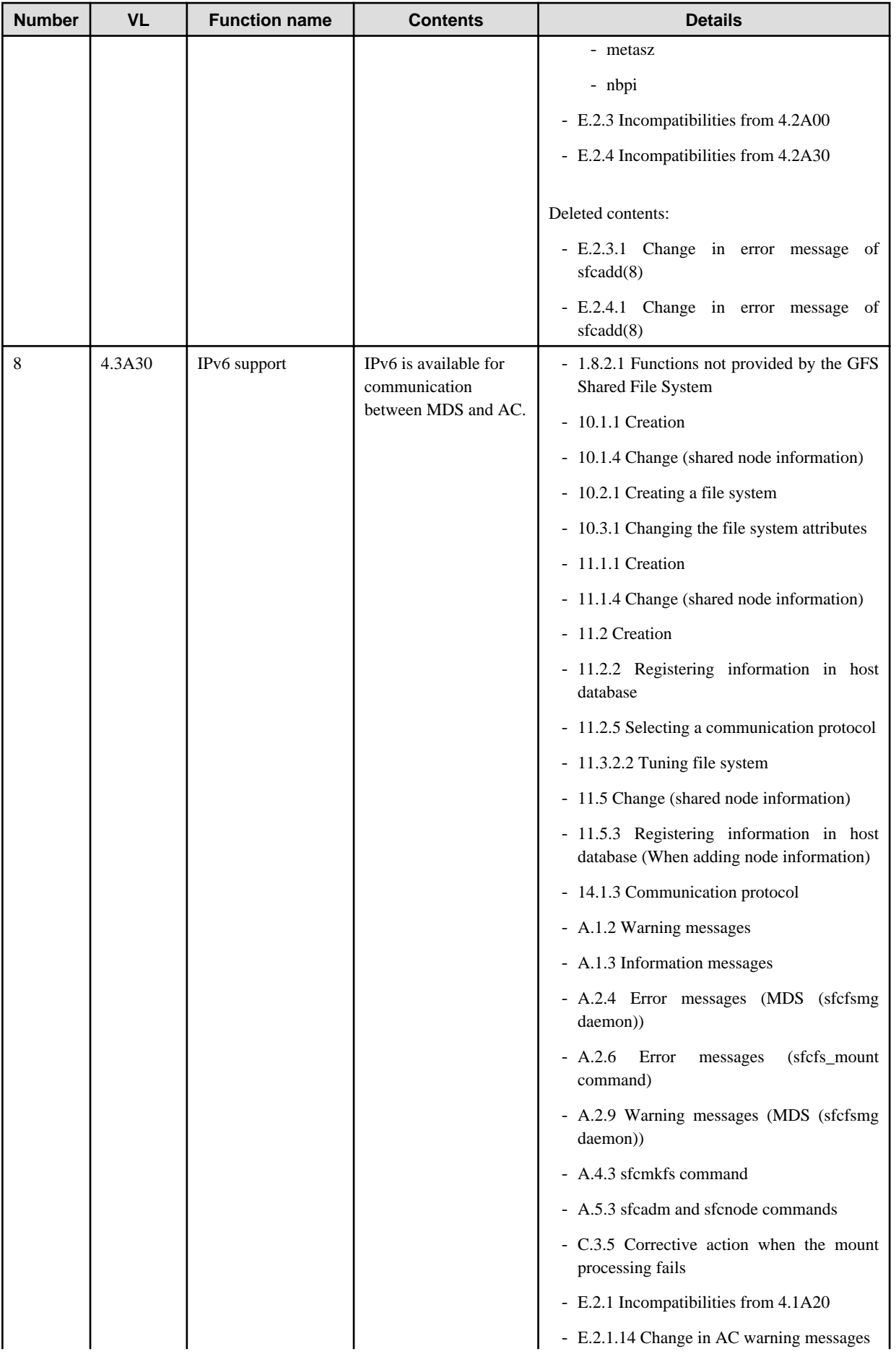

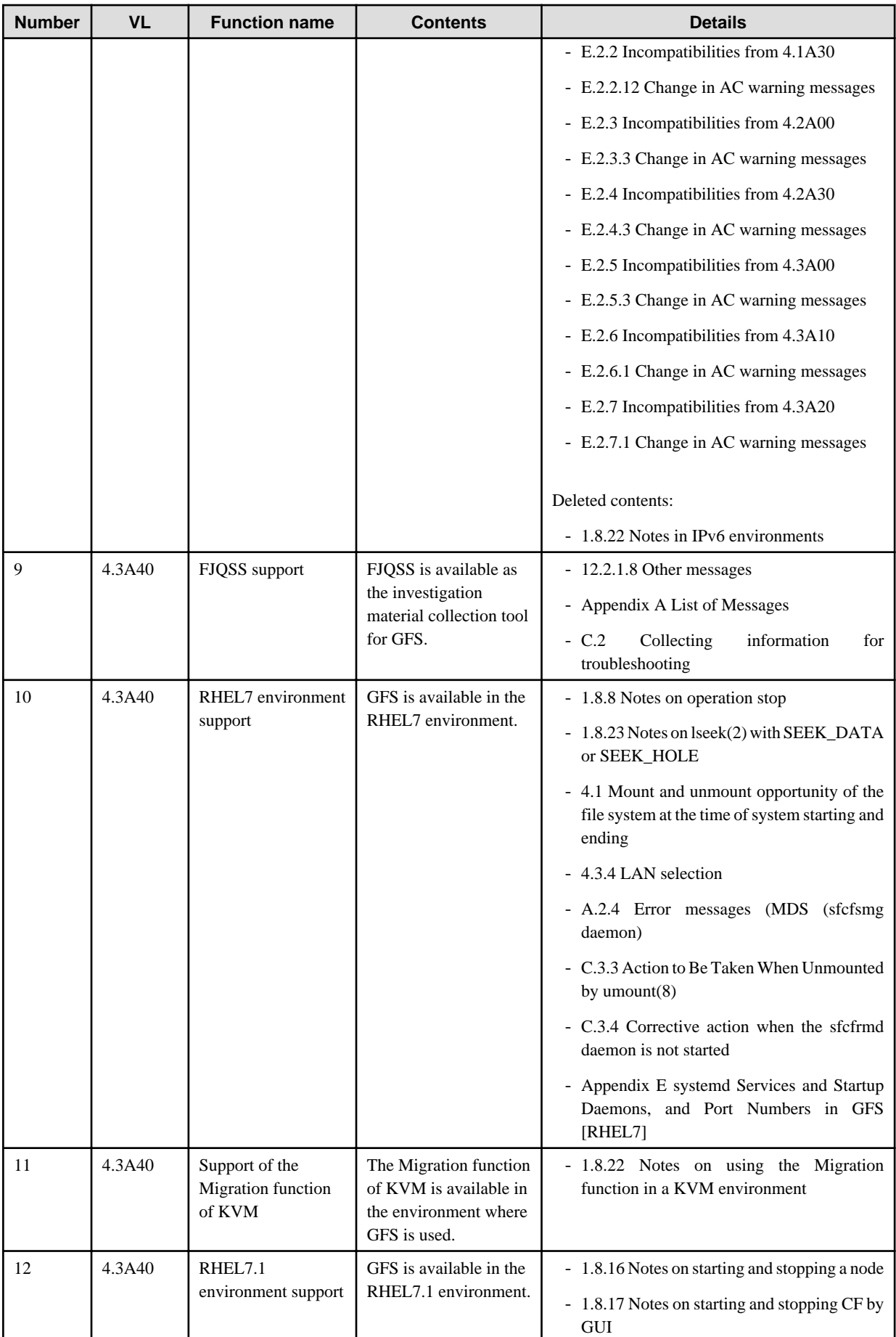

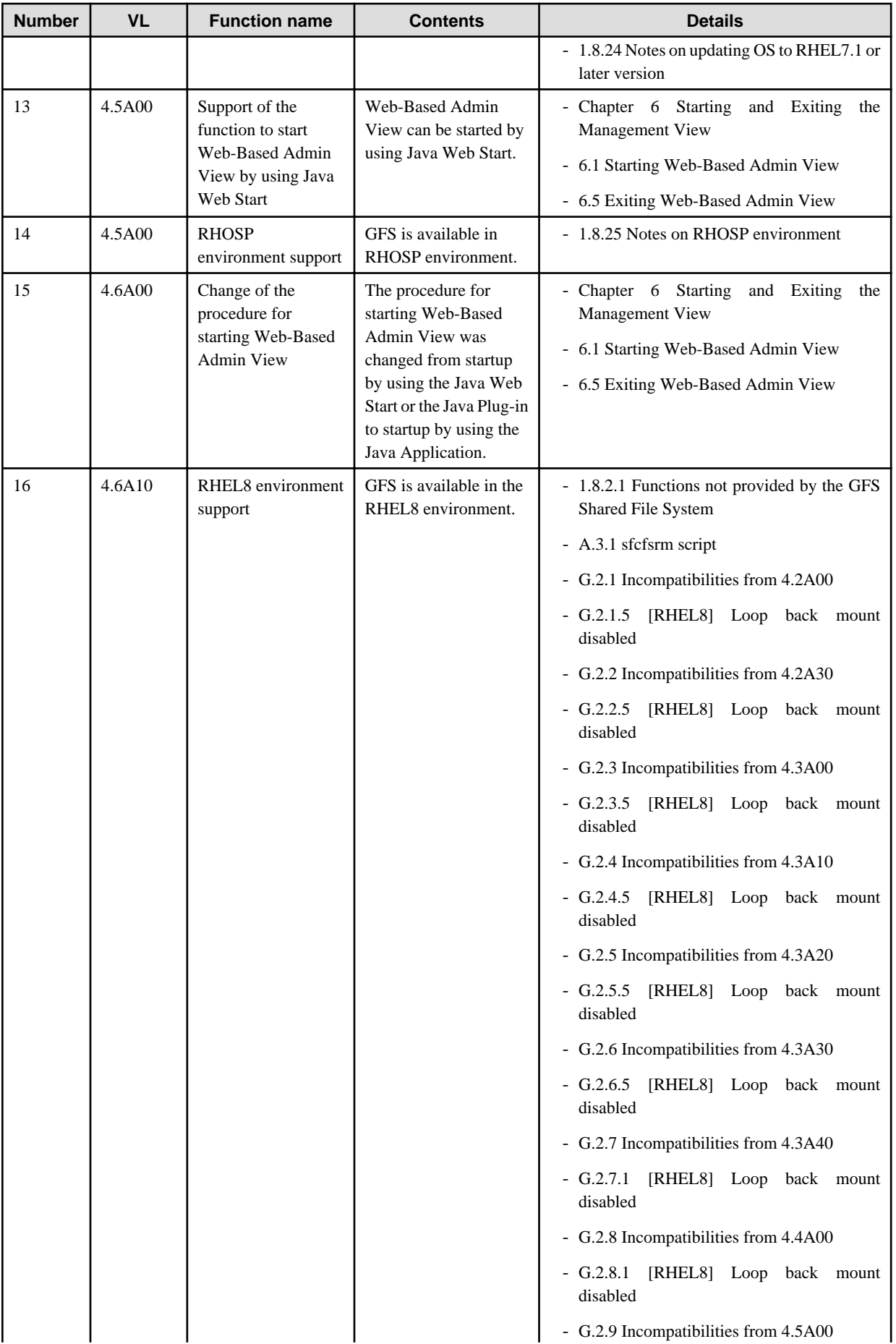

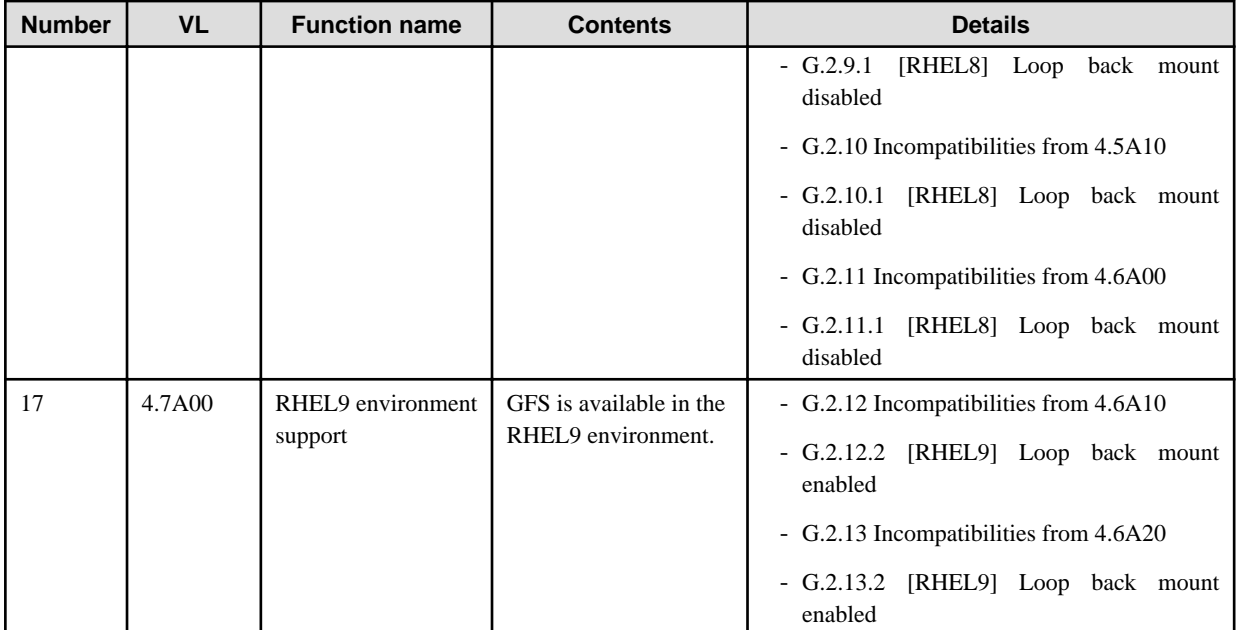

GFS : Global File Services GDS : Global Disk Services

# **Note**

The number one and two are unsupported functions that are described as restrictions in PRIMECLUSTER Software Release Guide and Installation Guide for 4.3A10 or earlier. For the number six and seven, descriptions of the unsupported functions are deleted from the manual; however, the available scope of the function is not changed. . . . . . . . . . . . . 

# **G.2 Information of Incompatibility**

This section explains incompatibility of the GFS Shared File System.

## **G.2.1 Incompatibilities from 4.2A00**

There are some incompatibilities with the following functions compared to 4.2A00:

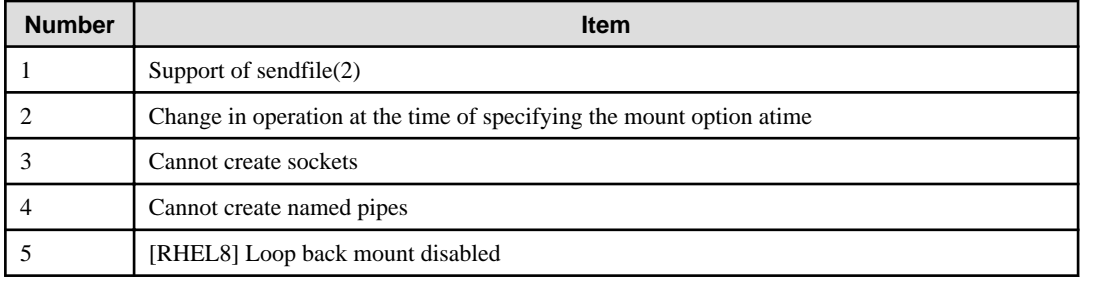

#### Table G.1 Incompatibilities from 4.2A00

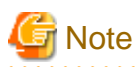

- When the OS before upgrading is RHEL4, an incompatibility of the number 1 occurs.

- When the OS after upgrading is RHEL8, an incompatibility of the number 5 occurs.

<u>. . . . . . . . . . .</u>

## G.2.1.1 Support of sendfile(2)

#### **Incompatibility description**

Action of sendfile(2) to the GFS Shared File System has been changed.

Before change: Abnormal exit (return code: -1, errno: EINVAL)

After change: Normal exit

#### **Corrective action**

None.

## G.2.1.2 Change in operation at the time of specifying the mount option atime

#### **Incompatibility description**

Operation at the time of specifying the mount option atime has been changed.

Before change:

The last access time of a file is updated for each file access.

After change:

The last access time of a file is updated when the previous last access time is the same as or older than the last modify time or the last change time. Also, when the previous last access time of a file is old for over a day, it is updated.

#### **Corrective action**

To execute the operation performed before change, change the mount option which is described in /etc/fstab from atime to strictatime.

### G.2.1.3 Cannot create sockets

#### **Incompatibility description**

Operation when creating sockets on the GFS Shared File System by specifying S\_IFSOCK in the second argument of mknod(2) has been changed.

Before change: Normal exit

After change: Abnormal exit (return code: -1, errno: EPERM)

#### **Corrective action**

None.

### G.2.1.4 Cannot create named pipes

#### **Incompatibility description**

Operation when creating named pipes on the GFS Shared File System by specifying S\_IFIFO in the second argument of mknod(2) has been changed.

Before change: Normal exit

After change: Abnormal exit (return code: -1, errno: EPERM)

#### **Corrective action**

None.

## G.2.1.5 [RHEL8] Loop back mount disabled

#### **Incompatibility description**

Operation when mounting an image file (such as iso) located on the GFS Shared File System as a loop device by **mount**(8) with the -o loop option has been changed.

Before change: Mount terminates normally.

After change: Mount terminates abnormally with the following message:

```
mount: mountpoint wrong fs type, bad option, bad superblock on /dev/loop0, missing 
codepage or helper program, or other error.
```
#### **Corrective action**

Copy the image file to a file system other than the GFS Shared File System, and then mount the file.

## **G.2.2 Incompatibilities from 4.2A30**

There are some incompatibilities with the following functions compared to 4.2A30:

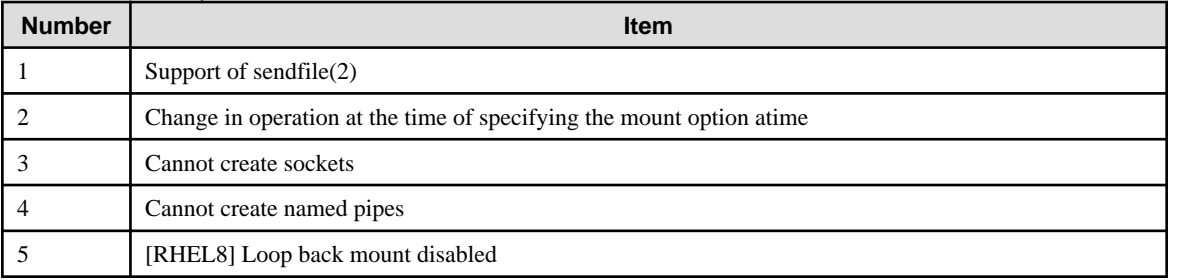

#### Table G.2 Incompatibilities from 4.2A30

## Note

When the OS after upgrading is RHEL8, an incompatibility of the number 5 occurs. . . . . . a a a a a a a <u>. . . . . . . . . . . . . . . . . . .</u>

### G.2.2.1 Support of sendfile(2)

#### **Incompatibility description**

Action of sendfile(2) to the GFS Shared File System has been changed.

Before change: Abnormal exit (return code: -1, errno: EINVAL)

After change: Normal exit

#### **Corrective action**

None.

## G.2.2.2 Change in operation at the time of specifying the mount option atime

#### **Incompatibility description**

Operation at the time of specifying the mount option atime has been changed.

Before change:

The last access time of a file is updated for each file access.

After change:

The last access time of a file is updated when the previous last access time is the same as or older than the last modify time or the last change time. Also, when the previous last access time of a file is old for over a day, it is updated.
#### **Corrective action**

To execute the operation performed before change, change the mount option which is described in /etc/fstab from atime to strictatime.

### G.2.2.3 Cannot create sockets

#### **Incompatibility description**

Operation when creating sockets on the GFS Shared File System by specifying S\_IFSOCK in the second argument of mknod(2) has been changed.

Before change: Normal exit

After change: Abnormal exit (return code: -1, errno: EPERM)

#### **Corrective action**

None.

### G.2.2.4 Cannot create named pipes

#### **Incompatibility description**

Operation when creating named pipes on the GFS Shared File System by specifying S\_IFIFO in the second argument of mknod(2) has been changed.

Before change: Normal exit

After change: Abnormal exit (return code: -1, errno: EPERM)

#### **Corrective action**

None.

### G.2.2.5 [RHEL8] Loop back mount disabled

#### **Incompatibility description**

Operation when mounting an image file (such as iso) located on the GFS Shared File System as a loop device by **mount**(8) with the **-o loop** option has been changed.

Before change: Mount terminates normally.

After change: Mount terminates abnormally with the following message:

mount: *mountpoint* wrong fs type, bad option, bad superblock on /dev/loop0, missing codepage or helper program, or other error.

#### **Corrective action**

Copy the image file to a file system other than the GFS Shared File System, and then mount the file.

### **G.2.3 Incompatibilities from 4.3A00**

There are some incompatibilities with the following functions compared to 4.3A00:

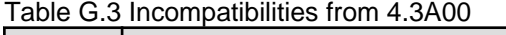

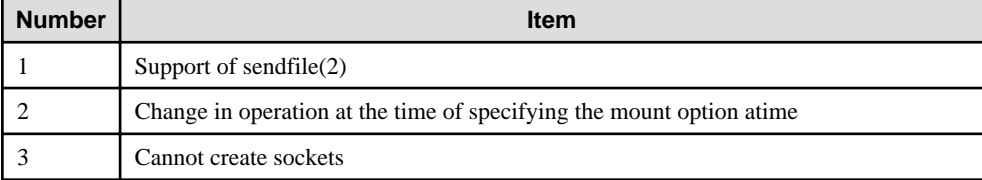

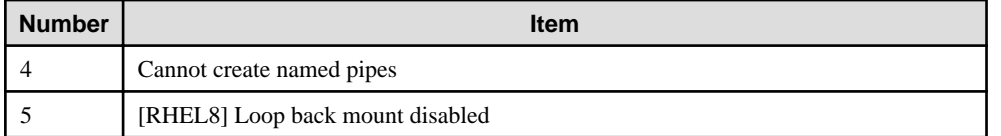

# <u>ল</u>ী Note

When the OS after upgrading is RHEL8, an incompatibility of the number 5 occurs. 

### G.2.3.1 Support of sendfile(2)

#### **Incompatibility description**

Action of sendfile(2) to the GFS Shared File System has been changed.

Before change: Abnormal exit (return code: -1, errno: EINVAL)

After change: Normal exit

#### **Corrective action**

None.

### G.2.3.2 Change in operation at the time of specifying the mount option atime

#### **Incompatibility description**

Operation at the time of specifying the mount option atime has been changed.

Before change:

The last access time of a file is updated for each file access.

After change:

The last access time of a file is updated when the previous last access time is the same as or older than the last modify time or the last change time. Also, when the previous last access time of a file is old for over a day, it is updated.

#### **Corrective action**

To execute the operation performed before change, change the mount option which is described in /etc/fstab from atime to strictatime.

### G.2.3.3 Cannot create sockets

#### **Incompatibility description**

Operation when creating sockets on the GFS Shared File System by specifying S\_IFSOCK in the second argument of mknod(2) has been changed.

Before change: Normal exit

After change: Abnormal exit (return code: -1, errno: EPERM)

#### **Corrective action**

None.

### G.2.3.4 Cannot create named pipes

#### **Incompatibility description**

Operation when creating named pipes on the GFS Shared File System by specifying S\_IFIFO in the second argument of mknod(2) has been changed.

Before change: Normal exit

After change: Abnormal exit (return code: -1, errno: EPERM)

#### **Corrective action**

None.

### G.2.3.5 [RHEL8] Loop back mount disabled

#### **Incompatibility description**

Operation when mounting an image file (such as iso) located on the GFS Shared File System as a loop device by **mount**(8) with the -o loop option has been changed.

Before change: Mount terminates normally.

After change: Mount terminates abnormally with the following message:

mount: *mountpoint* wrong fs type, bad option, bad superblock on /dev/loop0, missing codepage or helper program, or other error.

#### **Corrective action**

Copy the image file to a file system other than the GFS Shared File System, and then mount the file.

### **G.2.4 Incompatibilities from 4.3A10**

There are some incompatibilities with the following functions compared to 4.3A10:

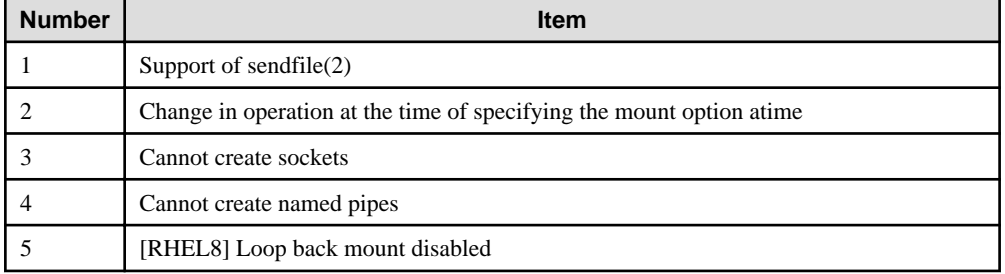

 $\frac{1}{2}$ 

#### Table G.4 Incompatibilities from 4.3A10

# <mark>ज</mark> Note

- When the OS before upgrading is RHEL5, incompatibilities of the number 1 to 3 occur.

- When the OS after upgrading is RHEL8, an incompatibility of the number 5 occurs.

# G.2.4.1 Support of sendfile(2)

### **Incompatibility description**

Action of sendfile(2) to the GFS Shared File System has been changed.

Before change: Abnormal exit (return code: -1, errno: EINVAL)

After change: Normal exit

#### **Corrective action**

None.

### G.2.4.2 Change in operation at the time of specifying the mount option atime

#### **Incompatibility description**

Operation at the time of specifying the mount option atime has been changed.

Before change:

The last access time of a file is updated for each file access.

After change:

The last access time of a file is updated when the previous last access time is the same as or older than the last modify time or the last change time. Also, when the previous last access time of a file is old for over a day, it is updated.

#### **Corrective action**

To execute the operation performed before change, change the mount option which is described in /etc/fstab from atime to strictatime.

### G.2.4.3 Cannot create sockets

#### **Incompatibility description**

Operation when creating sockets on the GFS Shared File System by specifying S\_IFSOCK in the second argument of mknod(2) has been changed.

Before change: Normal exit

After change: Abnormal exit (return code: -1, errno: EPERM)

#### **Corrective action**

None.

### G.2.4.4 Cannot create named pipes

#### **Incompatibility description**

Operation when creating named pipes on the GFS Shared File System by specifying S\_IFIFO in the second argument of mknod(2) has been changed.

Before change: Normal exit

After change: Abnormal exit (return code: -1, errno: EPERM)

#### **Corrective action**

None.

### G.2.4.5 [RHEL8] Loop back mount disabled

#### **Incompatibility description**

Operation when mounting an image file (such as iso) located on the GFS Shared File System as a loop device by **mount**(8) with the **-o loop** option has been changed.

Before change: Mount terminates normally.

After change: Mount terminates abnormally with the following message:

```
mount: mountpoint wrong fs type, bad option, bad superblock on /dev/loop0, missing 
codepage or helper program, or other error.
```
#### **Corrective action**

Copy the image file to a file system other than the GFS Shared File System, and then mount the file.

### **G.2.5 Incompatibilities from 4.3A20**

There are some incompatibilities with the following functions compared to 4.3A20:

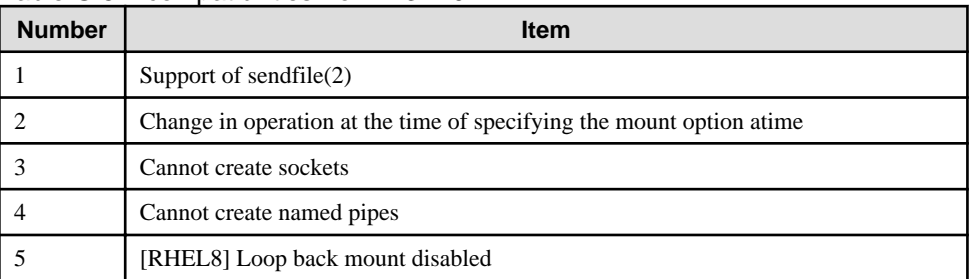

#### Table G.5 Incompatibilities from 4.3A20

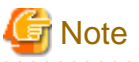

- When the OS before upgrading is RHEL5, incompatibilities of the number 1 to 3 occur.

- When the OS after upgrading is RHEL8, an incompatibility of the number 5 occurs.

G.2.5.1 Support of sendfile(2)

#### **Incompatibility description**

Action of sendfile(2) to the GFS Shared File System has been changed.

Before change: Abnormal exit (return code: -1, errno: EINVAL)

After change: Normal exit

#### **Corrective action**

None.

### G.2.5.2 Change in operation at the time of specifying the mount option atime

#### **Incompatibility description**

Operation at the time of specifying the mount option atime has been changed.

Before change:

The last access time of a file is updated for each file access.

After change:

The last access time of a file is updated when the previous last access time is the same as or older than the last modify time or the last change time. Also, when the previous last access time of a file is old for over a day, it is updated.

#### **Corrective action**

To execute the operation performed before change, change the mount option which is described in /etc/fstab from atime to strictatime.

### G.2.5.3 Cannot create sockets

#### **Incompatibility description**

Operation when creating sockets on the GFS Shared File System by specifying S\_IFSOCK in the second argument of mknod(2) has been changed.

Before change: Normal exit

After change: Abnormal exit (return code: -1, errno: EPERM)

#### **Corrective action**

None.

### G.2.5.4 Cannot create named pipes

#### **Incompatibility description**

Operation when creating named pipes on the GFS Shared File System by specifying S\_IFIFO in the second argument of mknod(2) has been changed.

Before change: Normal exit

After change: Abnormal exit (return code: -1, errno: EPERM)

#### **Corrective action**

None.

### G.2.5.5 [RHEL8] Loop back mount disabled

#### **Incompatibility description**

Operation when mounting an image file (such as iso) located on the GFS Shared File System as a loop device by **mount**(8) with the -o loop option has been changed.

Before change: Mount terminates normally.

After change: Mount terminates abnormally with the following message:

```
mount: mountpoint wrong fs type, bad option, bad superblock on /dev/loop0, missing 
codepage or helper program, or other error.
```
#### **Corrective action**

Copy the image file to a file system other than the GFS Shared File System, and then mount the file.

### **G.2.6 Incompatibilities from 4.3A30**

There are some incompatibilities with the following functions compared to 4.3A30:

#### Table G.6 Incompatibilities from 4.3A30

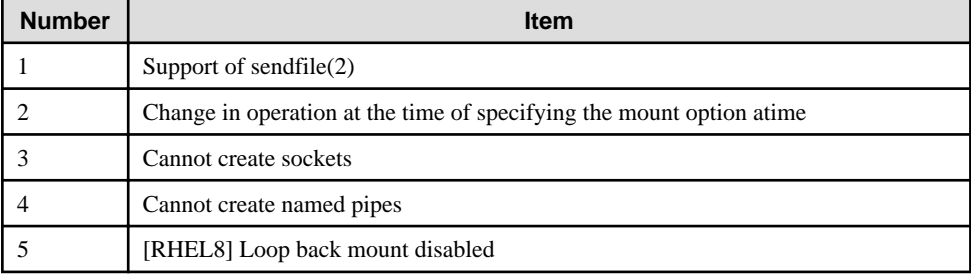

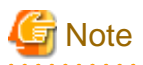

- When the OS before upgrading is RHEL5, incompatibilities of the number 1 to 3 occur.

- When the OS after upgrading is RHEL8, an incompatibility of the number 5 occurs.

. . . . . . . . . .

### G.2.6.1 Support of sendfile(2)

#### **Incompatibility description**

Action of sendfile(2) to the GFS Shared File System has been changed.

Before change: Abnormal exit (return code: -1, errno: EINVAL)

After change: Normal exit

#### **Corrective action**

None.

### G.2.6.2 Change in operation at the time of specifying the mount option atime

#### **Incompatibility description**

Operation at the time of specifying the mount option atime has been changed.

Before change:

The last access time of a file is updated for each file access.

After change:

The last access time of a file is updated when the previous last access time is the same as or older than the last modify time or the last change time. Also, when the previous last access time of a file is old for over a day, it is updated.

#### **Corrective action**

To execute the operation performed before change, change the mount option which is described in /etc/fstab from atime to strictatime.

### G.2.6.3 Cannot create sockets

#### **Incompatibility description**

Operation when creating sockets on the GFS Shared File System by specifying S\_IFSOCK in the second argument of mknod(2) has been changed.

Before change: Normal exit

After change: Abnormal exit (return code: -1, errno: EPERM)

#### **Corrective action**

None.

### G.2.6.4 Cannot create named pipes

#### **Incompatibility description**

Operation when creating named pipes on the GFS Shared File System by specifying S\_IFIFO in the second argument of mknod(2) has been changed.

Before change: Normal exit

After change: Abnormal exit (return code: -1, errno: EPERM)

#### **Corrective action**

None.

### G.2.6.5 [RHEL8] Loop back mount disabled

#### **Incompatibility description**

Operation when mounting an image file (such as iso) located on the GFS Shared File System as a loop device by **mount**(8) with the -o loop option has been changed.

Before change: Mount terminates normally.

After change: Mount terminates abnormally with the following message:

```
mount: mountpoint wrong fs type, bad option, bad superblock on /dev/loop0, missing 
codepage or helper program, or other error.
```
#### **Corrective action**

Copy the image file to a file system other than the GFS Shared File System, and then mount the file.

### **G.2.7 Incompatibilities from 4.3A40**

There is an incompatibility with the following function compared to 4.3A40.

#### Table G.7 Incompatibilities from 4.3A40

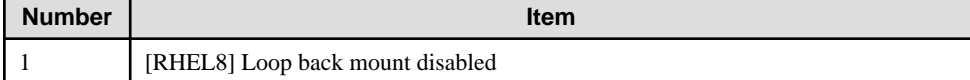

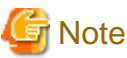

```
When the OS after upgrading is RHEL8, an incompatibility of the number 1 occurs.
```
### G.2.7.1 [RHEL8] Loop back mount disabled

#### **Incompatibility description**

Operation when mounting an image file (such as iso) located on the GFS Shared File System as a loop device by **mount**(8) with the -o loop option has been changed.

Before change: Mount terminates normally.

After change: Mount terminates abnormally with the following message:

```
mount: mountpoint wrong fs type, bad option, bad superblock on /dev/loop0, missing 
codepage or helper program, or other error.
```
#### **Corrective action**

Copy the image file to a file system other than the GFS Shared File System, and then mount the file.

### **G.2.8 Incompatibilities from 4.4A00**

There is an incompatibility with the following function compared to 4.4A00.

Table G.8 Incompatibilities from 4.4A00

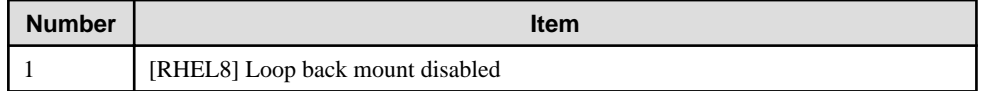

# **Note**

When the OS after upgrading is RHEL8, an incompatibility of the number 1 occurs.

### G.2.8.1 [RHEL8] Loop back mount disabled

#### **Incompatibility description**

Operation when mounting an image file (such as iso) located on the GFS Shared File System as a loop device by **mount**(8) with the **-o loop** option has been changed.

Before change: Mount terminates normally.

After change: Mount terminates abnormally with the following message:

mount: *mountpoint* wrong fs type, bad option, bad superblock on /dev/loop0, missing codepage or helper program, or other error.

#### **Corrective action**

Copy the image file to a file system other than the GFS Shared File System, and then mount the file.

### **G.2.9 Incompatibilities from 4.5A00**

There is an incompatibility with the following function compared to 4.5A00.

#### Table G.9 Incompatibilities from 4.5A00

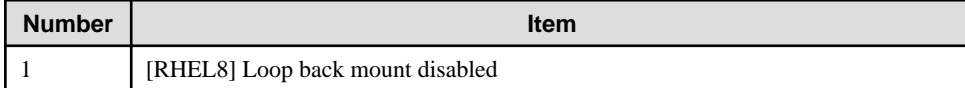

**Note** 

When the OS after upgrading is RHEL8, an incompatibility of the number 1 occurs. 

### G.2.9.1 [RHEL8] Loop back mount disabled

#### **Incompatibility description**

Operation when mounting an image file (such as iso) located on the GFS Shared File System as a loop device by **mount**(8) with the -o loop option has been changed.

Before change: Mount terminates normally.

After change: Mount terminates abnormally with the following message:

```
mount: mountpoint wrong fs type, bad option, bad superblock on /dev/loop0, missing 
codepage or helper program, or other error.
```
#### **Corrective action**

Copy the image file to a file system other than the GFS Shared File System, and then mount the file.

## **G.2.10 Incompatibilities from 4.5A10**

There is an incompatibility with the following function compared to 4.5A10.

When the OS after upgrading is RHEL8, an incompatibility of the number 1 occurs.

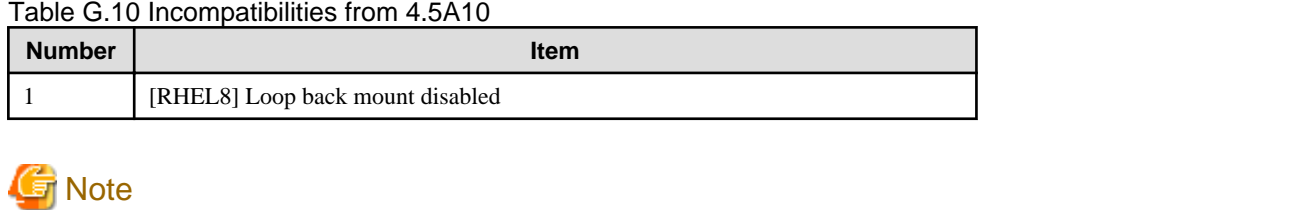

## G.2.10.1 [RHEL8] Loop back mount disabled

#### **Incompatibility description**

Operation when mounting an image file (such as iso) located on the GFS Shared File System as a loop device by **mount**(8) with the -o loop option has been changed.

Before change: Mount terminates normally.

After change: Mount terminates abnormally with the following message:

```
mount: mountpoint wrong fs type, bad option, bad superblock on /dev/loop0, missing 
codepage or helper program, or other error.
```
#### **Corrective action**

Copy the image file to a file system other than the GFS Shared File System, and then mount the file.

### **G.2.11 Incompatibilities from 4.6A00**

There is an incompatibility with the following function compared to 4.6A00.

#### Table G.11 Incompatibilities from 4.6A00

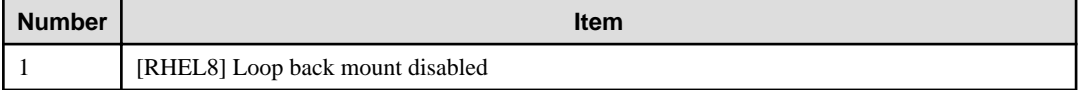

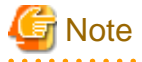

When the OS after upgrading is RHEL8, an incompatibility of the number 1 occurs.

### G.2.11.1 [RHEL8] Loop back mount disabled

#### **Incompatibility description**

Operation when mounting an image file (such as iso) located on the GFS Shared File System as a loop device by mount(8) with the -o loop option has been changed.

Before change: Mount terminates normally.

After change: Mount terminates abnormally with the following message:

mount: *mountpoint* wrong fs type, bad option, bad superblock on /dev/loop0, missing codepage or helper program, or other error.

#### **Corrective action**

Copy the image file to a file system other than the GFS Shared File System, and then mount the file.

### **G.2.12 Incompatibilities from 4.6A10**

There are some incompatibilities with the following functions compared to 4.6A10.

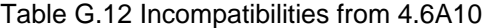

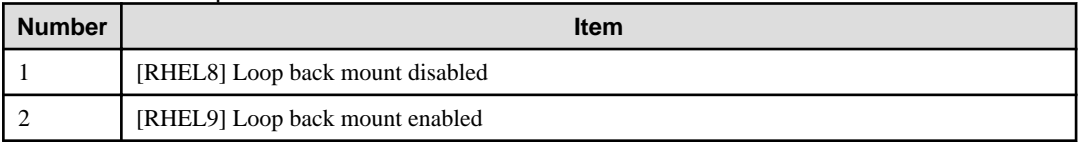

### **Note**

- When the OS before upgrading is RHEL7 and after upgrading is RHEL8, an incompatibility of the number 1 occurs.

- When the OS before upgrading is RHEL8 and after upgrading is RHEL9, an incompatibility of the number 2 occurs.

### G.2.12.1 [RHEL8] Loop back mount disabled

#### **Incompatibility description**

Operation when mounting an image file (such as iso) located on the GFS Shared File System as a loop device by mount(8) with the -o loop option has been changed.

Before change: Mount terminates normally.

After change: Mount terminates abnormally with the following message:

```
mount: mountpoint wrong fs type, bad option, bad superblock on /dev/loop0, missing 
codepage or helper program, or other error.
```
### **Corrective action**

Copy the image file to a file system other than the GFS Shared File System, and then mount the file.

### G.2.12.2 [RHEL9] Loop back mount enabled

#### **Incompatibility description**

Operation when mounting an image file (such as iso) located on the GFS Shared File System as a loop device by **mount**(8) with the -o loop option has been changed.

Before change: Mount terminates abnormally with the following message:

```
mount: mountpoint wrong fs type, bad option, bad superblock on /dev/loop0, missing 
codepage or helper program, or other error.
```
After change: Mount terminates normally.

#### **Corrective action**

None.

## **G.2.13 Incompatibilities from 4.6A20**

There are some incompatibilities with the following functions compared to 4.6A20.

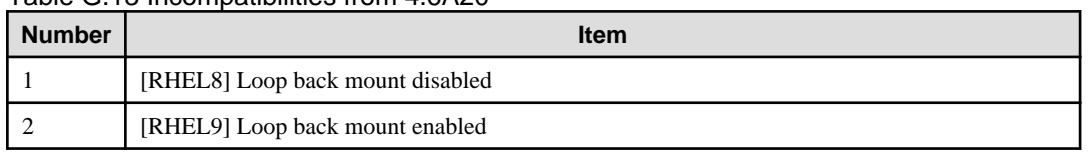

#### Table G.13 Incompatibilities from 4.6A20

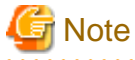

- When the OS before upgrading is RHEL7 and after upgrading is RHEL8, an incompatibility of the number 1 occurs.

- When the OS before upgrading is RHEL8 and after upgrading is RHEL9, an incompatibility of the number 2 occurs.

<u>. . . . . . . . . . . . .</u>

### G.2.13.1 [RHEL8] Loop back mount disabled

#### **Incompatibility description**

Operation when mounting an image file (such as iso) located on the GFS Shared File System as a loop device by **mount**(8) with the **-o loop** option has been changed.

Before change: Mount terminates normally.

After change: Mount terminates abnormally with the following message:

```
mount: mountpoint wrong fs type, bad option, bad superblock on /dev/loop0, missing 
codepage or helper program, or other error.
```
#### **Corrective action**

Copy the image file to a file system other than the GFS Shared File System, and then mount the file.

### G.2.13.2 [RHEL9] Loop back mount enabled

#### **Incompatibility description**

Operation when mounting an image file (such as iso) located on the GFS Shared File System as a loop device by mount(8) with the -o loop option has been changed.

Before change: Mount terminates abnormally with the following message:

mount: *mountpoint* wrong fs type, bad option, bad superblock on /dev/loop0, missing codepage or helper program, or other error.

After change: Mount terminates normally.

#### **Corrective action**

None.

# <span id="page-336-0"></span>**Glossary**

#### 64-bit file system interface

This interface can handle files that exceed 2 gigabytes.

### **AC**

See Access client.

#### Access client

Access client. Module which operates in the kernel layer (file system layer) on each node sharing GFS Shared File System. An AC communicates with the MDS if a user application operating on the node sends an access request in a system call. File operations are performed using meta-data sent from the MDS and direct access to the real.

#### **ACL**

ACL is a file security system that specifies file access authority for specific users or groups in addition to the owner and owner group. For details, see setfacl(1) in the online manual.

#### alternate file system

The file system that made on the shared disk device is exclusive used in active node and the standing node in RMS Cluster.

#### area management data

Area management data includes information on i-nodes, V-data, and file data allocation information. It is stored in the meta-data area.

#### **CF**

See Cluster Foundation.

#### Cluster Foundation

The set of PRIMECLUSTER modules that provides basic clustering communication services. For details, see "PRIMECLUSTER Cluster Foundation (CF) Configuration and Administration Guide."

#### cluster interconnect

The set of private network connections used exclusively for PRIMECLUSTER communications. For details, see "PRIMECLUSTER Cluster Foundation (CF) Configuration and Administration Guide."

#### cluster partition

A cluster state in which communications with some of the nodes that constitute the cluster have been interrupted. For details, see "PRIMECLUSTER Cluster Foundation (CF) Configuration and Administration Guide."

#### copy of partition structure information

If a block failure on a disk device destroys partition structure information, a copy is available for continued processing of the file system.

### data

The term data refers to file data.

#### data area

The term data area refers to a file data area.

#### data block

A data block is the fundamental unit of file allocation.

#### <span id="page-337-0"></span>direct I/O

Direct I/O refers to a mode of data input/output that does not use kernel buffering.

#### Domain

A single cluster system that is configured through PRIMECLUSTER, or a single server (computing machine) that is not belonging to a cluster system

### **DOWN**

A node state that indicates that the node is unavailable (marked as down). A LEFTCLUSTER node must be marked as DOWN before it can rejoin a cluster. For details, see "PRIMECLUSTER Cluster Foundation (CF) Configuration and Administration Guide."

#### extent

An extent is a group of contiguous data blocks of the file system that are handled as a single unit. Each extent is defined by its start block and length.

#### extent-base

The extent base is a method of managing file system data based on extents.

#### fibre channel

One of the interfaces using optical fibre cables as transmission media. In a cluster system, a fibre channel is used to connect an array disk and the computer.

#### file data

File data is the data part of a file.

#### file data area

The file data area in disk partitions contains file data. It is also called data area. The file data area is allocated in the representative partition and the file data partitions.

#### file data partition

The file data partition is a partition that consists of a file data area (data area).

The file data partitions are added to an existing file system in order to extend it. The file data partition will be specified in file data allocation attribute information.

#### file lock

File lock is a means for synchronization among processes that concurrently access data in the same file. There are two types of file locks: mandatory locks and advisory locks.

#### GFS Management View

Software which allows various operations including configuration settings and operation management of GFS using the GUI.

#### Global Disk Services

Volume management software for protecting data by managing a disk storage device totally within a SAN environment. For details, refer to "PRIMECLUSTER Global Disk Services Configuration and Administration Guide."

#### Global Link Services

GLS(Global Link Services) software provides High Reliability of network communications by duplexing network communication paths using redundant NIC(Network Interface Card)s. For details, refer to "PRIMECLUSTER Global Link Services Configuration and Administration Guide: Redundant Line Control Function."

#### <span id="page-338-0"></span>i-node

The i-node contains information on the file locations on the disk, on file sizes, and on the time when the respective files were last. It also includes other information for identification.

#### i-node area

The i-node area contains an i-node. It is located in the meta-data area.

#### indirect block

Same as indirect extent management information.

#### indirect extent management information

V-data to manage the extent that cannot be stored in i-node.

#### **LEFTCLUSTER**

A node state that indicates that the node cannot communicate with other nodes in the cluster. That is, the node has left the cluster. The reason for the intermediate LEFTCLUSTER state is to avoid the network partition problem. For details, see "PRIMECLUSTER Cluster Foundation (CF) Configuration and Administration Guide."

#### logical volume

A logical disk device that provides the user with a block special file interface as well as a physical slice (disk partition). The user can access data on a physical disk through accessing the logical volume. Logical volumes are classified into single volumes, mirror volumes, stripe volumes, the volumes in concatenation groups ,and switch volumes. Logical volumes may be called "volumes." For details, see "PRIMECLUSTER Global Disk Services Configuration and Administration Guide."

#### management partition

Required information is managed when employing the GFS Shared File System. Moreover, this is used in order for sfcfrmd daemon to maintain informational adjustment. The following information is included in the management partition.

- Information on each node that shares the GFS Shared File System.
- Correspondence information on shared node of each GFS Shared File System, and shared device.
- MDS placement information on each GFS Shared File System.

#### **MDS**

See meta-data server.

#### MDS node

The node with the possibility that MDS performs. MDS performs in either node that it is defined as MDS node in nodes that share the file system. The default MDS node is 2 for the primary and secondary MDS.

#### meta area

Same as the meta-data area.

#### meta-data

Various types of management data for the file system are collectively referred to as meta-data. Meta-data includes information on free areas, i-nodes, indirect extent management information, directories and symbolic links.

#### meta-data area

The meta-data area contains meta-data. It is allocated in the representative partition.

#### <span id="page-339-0"></span>meta-data server

Program that provides integrated management of file system management information (Meta data). The program is running on the primary server or secondary server. Each AC communicates with MDS then operates files based on the Meta data from MDS.

#### Mount point

Point that is used to connect a file system on the directory tree.

#### network partition

This condition exists when two or more nodes in a cluster cannot communicate over the interconnect; however, with applications still running, the nodes can continue to read and write to a shared device, compromising data integrity.

#### node

A node is a computer system that runs under one operating system.

#### node identifier

The node identifier is a universal name that is assigned to each node in the PRIMECLUSTER system. For each node, the node identifier is normally the same as the node name. However, if the node name was assigned to the standby node such as in hot standby mode, the correspondence between physical name and node name is temporarily disrupted. In this event, the node can be managed via the node identifier, which is the name for the physical device. The node identifier is displayed as each node name using PRIMECLUSTER Management View.

#### node name

The node name is the name of a node that is displayed with the "uname -n" command and identified in the communication network. For details, see **uname**(1L) in the online manual.

#### node state

Every node in a cluster maintains a local state for every other node in that cluster. The node state of every node in the cluster must be either UP, DOWN, or LEFTCLUSTER. For details, see "PRIMECLUSTER Cluster Foundation (CF) Configuration and Administration Guide."

#### partition

The partition is a physical or logical disk slice.

#### partition configuration data

This information refers to the partitions that shares the GFS Shared File System. It includes information about the size of the meta-data area, update log area, file data area (data area) and on their layout in the configuration partition.

#### primary management server

Node on which the management server daemon of the Web-Based Admin View operates during normal operation. The primary management server uses the menus of the GFS Management View to accept operation and display requests from the client and to transfer the requests to the monitored nodes.

#### primary server

Node on which the MDS operates during normal operation in a cluster system. This server should be set during file system registration.

#### public LAN

The local area network (LAN) by which normal users access a machine.

#### <span id="page-340-0"></span>quorum

The state in which integrity is maintained among the nodes that configure the cluster system. Specifically, the CF state in all nodes that configure the cluster system is either UP or DOWN (there is no LEFTCLUSTER node). For details, see "PRIMECLUSTER Cluster Foundation (CF) Configuration and Administration Guide."

#### quota function

quota is a function for limiting disk space or the number of i-nodes that can be used by the user. For details, see edquota(8) in the online manual.

#### Reliant Monitor Services (RMS)

The package that maintains high availability of user-specified resources by providing monitoring and switchover capabilities. For details, see "PRIMECLUSTER Reliant Monitor Services (RMS) with Wizard Tools Configuration and Administration Guide."

#### representative partition

The representative partition is a GFS Shared File System partition that consists of meta-data, update log, and file data (data) areas. It may also consist of meta-data and file data (data) areas.

#### RMS

See Reliant Monitor Services.

#### Rolling update

Update method used to fix an application or maintenance within the cluster system. Fix application is enabled by applying fixes to each node sequentially without stopping jobs.

#### round robin allocation

Round robin allocation is a file data allocation mode for allocating separate file data to multiple file data areas.

#### scope

A range of node set that can share an object when a disk class is shared.

#### secondary management server

Node on which the Web-Based Admin View management server daemon operates if an error occurs on the primary management server. A secondary management server is set when the Web-Based Admin View operating environment is set. If an error occurs on the primary management server, the management server function of the Web-Based Admin View passes to the secondary management server.

#### secondary server

Server that takes over the MDS function if an error occurs on the primary server in a cluster system. The secondary server must be set during file system registration before it can assume the MDS function when an error occurs on the primary server. The file system status is restored to assure continuous access from each AC.

#### sfcfrmd

The demand from the commands or sfcfsd daemon is received and the communication way for realizing commands sfcfsd, commands sfcprmd, and communication between nodes is offered. Management of a composition database and a management partition I/O function are offered.

#### sfcfsd

Employment start and employment stop of the GFS Shared File System, taking over employment (failover) of MDS, an on-line node addition and deletion, file system composition cut return in the definition state (my gray SHON), etc. offer the function which controls MDS and AC.

#### <span id="page-341-0"></span>sfcprmd

Starting and stop, down surveillance of the process which constitutes a GFS Shared File System is performed. When a composition process starts and executes other daemons and commands, a demand is transmitted to sfcprmd and sfcprmd executes a daemon and a command according to a demand.

The process which transmits a demand is called client process and the process started from sfcprmd according to a demand is called target process.

A target process notifies the situation to a client process, when it is supervised by sfcprmd and a process carries out a normal end and unusual end.

#### shared objects

Object set which belongs to shared disk class. Each object may also be referred to as shared class, shared group and shared disk.

#### shared disk

One of operation modes of a shared disk device. Applications in each node can simultaneously access a shared disk device on their own. (Note that the terms shared disk device and shared disk have different meanings. To distinguish between the two terms, a "shared disk" may be referred to as a "shared disk for simultaneous access.")

#### shared disk device

Disk device connected to multiple nodes. FDU/FUs and disk arrays are available as PRIMECLUSTER shared disk devices. Shared disk devices can be designated as shared disks or switched disks according to whether multiple nodes are allowed to access them simultaneously. (Note that the terms shared disk device and shared disk has different meanings.)

#### shared node

The nodes shared the data of GFS Shared File System. Up to 2 nodes are allowed.

#### slice

A slice is an alias of a partition.

#### super block

The super block contains information on the type of the file system, dates of creation and updating, label information, information on size and layout of the file system, and summary information on free areas.

#### super block copy

A copy of the super block is created so that file system processing can continue even if the original super block is damaged by a block fault in the disk device.

#### system disk

Disk on which the operating Linux OS is installed. The entire disk containing a slice currently operating as the file system (or swap area) of one of the following:

- /
- $-$  /usr
- /var
- swap area

#### UP

A node state that indicates that the node can communicate with other nodes in the cluster. For details, see "PRIMECLUSTER Cluster Foundation (CF) Configuration and Administration Guide."

#### <span id="page-342-0"></span>update log

The update log contains the history of updates made to the file system structure. The history information is used to make a high-speed recovery of a file system possible. The area that contains the update log is called the update log area. Data in this area is overwritten cyclically.

#### update log area

The update log area contains update log.

#### update log buffer

Update log data that was loaded into memory.

#### update log replay

Update log replay updates meta-data in the update log area for which an update had been interrupted. This feature is used to recover the file system in the case of failures.

#### V-data

Directory blocks, symbolic link path names, and indirect extent management information are collectively referred to as V-data. This data is stored in the V-data area that was allocated in the meta-data area.

### V-data area

The V-data area contains V-data. It is allocated in the meta-data area.

#### Volume

See logical volume.

#### Web-Based Admin View

A common base to utilize the GUI with PRIMECLUSTER. For details, see "PRIMECLUSTER Web-Based Admin View Operation Guide."

# Index

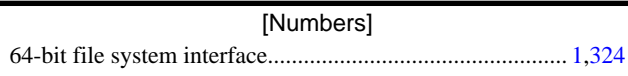

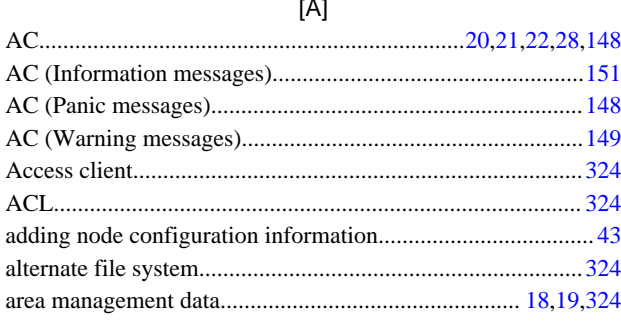

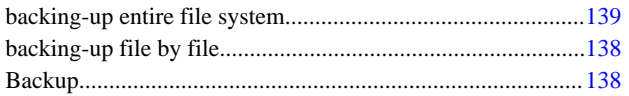

 $[{\mathsf B}]$ 

### $[C]$

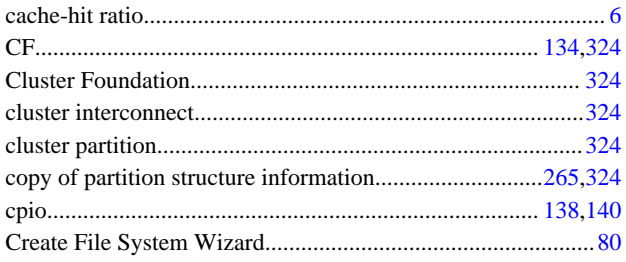

### $[{\mathsf{D}}] % \centering \includegraphics[width=0.9\textwidth]{images/Traj_2.pdf} \caption{The figure shows the number of parameters in the left and right.} \label{fig:Traj_2.pdf}$

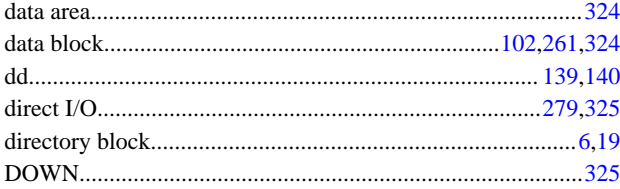

#### $[E]$

### $[{\mathsf F}]$

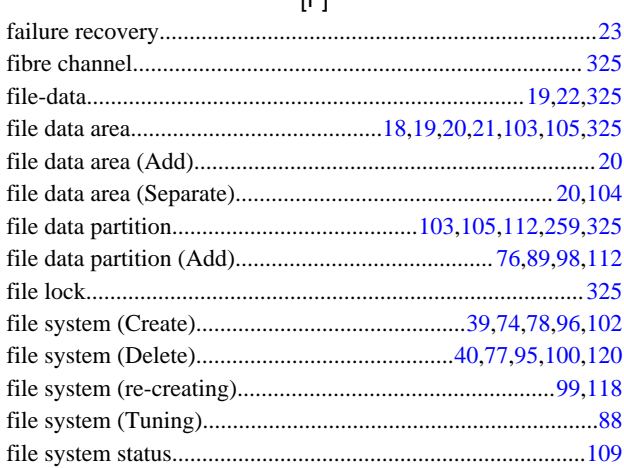

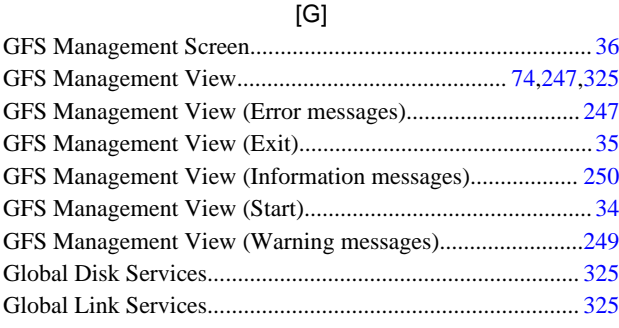

### $[H] \centering% \includegraphics[width=1.0\textwidth]{Figures/PN1.png} \caption{The 3D (black) model for a $n=3$ and $n=4$ (red) and $n=4$ (red) and $n=4$

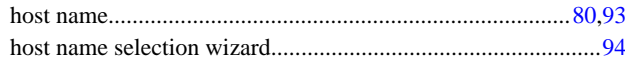

### $[] \centering \includegraphics[width=0.47\textwidth]{Figures/PD1.png} \caption{The 3D (black) model for the 3D (black) model. The left side is the same time. The right side is the same time. The right side is the same$

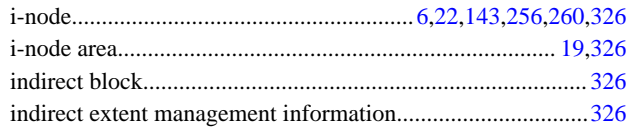

### 

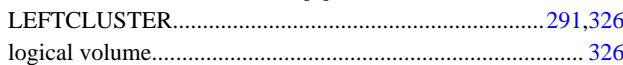

### $[M] % \begin{center} % \includegraphics[width=\linewidth]{imagesSupplemental/Imetad.png} % \end{center} % \caption { % Our method can be used for the use of the estimators in the image. % Note that the \emph{exponent} is the same number of the real numbers in the image. % Note that the \emph{exponent} is the same number of the real numbers in the image. % Note that the \emph{exponent} is the same number of the real numbers in the image. % Note that the \emph{exponent} is the same number of the real numbers in the image. % Note that the \emph{exponent} is the same number of the real numbers in the image. % Note that the \emph{exponent} is the same number of the real numbers in the image. % Note that the \emph{exponent} is the same number of the real numbers in the image. % Note that the$

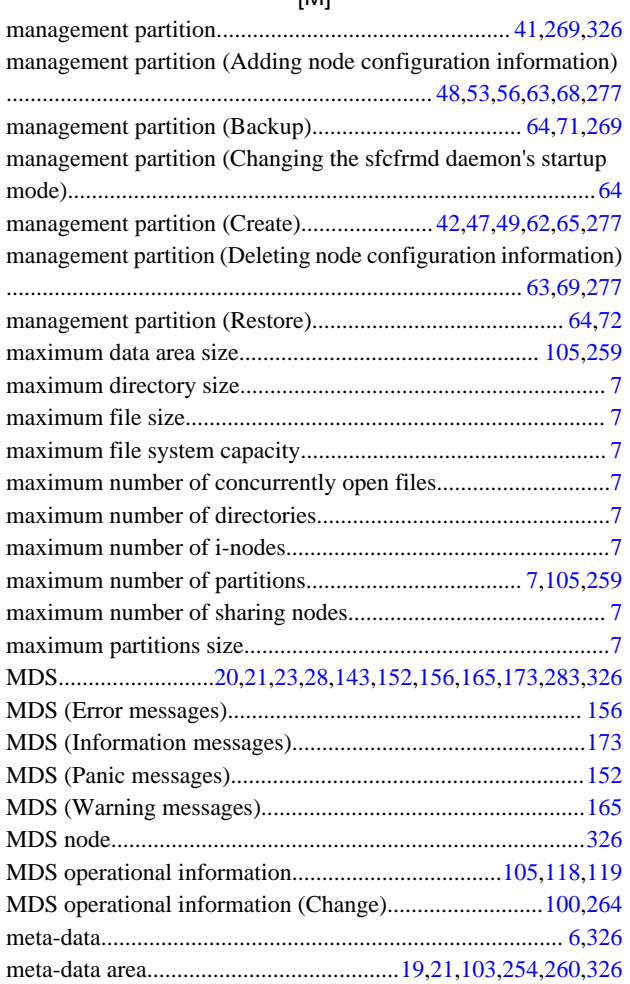

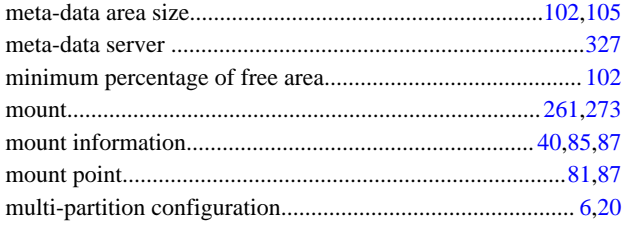

### $[**N**]$

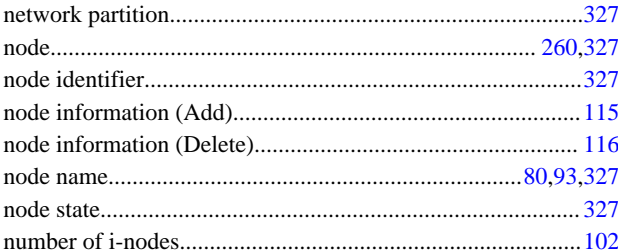

### $[{\mathsf P}]$

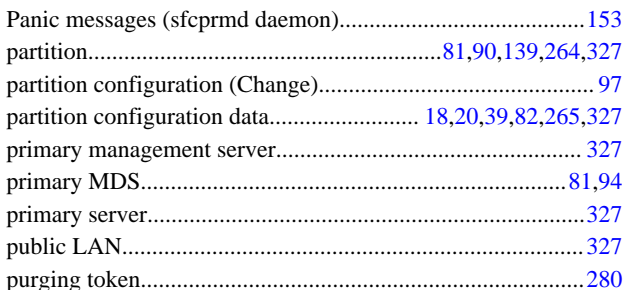

### $[Q] % \begin{center} % \includegraphics[width=\linewidth]{imagesSupplemental_3.png} % \end{center} % \caption { % Our method can be used for the use of the image. % Note that the \emph{Def}(i) and the \emph{Def}(i) are the same as a function of the image. % Note that the \emph{Def}(i) and the \emph{Def}(i) are the same as a function of the image. % Note that the \emph{Def}(i) and the \emph{Def}(i) are the same as a function of the image. % Note that the \emph{Def}(i) and the \emph{Def}(i) are the same as a function of the image. % Note that the \emph{Def}(i) and the \emph{Def}(i) are the same as a function of the image. % Note that the \emph{Def}(i$

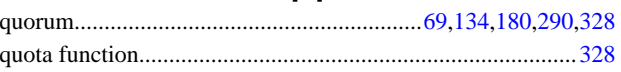

### $[{\mathsf R}]$

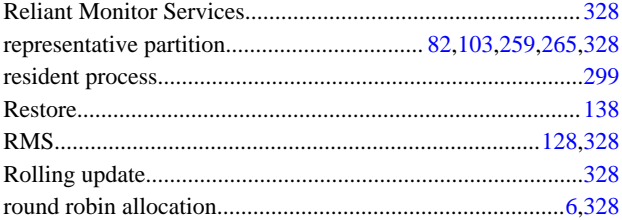

### $[S] % \begin{center} % \includegraphics[width=\linewidth]{imagesSupplemental/Imers.png} % \end{center} % \caption { % Our method can be used for the use of the estimators in the image. % Note that the \emph{exponent} is the same number of the real numbers in the image. % Note that the \emph{exponent} is the same number of the real numbers in the image. % Note that the \emph{exponent} is the same number of the real numbers in the image. % Note that the \emph{exponent} is the same number of the real numbers in the image. % Note that the \emph{exponent} is the same number of the real numbers in the image. % Note that the \emph{exponent} is the same number of the real numbers in the image. % Note that the \emph{exponent} is the same number of the real numbers in the image. % Note that the \em$

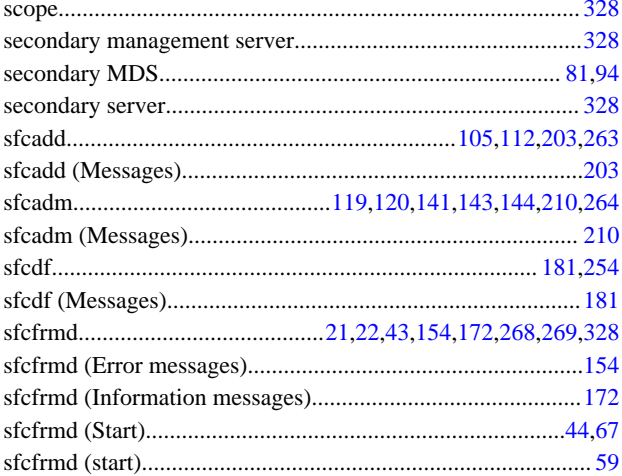

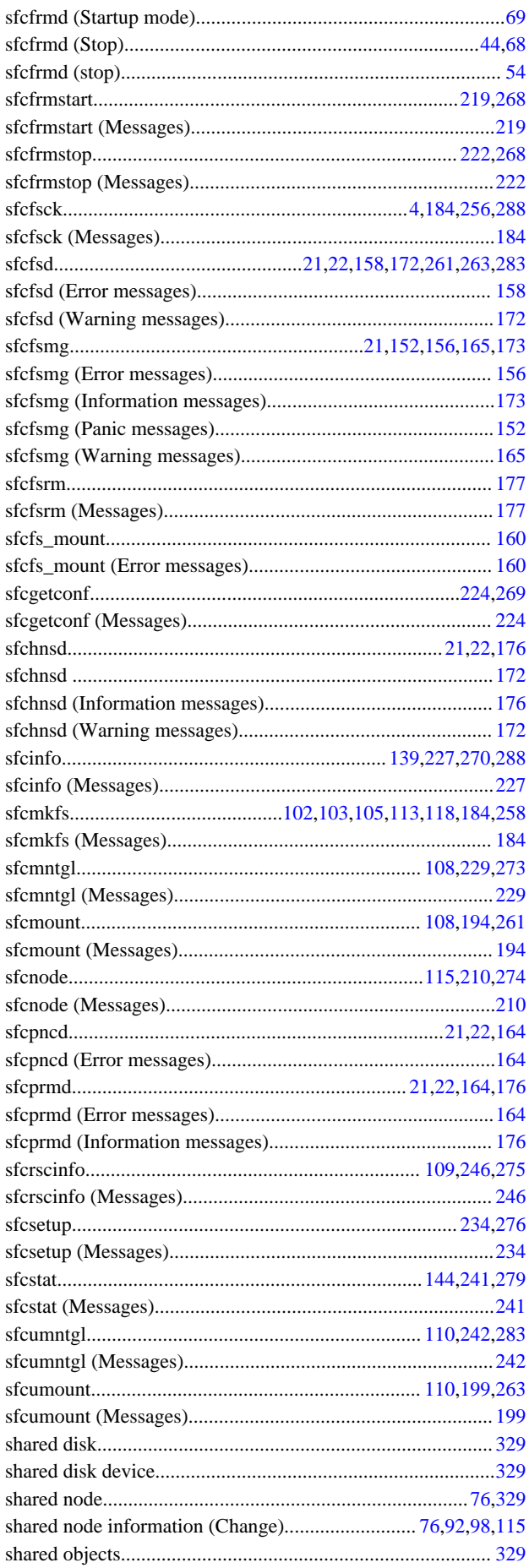

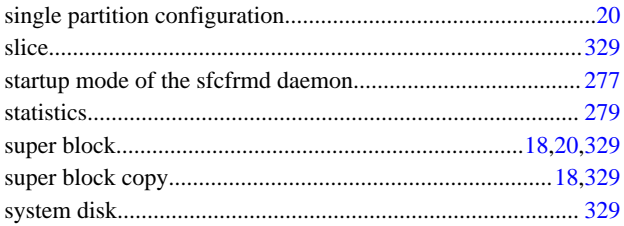

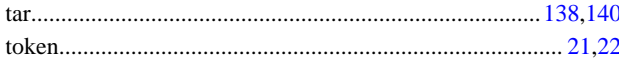

 $[T]$ 

# $[U] % \begin{center} % \includegraphics[width=\linewidth]{imagesSupplemental_3.png} % \end{center} % \caption { % Our method is used for the method of the method. % Note that the method is used for the method. % Note that the method is used for the method. % Note that the method is used$

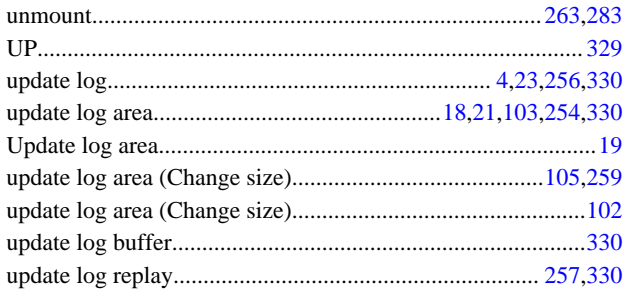

# $[{\mathsf V}]$

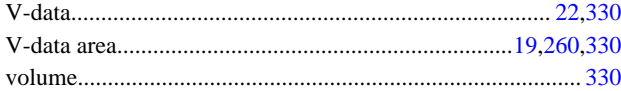

## $[{\sf W}]$

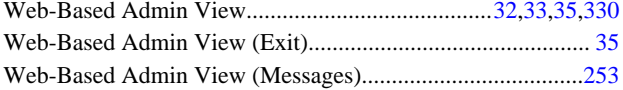